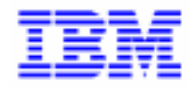

VisualAge Pacbase 2.5

## **INTERFACE ENDEVOR IBM MVS, CICS ENVIRONNEMENT & INSTALLATION**

DDENDCOS252F

Avant d'utiliser le présent document et le produit associé, prenez connaissance des informations générales figurant à la section "Remarques" de la page suivante.

En application de votre contrat de licence, vous pouvez consulter ou télécharger la documentation de VisualAge Pacbase, régulièrement mise à jour, à partir du site Web du Support Technique :

http://www.ibm.com/software/ad/vapacbase/support.htm

La section Catalogue dans la page d'accueil de la Documentation vous permet d'identifier la dernière édition disponible du présent document.

#### **Deuxième Edition (Octobre 1999)**

La présente édition s'applique à :

VisualAge Pacbase Version 2.5

Vous pouvez nous adresser tout commentaire sur ce document (en indiquant sa référence) via le site Web de notre Support Technique à l'adresse suivante : http://www.ibm.com/software/ad/vapacbase/support.htm ou en nous adressant un courrier à : IBM Paris Laboratory Support VisualAge Pacbase [30, rue du Château des Rentiers](http://www.ibm.com/software/ad/vapacbase/support.htm) 75640 PARIS Cedex 13 FRANCE

IBM pourra disposer comme elle l'entendra des informations contenues dans vos commentaires, sans aucune obligation de sa part.

- **Copyright International Business Machines Corporation 1983, 1999. Tous droits réservés.**

Ce document peut contenir des informations ou des références concernant certains produits, logiciels ou services IBM. Cela ne signifie pas qu'IBM ait l'intention de les annoncer dans tous les pays où la compagnie est présente.

Toute référence à un produit, logiciel ou service IBM n'implique pas que seul ce produit, logiciel ou service puisse être utilisé. Tout autre élément fonctionnellement équivalent peut être utilisé, s'il n'enfreint aucun droit d'IBM.

Il est de la responsabilité de l'utilisateur d'évaluer et de vérifier lui-même les installations et applications réalisées avec des produits, logiciels ou services non expressément référencés par IBM.

IBM peut détenir des brevets ou des demandes de brevet couvrant les produits mentionnés dans le présent document. La remise de ce document ne vous donne aucun droit de licence sur ces brevets ou demandes de brevet. Si vous désirez recevoir des informations concernant l'acquisition de licences, veuillez en faire la demande par écrit à l'adresse suivante :

Intellectual Property and Licensing International Business Machines Corporation North Castle Drive, Armonk, New-York 10504-1785 USA

Les détenteurs de licences du présent produit souhaitant obtenir des informations sur celui-ci à des fins : (i) d'échange d'informations entre des programmes développés indépendamment et d'autres programmes (y compris celui-ci) et (ii) d'utilisation mutuelle des informations ainsi échangées doivent s'adresser à :

IBM Paris Laboratory Département SMC 30, rue du Château des Rentiers 75640 PARIS Cedex 13 FRANCE

De telles informations peuvent être mises à la disposition du Client et seront soumises aux termes et conditions appropriés, y compris dans certains cas au paiement d'une redevance.

IBM peut modifier ce document, le produit qu'il décrit ou les deux.

#### **MARQUES**

IBM est une marque d'International Business Machines Corporation, Inc. AIX, AS/400, CICS, CICS/MVS, CICS/VSE, COBOL/2, DB2, IMS, MQSeries, OS/2, PACBASE, RACF, RS/6000, SQL/DS, TeamConnection et VisualAge sont des marques d'International Business Machines Corporation, Inc. dans certains pays.

Java et toutes les marques et logos incluant Java sont des marques de Sun Microsystems, Inc. dans certains pays.

Microsoft, Windows, Windows NT et le logo Windows sont des marques de Microsoft Corporation dans certains pays.

UNIX est une marque enregistrée aux Etats-Unis et/ou dans d'autres pays et utilisée avec l'autorisation exclusive de la société X/Open Company Limited.

D'autres sociétés peuvent être propriétaires des autres marques, noms de produits ou logos qui pourraient apparaître dans ce document.

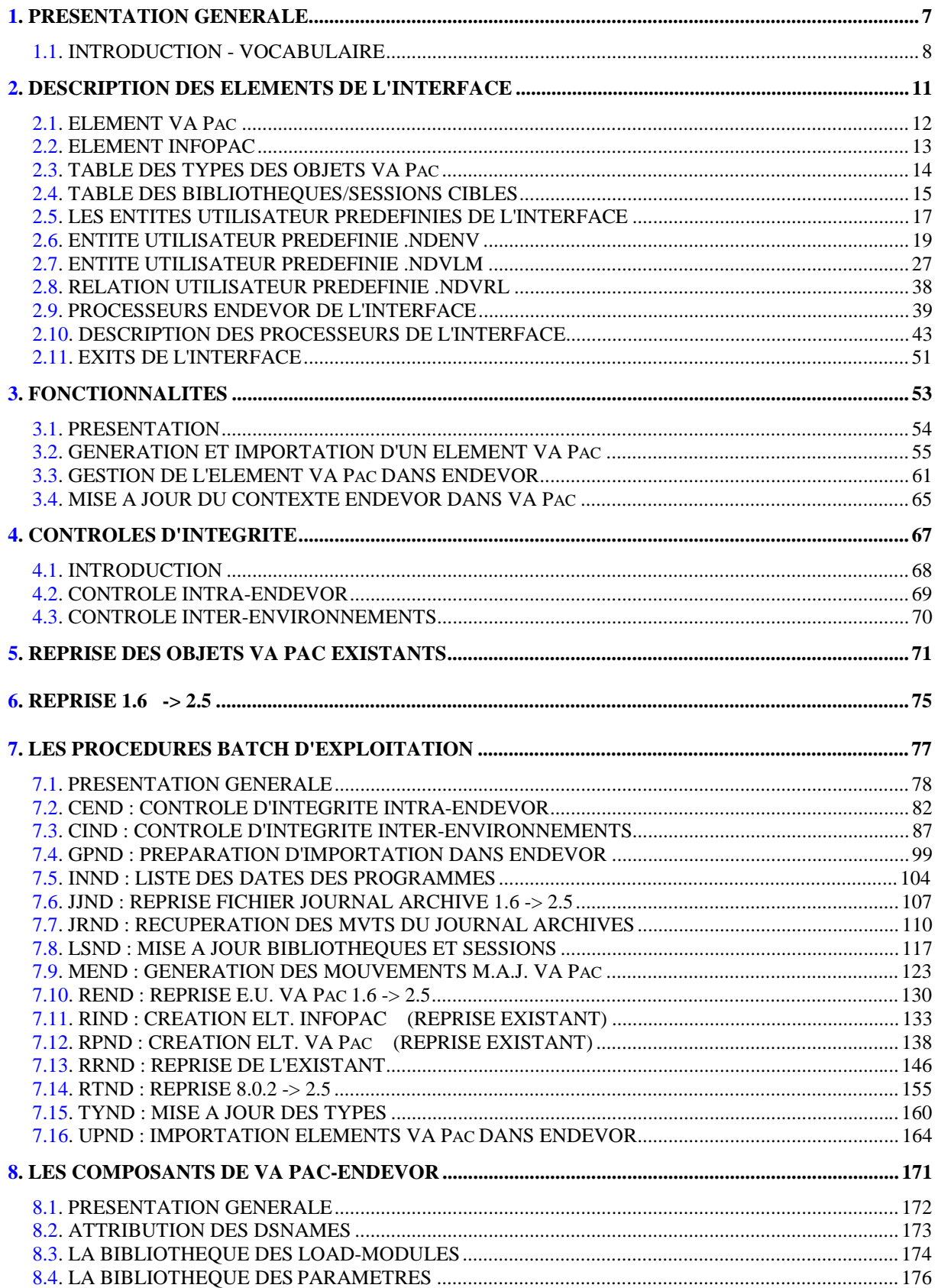

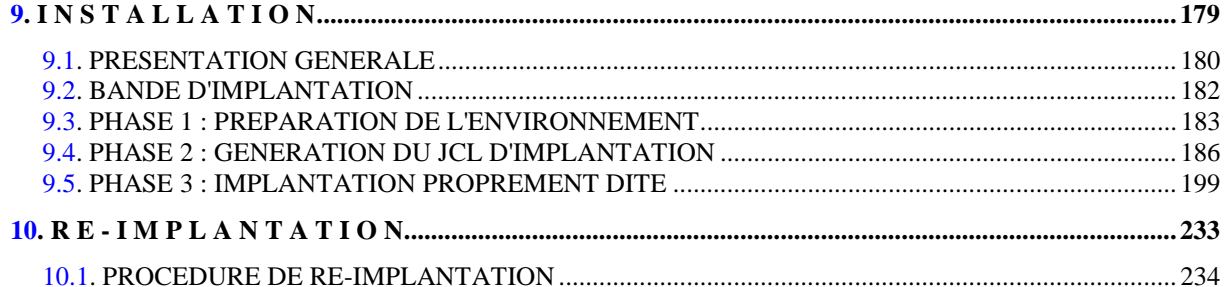

 **VISUALAGE PACBASE - REFERENCE MANUAL INTERFACE VA PAC - ENDEVOR PRESENTATION GENERALE** 1

# **1. PRESENTATION GENERALE**

### <span id="page-7-0"></span>**1.1. INTRODUCTION - VOCABULAIRE**

### INTRODUCTION

ENDEVOR est un ensemble intégré d'outils de gestion de configuration, qui permet de manipuler les éléments de type programmes source, load, JCL, etc... Il présente les fonctionnalités de contrôle et de pilotage du développement des applications et de leur mise en production.

L'Interface VA Pac/ENDEVOR permet d'intégrer des objets générés par VA Pac dans l'environnement de gestion d'ENDEVOR.

Il permet à l'utilisateur de connaître :

- dans VA Pac où sont gérés les objets générés : Environnement, Stage, Système, Sous-système et Type.
- dans Endevor, le contexte "source" de ces objets dans VA Pac : Code Bibliothèque, Numéro de Session, Code Utilisateur, Date et Heure de Génération.

#### DEFINITIONS

A partir des entités VA Pac, l'Interface produit deux objets qui doivent être importés dans ENDEVOR :

- Le premier est le source généré proprement dit, qui provient des entités VA Pac;
- Le deuxième contient le contexte de génération du premier (à savoir le Code Bibliothèque, le Numéro de Session, le Code Utilisateur, la Date et l'Heure de Génération). Il joue un rôle purement fonctionnel, et ne peut être manipulé par l'utilisateur en dehors de l'Interface.

Dans la suite du Manuel, nous appelons :

- ELEMENT VA Pac tout objet de type Source ou Load produit par une génération VA Pac, et géré dans ENDEVOR;
- ELEMENT INFOPAC l'objet associé qui contient le contexte de génération de l'ELEMENT VA Pac.

A chaque ELEMENT VA Pac correspond un ELEMENT INFOPAC de même nom, et qui se trouve dans le même contexte Endevor.

 **PRESENTATION GENERALE 1 INTRODUCTION - VOCABULAIRE** 1

 **VISUALAGE PACBASE - REFERENCE MANUAL INTERFACE VA PAC - ENDEVOR DESCRIPTION DES ELEMENTS DE L'INTERFACE 2**

# **2. DESCRIPTION DES ELEMENTS DE L'INTERFACE**

### <span id="page-11-0"></span>**2.1. ELEMENT VA Pac**

### ELEMENT VA Pac

L'interface VA Pac/ENDEVOR gère les objets provenant de la génération d'occurrences des entités VA Pac suivantes :

- . l'entité Programme (P)
- . l'entité Ecran (O)
- . l'entité Bloc Base de Données (B)
- . les clauses Copy des Data (D).

Chaque objet VA Pac généré devient un ELEMENT VA Pac dans Endevor.

L'ELEMENT VA Pac peut être géré dans Endevor soit sous forme de "Source généré" compilable par un Process Endevor, soit sous forme de Load.

Une entité VA Pac peut donner lieu à plusieurs objets générés, se trouvant dans plusieurs contextes Endevor différents. Elle peut ainsi correspondre à plusieurs ELEMENTs VA Pac dans Endevor.

### <span id="page-12-0"></span>**2.2. ELEMENT INFOPAC**

### ELEMENT INFOPAC

Chaque ELEMENT VA Pac s'accompagne toujours d'un ELEMENT INFOPAC dans le même Environnement Endevor. L'ELEMENT INFOPAC contient le contexte de génération de l'ELEMENT VA Pac. Sa présence dans Endevor permet ainsi à l'utilisateur de retrouver l'origine de l'ELEMENT VA Pac correspondant. Les deux ELEMENTs ont le même code, qui est le nom externe de l'occurrence d'entité VA Pac générée. Ils ne se différencient que par le TYPE.

La génération d'une occurrence d'Entité VA Pac, par un jeu de cartes Avant et cartes Après approprié, donne lieu à la génération de l'ELEMENT VA Pac suivi automatiquement de l'ELEMENT INFOPAC.

L'ELEMENT INFOPAC comprend les informations suivantes :

- . Nature de l'ELEMENT VA Pac (=code Entité : P, O, B, D)
- . Code de l'occurrence d'Entité VA Pac générée
- . Code de l'ELEMENT VA Pac (nom externe VA Pac)
- . Code de la Base VA Pac
- . Code Bibliothèque
- . Numéro de Session de génération
- . Date de génération
- . Heure de génération
- . Code Utilisateur

### <span id="page-13-0"></span>**2.3. TABLE DES TYPES DES OBJETS VA Pac**

### TABLE DES TYPES DES OBJETS VA Pac

Les objets provenant de la génération des occurrences d'Entités VA Pac doivent avoir des TYPEs spécifiques dans Endevor. Ils permettent à l'Interface de les reconnaître et de les différencier des autres objets gérés dans Endevor.

Dans un même contexte Endevor, un ELEMENT VA Pac est toujours accompagné d'un ELEMENT INFOPAC de même code, et de TYPE différent. L'Interface les rapproche grâce à la correspondance des types prédéfinis dans la TABLE DES TYPES.

Ainsi, la "TABLE DES TYPES" comprend l'ensemble des TYPEs réservés aux ELEMENTs VA Pac gérés par Endevor, et les TYPEs des ELEMENTs INFOPAC correspondants.

Un TYPE de l'ELEMENT VA Pac correspond à un et un seul TYPE d'ELEMENT INFOPAC. Un TYPE d'ELEMENT VA Pac déjà défini ne peut être utilisé à son tour comme TYPE de l'ELEMENT INFOPAC, et inversement.

ATTENTION : Le responsable Endevor doit mettre à jour les TYPEs des ELEMENTs VA Pac et des ELEMENTs INFOPAC dans l'écran TYPE DEFINITION AVANT toute utilisation de l'Interface.

> Le responsable Endevor doit également positionner la zone de gravité de la régression (zone REGR SEV dans l'écran TYPE DEFINITION) à 'I'.

Il est conseillé de ne pas réutiliser les TYPEs déjà existants dans Endevor pour les affecter aux ELEMENTs VA Pac.

### <span id="page-14-0"></span>**2.4. TABLE DES BIBLIOTHEQUES/SESSIONS CIBLES**

#### TABLE DES BIBLIOTHEQUES/SESSIONS CIBLES

Les environnements Endevor où sont gérés les Objets générés sont mémorisés dans VA Pac sous forme d'Occurrences de l'Entité Utilisateur prédéfinie .NDVLM.

Comme toute information du Dictionnaire VA Pac, ces Occurrences (OEU) peuvent se trouver dans des bibliothèques et des sessions différentes. Par défaut, les informations Endevor sont remontées dans le même environnement VA Pac (Bibliothèque/Session) que celui de la génération.

La "TABLE DES BIBLIOTHEQUES ET SESSIONS CIBLES" permet au gestionnaire de personnaliser les environnements Bibliothèque/Session servant à gérer les informations Endevor dans VA Pac. Elle permet de choisir une bibiothèque cible pour une ou plusieurs bibliothèques de génération, une session cible pour une ou plusieurs plages de sessions de génération. La session cible peut être la session courante ou une session historisée.

Exemple : Bibliothèque cible

Soit une base VA Pac présentant le réseau suivant :

**CENCER** the contract of the contract of the contract of ----------------  $\begin{array}{ccc} \cdot & \cdot & \cdot \\ \text{A00} & \text{B0} \end{array}$  A00 B00 the state of the state of the state of the state of the state of the state of the : -----------  $\mathcal{L}^{\mathcal{L}}(\mathcal{L}^{\mathcal{L}}(\mathcal{L}^{\mathcal{L$ A01 B01 B02

Supposons que le gestionnaire décide que les informations Endevor des objets générés de toutes les bibliothèques seront mémorisées dans CEN, et que celles de la bibliothèque A00 resteront dans A00.

#### Il devra alors décrire les paramètres suivants dans TABLE DES BIBLIOTHEQUES/SESSIONS CIBLES :

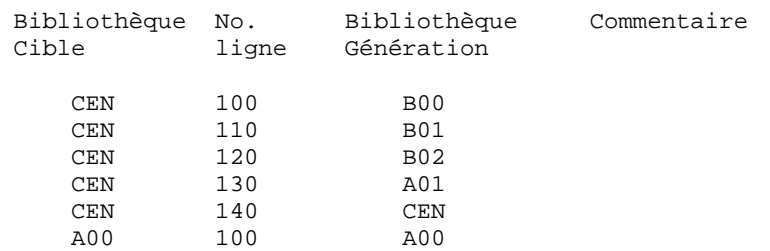

#### Exemple : Session cible

Supposons que le gestionnaire décide que les informations Endevor des objets VA Pac générés à partir d'une session inférieure ou égale à la session 1200T doivent remonter en session 1200T; celles des sessions 1300T et 1400T doivent rester dans la session de génération; celles des sessions comprises entre 1501T et 2100T doivent remonter en session 2100T; celles des sessions supérieures à 2100T doivent être remontées dans la session courante.

#### Dans ce cas, la TABLE DES SESSIONS CIBLES doit être renseignée comme suit :

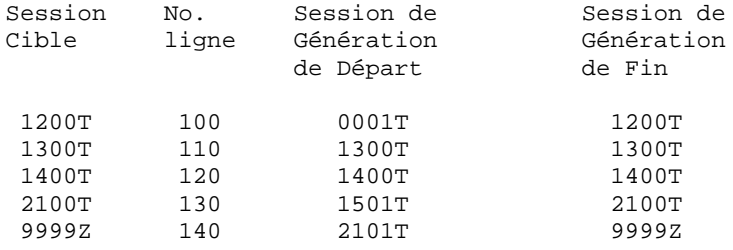

### <span id="page-16-0"></span>**2.5. LES ENTITES UTILISATEUR PREDEFINIES DE L'INTERFACE**

#### LES ENTITES UTILISATEUR PREDEFINIES DE L'INTERFACE

Le contexte Endevor des objets générés de VA Pac est mémorisé dans le Dictionnaire VA Pac. L'utilisateur VA Pac peut ainsi situer chaque objet généré dans l'environnement Endevor.

Les environnements cible d'Endevor par défaut, où sont importés les ELEMENTs VA Pac, peuvent être définis au niveau de l'Entité Utilisateur prédifinie .NDENV. Un environnement cible d'Endevor par défaut correspond à une occurrence de cette Entité Utilisateur. Chaque environnement cible d'Endevor par défaut peut présenter une liste d'entités VA Pac à générer. Une description de l'Entité Utilisateur est réservée par type d'entité.

Les informations concernant le contexte Endevor d'UNE occurrence d'entité VA Pac sont enregistrées sous la forme d'UNE occurrence de l'Entité Utilisateur prédéfinie .NDVLM.

Les liens entre l'entité VA Pac et l'Occurrence de l'Entité Utilisateur .NDVLM ou .NDENV sont établis grâce à la relation prédéfinie .NDVRL.

Avant la première génération, l'utilisateur doit définir l'environnement cible Endevor où l'ELEMENT VA Pac doit être importé. Cet environnement cible peut être défini à trois niveaux différents :

- . au niveau de la définition de l'Occurrence de l'Entité Utilisateur .NDENV. L'objet généré doit être présent dans une des descriptions de l'entité,
- . au niveau de la définition de l'Occurrence de l'Entité Utilisateur .NDVLM,
- . au niveau de la description de l'Occurrence de l'Entité Utilisateur .NDVLM.

Certains paramètres liés au traitement de l'objet généré lors de son import dans Endevor (le TYPE, le PROCESSOR GROUP, le CCID,...) peuvent être définis à trois niveaux différents :

. au niveau de la définition de l'Occurrence de l'Entité Utilisateur .NDENV,

. au niveau de la définition de l'Occurrence de l'Entité Utilisateur .NDVLM.

L'environnement cible d'Endevor par défaut ou les paramètres liés au traitement de l'élément généré sont pris en compte dans l'ordre de priorité suivant :

- . la description de l'Occurrence de l'Entité Utilisateur .NDVLM,
- . la définition de l'Occurrence de l'Entité Utilisateur .NDVLM,
- . la description de l'Occurrence de l'Entité Utilisateur .NDENV,
- . le définition de l'Occurrence de l'Entité Utilisateur .NDENV.

### <span id="page-18-0"></span>**2.6. ENTITE UTILISATEUR PREDEFINIE .NDENV**

### L'ENTITE UTILISATEUR .NDENV

L'Entité Utilisateur .NDENV fournie à l'installation permet à l'utilisateur de définir les Environnements Endevor par défaut et les ELEMENTs VA Pac qui y sont importés lors de la génération. Le code d'appel de .NDVENV est 7M. Sa structure comporte les parties suivantes :

- la définition de l'environnement cible Endevor par défaut pour la génération de l'ELEMENT VA Pac (définition),
- la liste des programmes à générer dans cet environnement (description D1),
- la liste des écrans à générer dans cet environnement (description -D2),
- la liste des Blocs DBD à générer dans cet environnement (description D3),
- la liste des Copy Data à générer dans cet environnement (description D4).

#### DEFINITION DE L'ENVIRONNEMENT ENDEVOR CIBLE PAR DEFAUT

Une occurrence de l'Entité Utilisateur .NDENV correspond à un environnement Endevor cible où sont importés les ELEMENTs VA Pac. Elle doit être définie dans la Bibliothèque et la Session VA Pac où sont mémorisées les informations concernant les environnements Endevor au niveau de l'ELEMENT VA Pac correspondant à une occurrence de l'Entité Utilisateur .NDVLM (cf. TABLE DES BIBLIOTHEQUES ET SESSIONS CIBLES).

L'environnement cible Endevor comprend les informations suivantes :

- . le code ENVIRONMENT
- . le code SYSTEM
- . le code SUBSYSTEM
- . le TYPE de l'ELEMENT VA Pac
- . le PROCESSOR GROUP des Process à activer
- . le numéro du CCID
- . l'option OVERRIDE SIGNOUT
- . l'option DELETE INPUT SOURCE
- . le numéro de la version de l'ELEMENT VA Pac
- . les Commentaires
- Le Stage est implicite. L'objet généré est toujours importé dans Endevor par le stage 1.
- Pour un ELEMENT VA Pac de type Ecran, pour différencier le TYPE du Programme Ecran du TYPE de la Map, il est possible de codifier le TYPE du Programme Ecran sur les 8 premières positions, et le TYPE de la Map sur les 8 dernières positions de la zone "Type d'élément".
- Le PROCESSOR GROUP est facultatif. Il permet à l'utilisateur d'indiquer un Processor Group autre que celui défini par défaut dans Endevor lié au TYPE de l'élément. Pour un ELEMENT VA Pac de type Ecran, il est possible d'indiquer un PROCESSOR GROUP pour le Programme Ecran sur les 8 premières positions et un PROCESSOR GROUP pour la MAP sur les 8 dernières positions de la zone "Groupe de processeurs".
- Le numéro de CCID est facultatif. Il est codifié sur les 12 premières positions de la zone "CCID/OvSig/Del/Ver".
- L'option OVERRIDE SIGNOUT permet d'importer dans Endevor une nouvelle version de l'ELEMENT VA Pac affectée à un code utilisateur différent de celui de la version courante. Pour sélectionner cette option, spécifiez la valeur "Y" à la 14ème position de la zone "CCID/OvSig/Del/Ver". Toute autre valeur de l'option est ignorée.
- L'option DELETE INPUT SOURCE permet de supprimer le source de l'objet une fois importé dans Endevor. Pour sélectionner cette option, spécifiez la valeur "Y" à la 16ème position de la zone "CCID/OvSig/Del/Ver". Toute autre valeur de l'option est ignorée.
- Pour affecter un numéro de version à l'ELEMENT VA Pac à importer dans Endevor, spécifiez une valeur comprise entre 01 et 99 aux positions 18 et 19 de la zone "CCID/OvSig/Del/Ver". Vous devez réinitialiser cette valeur après la génération courante pour éviter les conflits de numéro de version dans Endevor dans les générations suivantes.
- Les commentaires de la zone COMMENTS sont facultatifs.

Le code d'appel de l'Entité Utilisateur .NDENV est 7M.

--> Choix VA Pac : \$7Meeeeee (avec eeeeee : code occurrence de l'OEU).

#### **DESCRIPTION DES ELEMENTS DE L'INTERFACE 2 ENTITE UTILISATEUR PREDEFINIE .NDENV 6**

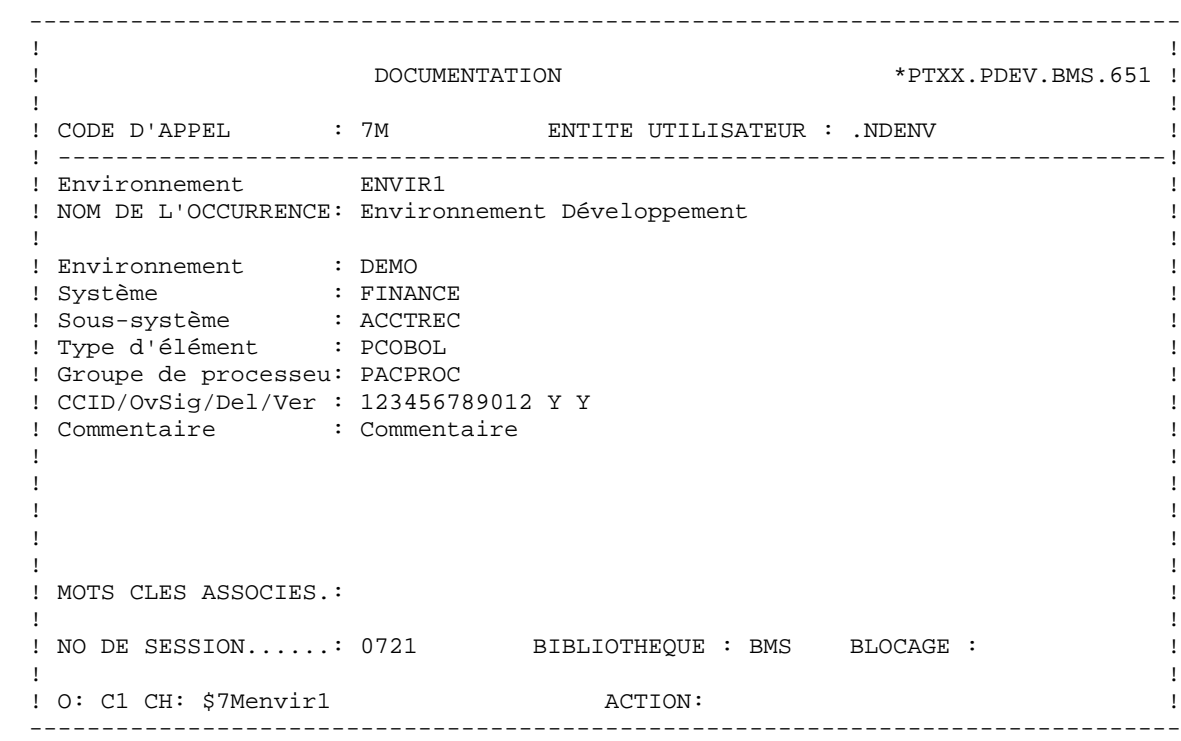

### LISTE DES ENTITES VA Pac A GENERER

Plusieurs entités VA Pac peuvent être générées dans le même ENVIRONNEMENT Endevor. L'utilisateur indique à ce niveau la liste des entités VA Pac à générer dans cet même environnement Endevor.

L'entité utilisateur .NDENV présente 4 descriptions. Chacune correspond à la liste d'un type d'entité à générer. On distingue :

- . la liste des programmes (description -D1)
- . la liste des écrans (description -D2)
- . la liste des DBD (description -D3)
- . la liste des Copy Data (desription -D4)

Au niveau de chaque description, l'utilisateur a la possibilité d'indiquer en complément des paramètres à prendre en compte différents de ceux indiqués sur la définition de l'Environnement cible. Les paramètres définis à ce niveau sont prioritaires par rapport à ceux définis au niveau de la définition de l'occurrence.

Les paramètres complémentaires définis au niveau de chaque entité à générer sont :

- . le TYPE de l'ELEMENT VA Pac
- . le PROCESSOR GROUP des Process à activer
- . le numéro du CCID
- . l'option OVERRIDE SIGNOUT
- . l'option DELETE INPUT SOURCE
- . le numéro de la version de l'ELEMENT VA Pac
- . les Commentaires
- Le Stage est implicite. L'objet généré est toujours importé dans Endevor par le stage 1.
- Pour un ELEMENT VA Pac de type Ecran, pour différencier le TYPE du Programme Ecran du TYPE de la Map, il est possible de codifier le TYPE du Programme Ecran sur les 8 premières positions, et le TYPE de la Map sur

les 8 dernières positions de la zone "Type d'élément".

- Le PROCESSOR GROUP est facultatif. Il permet à l'utilisateur d'indiquer un Processor Group autre que celui défini par défaut dans Endevor lié au TYPE de l'élément. Pour un ELEMENT VA Pac de type Ecran, il est possible d'indiquer un PROCESSOR GROUP pour le Programme Ecran sur les 8 premières positions et un PROCESSOR GROUP pour la MAP sur les 8 dernières positions de la zone "Groupe de processeurs".
- Le numéro de CCID est facultatif. Il est codifié sur les 12 premières positions de la zone "CCID/OvSig/Del/Ver".
- L'option OVERRIDE SIGNOUT permet d'importer dans Endevor une nouvelle version de l'ELEMENT VA Pac affectée à un code utilisateur différent de celui de la version courante. Pour sélectionner cette option, spécifiez la valeur "Y" à la 14ème position de la zone "CCID/OvSig/Del/Ver". Toute autre valeur de l'option est ignorée.
- L'option DELETE INPUT SOURCE permet de supprimer le source de l'objet une fois importé dans Endevor. Pour sélectionner cette option, spécifiez la valeur "Y" à la 16ème position de la zone "CCID/OvSig/Del/Ver". Toute autre valeur de l'option est ignorée.
- Pour affecter un numéro de version à l'ELEMENT VA Pac à importer dans Endevor, spécifiez une valeur comprise entre 01 et 99 aux positions 18 et 19 de la zone "CCID/OvSig/Del/Ver". Vous devez réinitialiser cette valeur après la génération courante pour éviter les conflits de numéro de version dans Endevor dans les générations suivantes.
- Les commentaires de la zone COMMENTS sont facultatifs.

--> Choix VA Pac : \$7MeeeeeeDn (avec eeeeee : code occurrence de l'OEU et n : le numéro de description).

25

 $\overline{a}$ 

 $\epsilon$ 

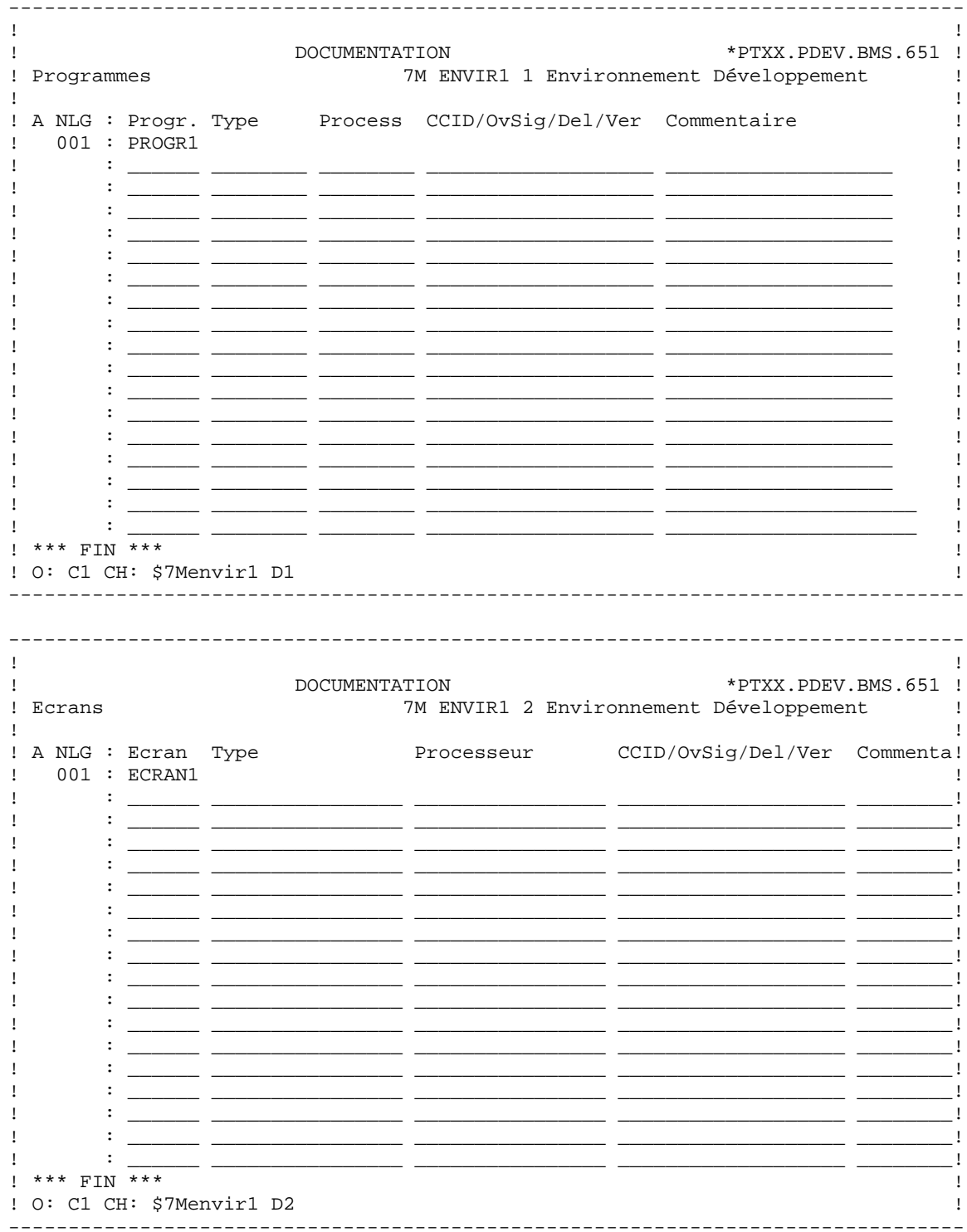

 $26$ 

 $\overline{a}$ 

 $\epsilon$ 

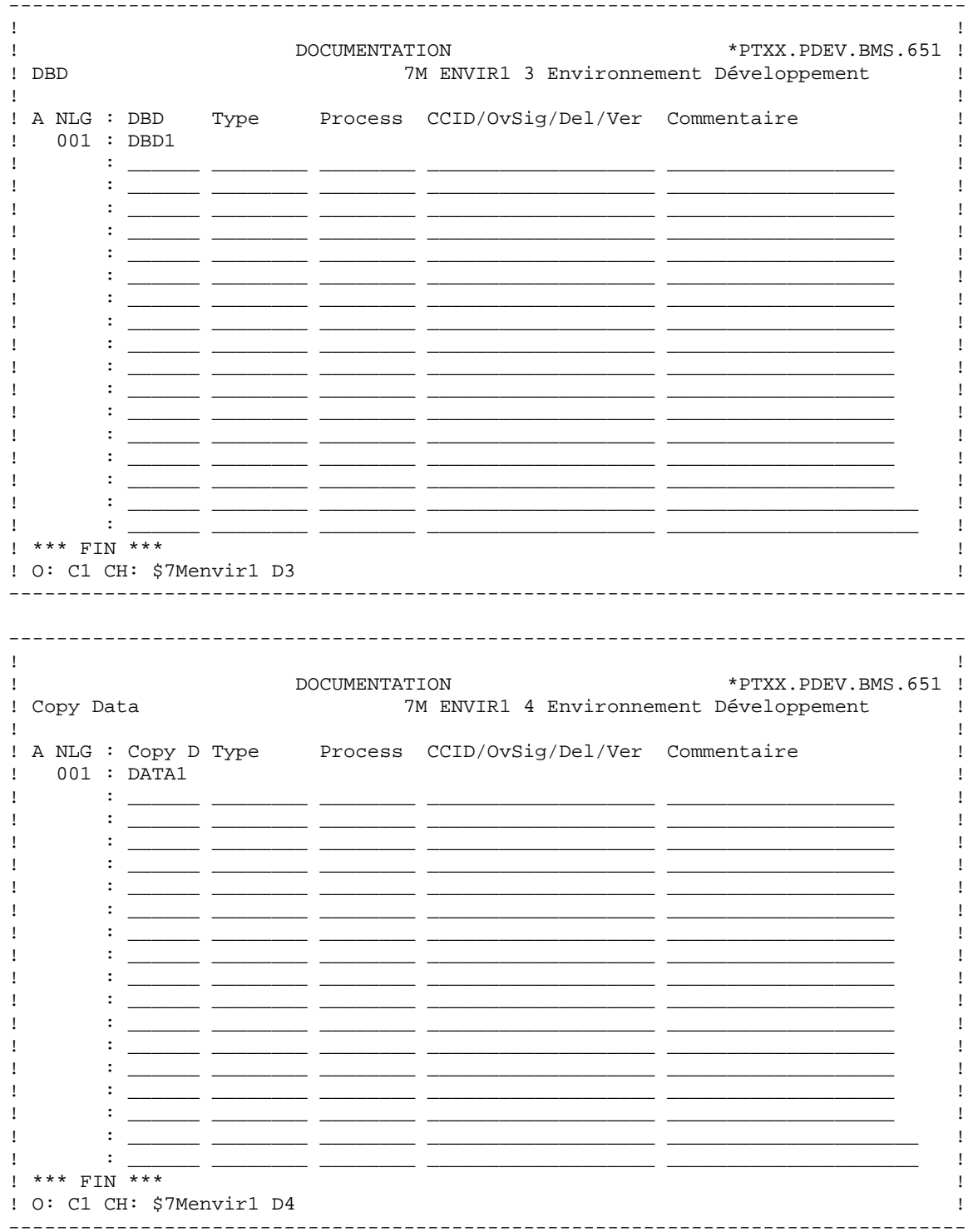

### <span id="page-26-0"></span>**2.7. ENTITE UTILISATEUR PREDEFINIE .NDVLM**

#### L'ENTITE UTILISATEUR .NDVLM

L'Entité Utilisateur .NDVLM fournie à l'installation sert de support des informations Endevor d'un ELEMENT VA Pac. Le code d'appel de .NDVLM est 7N. Sa structure comporte 4 parties :

- la définition de l'environnement cible Endevor par défaut pour la génération de l'ELEMENT VA Pac (définition),
- la description des environnements Endevor où sont gérés les objets générés de l'ELEMENT VA Pac (description -D1),
- les caractéristiques de la dernière action effectuée sur les objets de l'ELEMENT VA Pac (description -D2),
- les caractéristiques des différentes versions de l'ELEMENT VA Pac dans Endevor (description -D9).

Au cas où l'occurrence de l'Entité Utilisateur .NDVLM correspondant à l'occurrence d'entité VA Pac à gérer est absente, l'Interface la créé lors de la mise à jour des contextes Endevor de l'entité dans VA Pac. Par la suite, elle met à jour le contenu de cette OEU au fur et à mesure des générations.

### DEFINITION DE L'ENVIRONNEMENT ENDEVOR CIBLE PAR DEFAUT AU NIVEAU DE L'ENTITE

Avant la première génération, à défaut de la définition de l'ELEMENT VA Pac dans la liste des entités à générer au niveau d'une occurrence de l'Entité Utilisateur .NDENV, l'utilisateur doit créer une occurrence de l'Entité Utilisateur .NDVLM pour renseigner l'Environnement cible d'Endevor où va être importé l'ELEMENT VA Pac généré. Cette Occurrence doit être définie dans la Bibliothèque et la Session VA Pac où sont mémorisées les informations concernant les environnements Endevor (cf.TABLE DES BIBLIOTHEQUES ET SESSIONS CIBLES).

Règle : Le code de l'Occurrence de l'Entité Utilisateur ainsi créée doit être identique au code de l'Entité VA Pac à générer.

L'environnement cible Endevor comprend les informations suivantes :

- . le code ENVIRONMENT
- . le code SYSTEM
- . le code SUBSYSTEM
- . le TYPE de l'ELEMENT VA Pac
- . le code ELEMENT VA Pac (Programme) ou
- . le code ELEMENT VA Pac (Ecran) ou
- . le code ELEMENT VA Pac (Bloc DBD) ou
- . le code ELEMENT VA Pac (Copy Data)
- . le PROCESSOR GROUP des Process à activer
- . le numéro du CCID
- . l'option OVERRIDE SIGNOUT
- . l'option DELETE INPUT SOURCE
- . le numéro de la version de l'ELEMENT VA Pac
- . les Commentaires.

- Le code ELEMENT VA Pac permet de faire le lien entre l'Occurrence de l'Entité Utilisateur et l'entité VA Pac. Pour réaliser le lien, la fiche de l'entité VA Pac doit être définie dans la Bibliothèque de même niveau ou de niveau supérieur à celle de l'Occurrence.

- Le Stage est implicite. L'objet généré est toujours importé dans Endevor par le stage 1.
- Pour un ELEMENT VA Pac de type Ecran, pour différencier le TYPE du Programme Ecran du TYPE de la Map, il est possible de codifier le TYPE du Programme Ecran sur les 8 premières positions, et le TYPE de la Map sur les 8 dernières positions de la zone "Type d'élément".
- Le PROCESSOR GROUP est facultatif. Il permet à l'utilisateur d'indiquer un Processor Group autre que celui défini par défaut dans Endevor lié au TYPE de l'élément. Pour un ELEMENT VA Pac de type Ecran, il est possible d'indiquer un PROCESSOR GROUP pour le Programme Ecran sur les 8 premières positions et un PROCESSOR GROUP pour la MAP sur les 8 dernières positions de la zone "Groupe de processeurs".
- Le numéro de CCID est facultatif. Il est codifié sur les 12 premières positions de la zone "CCID/OvSig/Del/Ver".
- L'option OVERRIDE SIGNOUT permet d'importer dans Endevor une nouvelle version de l'ELEMENT VA Pac affectée à un code utilisateur différent de celui de la version courante. Pour sélectionner cette option, spécifiez la valeur "Y" à la 14ème position de la zone "CCID/OvSig/Del/Ver". Toute autre valeur de l'option est ignorée.
- L'option DELETE INPUT SOURCE permet de supprimer le source de l'objet une fois importé dans Endevor. Pour sélectionner cette option, spécifiez la valeur "Y" à la 16ème position de la zone "CCID/OvSig/Del/Ver". Toute autre valeur de l'option est ignorée.
- Pour affecter un numéro de version à l'ELEMENT VA Pac à importer dans Endevor, spécifiez une valeur comprise entre 01 et 99 aux positions 18 et 19 de la zone "CCID/OvSig/Del/Ver". Vous devez réinitialiser cette valeur après la génération courante pour éviter les conflits de numéro de version dans Endevor dans les générations suivantes.
- Les commentaires de la zone COMMENTS sont facultatifs.

A la génération avant importation, cette description permet à l'Interface de compléter le contexte Endevor avec les options spécifiées.

Le code d'appel de l'Entité Utilisateur .NDVLM est 7N.

--> Choix VA Pac : \$7Neeeeee (avec eeeeee : code occurrence de l'OEU).

#### **DESCRIPTION DES ELEMENTS DE L'INTERFACE 2 ENTITE UTILISATEUR PREDEFINIE .NDVLM 7**

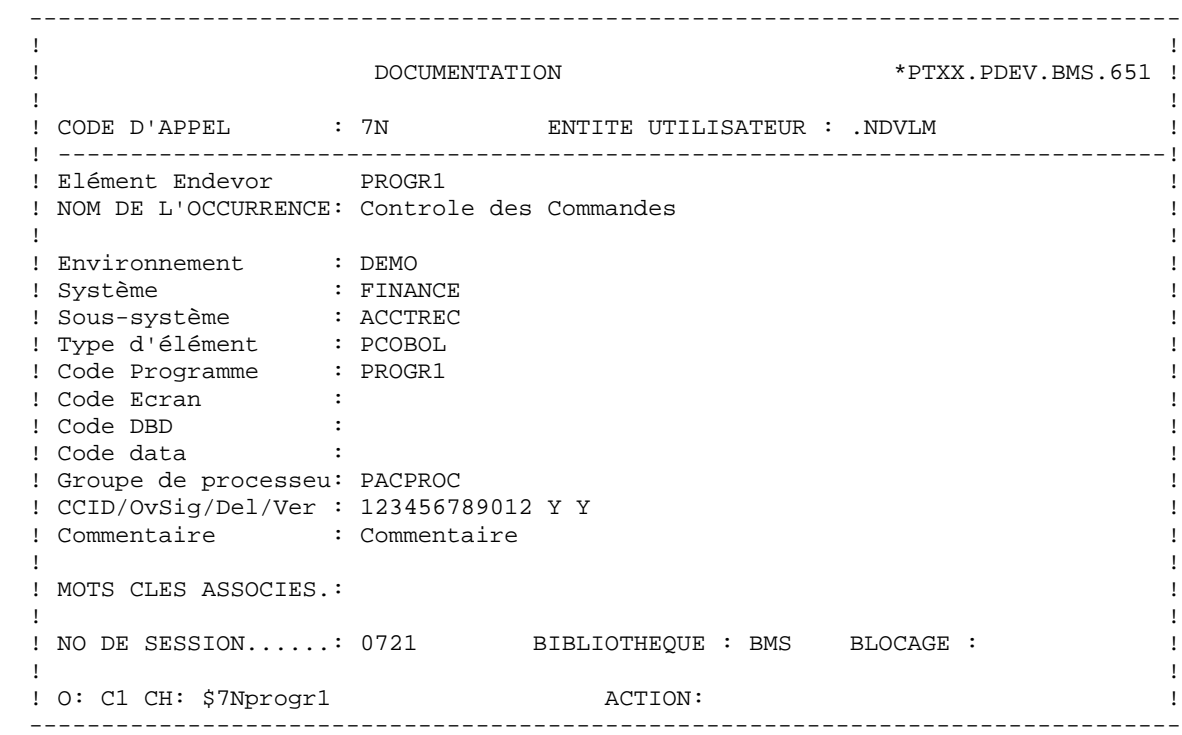

### DESCRIPTION DES ENVIRONNEMENTS ENDEVOR DE L'ENTITE

Une entité VA Pac peut donner lieu à plusieurs objets générés gérés dans plusieurs ENVIRONNEMENTs Endevor différents. Cette description permet à l'utilisateur :

- de consulter la liste des environnements Endevor de l'entité,
- de définir éventuellement d'autres ENVIRONNEMENTs cibles Endevor que celui défini par défaut. L'Interface considère le premier environnement cible dont le top de validation est positionné.

Attention : La définition en double d'un même ENVIRONNEMENT sur deux lignes de description différentes risque de donner des résultats imprévisibles.

La description des ENVIRONNEMENTs cibles Endevor de l'entité comporte les informations suivantes :

- . le TOP DE VALIDATION (V ou blanc)
- . le code ENVIRONMENT
- . le code STAGE (affichage seul)
- . le code SYSTEM
- . le code SUBSYSTEM
- . le TYPE de l'ELEMENT VA Pac
- . la Nature et le Code de l'ELEMENT VA Pac
- . le Top de présence des caractéristiques de l'ELE- MENT INFOPAC.

Le Top de présence des caractéristiques de l'ELEMENT INFOPAC s'affiche automatiquement si l'ELEMENT VA Pac est présent dans cet environnement.

Le Stage n'est pas considéré en cas de validation d'un environnement cible autre que celui défini par défaut. Il sera complété, à titre informatif, au retour de la prise en compte de l'entité générée dans Endevor.

--> Choix VA Pac : \$7N eeeeee D1 (avec eeeeee : code occurrence de l'OEU).

#### DESCRIPTION DES ELEMENTS DE L'INTERFACE ENTITE UTILISATEUR PREDEFINIE .NDVLM

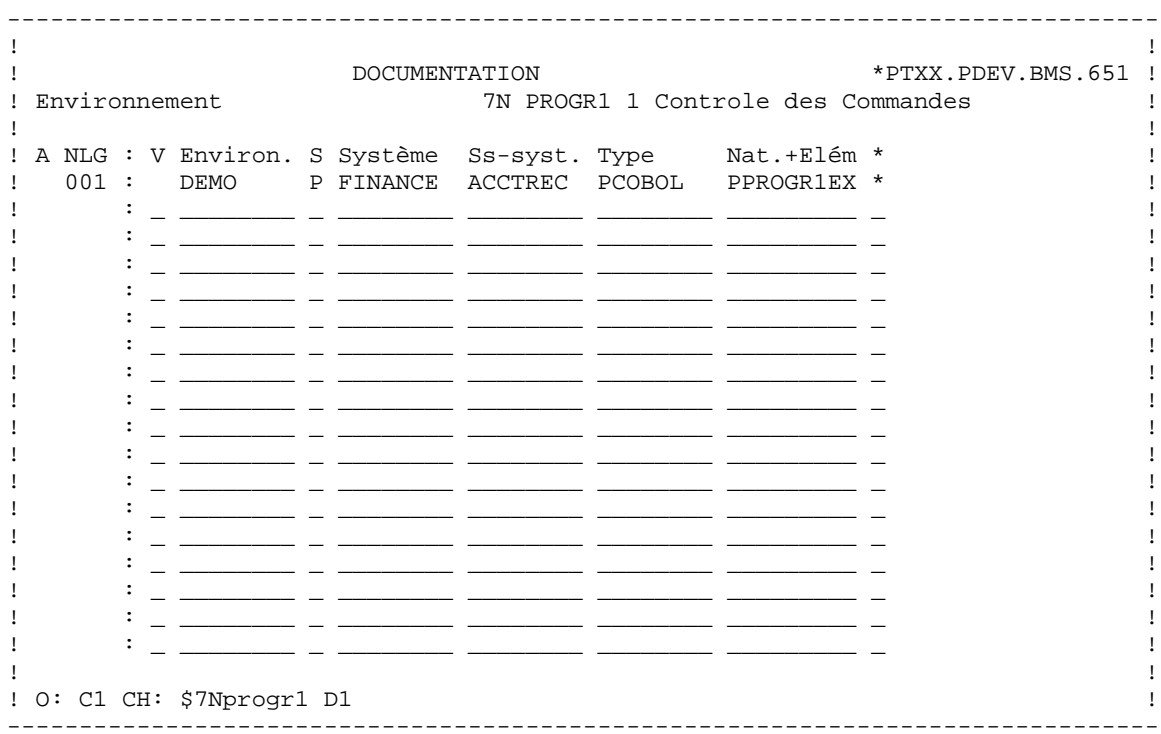

 $33$ 

 $\overline{a}$ 

 $\overline{\mathbf{7}}$ 

### DESCRIPTION DE LA DERNIERE ACTION SUR LES OBJETS DE L'ENTITE

Cette description est mise à jour lors du retour d'Endevor, elle est donc en affichage seul. Elle permet de mémoriser les caractéristiques liées à la dernière action effectuée sur les objets générés de l'entité.

Elle comporte les informations suivantes :

 . la Code de la Dernière action . la Date de la Dernière action . l'Heure de la Dernière action

 . le Code Utilisateur effectuant la Dernière action. A chaque ligne de description de l'environnement cible Endevor où le "Top de présence des caractéristiques de l'élément INFOPAC" est affiché, correspond une ligne de description de l'entité VA Pac dans Endevor de même numéro.

--> Choix VA Pac : \$7N eeeeee D2 (avec eeeeee : code occurrence de l'OEU).

### PAGE

#### DESCRIPTION DES ELEMENTS DE L'INTERFACE ENTITE UTILISATEUR PREDEFINIE .NDVLM

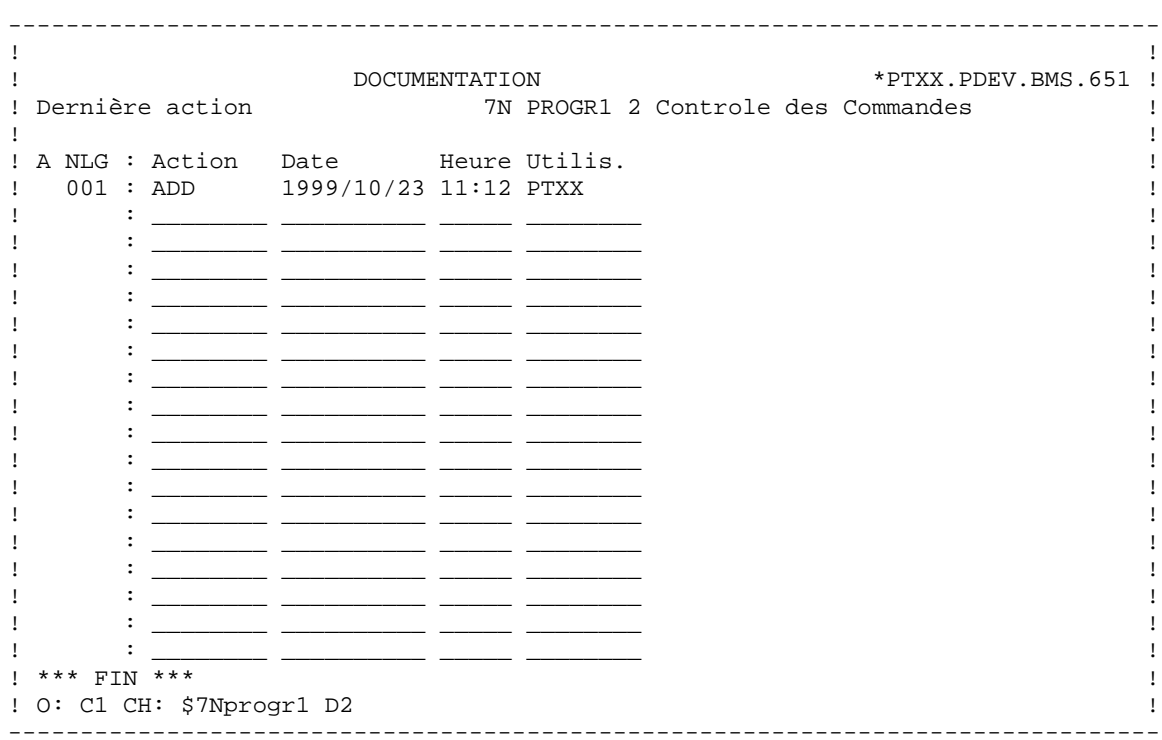

35  $\frac{2}{7}$ 

### DESCRIPTION DE L'ENTITE VA Pac DANS ENDEVOR

Endevor met automatiquement à jour cette description qui est donc en affichage seul. Cette description permet de mémoriser les caractéristiques VA Pac de l'entité générée dans Endevor.

Elle comporte les informations suivantes :

- . la Date de mise à jour dans Endevor
- . l'Heure de mise à jour et la Version dans Endevor
- . la Date de Génération de l'entité
- . l'Heure de Génération de l'entité
- . le Code Utilisateur VA Pac
- . le Code Bibliothèque et le Numéro de Session de génération.

Le code bibliothèque est utile au cas où la bibliothèque de génération est différente de celle qui mémorise les informations des environnements Endevor.

A chaque ligne de description de l'environnement cible Endevor où le "Top de présence des caractéristiques de l'élément INFOPAC" est affiché, correspond une ligne de description de l'entité VA Pac dans Endevor de même numéro.

--> Choix VA Pac : \$7N eeeeee D9 (avec eeeeee : code occurrence de l'OEU).
## PAGE

#### DESCRIPTION DES ELEMENTS DE L'INTERFACE ENTITE UTILISATEUR PREDEFINIE .NDVLM

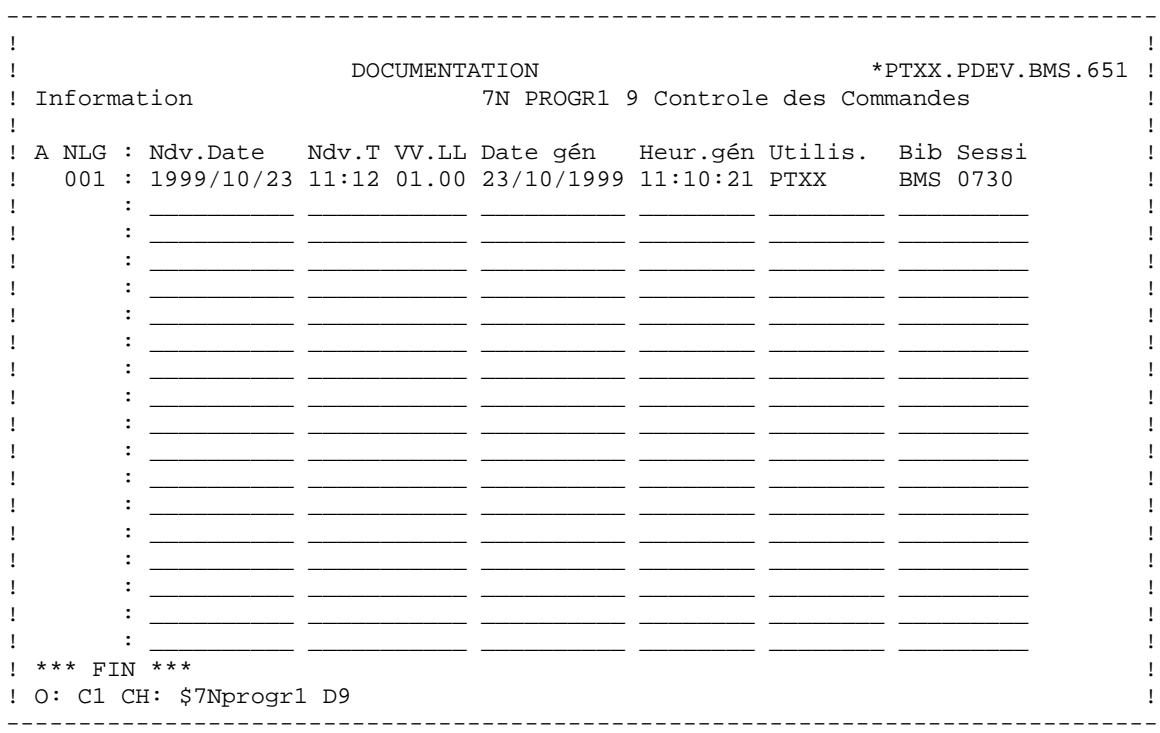

37  $\frac{2}{7}$ 

# **2.8. RELATION UTILISATEUR PREDEFINIE .NDVRL**

#### RELATION .NDVRL

La Relation Utilisateur prédéfinie .NDVRL fournie à l'installation permet de créer des liens entre l'Entité VA Pac et l'Occurrence de l'Entité Utilisateur .NDENV ou celle de l'Entité Utilisateur .NDVLM.

L'existence de ces liens au niveau de l'entité permet à l'utilisateur de connaître si les générés résultants sont gérés dans Endevor.

Cette relation s'établit grâce à la présence du code de l'entité dans la description de l'environnement par défaut lors de la création de l'Occurrence de l'Entité Utilisateur .NDENV ou celle de l'Entité Utilisateur .NDVLM.

Il est nécessaire que la fiche de l'entité VA Pac soit présente dans la bibliothèque de même niveau ou de niveau supérieur à celle de l'OEU, et dans la même session que celle-ci (cf. TABLE DES BIBLIOTHEQUES ET SESSIONS CIBLES).

--> Choix VA Pac : P pppppp XQ (avec pppppp : code prog.) O oooooo XQ (avec oooooo : code écran) ...

# **2.9. PROCESSEURS ENDEVOR DE L'INTERFACE**

#### PROCESSEURS DE L'INTERFACE

#### Avertissement:

Les processeurs fournis par l'Interface peuvent être utilisés sans modification. Néanmoins, l'utilisateur pourrait les adapter sur le site après avoir bien pris connaissance au préalable de leurs fonctionnalités décrites ci-dessous. Une mauvaise adaptation de ces processeurs peut avoir des conséquences imprévisibles.

#### INTRODUCTION

Toute action sur l'ELEMENT VA Pac déclenche en général une action similaire sur l'ELEMENT INFOPAC et archive le mouvement dans le fichier Journal de l'Interface. Ces tâches complémentaires sont effectuées par les PROCESSORS Endevor de l'Interface fournis à l'installation. Ils appartiennent à des Groupes de Processeurs liés à l'ACTION et aux TYPEs des Objets VA Pac.

L'Interface présente cinq types de processeurs :

- PROCESSOR MOVE activé par défaut par l'action MOVE sur les ELEMENTs VA Pac. Il peut être activé aussi par l'action TRANSFER sur les mêmes éléments.
- PROCESSOR DELETE activé par défaut par l'action DELETE sur les ELEMENTs VA Pac. Il peut être activé aussi par l'action GENERATE avec le choix d'un Groupe de Processeurs différent, ou par les actions MOVE/TRANSFER sur option sur les mêmes éléments.
- PROCESSOR GENERATE des ELEMENTs VA Pac de type Source pouvant être activé par les actions ADD/GENERATE/TRANSFER/UPDATE sur les ELEMENTs VA Pac.
- PROCESSOR GENERATE des ELEMENTs VA Pac de type Load pouvant être activé par les actions ADD/GENERATE/TRANSFER/UPDATE sur les ELEMENTs VA Pac.
- PROCESSOR GENERATE des ELEMENTs INFOPAC activé par les actions ADD/UPDATE sur les ELEMENTs INFOPAC.

#### 1.PROCESSEUR MOVE

Le processeur MOVE de l'Interface, fourni sous le membre PRCSMOVP de la bibliothèque SY, doit être le processeur MOVE des groupes de processeurs qui peuvent être activés par l'action MOVE sur les ELEMENTs VA Pac.

Il a pour fonction de déplacer l'ELEMENT INFOPAC dans le même environnement Endevor que l'ELEMENT VA Pac en même temps que celuici et d'archiver le mouvement dans le fichier Journal de l'Interface.

#### 2.PROCESSEUR DELETE

Le processeur DELETE de l'Interface, fourni sous le membre PRCSDELP de la bibliothèque SY, doit être le processeur DELETE des groupes de processeurs qui peuvent être activés par l'action DELETE sur les ELEMENTs VA Pac.

Il a pour fonction de supprimer l'ELEMENT INFOPAC du même environnement Endevor que l'ELEMENT VA Pac et d'archiver le mouvement dans le fichier Journal de l'Interface.

#### 3.PROCESSEUR GENERATE DES ELEMENTS VA Pac DE TYPE SOURCE

Le processeur GENERATE des ELEMENTs VA Pac de type Source de l'Interface, fourni sous le membre PRCSGEPP de la bibliothèque SY, peut être un processeur GENERATE des groupes de processeurs qui peuvent être activés par les actions ADD/GENERATE/TRANSFER/UPDATE sur les ELEMENTs VA Pac. Les différentes étapes de traitement du processeur sont conditionnées par l'action TRANSFER ou GENERATE.

Il a pour fonction de déplacer l'ELEMENT INFOPAC vers le même environnement Endevor que l'ELEMENT VA Pac dans le cas de l'action TRANSFER, et archive le mouvement dans le fichier Journal de l'Interface.

#### 4.PROCESSEUR GENERATE DES ELEMENTS VA Pac DE TYPE LOAD

Le processeur GENERATE des ELEMENTs INFOPAC de type Load de l'Interface, fourni sous le membre PRCSGEPP de la bibliothèque SY, doit être le processeur GENERATE des groupes de processeurs qui peuvent être activés par les actions ADD/GENERATE/TRANSFER/UPDATE sur les

ELEMENTs VA Pac.

Il a pour fonction de compiler l'ELEMENT VA Pac, de déplacer l'ELEMENT INFOPAC vers le même environnement Endevor que l'ELEMENT VA Pac dans le cas de l'action TRANSFER, et archive le mouvement dans le fichier Journal de l'Interface.

### 5.PROCESSEUR GENERATE DES ELEMENTS INFOPAC

Le processeur GENERATE des ELEMENTs INFOPAC de l'Interface, fourni sous le membre PRCSGENP de la bibliothèque SY, doit être le processeur GENERATE des groupes de processeurs qui peuvent être activés par les actions ADD/UPDATE sur les ELEMENTs INFOPAC.

Il a pour fonction d'archiver le mouvement de l'ELEMENT VA Pac dans le fichier Journal de l'Interface lors de son import dans Endevor.

### 6.AUTRES PROCESSEURS

L'utilisateur peut définir plusieurs processeurs GENERATE activés par les actions ADD/UPDATE sur les ELEMENTs VA Pac. Chacun remplit une fonction différente liée à la nature du source généré. L'utilisateur doit prendre soin d'y ajouter les étapes liées au traitement des ELEMENTs INFOPAC correspondant. Ces processeurs peuvent être des tâches d'appel à des pré-processeurs, des tâches de compilation, de linkédit... lors de l'importation de l'ELEMENT VA Pac dans Endevor.

Ces processeurs sont à affecter dans des groupes de processeurs (cf. Chapitre INSTALLATION, Sous-chapitre PREPARATION DE L'ENVIRONNEMENT, Paragraphe AFFECTATION DES PROCESSEURS AUX PROCESSOR GROUP).

Au niveau de la définition des groupes de processeurs liés aux TYPEs des ELEMENTs INFOPAC, l'action MOVE doit utiliser le processeur MOVE, et l'action TRANSFER le processeur GENERATE.

Au niveau de la définition des groupes de processeurs liés aux TYPEs des ELEMENTs VA Pac, l'action MOVE doit utiliser le processeur MOVE, et l'action TRANSFER peut utiliser le processeur GENERATE ou le processeur MOVE.

Dans VA Pac, le choix du groupe de processeurs à utiliser pour importer l'ELEMENT VA Pac dans Endevor doit être indiqué au niveau de la Description cible par défaut de l'Occurrence de l'Entité Utilisateur .NDENV ou celle de l'Entité Utilisteur .NDVLM avant génération.

# **2.10. DESCRIPTION DES PROCESSEURS DE L'INTERFACE**

#### DESCRIPTION DES PROCESSEURS DE L'INTERFACE

#### 1.DESCRIPTION DU PROCESSEUR MOVE

Le processeur MOVE des groupes de processeurs pouvant être activés par les actions MOVE/TRANSFER sur les ELEMENTs VA Pac comprend les étapes suivantes :

- Allocation des fichiers de stockage des messages : BC1PDSIN
- Préparation du contexte source si action TRANSFER : PNTRAN

Cette étape n'est exécutée que si le processeur est activé par l'action TRANSFER. Elle a pour but de récupérer les paramètres du contexte source Endevor mémorisé par l'EXIT2 dans le fichier UP pour les besoins de journalisation de l'action. Car le contexte source n'est pas fourni dans les blocs des paramètres symboliques lors de l'action TRANSFER.

- Préparation du contexte source si action MOVE : IEBGENER

Récupération des paramètres du contexte source à partir des paramètres symboliques Endevor au cas où le processeur est activé par l'action MOVE.

- Préparation de l'action sur l'ELEMENT INFOPAC : PNPR10

Avec les paramètres du contexte source fournis par une des deux étapes précédentes et ceux du contexte cible par les blocs des paramètres symboliques Endevor, génération des commandes d'écriture de l'ELEMENT INFOPAC pour l'étape qui suit, ainsi que l'action sur l'ELEMENT INFOPAC lui-même.

- Ecriture du contenu de l'ELEMENT INFOPAC : CONWRITE

Exécution des commandes générées par l'étape PNPR10 avec écriture du contenu de l'ELEMENT INFOPAC dans un fichier séquentiel pour préparer la journalisation de l'action.

- Mémorisation du contenu de l'ELEMENT INFOPAC : PNPR11

Récupération du contenu de l'ELEMENT INFOPAC du fichier séquentiel et mémorisation dans le fichier de travail UP qui sera reconduit dans le fichier UQ, par l'EXIT3, pour la journalisation de l'action.

- Exécution de l'action sur l'ELEMENT INFOPAC : C1BM300

Avec les commandes préparées par l'étape PNPR10, exécution de l'action sur l'ELEMENT INFOPAC.

- Edition des messages des diverses étapes du processeur : CONLIST

#### 2.DESCRIPTION DU PROCESSEUR DELETE

Le processeur DELETE des groupes de processeurs pouvant être activés par les actions DELETE/GENERATE/MOVE/TRANSFER sur les ELEMENTs VA Pac comprend les étapes suivantes :

- Allocation des fichiers de stockage des messages : BC1PDSIN
- Préparation de l'action sur l'ELEMENT INFOPAC : PNPR10

Génération des commandes d'édition de l'ELEMENT INFOPAC pour l'étape qui suit, ainsi que l'action sur l'ELEMENT INFOPAC lui-même.

- Ecriture du contenu de l'ELEMENT INFOPAC : CONWRITE

Exécution des commandes générées par l'étape PNPR10 avec écriture du contenu de l'ELEMENT INFOPAC dans un fichier séquentiel pour préparer la journalisation de l'action.

- Mémorisation du contenu de l'ELEMENT INFOPAC : PNPR11

Récupération du contenu de l'ELEMENT INFOPAC du fichier séquentiel et mémorisation dans le fichier de travail UP qui sera reconduit dans le fichier UQ, par l'EXIT3, pour la journalisation.

- Exécution de l'action sur l'ELEMENT INFOPAC : C1BM300

Avec les commandes préparées par l'étape PNPR10, exécution de l'action sur l'ELEMENT INFOPAC si le processeur n'est pas activé par l'Action GENERATE.

- Edition des messages des diverses étapes du processeur : CONLIST

Les différentes étapes du processeur ne sont exécutées que si la zone COMMENT ne contient pas la valeur '\*IBM\*'. Ceci permet, dans le cas de l'exécution de la procédure 'Contrôle d'intégrité', de ne pas supprimer l'ELEMENT INFOPAC.

#### 3.DESCRIPTION DU PROCESSEUR GENERATE DES ELEMENTS VA Pac DE TYPE SOURCE

Le processeur GENERATE des groupes de processeurs pouvant être activés par les actions ADD/UPDATE/GENERATE/TRANSFER sur les ELEMENTs VA Pac de type Source n'est effective que pour l'action TRANSFER ou GENERATE. Les différentes étapes du processeur ne sont exécutées que si le processeur est activé par l'action TRANSFER ou GENERATE. Il comprend les étapes suivantes :

- Allocation des fichiers de stockage des messages : BC1PDSIN
- Préparation du contexte source : PNTRAN

Cette étape n'est exécutée que si le processeur est activé par l'action GENERATE ou TRANSFER. Récupération des paramètres du contexte source Endevor mémorisés par l'EXIT2 dans le fichier UP pour les besoins de journalisation de l'action. Car le contexte source n'est pas fourni dans les blocs des paramètres symboliques lors de l'action TRANSFER.

#### - Préparation de l'action sur l'ELEMENT INFOPAC : PNPR10

Cette étape n'est exécutée que si le processeur est activé par l'action GENERATE ou TRANSFER. Avec les paramètres du contexte source fournis par les étapes précédentes et ceux du contexte cible par les paramètres symboliques Endevor, génération de l'action sur l'ELEMENT INFOPAC lui-même.

- Ecriture du contenu de l'ELEMENT INFOPAC : CONWRITE

Cette étape n'est exécutée que si le processeur est activé par l'action GENERATE. Exécution des commandes générées par l'étape précédente avec écriture du contenu de l'ELEMENT INFOPAC dans un fichier séquentiel pour préparer la journalisation. Dans le cas de l'action TRANSFER, la journalisation de l'action n'est pas nécessaire car elle est effectuée au niveau du processeur MOVE.

- Mémorisation du contenu de l'ELEMENT INFOPAC : PNPR11

Cette étape n'est exécutée que si le processeur est activé par l'action GENERATE. Récupération du contenu de l'ELEMENT INFOPAC du fichier séquentiel et mémorisation de l'élément dans le fichier de travail UP. Ce dernier sera reconduit dans le fichier journal UQ par l'EXIT3.

- Exécution de l'action sur l'ELEMENT INFOPAC : C1BM300

Cette étape n'est exécutée que si le processeur est activé par l'action TRANSFER. Avec les commandes préparées par l'étape PNPR10, exécution de l'action sur l'ELEMENT INFOPAC.

- Edition des messages des diverses étapes du processeur : CONLIST

Cette étape n'est exécutée que si le processeur est activé par l'action GENERATE ou TRANSFER.

Ce processeur ne peut pas être activé par l'action MOVE, car les paramètres symboliques de l'environnement source utilisés dans le processeur ne sont pas fournis par Endevor.

#### 4.DESCRIPTION DU PROCESSEUR GENERATE DES ELEMENTS VA Pac DE TYPE LOAD

Le processeur GENERATE des groupes de processeurs pouvant être activés par les actions ADD/UPDATE/GENERATE/MOVE/TRANSFER sur les ELEMENTs VA Pac de type Load comprend les étapes suivantes :

- Compilation de l'ELEMENT VA Pac : IKFCBL00

- Linkédit de l'ELEMENT VA Pac : IEWL

- Allocation des fichiers de stockage des messages : BC1PDSIN

Cette étape n'est exécutée que si le processeur est activé par l'action GENERATE ou TRANSFER.

- Préparation du contexte source : PNTRAN

Cette étape n'est exécutée que si le processeur est activé par l'action GENERATE ou TRANSFER. Elle a pour but de récupérer les paramètres du contexte source Endevor mémorisé par l'EXIT2 dans le fichier UP pour les besoins de journalisation de l'action. Car le contexte source n'est pas fourni dans des blocs des paramètres symboliques lors de l'action TRANSFER.

- Préparation de l'action sur l'ELEMENT INFOPAC : PNPR10

Cette étape n'est exécutée que si le processeur est activé par l'action GENERATE ou TRANSFER. Avec les paramètres du contexte source fournis par les étapes précédentes et ceux du contexte cible par les paramètres symboliques Endevor, préparation de l'action sur l'ELEMENT INFOPAC lui-même.

- Ecriture du contenu de l'ELEMENT INFOPAC : CONWRITE

Cette étape n'est exécutée que si le processeur est activé par l'action GENERATE. Exécution des commandes générées par l'étape précédente avec écriture du contenu de l'ELEMENT INFOPAC dans un fichier séquentiel pour préparer la journalisation. Dans le cas de l'action TRANSFER, la journalisation de l'action n'est pas nécessaire car elle est effectuée au niveau du processeur MOVE.

- Mémorisation du contenu de l'ELEMENT INFOPAC : PNPR11

Cette étape n'est exécutée que si le processeur est activé par l'action GENERATE. Récupération du contenu de l'ELEMENT INFOPAC du fichier séquentiel et mémorisation de l'élément dans le fichier de travail UP. Ce dernier sera reconduit dans le fichier journal UQ par l'EXIT3.

- Exécution de l'action sur l'ELEMENT INFOPAC : C1BM300

Cette étape n'est exécutée que si le processeur est activé par l'action TRANSFER. Avec les commandes préparées par l'étape PNPR10, exécution de l'action sur l'ELEMENT INFOPAC.

- Edition des messages des diverses étapes du processeur : CONLIST

Cette étape n'est exécutée que si le processeur est activé par l'action GENERATE ou TRANSFER.

Ce processeur ne peut pas être activé par l'action MOVE, car les paramètres symboliques de l'environnement source utilisés dans le processeur ne sont pas fournis par Endevor.

#### 5.DESCRIPTION DU PROCESSEUR GENERATE DES ELEMENTS INFOPAC

Le processeur GENERATE des groupes de processeurs pouvant être activés par les actions ADD/UPDATE sur les ELEMENTs INFOPAC comprend les étapes suivantes :

- Allocation des fichiers de stockage des messages : BC1PDSIN
- Préparation du contexte source : PNTRAN

Récupération des paramètres du contexte source Endevor mémorisé par l'EXIT2 dans le fichier UP, et suppression du contexte source mémorisé du fichier UP grâce au dernier paramètre de l'étape égal à 'I'.

- Préparation de l'action sur l'ELEMENT INFOPAC : PNPR10

Avec les paramètres du contexte source fournis par l'étape précédente et ceux du contexte cible par les blocs des paramètres symboliques Endevor, génération des commandes d'édition de l'ELEMENT INFOPAC pour l'étape qui suit.

- Ecriture du contenu de l'ELEMENT INFOPAC : CONWRITE

Exécution des commandes générées par l'étape précédente avec écriture du contenu de l'ELEMENT INFOPAC dans un fichier séquentiel pour préparer la journalisation.

- Mémorisation du contenu de l'ELEMENT INFOPAC : PNPR11

Récupération du contenu de l'ELEMENT INFOPAC du fichier séquentiel et mémorisation de l'élément dans le fichier de travail UP. Ce dernier sera reconduit dans le fichier journal UQ par l'EXIT3.

- Edition des messages des diverses étapes du processeur : CONLIST

Les différentes étapes du processeur ne sont exécutées que si la zone COMMENT ne contient pas la valeur '\*RND\*'. Ceci permet, dans le cas d'une action générée par l'Interface lors d'une reprise de l'existant, de ne pas supprimer l'ELEMENT INFOPAC.

# **2.11. EXITS DE L'INTERFACE**

## LES EXITS DE L'INTERFACE

L'Interface présente deux exits EXIT2 et EXIT3. Ils servent à contrôler les différentes actions Endevor à effectuer sur les ELEMENTs VA Pac ou les ELEMENTs INFOPAC, et de terminer les tâches commencées par les processeurs, notamment la Journalisation des mouvements. Ils sont fournis respectivement sous les membres C1UEXT02 et C1UEXT03 de la bibliothèque des load-modules de l'Interface.

#### FONCTIONNALITES DE L'EXIT2 : C1UEXT02

Exécuté avant le traitement de l'action Endevor, C1UEXT02 contrôle la validité de toute action sur les ELEMENTs VA Pac reconnus grâce à la table des Types.

Il rejette toute Action Endevor sur les ELEMENTs INFOPAC hormis les actions générées par les procédures de l'Interface.

Il rejette l'Action ADD sur les ELEMENTs VA Pac si celle-ci n'est pas générée par les procédures de l'Interface.

Dans le cas de l'Action TRANSFER, il mémorise le contexte source de l'élément à traiter dans le fichier de travail UP afin de le transmettre aux processeurs. Car ce contexte n'est pas fourni dans les blocs des paramètres symboliques pour la journalisation lors de cette action.

#### FONCTIONNALITES DE L'EXIT3 : C1UEXT03

Exécuté après le traitement de l'action Endevor, C1UEXT03 récupère le mouvement correspondant à l'Action Endevor en cours mémorisé dans le fichier de travail UP par les différents processeurs, le supprime du fichier UP, et enregistre ce mouvement dans le fichier Journal de l'Interface UQ.

 **DDENDCOS252F**

 **DESCRIPTION DES ELEMENTS DE L'INTERFACE 2 EXITS DE L'INTERFACE 11** 

 **VISUALAGE PACBASE - REFERENCE MANUAL INTERFACE VA PAC - ENDEVOR FONCTIONNALITES** 3

# **3. FONCTIONNALITES**

## **3.1. PRESENTATION**

#### PRESENTATION

L'Interface VA Pac/ENDEVOR permet :

- la prise en compte automatique dans Endevor des objets VA Pac, directement à la génération de ceux-ci,
- la gestion de ces objets dans Endevor de manière standard,
- la consultation en ligne dans VA Pac des environnements Endevor dans lesquels ils sont gérés,
- la consultation dans Endevor des environnements "source" VA Pac de ces objets.

Elle se compose de deux phases :

- Génération des entités VA Pac : importation dans Endevor et archivage du mouvement de ces Entités dans le Journal de l'Interface.
- Répercussion de ces mouvements dans VA Pac : mise en forme du Journal de l'Interface sous forme de mouvements de mise à jour Batch, et mise à jour Batch VA Pac effective par la procédure UPDT.

# **3.2. GENERATION ET IMPORTATION D'UN ELEMENT VA Pac**

#### GENERATION ET IMPORTATION D'UN ELEMENT VA Pac

Les objets VA Pac sont importés ou manipulés dans Endevor par des Actions Endevor. Tous les mouvements de ces objets sont archivés dans un fichier Journal de l'Interface. Ces mouvements sont reformatés sous forme de mouvements de mise à jour Batch VA Pac par la procédure MEND. Ils permettent de répercuter dans VA Pac les environnements Endevor où se trouvent gérées les entités générées.

#### IMPORTATION DANS ENDEVOR

Les Objets VA Pac sont importés dans Endevor directement à la génération de VA Pac par la procédure GPRT qui produit du source généré. Celui-ci est précédé et suivi des lignes de JCLs appartenant à des options des cartes Avant/Après (voir le MANUEL D'UTILISATION de VA Pac).

L'utilisateur doit indiquer dans le flot des cartes Après programme les lignes de JCL suivantes :

- l'exécution de la procédure UPND, suivie :
- du paramètre \$PACPDS qui contient le nom de la bibliothèque temporaire dans laquelle se trouve l'ELEMENT VA Pac généré selon la syntaxe :

#### \$PACPDS='-'

- et du paramètre \$PACINF qui contient le contenu de l'ELEMENT INFOPAC comme suit :

#### \$PACINF=-

La procédure GPND exploite le fichier résultant de la génération, le complète par des Actions ADD Endevor avant de le soumettre à l'exécution grâce à des paramètres indiqués ci-dessus. Elle importe dans Endevor deux objets : l'ELEMENT VA Pac et l'ELEMENT INFOPAC.

L'Action ADD de l'ELEMENT INFOPAC mémorise le mouvement de l'ELEMENT VA Pac dans le fichier Journal de l'Interface.

Pour mémoire, les options autorisées pour cette Action sont les suivantes :

- l'option OVERRIDE SIGNOUT pour permettre l'import d'une nouvelle version de l'ELEMENT VA Pac sous un code utilisateur différent de celui affecté à la version courante du même élément,
- l'option DELETE INPUT SOURCE pour supprimer l'objet source une fois que celui-ci est importé dans Endevor,
- l'option NEW VERSION pour affecter un numéro de version à l'ELEMENT VA Pac importé,
- le nom du PROCESSOR GROUP pour sélectionner un processeur autre que celui défini par défaut au niveau du Type de l'élément,
- le numéro de CCID,
- les commentaires de l'option COMMENT.

#### Exemple de cartes Avant/Après VA Pac

Voici un exemple d'un jeu de cartes Avant/Après d'un programme Batch. (Cf. 'MANUEL D'UTILISATION, Chapitre 'GESTION DE LA BASE' ou le 'MANUEL D'EXPLOITATION', Chapitre 'CARTES DE CONTROLE POUR FLOT GENERE' pour avoir plus de détail sur les types d'options 'x' et les exemples de codes options 'y' définies ci-dessous).

#### .CARTES EN-TETE DE FLOT DES PROGRAMMES GENERES.

Elles permettent d'allouer un PDS de stockage temporaire avant toute génération.

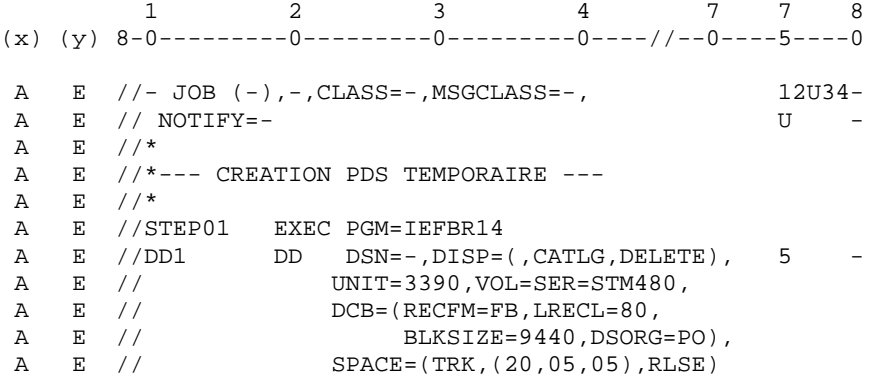

#### .CARTES AVANT DU PROGRAMME GENERE

Elles permettent de stocker le source résultant de la génération dans le PDS temporaire alloué plus haut.

 1 2 3 4 7 7 8  $(x)$  (y) 8-0---------0--------0---------0-----//--0----5----0 D E  $//*$ D E  $//*---$  SAUVEGARDE DU SOURCE ---<br>D E  $//*$  $E / / *$  D E //STEP02 EXEC PGM=IEBUPDTE,PARM=NEW D E //SYSUT1 DD DSN=-,DISP=SHR 1 -D E //SYSUT2 DD DSN=-,DISP=SHR 1 - D E //SYSPRINT DD SYSOUT=\* D E //SYSIN DD \* D E ./ADD NAME=-<br>P -

.CARTES APRES DU PROGRAMME GENERE.

Elles permettent d'exécuter la procédure de préparation d'importation des objets générés dans Endevor UPND. L'utilisateur doit définir à ce niveau les paramètres ACPDS pour indiquer le nom du PDS temporaire, et ACINF

pour indiquer le contenu de l'ELEMENT INFOPAC. Le paramètre de remplissage de contenu de l'ELEMENT INFOPAC a pour valeur 'L'.

 1 2 3 4 7 7 8  $(x)$  (y) 8-0--------0--------0---------0----//--0----5----0  $F$  E  $//*$  $F$  E //\*--- IMPORTATION DANS ENDEVOR ----\*<br>F E //\*  $E / / *$ F E //UPND EXEC NDVRUPND  $\begin{array}{ccccc}\n\text{F} & \text{E} & //^* \\
\text{F} & \text{E} & \text{SPAC}\n\end{array}$ F E \$PACPDS='-' 1 -F E \$PACINF=-

#### .CARTES EN QUEUE DE FLOT DES PROGRAMMES GENERES.

Elles permettent de supprimer le PDS de stockage temporaire.

 1 2 3 4 7 7 8  $(x)$  (y) 8-0--------0--------0---------0-----//--0----5----0  $Z$  E  $//*$ <br>  $Z$  E  $//*$  $E$  //\*--- SUPPRESSION PDS TEMPORAIRE ----\* Z E  $//*$  Z E //STEP03 EXEC PGM=IEHPROGM,COND=EVEN Z E //DD1 DD UNIT=3390,VOL=SER=STM480,DISP=SHR Z E //SYSIN DD \*  $Z$  E UNCATLG DSNAME=-<br>  $Z$  E SCRATCH DSNAME=-, VOL=3390=STM480 5 - Z E SCRATCH DSNAME=-,VOL=3390=STM480 5 - Z E /\* Z E //SYSPRINT DD SYSOUT=\* Z E //\* Z E //

#### EXEMPLE: Ecrans de soumission de job de génération

- 1. Lignes de JCL validées pour l'exécution de la procédure de génération (code opération 'C4'),
- 2. Lignes de commandes de génération correspondantes (code opération 'C1') de l'écran obtenu avec le choix 'GP'.

Voir le 'MANUEL D'UTILISATION', Chapitre 'EDITION ET GENERATION' pour plus de détails sur les écrans de soumission de job de génération.

Le GPRT (voir les lignes de JCL ci-dessous) lance la génération de l'élément VA Pac.

Le GPND (voir même JCL) soumet un job qui importe dans Endevor l'élément VA Pac et l'élément INFOPAC.

 -------------------------------------------------------------------------------- ! ! ! DOCUMENTATION \*PTXX.PDEV.BMS.651<br>! S COMMANDES VALIDEES UTILISATEUR: PTXX ! LIGNES DE JCL POUR LES COMMANDES VALIDEES UTILISATEUR: PTXX ! ! ! ! A COM LIGNE : V S LIBELLE ! ! JCL 000001 : V //PTXXGPRT JOB (111,1111,XX,CLASS=X,MSGCLASS=X, ! ! JCL 000002 : V // NOTIFY=PTXX ! ! JCL 000002 : V // NOTIFY=FTXX<br>! JCL 000003 : V /\*JOBPARM LINES=100 ! JCL 000004 : V //GPRT EXEC D280GPRT,ROOT=D2,FILE=80,OUT=\*, ! ! JCL 000005 : V // INDUV='PT\$PDV.PAC802',<br>! JCL 000006 : V // COND.LNK=(00,LE,PAC) !  $JCL$  000006 : V // COND.LNK=(00,LE,PAC) !<br>  $JCL$  700000 : V //\* ! JCL 700000 : V //\* ! ! JCL 700010 : V //GPND EXEC NDVRGPND,USER=PTXX, ! ! JCL 700020 : V // PAC7GB=PAC7GB ! ! JCL 700030 : V //PNDV10.PAC7JB DD DSN=\*.GPRT.PAC.PAC7GB, ! JCL 700040 : V // DISP=(OLD,PASS) !  $\mathbf{P}$  : i.e. the set of the set of the set of the set of the set of the set of the set of the set of the set of the set of the set of the set of the set of the set of the set of the set of the set of the set of the set . The contract of the contract of the contract of the contract of the contract of the contract of the contract of the contract of the contract of the contract of the contract of the contract of the contract of the contrac  $\mathbf{P}$  : i.e. the set of the set of the set of the set of the set of the set of the set of the set of the set of the set of the set of the set of the set of the set of the set of the set of the set of the set of the set  $\mathbf{P}$  : i.e. the set of the set of the set of the set of the set of the set of the set of the set of the set of the set of the set of the set of the set of the set of the set of the set of the set of the set of the set  $\mathbf{P}$  : i.e. the set of the set of the set of the set of the set of the set of the set of the set of the set of the set of the set of the set of the set of the set of the set of the set of the set of the set of the set  $\mathbf{P}$  : i.e. the set of the set of the set of the set of the set of the set of the set of the set of the set of the set of the set of the set of the set of the set of the set of the set of the set of the set of the set . The contract of the contract of the contract of the contract of the contract of the contract of the contract of the contract of the contract of the contract of the contract of the contract of the contract of the contrac ! \*\*\* FIN \*\*\* ! ! O: C4 CH: JOB: ! ! ! -------------------------------------------------------------------------------- -------------------------------------------------------------------------------- ! ! ! DOCUMENTATION \*PTXX.PDEV.BMS.651 ! ! COMMANDES D'EDITION ET DE GENERATION UTILISATEUR: PTXX ! ! ! ! A CL COM ENTITE : OP V S LIBELLE ! 90 FLP : C1 V \* CONTROLE DU FLOT: PROGRAMMES ENV: \_ (CAV:E CAP:E) ! ! : 1=PTXXGPND\_2=111,1111\_3=X\_4=X\_5=PTXX.NDVR.TEMP ! ! 90 GCP PTU001 : C1 V \* GENERATION DU PROGRAMME SELECTIONNE (CAV:E CAP:E) ! ! : 1=PTXX.NDVR.TEMP ! ! 90 GCP PTU002 : C1 \* GENERATION DU PROGRAMME SELECTIONNE (CAV:E CAP:E) ! ! : 1=PTXX.NDVR.TEMP !  $\mathbf{P}$  : i.e. the set of the set of the set of the set of the set of the set of the set of the set of the set of the set of the set of the set of the set of the set of the set of the set of the set of the set of the set  $\mathbf{P}$  : i.e. the set of the set of the set of the set of the set of the set of the set of the set of the set of the set of the set of the set of the set of the set of the set of the set of the set of the set of the set  $\mathbf{P}$  : i.e. the set of the set of the set of the set of the set of the set of the set of the set of the set of the set of the set of the set of the set of the set of the set of the set of the set of the set of the set . The contract of the contract of the contract of the contract of the contract of the contract of the contract of the contract of the contract of the contract of the contract of the contract of the contract of the contrac  $\mathbf{P}$  : i.e. the set of the set of the set of the set of the set of the set of the set of the set of the set of the set of the set of the set of the set of the set of the set of the set of the set of the set of the set  $\mathbf{P}$  : i.e. the set of the set of the set of the set of the set of the set of the set of the set of the set of the set of the set of the set of the set of the set of the set of the set of the set of the set of the set  $\mathbf{P}$  : i.e. the set of the set of the set of the set of the set of the set of the set of the set of the set of the set of the set of the set of the set of the set of the set of the set of the set of the set of the set  $\mathbf{P}$  : i.e. the set of the set of the set of the set of the set of the set of the set of the set of the set of the set of the set of the set of the set of the set of the set of the set of the set of the set of the set . The contract of the contract of the contract of the contract of the contract of the contract of the contract of the contract of the contract of the contract of the contract of the contract of the contract of the contrac  $\mathbf{P}$  : i.e. the set of the set of the set of the set of the set of the set of the set of the set of the set of the set of the set of the set of the set of the set of the set of the set of the set of the set of the set  $\mathbf{P}$  : i.e. the set of the set of the set of the set of the set of the set of the set of the set of the set of the set of the set of the set of the set of the set of the set of the set of the set of the set of the set  $\mathbf{P}$  : i.e. the set of the set of the set of the set of the set of the set of the set of the set of the set of the set of the set of the set of the set of the set of the set of the set of the set of the set of the set ! \*\*\* FIN \*\*\* ! ! O: C1 CH: JOB: ! ! ! --------------------------------------------------------------------------------

# **3.3. GESTION DE L'ELEMENT VA Pac DANS ENDEVOR**

#### GESTION DE L'ELEMENT VA Pac DANS ENDEVOR

#### MOUVEMENT DE L'ELEMENT VA Pac DANS ENDEVOR

Une fois importés, seuls les ELEMENTs VA Pac peuvent être manipulés par des Actions Endevor. Ils peuvent être transférés d'un Stage à l'autre avec l'Action 'MOVE' d'Endevor, ou d'un environnement à l'autre avec l'Action 'TRANSFER' d'Endevor. L'Interface accompagne le transfert de l'ELEMENT VA Pac par le transfert de l'ELEMENT INFOPAC correspondant dans le même environnement d'arrivée Endevor grâce aux divers processeurs MOVE ou GENERATE de l'Interface.

L'utilisateur peut consulter le contenu de l'ELEMENT INFOPAC, mais sur lequel ne peut avoir d'Actions Endevor.

L'Action 'MOVE' ou 'TRANSFER' mémorise le mouvement de l'ELEMENT VA Pac dans le fichier Journal de l'Interface.

Les options autorisées pour l'Action 'MOVE' sont les suivantes :

- l'option DELETE 'FROM' ELEMENT pour supprimer l'ELEMENT VA Pac du Stage source après le transfert. Seule la valeur par défaut 'Y' de l'option est valide, l'élément est supprimé du Stage source.
- l'option RETAIN SIGNOUT pour conserver le code utilisateur affecté à l'ELEMENT VA Pac dans le Stage cible. Par défaut, l'élément perd l'assignation après le transfert ;
- l'option SIGNOUT TO pour assigner un code utilisateur autre que celui en cours à l'ELEMENT VA Pac dans le Stage d'arrivée ;
- le numéro de CCID.
- les commentaires de l'option COMMENT.

Les options autorisées pour l'Action 'TRANSFER' sont les suivantes :

- l'option DELETE 'FROM' ELEMENT pour supprimer l'ELEMENT VA Pac du Stage source après le transfert. Seule la valeur par défaut 'Y' de l'option est valide, l'élément est supprimé du Stage source,
- l'option GENERATE ELEMENT pour regénérer ou recompiler l'ELEMENT VA Pac après transfert,
- l'option OVERRIDE SIGNOUT pour permettre à l'utilisateur de transférer l'ELEMENT VA Pac portant un code utilisateur différent du sien,
- l'option PROCESSOR GROUP pour associer un groupe de processeurs à l'ELEMENT VA Pac à transférer,
- l'option WITH HISTORY,
- l'option RETAIN SIGNOUT pour conserver le code utilisateur affecté à l'ELEMENT VA Pac dans le Stage cible. Par défaut, l'élément perd le code utilisateur,
- l'option SIGNOUT TO pour affecter à l'ELEMENT VA Pac du Stage cible un code utilisateur différent de celui du Stage source,
- le numéro de CCID,
- les commentaires de l'option COMMENT.

#### RE-EXECUTION DU PROCESS GENERATE DE L'ELEMENT VA Pac DANS ENDEVOR

L'Action 'GENERATE' permet de réexécuter le Process GENERATE sur l'ELEMENT VA Pac dans l'environnement où il se trouve, qui peut être une recompilation par exemple. L'Action supprime d'abord l'ELEMENT VA Pac de l'environnement où il se trouve avant de la regénérer. Aucune action n'est effectuée sur l'ELEMENT INFOPAC.

Cette action mémorise le mouvement de l'ELEMENT VA Pac dans le fichier Journal de l'Interface pour les besoins de la dernière date de l'action.

Les options autorisées pour cette Action sont les suivantes :

- l'option OVERRIDE SIGNOUT pour permettre à l'utilisateur d'effectuer l'opération sur l'ELEMENT VA Pac portant un code utilisateur différent du sien,
- l'option PROCESSOR GROUP pour associer un groupe de processeur de l'ELEMENT VA Pac sélectionné,
- le numéro de CCID,
- les commentaires de l'option COMMENT.

#### SUPPRESSION DE L'ELEMENT VA Pac DANS ENDEVOR

L'ELEMENT VA Pac peut être supprimé de l'environnement Endevor par l'Action 'DELETE'. L'interface accompagne la suppression de l'ELEMENT VA Pac par la suppression de l'ELEMENT INFOPAC correspondant grâce au processeur 'PACD'.

Cette action mémorise le mouvement de l'ELEMENT VA Pac dans le fichier Journal de l'Interface.

Les options autorisées pour cette Action sont les suivantes :

- l'option OVERRIDE SIGNOUT pour permettre à l'utilisateur de supprimer l'ELEMENT VA Pac portant un code utilisateur différent du sien,

- le numéro de CCID,
- les commentaires de l'option COMMENT.

# **3.4. MISE A JOUR DU CONTEXTE ENDEVOR DANS VA Pac**

#### MISE A JOUR DU CONTEXTE ENDEVOR DANS VA Pac

Les mouvements des ELEMENTs VA Pac dans Endevor par les Actions ADD/UPDATE, DELETE, GENERATE, MOVE et TRANSFER sont archivés dans le fichier Journal de l'Interface.

Pour mettre à niveau les informations Endevor dans VA Pac, le gestionnaire devrait préparer les mouvements de mise à jour Batch VA Pac à partir du fichier Journal par la procédure MEND, suivie de la procédure de mise à jour VA Pac proprement dite UPDT.

Les environnements Endevor des objets VA Pac générés sont mémorisés dans la description de l'occurrence de l'Entité Utilisateur .NDVLM. L'occurrence a le même code que celui de l'entité générée elle-même.

Le choix de la Bibliothèque et de la session pour enregistrer les informations Endevor peut être paramétré dans la TABLE DES BIBLIOTHEQUES/SESSIONS CIBLES. Par défaut, les contextes Endevor sont enregistrés dans la même bibliothèque et la même session que celles de la génération.

Attention : la fermeture de la base VA Pac est requise.

 **VISUALAGE PACBASE - REFERENCE MANUAL INTERFACE VA PAC - ENDEVOR CONTROLES D'INTEGRITE 4**

# **4. CONTROLES D'INTEGRITE**

# **4.1. INTRODUCTION**

#### INTRODUCTION

La contrôle d'intégrité permet de vérifier la validité des informations concernant les environnements Endevor où sont gérés les ELEMENTs VA Pac et les ELEMENTs INFOPAC, et ceux enregistrés dans VA Pac sous forme d'Occurrence de l'Entité Utilisateur .NDVLM

On distingue deux types de contrôles d'intégrité :

- Contrôle d'intégrité Intra-Endevor,
- Contrôle d'intégrité Inter-Environnement.

# **4.2. CONTROLE INTRA-ENDEVOR**

#### 1. CONTROLE D'INTEGRITE INTRA-ENDEVOR

Au sein du même environnement Endevor, un ELEMENT VA Pac doit être accompagné d'un ELEMENT INFOPAC de même code. Ce contrôle permet de vérifier la validité de la présence de ces deux éléments dans le même contexte Endevor.

La procédure de contrôle d'intégrité Intra-Endevor produit un état des anomalies rencontrées, et une génération d'un fichier de mouvements de suppression des ELEMENTs VA Pac ou des ELEMENTs INFOPAC présents à tort.

RAPPEL : les ELEMENTs VA Pac ou ELEMENTs INFOPAC ne peuvent pas être supprimés en dehors de mouvements générés par l'Interface.

# **4.3. CONTROLE INTER-ENVIRONNEMENTS**

#### 2. CONTROLE D'INTEGRITE INTER-ENVIRONNEMENTS

La mise à jour des informations Endevor concernant les contextes où sont gérés les Objets générés VA Pac est effectuée sous la responsabilité du gestionnaire. Le mouvement des ELEMENTs VA Pac dans Endevor et la mise à niveau des Occurrences de l'Entité Utilisateur .NDVLM s'effectuent en deux phases distinstes.

Pour cette raison, le contrôle d'intégrité Inter-Environnement permet de vérifier la validité des informations Endevor enregistrées dans VA Pac par rapport aux contextes réels où sont gérés les ELEMENTs VA Pac dans Endevor.

La procédure produit un état d'anomalies rencontrées et propose des mouvements de redressement des données invalides enregistrées dans les Occurrences de l'Entité Utilisateur .NDVLM.

Ce sont des mouvements de mise à jour Batch VA Pac utilisables par la procédure UPDT.

 **VISUALAGE PACBASE - REFERENCE MANUAL INTERFACE VA PAC - ENDEVOR REPRISE DES OBJETS VA Pac EXISTANTS 5**

# **5. REPRISE DES OBJETS VA Pac EXISTANTS**

#### REPRISE DES OBJETS VA Pac EXISTANTS

Pour les sites ayant travaillé avec VA Pac et Endevor en l'absence de l'Interface décrite par ce manuel, il existe une possibilité de reprise.

Elle permet de reconnaître les ELEMENTs VA Pac (Programme Batch ou Programme Dialogue) gérés dans Endevor et de créer :

- d'une part, les mouvements de mise à jour Batch VA Pac qui contiennent les informations Endevor liés à ces éléments. Ils sont à prendre en compte dans VA Pac par la procédure UPDT,
- d'autre part, les mouvements de création des ELEMENTs INFOPAC liés à ces ELEMENTs VA Pac dans Endevor. Ils sont contenus dans un job Batch constitué d'actions ADD Endevor à compléter par l'utilisateur avant soumission.

L'utilisateur doit fournir la liste des environnements Endevor où sont gérés les objets générés provenant de VA Pac et exécute successivement les procédures de reprise suivantes :

- Recherche des ELEMENTs VA Pac gérés dans Endevor et préparation du job de création des ELEMENTs INFOPAC correspondants (Procédure RRND),
- Mise à jour et soumission du job produit précédemment pour créer effectivement les ELEMENTs INFOPAC dans Endevor (Procédure RIND),
- Génération des mouvements de mise à jour VA Pac pour créer les Occurrences de l'entité utilisateur .NDVLM qui contiennent les informations concernant le contexte Endevor de ces ELEMENTs VA Pac (Procédure RPND).

#### Important :

- Il est nécessaire que le source des objets VA Pac gérés dans Endevor soit disponible. La procédure de reprise reconnaît les objets source provenant de VA Pac grâce à la présence de la chaîne de caractères 'CONSTANTES-PAC' pour un programme Batch et 'VA Pac-CONSTANT' pour un programme dialogue.
- la Table des TYPES VA Pac et la Table des
BIBLIOTHEQUES/SESSIONS CIBLES doivent être mises à jour au préalable.

## **REPRISE DES OBJETS VA Pac EXISTANTS 5**

 **VISUALAGE PACBASE - REFERENCE MANUAL INTERFACE VA PAC - ENDEVOR REPRISE 1.6 -> 2.5 6**

# **6. REPRISE 1.6 -> 2.5**

#### REPRISE 1.6 -> 2.5 DE L'INTERFACE

La version 2.5 de l'interface assure la compatibilité An 2000 avec les versions 3.7.2 ( incluant les PTF An2000 ) et 3.8 d'Endevor.

Après l'installation du produit, deux reprises sont nécessaires:

- 1. Reprise du fichier journal archivé 'QU' (voir procédure 'JJND').
- 2. Reprise des Occurrences Entités Utilisateur Endevor dans VA-VA Pac.

La version 2.5 tient compte du passage à l'an 2000 pour les occurences utilisateurs gérées par Endevor.

De ce fait, la procédure 'REND' reprend toutes les occurences \$7N de l'entité utilisateur .NDVLM de la version 1.6 de l'interface et leur applique le nouveau formalisme pour les dates:

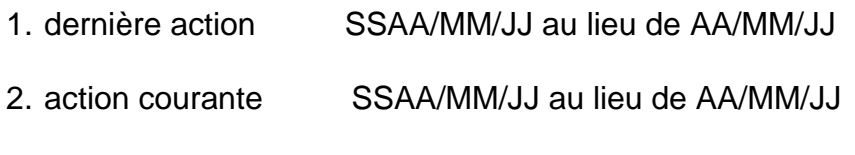

3. génération de l'élément JJ/MM/SSAA au lieu de JJ/MM/AA

Note: Toutes les bibliothèques et toutes les sessions sont mises à jour.

Avant l'exécution de cette procédure:

- 1. Il est impératif d'exécuter au moment le l'installation le job \$PRFJ.VINS sous le nom de module ===MOD NDVRVINS. Ce job met à jour les nouvelles descriptions des Entités utilisateur Endevor version An2000.
- 2. Il est fortement conseillé de faire une sauvegarde de la base VA-VA Pac.

Pour plus de détail voir la procédure 'REND'.

 **VISUALAGE PACBASE - REFERENCE MANUAL INTERFACE VA PAC - ENDEVOR LES PROCEDURES BATCH D'EXPLOITATION 7**

# **7. LES PROCEDURES BATCH D'EXPLOITATION**

# **7.1. PRESENTATION GENERALE**

## PRESENTATION DES PROCEDURES

Les traitements BATCH sont regroupés en procédures. L'objectif des souschapitres suivants est de présenter chacune des procédures susceptibles d'être utilisées et d'en préciser les conditions d'exécution.

Pour chaque procédure, on trouvera :

- . Une présentation générale comprenant :
	- la présentation,
	- les conditions d'exécution,
	- les actions à entreprendre en cas d'anomalie d'exécution.
- . La description des entrées utilisateur, des traitements et des résultats obtenus, ainsi que les recommandations éventuelles pour l'utilisation.
- . La description des étapes :
	- notations ou paramètres utilisés,
	- liste des fichiers utilisés (intermédiaires et permanents),
	- le JCL.

 **LES PROCEDURES BATCH D'EXPLOITATION 7 PRESENTATION GENERALE** 1

# CLASSIFICATION DES PROCEDURES

Les procédures associées aux traitements batch sont classées en plusieurs catégories :

### PROCEDURES D'IMPORTATION DES ELEMENTS GENERES DANS ENDEVOR

. Reprise du résultat de la procédure d'édition-génération de VA Pac (GPRT), préparation de l'importation des éléments générés dans Endevor (GPND) et import effectif des éléments générés dans Endevor (UPND).

#### PROCEDURE DE GENERATION DE MOUVEMENTS DE MISE A JOUR VA Pac

. Formatage des mouvements de mise à jour batch VA Pac, archivage et réinitialisation du journal UQ (MEND).

### PROCEDURES UTILITAIRES

- . Mise à jour de la table des TYPES d'éléments gérés par l'interface (TYND).
- . Mise à jour de la table des BIBLIOTHEQUES et SESSIONS CIBLES (LSND).
- . Liste des dates des programmes de l'interface (INND).
- . Récupération des mouvements du journal déjà archivés (JRND).

### PROCEDURES DE CONTROLE D'INTEGRITE

- . Contrôle d'intégrité Intra-Endevor (CEND).
- . Contrôle d'intégrité Inter-Environnement (CIND).

# PROCEDURES DE REPRISE DES VERSIONS ANTERIEURES

- . Reprise du fichier journal des mouvements archivés pour la version 8.0.2 V02I (JJND).
- . Reprise des fichiers TS et TY pour la version 1.6 (RPTS).

#### ANOMALIES D'EXECUTION

Des erreurs d'entrée-sortie sur les fichiers de l'Interface peuvent générer des anomalies lors de l'exécution d'un programme batch.

Dans la plupart des cas, l'examen du code retour et du message d'anomalie permettent de trouver la cause de la fin anormale (ressources non disponibles, fichier trop petit, etc..)

Quelques valeurs courantes de 'STATUS' et de 'OP' :

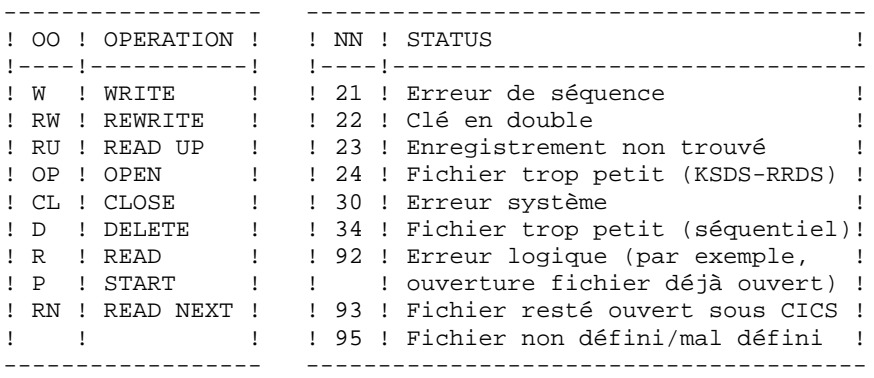

Si ce message est absent et que le type de l'ABORT met en cause directement les programmes du système, il est nécessaire de contacter le Support Technique et de conserver tous les listings qui lui seront éventuellement nécessaires pour analyser le problème.

# **7.2. CEND : CONTROLE D'INTEGRITE INTRA-ENDEVOR**

#### PRESENTATION GENERALE

La procédure CEND a pour fonction le contrôle de cohérence de l'existence des ELEMENTs INFOPAC et des ELEMENTs VA Pac correspondants dans un même environnement Endevor. Chaque ELEMENT VA Pac doit présenter un ELEMENT INFOPAC contenant le contexte VA Pac de génération.

#### CONDITION D'EXECUTION

Aucune utilisation de l'interface en cours.

ENTREES UTILISATEUR

.Une ligne d'identification par environnement

LIGNE PARAMETRE ENVIRONNEMENT

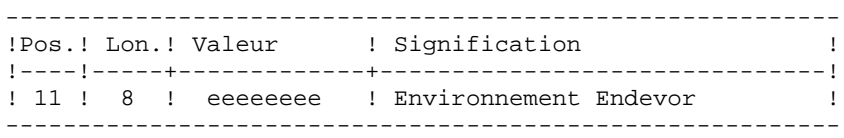

EDITION OBTENUE

Cette procédure édite un résultat du contrôle d'intégrité intra-Endevor avec éventuellement des anomalies rencontrées.  **LES PROCEDURES BATCH D'EXPLOITATION 7 CEND : CONTROLE D'INTEGRITE INTRA-ENDEVOR 2**

NOTATIONS UTILISEES

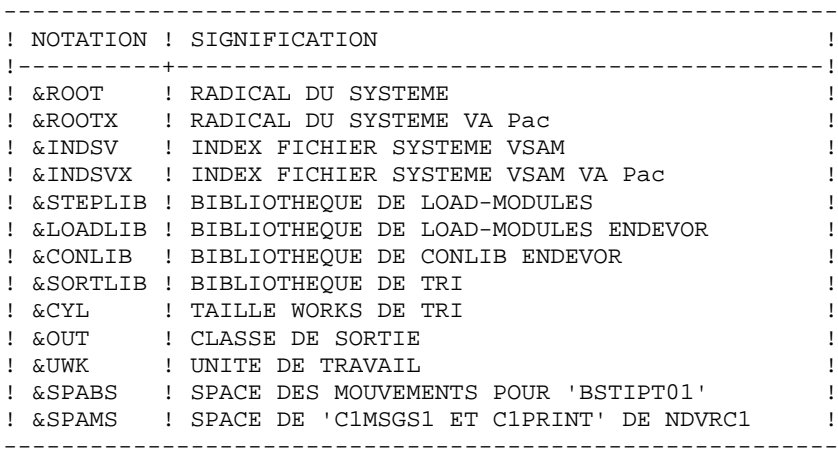

#### DESCRIPTION DES ETAPES

Cette procédure comprend quatre étapes :

- . Prise en compte des entrées utilisateurs : PTU001
- . Préparation des requêtes 'LIST' Endevor des ELEMENTS VA Pac et INFOPAC
- . Listage des ELEMENTs VA Pac et des ELEMENTS INFOPAC : NDVRC1
- . Contrôle, édition des anomalies rencontrées et génération des requêtes de mise à jour pour Endevor : PNCI20
- PRISE EN COMPTE DES ENTREES UTILISATEURS : PTU001
- . Liste des environnements : CARTE DSN=SYSIN
- . Fichier en sortie : PAC7MB DSN=&&CENDMB

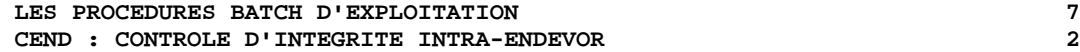

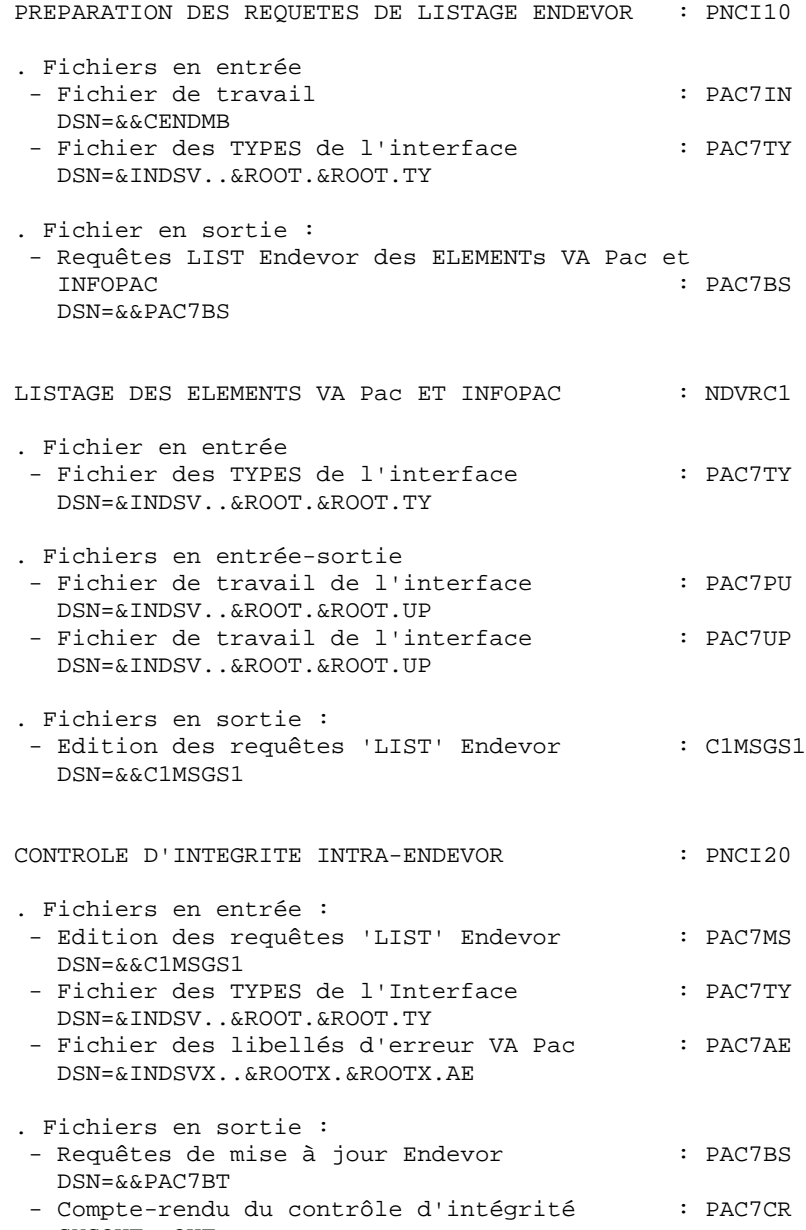

SYSOUT=&OUT

```
 //*********************************************************************
     //* VA PAC-ENDEVOR 2.5 : CONTROLE D'INTEGRITE INTRA-ENDEVOR *
     //*********************************************************************
     //$RADP.CEND PROC ROOT=$ROOT, RADICAL DU SYSTEME
    % // ROOTX=$ROOTX, RADICAL DU SYSTEME VA PAC<br>// INDSV='$INDSV', INDEX FICH. SYSTEME VSAM<br>// INDSVX='$INDSVX', INDEX FICH. SYSTEME VSAM 'VA PAC'
// INDSV='$INDSV', INDEX FICH. SYSTEME VSAM
 // INDSVX='$INDSVX', INDEX FICH. SYSTEME VSAM 'VA PAC'
 //*: VSAMCAT='$CATU', CATALOGUE VSAM UTILISATEUR
 //*: SYSTCAT='$CATV', CATALOGUE VSAM SYSTEME
 // STEPLIB='$MODB', BIBLI DE LOAD-MODULES
 // LOADLIB='$LDLIB', LOADLIB ENDEVOR
     // CONLIB='$CONLIB', CONLIB ENDEVOR
     // SORTLIB='$BIBT', BIBLI DE TRI
    // CYL=1, TAILLE WORKS DE TRI<br>// OUT=$OUT, CLASSE D'EDITION
                               CLASSE D'EDITION
     // UWK=$UWK, UNITE DE TRAVAIL
 // SPABS='(TRK,(02,01),RLSE)', SPACE MOUVEMENTS POUR 'BSTIPT01'
 // SPAMS='(TRK,(05,05),RLSE)' SPACE 'C1MSGS1 ET C1PRINT' NDVRC
     //*-------------------------------------------------------------------*
     //*
     //INPUT EXEC PGM=PTU001
     //STEPLIB DD DSN=&STEPLIB,DISP=SHR
     //CARTE DD DDNAME=SYSIN,DCB=BLKSIZE=80
     //PAC7MB DD DSN=&&CENDMB,DISP=(,PASS),
     // UNIT=&UWK,SPACE=(TRK,(1,1),RLSE),
                  // DCB=(RECFM=FB,LRECL=80,BLKSIZE=80)
     //*
     //PNCI10 EXEC PGM=PNCI10,PARM=' '
     //STEPLIB DD DSN=&STEPLIB,DISP=SHR
     //*:STEPCAT DD DSN=&VSAMCAT,DISP=SHR
     //PAC7TY DD DSN=&INDSV..&ROOT.&ROOT.TY,DISP=SHR
     //PAC7IN DD DSN=&&CENDMB,DISP=(OLD,PASS)
     //PAC7BS DD DSN=&&PAC7BS,DISP=(,PASS),UNIT=&UWK,
     // DCB=(RECFM=FB,LRECL=80,BLKSIZE=6080),
     // SPACE=&SPABS
     //SYSOUT DD SYSOUT=&OUT
     //SYSOUX DD SYSOUT=&OUT
     //SYSUDUMP DD SYSOUT=&OUT
     //*
     //NDVRC1 EXEC PGM=NDVRC1,DYNAMNBR=1500,REGION=4096K,PARM='C1BM3000'
     //STEPLIB DD DSN=&LOADLIB,DISP=SHR
     //CONLIB DD DSN=&CONLIB,DISP=SHR
     //SYSPRINT DD SYSOUT=&OUT
     //SYSUDUMP DD SYSOUT=&OUT
     //SORTWK01 DD UNIT=SYSDA,SPACE=(CYL,(2,1))
     //SORTWK02 DD UNIT=SYSDA,SPACE=(CYL,(2,1))
     //SORTWK03 DD UNIT=SYSDA,SPACE=(CYL,(2,1))
     //SORTWK04 DD UNIT=SYSDA,SPACE=(CYL,(2,1))
     //C1TPDD01 DD UNIT=SYSDA,SPACE=(CYL,5),
     // DCB=(RECFM=VB,LRECL=260,BLKSIZE=6160)
     //C1TPDD02 DD UNIT=SYSDA,SPACE=(CYL,5),
     // DCB=(RECFM=VB,LRECL=260,BLKSIZE=6160)
     //C1TPLSIN DD UNIT=SYSDA,SPACE=(CYL,5),
     // DCB=(RECFM=FB,LRECL=80,BLKSIZE=6160)
     //C1TPLSOU DD UNIT=SYSDA,SPACE=(CYL,5)
 //PAC7TY DD DSN=&INDSV..&ROOT.&ROOT.TY,DISP=SHR
 //PAC7PU DD DSN=&INDSV..&ROOT.&ROOT.UP,DISP=SHR
     //PAC7UP DD DSN=&INDSV..&ROOT.&ROOT.UP,DISP=SHR
     //PAC7UQ DD DSN=&INDSV..&ROOT.&ROOT.UQ,DISP=SHR
     //C1PLMSGS DD SYSOUT=&OUT
 //*1MSGS1 DD SYSOUT=&OUT
 //C1MSGS1 DD DSN=&&C1MSGS1,DISP=(,PASS),UNIT=&UWK,
     // DCB=(RECFM=FBA,LRECL=133,BLKSIZE=26600),
     // SPACE=&SPAMS
```
 **LES PROCEDURES BATCH D'EXPLOITATION 7 CEND : CONTROLE D'INTEGRITE INTRA-ENDEVOR 2**

```
 //C1PRINT DD SYSOUT=&OUT,DCB=(RECFM=FBA,LRECL=121,BLKSIZE=6171)
     //SYSABEND DD SYSOUT=&OUT
     //SYSOUT DD SYSOUT=&OUT
     //BSTIPT01 DD DSN=&&PAC7BS,DISP=(OLD,PASS)
     //*
     //PNCI20 EXEC PGM=PNCI20
 //STEPLIB DD DSN=&STEPLIB,DISP=SHR
 //SORTLIB DD DSN=&SORTLIB,DISP=SHR
    //SORTWK01 DD UNIT=&UWK, SPACE=(CYL, &CYL, , CONTIG)
     //SORTWK02 DD UNIT=&UWK,SPACE=(CYL,&CYL,,CONTIG)
     //SORTWK03 DD UNIT=&UWK,SPACE=(CYL,&CYL,,CONTIG)
     //*:STEPCAT DD DSN=&VSAMCAT,DISP=SHR
 //PAC7AE DD DSN=&INDSVX..&ROOTX.&ROOTX.AE,DISP=SHR
 //PAC7TY DD DSN=&INDSV..&ROOT.&ROOT.TY,DISP=SHR
     //PAC7MS DD DSN=&&C1MSGS1,DISP=(OLD,PASS)
     //PAC7BS DD DSN=&&PAC7BT,DISP=(,PASS),UNIT=&UWK,
     // DCB=(RECFM=FB,LRECL=80,BLKSIZE=6080),
     // SPACE=&SPABS
 //PAC7CR DD SYSOUT=&OUT
 //SYSOUT DD SYSOUT=&OUT
     //SYSOUX DD SYSOUT=&OUT
     //SYSUDUMP DD SYSOUT=&OUT
     //*
```
# **7.3. CIND : CONTROLE D'INTEGRITE INTER-ENVIRONNEMENTS**

#### PRESENTATION GENERALE

La procédure CIND a pour fonction le contrôle de cohérence des informations Endevor enregistrées dans VA Pac et la présence effective des ELEMENTs VA Pac dans ces environnements. Elle produit des mouvements de redressement VA Pac appropriés.

#### CONDITION D'EXECUTION

Aucune utilisation de l'interface en cours.

#### ENTREES UTILISATEUR

#### PREMIER FLOT D'ENTREES

.Une ligne d'identification du gestionnaire.

#### LIGNE PARAMETRE UTILISATEUR

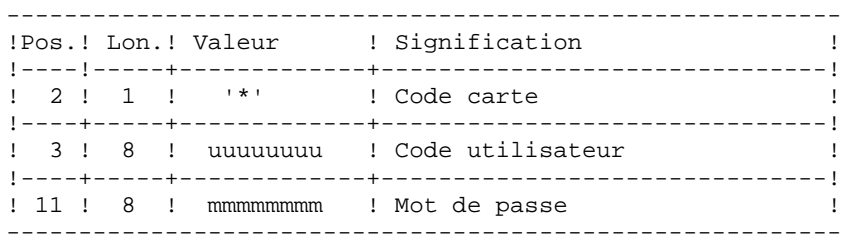

#### DEUXIEME FLOT D'ENTREES

.Une ligne d'identification par environnement

### LIGNE PARAMETRE ENVIRONNEMENT

---------------------------------------------------------- !Pos.! Lon.! Valeur ! Signification ! !----!-----+-------------+-------------------------------! ! 11 ! 8 ! eeeeeeee ! Environnement Endevor ! ----------------------------------------------------------

#### EDITION OBTENUE

Cette procédure édite un résultat du contrôle d'intégrité inter-environnement.

### RESULTAT OBTENU

La procédure génère un fichier de mouvements de mise à jour batch VA Pac UPDT pour mettre à niveau les informations Endevor enregistrées dans VA Pac.

 **LES PROCEDURES BATCH D'EXPLOITATION 7 CIND : CONTROLE D'INTEGRITE INTER-ENVIRONNEMENTS 3**

NOTATIONS UTILISEES

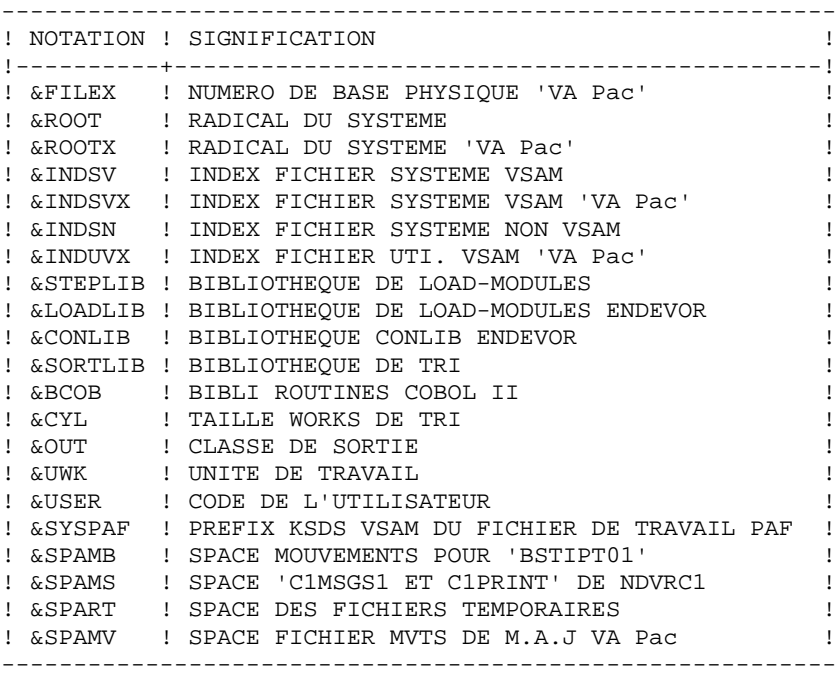

#### DESCRIPTION DES ETAPES

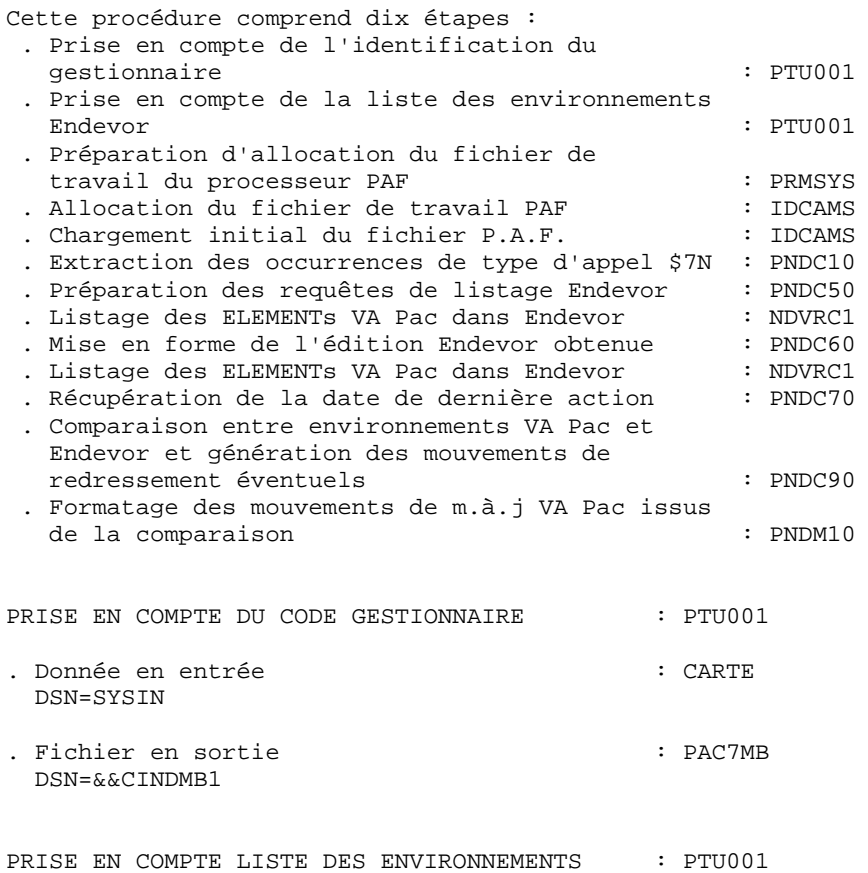

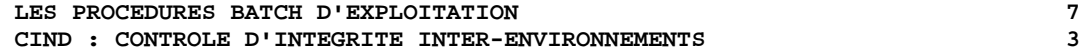

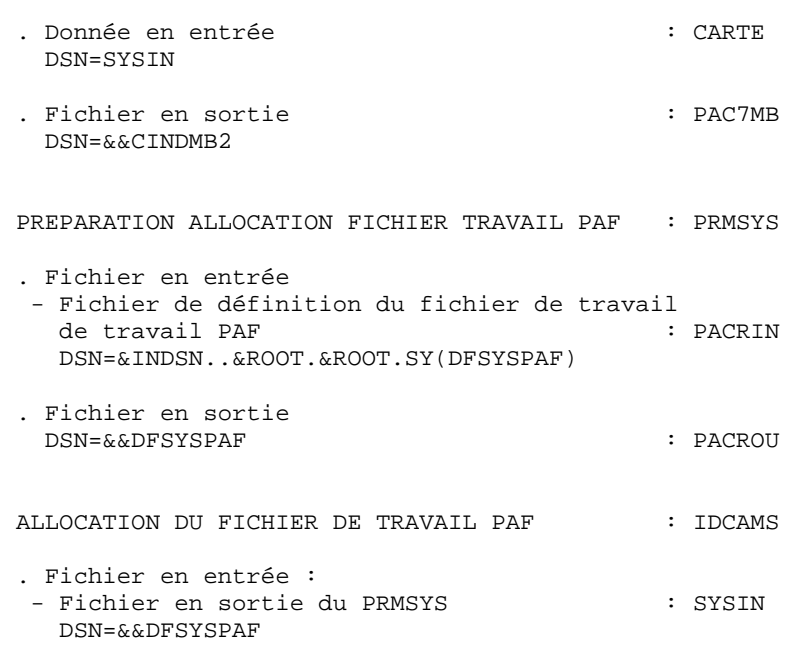

#### **LES PROCEDURES BATCH D'EXPLOITATION 7 CIND : CONTROLE D'INTEGRITE INTER-ENVIRONNEMENTS 3**

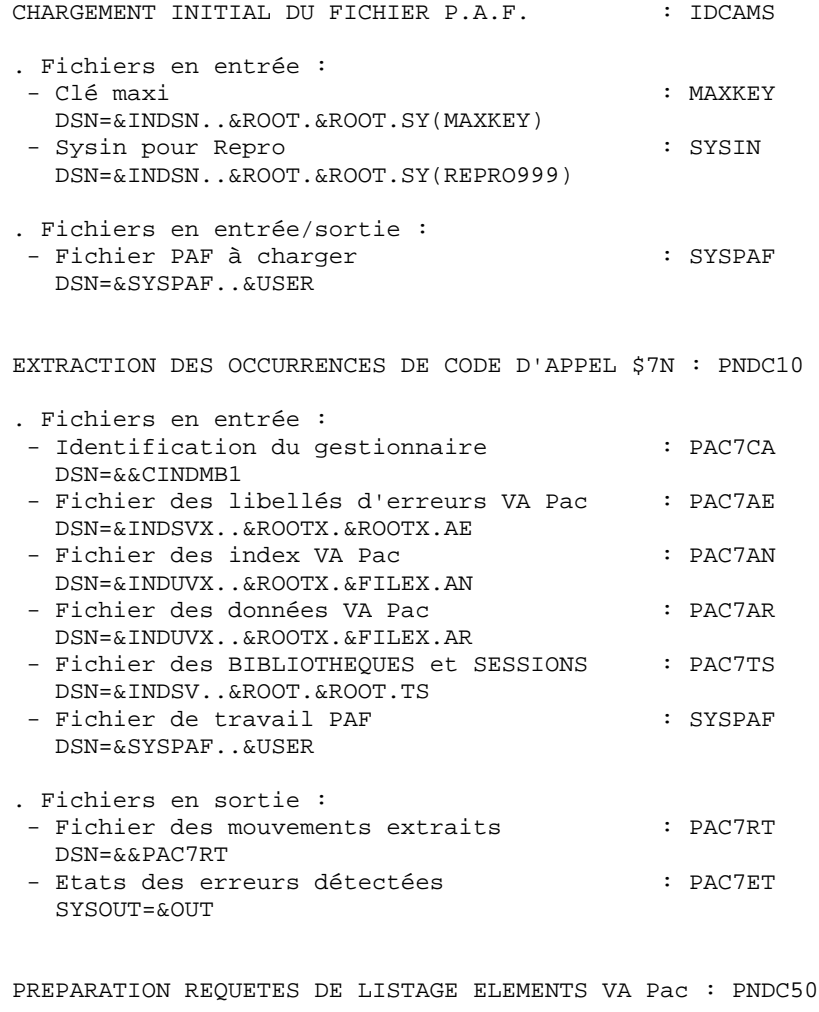

. Fichiers en entrée - Liste des environnements Endevor : PAC7IN DSN=&&CINDMB2 - Fichier des TYPES de l'interface : PAC7TY DSN=&INDSV..&ROOT.&ROOT.TY

. Fichiers en sortie

- Requêtes 'LIST' Endevor des ELEMENTs INFOPAC : PAC7BS DSN=&&PAC7BS
- Requêtes 'LIST' Endevor des ELEMENTs VA Pac : PAC7BT DSN=&&PAC7BT

 **LES PROCEDURES BATCH D'EXPLOITATION 7 CIND : CONTROLE D'INTEGRITE INTER-ENVIRONNEMENTS 3**

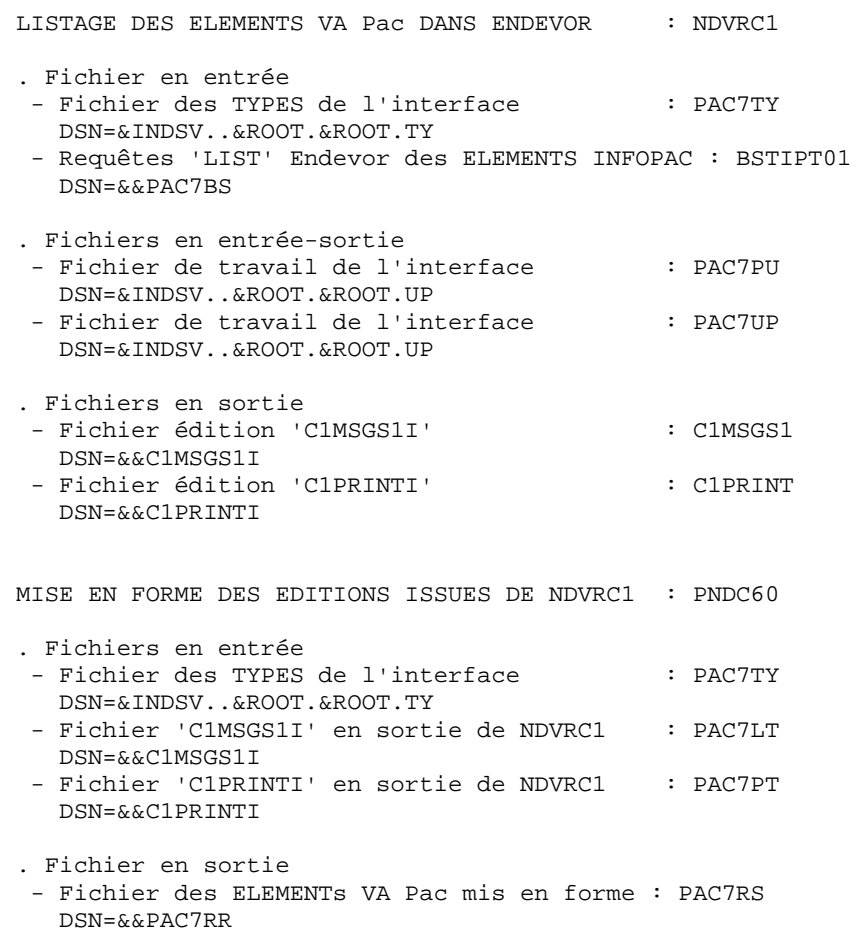

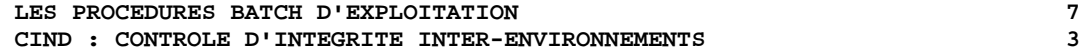

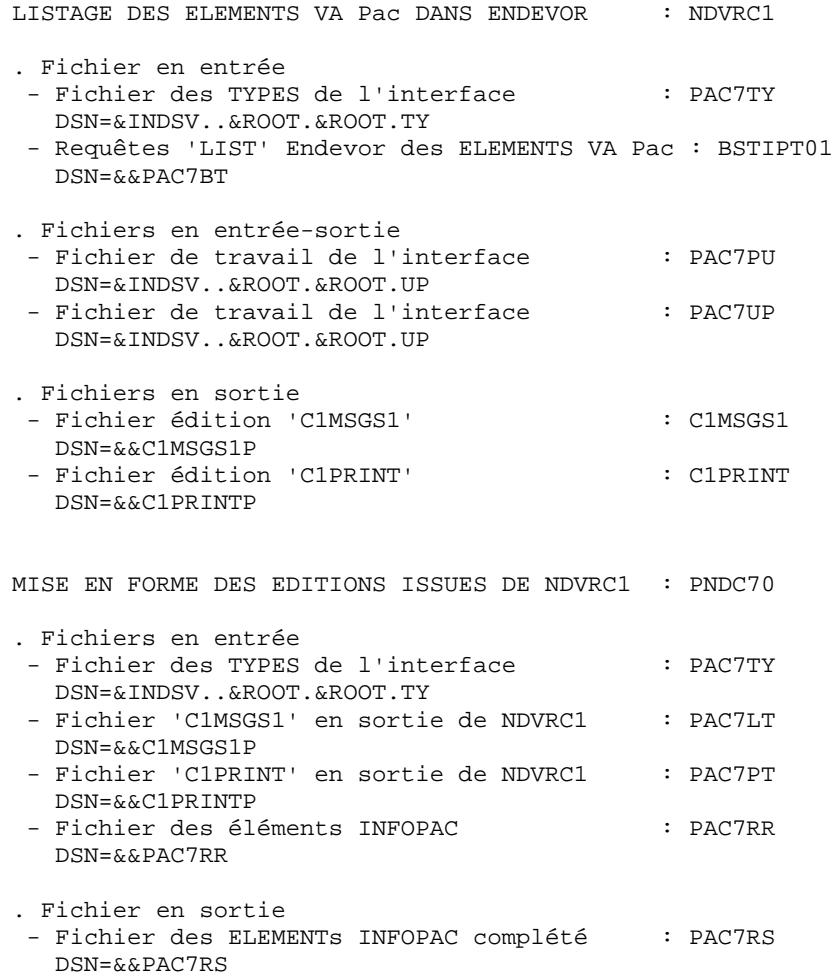

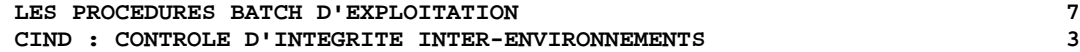

CONTROLE INTER-ENVIRONNEMENT : PNDC90

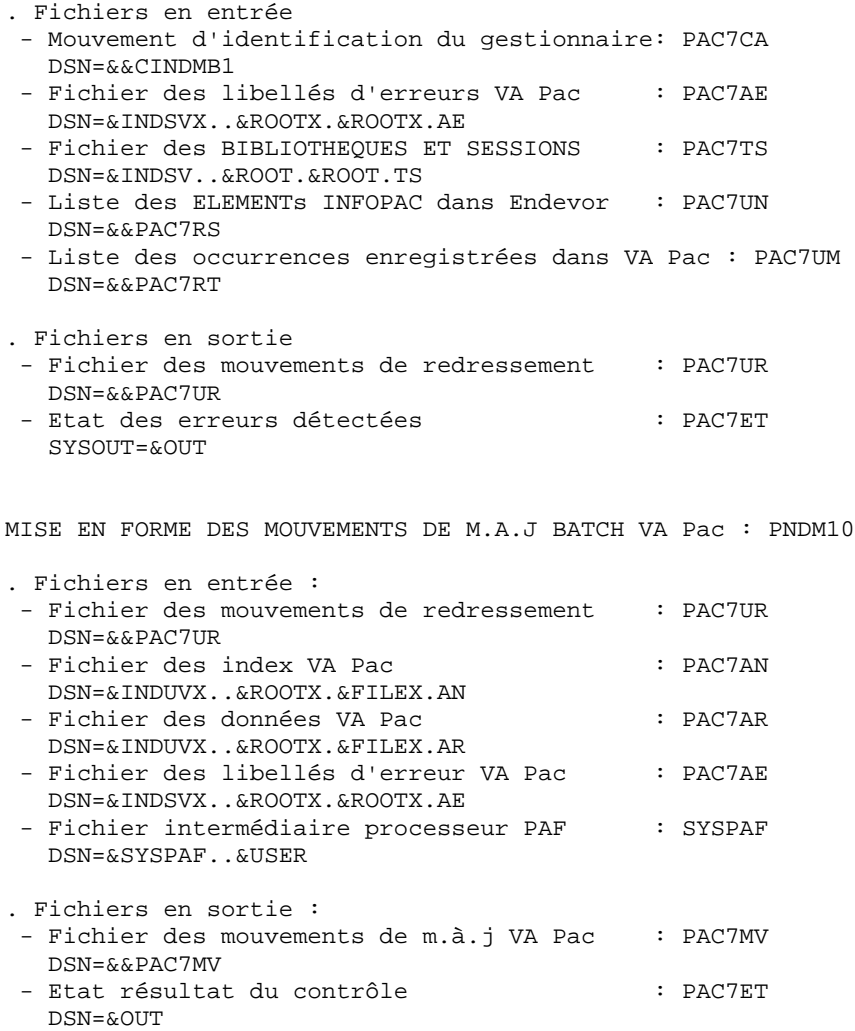

 //\*\*\*\*\*\*\*\*\*\*\*\*\*\*\*\*\*\*\*\*\*\*\*\*\*\*\*\*\*\*\*\*\*\*\*\*\*\*\*\*\*\*\*\*\*\*\*\*\*\*\*\*\*\*\*\*\*\*\*\*\*\*\*\*\*\*\*\*\* //\* VA PAC-ENDEVOR 2.5 : CONTROLE D'INTEGRITE INTER-ENVIRONNEMEN T \* //\*\*\*\*\*\*\*\*\*\*\*\*\*\*\*\*\*\*\*\*\*\*\*\*\*\*\*\*\*\*\*\*\*\*\*\*\*\*\*\*\*\*\*\*\*\*\*\*\*\*\*\*\*\*\*\*\*\*\*\*\*\*\*\*\*\*\*\*\* //\$RADP.CIND PROC FILEX=\$FILEX, NUMERO DE BASE PHYSIQUE 'VA PAC' // ROOT=\$ROOT, RADICAL DU SYSTEME %// ROOTX=\$ROOTX,<br>// ROOTX=\$INDSV', RADICAL DU SYSTEME VA PAC<br>// RINDSVX='\$INDSVX', RINDEX FICH. SYSTEME VSAM<br>// RINDSVX='\$INDSVX', RINDEX FICH. SYSTEME VSAM // INDSV='\$INDSV', INDEX FICH. SYSTEME VSAM // INDSVX='\$INDSVX', INDEX FICH. SYSTEME VSAM 'VA PAC // INDSN='\$INDSN', INDEX FICH. SYSTEME NON VSAM 1NDSN- 31NDSN, THOLA FICH. SISIEME NON VSAM<br>
// INDUVX='\$INDUVX', INDEX FICH. UTI. VSAM 'VA PAC'<br>
//\*: VSAMCAT='\$CATU', CATALOGUE VSAM UTILISATEUR //\*: VSAMCAT='\$CATU', CATALOGUE VSAM UTILISATEUR CATALOGUE VSAM SYSTEME // STEPLIB='\$MODB', BIBLI DE LOAD-MODULES // LOADLIB='\$LDLIB', LOADLIB ENDEVOR // CONLIB='\$CONLIB', CONLIB ENDEVOR // SORTLIB='\$BIBT', BIBLI DE TRI % // BCOB='\$BCOB', BIBLI ROUTINES COBOL II<br>// CYL=1, TAILLE WORKS DE TRI // CYL=1, TAILLE WORKS DE TRI // OUT=\$OUT, CLASSE D'EDITION UNITE DE TRAVAIL // USER=, CODE DE L'UTILISATEUR // SYSPAF='\$INDUV..SYSPAF', DSN PREFIX VSAM KSDS WORK FILE // SPAMB='(TRK,(02,01),RLSE)', SPACE MOUVEMENTS POUR 'BSTIPT01' // SPAMS='(TRK,(05,05),RLSE)', SPACE 'C1MSGS1 ET C1PRINT' NDVRC // SPART='(TRK,(02,01),RLSE)', SPACE FICHIERS TEMPORAIRES // SPAMV='(TRK,(05,01),RLSE)' SPACE FICHIER MVTS DE M.A.J. //\*-------------------------------------------------------------------\* //\* //INPUT1 EXEC PGM=PTU001 //STEPLIB DD DSN=&STEPLIB,DISP=SHR //CARTE DD DDNAME=SYSIN,DCB=BLKSIZE=80 //PAC7MB DD DSN=&&CINDMB1,DISP=(,PASS), // UNIT=&UWK,SPACE=(TRK,(1,1),RLSE), // DCB=(RECFM=FB,LRECL=80,BLKSIZE=80) //\* //INPUT2 EXEC PGM=PTU001 //STEPLIB DD DSN=&STEPLIB,DISP=SHR //CARTE DD DDNAME=SYSIN,DCB=BLKSIZE=80 //PAC7MB DD DSN=&&CINDMB2,DISP=(,PASS), // UNIT=&UWK,SPACE=(TRK,(1,1),RLSE), // DCB=(RECFM=FB,LRECL=80,BLKSIZE=80) //\* //PRMSYS EXEC PGM=PRMSYS,PARM='&USER' //STEPLIB DD DSN=&STEPLIB,DISP=SHR //PACRIN DD DSN=&INDSN..&ROOT.&ROOT.SY(DFSYSPAF),DISP=SHR //PACROU DD DSN=&&DFSYSPAF,DISP=(,PASS),UNIT=&UWK, // DCB=(RECFM=FB,LRECL=80,BLKSIZE=6080), // SPACE=(TRK,(1,1),RLSE) //SYSOUT DD SYSOUT=&OUT //\* //DEFINE EXEC PGM=IDCAMS //\*:STEPCAT DD DSN=&VSAMCAT,DISP=SHR //SYSIN DD DSN=&&DFSYSPAF,DISP=(OLD,DELETE) //SYSPRINT DD SYSOUT=&OUT //\* //MAXKEY EXEC PGM=IDCAMS //\*:STEPCAT DD DSN=&VSAMCAT,DISP=SHR //SYSPAF DD DSN=&SYSPAF..&USER,DISP=SHR //SYSPRINT DD SYSOUT=&OUT //MAXKEY DD DSN=&INDSN..&ROOT.&ROOT.SY(MAXKEY),DISP=SHR //SYSIN DD DSN=&INDSN..&ROOT.&ROOT.SY(REPRO999),DISP=SHR //\* //PNDC10 EXEC PGM=PNDC10,REGION=4096K //STEPLIB DD DSN=&STEPLIB,DISP=SHR

```
 // DD DSN=&BCOB,DISP=SHR
     //SORTLIB DD DSN=&SORTLIB,DISP=SHR
     //SORTWK01 DD UNIT=&UWK,SPACE=(CYL,&CYL,,CONTIG)
     //SORTWK02 DD UNIT=&UWK,SPACE=(CYL,&CYL,,CONTIG)
     //SORTWK03 DD UNIT=&UWK,SPACE=(CYL,&CYL,,CONTIG)
     //*:STEPCAT DD DSN=&VSAMCAT,DISP=SHR
     //*: DD DSN=&SYSTCAT,DISP=SHR
     //PAC7AE DD DSN=&INDSVX..&ROOTX.&ROOTX.AE,DISP=SHR
     //PAC7AN DD DSN=&INDUVX..&ROOTX.&FILEX.AN,DISP=SHR
     //PAC7AR DD DSN=&INDUVX..&ROOTX.&FILEX.AR,DISP=SHR
     //PAC7TS DD DSN=&INDSV..&ROOT.&ROOT.TS,DISP=SHR
     //SYSPAF DD DSN=&SYSPAF..&USER,DISP=SHR
 //PAC7CA DD DSN=&&CINDMB1,DISP=(OLD,PASS)
 //PAC7RT DD DSN=&&PAC7RT,DISP=(,PASS),UNIT=&UWK,
     // DCB=(RECFM=FB,LRECL=170,BLKSIZE=25500),
     // SPACE=&SPART
     //PAC7ET DD SYSOUT=&OUT
     //SYSOUT DD SYSOUT=&OUT
     //SYSOUX DD SYSOUT=&OUT
     //SYSPRINT DD SYSOUT=&OUT
     //SYSUDUMP DD SYSOUT=&OUT
     //*
     //PNDC50 EXEC PGM=PNDC50
     //STEPLIB DD DSN=&STEPLIB,DISP=SHR
     //*:STEPCAT DD DSN=&VSAMCAT,DISP=SHR
     //PAC7TY DD DSN=&INDSV..&ROOT.&ROOT.TY,DISP=SHR
     //PAC7IN DD DSN=&&CINDMB2,DISP=(OLD,PASS)
     //PAC7BS DD DSN=&&PAC7BS,DISP=(,PASS),UNIT=&UWK,
     // DCB=(RECFM=FB,LRECL=80,BLKSIZE=6080),
     // SPACE=&SPAMB
     //PAC7BT DD DSN=&&PAC7BT,DISP=(,PASS),UNIT=&UWK,
     // DCB=(RECFM=FB,LRECL=80,BLKSIZE=6080),
 // SPACE=&SPAMB
 //SYSOUT DD SYSOUT=&OUT
     //SYSOUX DD SYSOUT=&OUT
     //SYSUDUMP DD SYSOUT=&OUT
     //*
     //NDVRC1A EXEC PGM=NDVRC1,DYNAMNBR=1500,REGION=4096K,PARM='C1BM3000'
     //STEPLIB DD DSN=&LOADLIB,DISP=SHR
     //CONLIB DD DSN=&CONLIB,DISP=SHR
     //SYSPRINT DD SYSOUT=&OUT
     //SYSUDUMP DD SYSOUT=&OUT
     //SORTWK01 DD UNIT=SYSDA,SPACE=(CYL,(2,1))
     //SORTWK02 DD UNIT=SYSDA,SPACE=(CYL,(2,1))
     //SORTWK03 DD UNIT=SYSDA,SPACE=(CYL,(2,1))
     //SORTWK04 DD UNIT=SYSDA,SPACE=(CYL,(2,1))
     //C1TPDD01 DD UNIT=SYSDA,SPACE=(CYL,5),
     // DCB=(RECFM=VB,LRECL=260,BLKSIZE=6160)
     //C1TPDD02 DD UNIT=SYSDA,SPACE=(CYL,5),
     // DCB=(RECFM=VB,LRECL=260,BLKSIZE=6160)
     //C1TPLSIN DD UNIT=SYSDA,SPACE=(CYL,5),
     // DCB=(RECFM=FB,LRECL=80,BLKSIZE=6160)
     //C1TPLSOU DD UNIT=SYSDA,SPACE=(CYL,5)
     //PAC7TY DD DSN=&INDSV..&ROOT.&ROOT.TY,DISP=SHR
     //PAC7PU DD DSN=&INDSV..&ROOT.&ROOT.UP,DISP=SHR
     //PAC7UP DD DSN=&INDSV..&ROOT.&ROOT.UP,DISP=SHR
     //PAC7UQ DD DSN=&INDSV..&ROOT.&ROOT.UQ,DISP=SHR
     //C1PLMSGS DD SYSOUT=&OUT
     //*1MSGS1 DD SYSOUT=&OUT
     //C1MSGS1 DD DSN=&&C1MSGS1I,DISP=(,PASS),UNIT=&UWK,
     // DCB=(RECFM=FBA,LRECL=133,BLKSIZE=26600),
     // SPACE=&SPAMS
     //*1PRINT DD SYSOUT=&OUT,DCB=(RECFM=FBA,LRECL=121,BLKSIZE=6171)
     //C1PRINT DD DSN=&&C1PRINTI,DISP=(,PASS),UNIT=&UWK,
```
 **LES PROCEDURES BATCH D'EXPLOITATION 7 CIND : CONTROLE D'INTEGRITE INTER-ENVIRONNEMENTS 3**

 // DCB=(RECFM=FBA,LRECL=133,BLKSIZE=26600), // SPACE=&SPAMS //SYSABEND DD SYSOUT=&OUT //SYSOUT DD SYSOUT=&OUT //BSTIPT01 DD DSN=&&PAC7BS,DISP=(OLD,PASS) //\* //PNDC60 EXEC PGM=PNDC60 //STEPLIB DD DSN=&STEPLIB,DISP=SHR //SORTLIB DD DSN=&SORTLIB,DISP=SHR //SORTWK01 DD UNIT=&UWK,SPACE=(CYL,&CYL,,CONTIG) //SORTWK02 DD UNIT=&UWK,SPACE=(CYL,&CYL,,CONTIG) //SORTWK03 DD UNIT=&UWK,SPACE=(CYL,&CYL,,CONTIG) //\*:STEPCAT DD DSN=&VSAMCAT,DISP=SHR //PAC7TY DD DSN=&INDSV..&ROOT.&ROOT.TY,DISP=SHR //PAC7LT DD DSN=&&C1MSGS1I,DISP=(OLD,PASS) //PAC7PT DD DSN=&&C1PRINTI,DISP=(OLD,PASS) //PAC7RS DD DSN=&&PAC7RR,DISP=(,PASS),UNIT=&UWK, // DCB=(RECFM=FB,LRECL=170,BLKSIZE=25500), // SPACE=&SPART //SYSOUT DD SYSOUT=&OUT //SYSOUX DD SYSOUT=&OUT //SYSUDUMP DD SYSOUT=&OUT //\* //NDVRC1B EXEC PGM=NDVRC1,DYNAMNBR=1500,REGION=4096K,PARM='C1BM3000' //STEPLIB DD DSN=&LOADLIB,DISP=SHR //CONLIB DD DSN=&CONLIB,DISP=SHR //SYSPRINT DD SYSOUT=&OUT //SYSUDUMP DD SYSOUT=&OUT //SORTWK01 DD UNIT=SYSDA,SPACE=(CYL,(2,1)) //SORTWK02 DD UNIT=SYSDA,SPACE=(CYL,(2,1)) //SORTWK03 DD UNIT=SYSDA,SPACE=(CYL,(2,1)) //SORTWK04 DD UNIT=SYSDA,SPACE=(CYL,(2,1)) //C1TPDD01 DD UNIT=SYSDA,SPACE=(CYL,5), // DCB=(RECFM=VB,LRECL=260,BLKSIZE=6160) //C1TPDD02 DD UNIT=SYSDA,SPACE=(CYL,5), // DCB=(RECFM=VB,LRECL=260,BLKSIZE=6160) //C1TPLSIN DD UNIT=SYSDA,SPACE=(CYL,5), // DCB=(RECFM=FB,LRECL=80,BLKSIZE=6160) //C1TPLSOU DD UNIT=SYSDA,SPACE=(CYL,5) //PAC7TY DD DSN=&INDSV..&ROOT.&ROOT.TY,DISP=SHR //PAC7PU DD DSN=&INDSV..&ROOT.&ROOT.UP,DISP=SHR //PAC7UP DD DSN=&INDSV..&ROOT.&ROOT.UP,DISP=SHR //PAC7UQ DD DSN=&INDSV..&ROOT.&ROOT.UQ,DISP=SHR //C1PLMSGS DD SYSOUT=&OUT //\*1MSGS1 DD SYSOUT=&OUT //C1MSGS1 DD DSN=&&C1MSGS1P,DISP=(,PASS),UNIT=&UWK, // DCB=(RECFM=FBA,LRECL=133,BLKSIZE=26600), // SPACE=&SPAMS //\*1PRINT DD SYSOUT=&OUT,DCB=(RECFM=FBA,LRECL=121,BLKSIZE=6171) //C1PRINT DD DSN=&&C1PRINTP,DISP=(,PASS),UNIT=&UWK, // DCB=(RECFM=FBA,LRECL=133,BLKSIZE=26600), // SPACE=&SPAMS //SYSABEND DD SYSOUT=&OUT //SYSOUT DD SYSOUT=&OUT //BSTIPT01 DD DSN=&&PAC7BT,DISP=(OLD,PASS) //\* //PNDC70 EXEC PGM=PNDC70 //STEPLIB DD DSN=&STEPLIB,DISP=SHR //SORTLIB DD DSN=&SORTLIB,DISP=SHR //SORTWK01 DD UNIT=&UWK,SPACE=(CYL,&CYL,,CONTIG) //SORTWK02 DD UNIT=&UWK,SPACE=(CYL,&CYL,,CONTIG) //SORTWK03 DD UNIT=&UWK,SPACE=(CYL,&CYL,,CONTIG)

```
 //*:STEPCAT DD DSN=&VSAMCAT,DISP=SHR
```

```
 //PAC7TY DD DSN=&INDSV..&ROOT.&ROOT.TY,DISP=SHR
```

```
 //PAC7LT DD DSN=&&C1MSGS1P,DISP=(OLD,PASS)
 //PAC7PT DD DSN=&&C1PRINTP,DISP=(OLD,PASS)
 //PAC7RR DD DSN=&&PAC7RR,DISP=(OLD,PASS)
     //PAC7RS DD DSN=&&PAC7RS,DISP=(,PASS),UNIT=&UWK,
     // DCB=(RECFM=FB,LRECL=170,BLKSIZE=25500),
     // SPACE=&SPART
     //SYSOUT DD SYSOUT=&OUT
     //SYSOUX DD SYSOUT=&OUT
     //SYSUDUMP DD SYSOUT=&OUT
     //*
     //PNDC90 EXEC PGM=PNDC90
     //STEPLIB DD DSN=&STEPLIB,DISP=SHR
     //*:STEPCAT DD DSN=&VSAMCAT,DISP=SHR
     //*: DD DSN=&SYSTCAT,DISP=SHR
     //SORTLIB DD DSN=&SORTLIB,DISP=SHR
     //SORTWK01 DD UNIT=&UWK,SPACE=(CYL,&CYL,,CONTIG)
     //SORTWK02 DD UNIT=&UWK,SPACE=(CYL,&CYL,,CONTIG)
     //SORTWK03 DD UNIT=&UWK,SPACE=(CYL,&CYL,,CONTIG)
     //PAC7AE DD DSN=&INDSVX..&ROOTX.&ROOTX.AE,DISP=SHR
     //PAC7AR DD DSN=&INDUVX..&ROOTX.&FILEX.AR,DISP=SHR
     //PAC7TS DD DSN=&INDSV..&ROOT.&ROOT.TS,DISP=SHR
     //PAC7CA DD DSN=&&CINDMB1,DISP=(OLD,PASS)
     //PAC7UM DD DSN=&&PAC7RT,DISP=(OLD,PASS)
 //PAC7UN DD DSN=&&PAC7RS,DISP=(OLD,PASS)
 //PAC7UR DD DSN=&&PAC7UR,DISP=(,PASS),UNIT=&UWK,
     // DCB=(RECFM=FB,LRECL=183,BLKSIZE=18300),
     // SPACE=&SPAMV
     //PAC7ET DD SYSOUT=&OUT
 //SYSOUT DD SYSOUT=&OUT
 //SYSOUX DD SYSOUT=&OUT
     //SYSPRINT DD SYSOUT=&OUT
     //SYSUDUMP DD SYSOUT=&OUT
     //*
     //PNDM10 EXEC PGM=PNDM10
     //STEPLIB DD DSN=&STEPLIB,DISP=SHR
     // DD DSN=&BCOB,DISP=SHR
     //*:STEPCAT DD DSN=&VSAMCAT,DISP=SHR
     //*: DD DSN=&SYSTCAT,DISP=SHR
     //PAC7AE DD DSN=&INDSVX..&ROOTX.&ROOTX.AE,DISP=SHR
 //PAC7AN DD DSN=&INDUVX..&ROOTX.&FILEX.AN,DISP=SHR
 //PAC7AR DD DSN=&INDUVX..&ROOTX.&FILEX.AR,DISP=SHR
     //PAC7UR DD DSN=&&PAC7UR,DISP=(OLD,PASS)
     //SYSPAF DD DSN=&SYSPAF..&USER,DISP=SHR
     //PAC7MV DD DSN=&&PAC7MV,DISP=(,PASS),UNIT=&UWK,
     // DCB=(RECFM=FB,LRECL=80,BLKSIZE=8800),
     // SPACE=&SPAMV
     //PAC7ET DD SYSOUT=&OUT
     //SYSOUT DD SYSOUT=&OUT
     //SYSOUX DD SYSOUT=&OUT
     //SYSPRINT DD SYSOUT=&OUT
     //SYSUDUMP DD SYSOUT=&OUT
```
//\*

# **7.4. GPND : PREPARATION D'IMPORTATION DANS ENDEVOR**

#### PRESENTATION GENERALE

La procédure GPND a pour fonction de compléter le fichier produit par la procédure d'édition-génération de Va Pac GPRT et prépare le Job d'importation dans Endevor des ELEMENTs VA Pac et ELEMENTs INFOPAC générés à soumettre à l'exécution.

#### CONDITION D'EXECUTION

La procédure GPRT doit être exécutée au préalable.

#### RESULTAT OBTENU

La résultat de cette procédure formatte une liste de mouvements pour la mise à jour du progiciel Endevor par la procédure UPND (executée automatiquement par sa mise en place dans les cartes de controle après programme).

 **LES PROCEDURES BATCH D'EXPLOITATION 7 GPND : PREPARATION D'IMPORTATION DANS ENDEVOR 4**

NOTATIONS UTILISEES

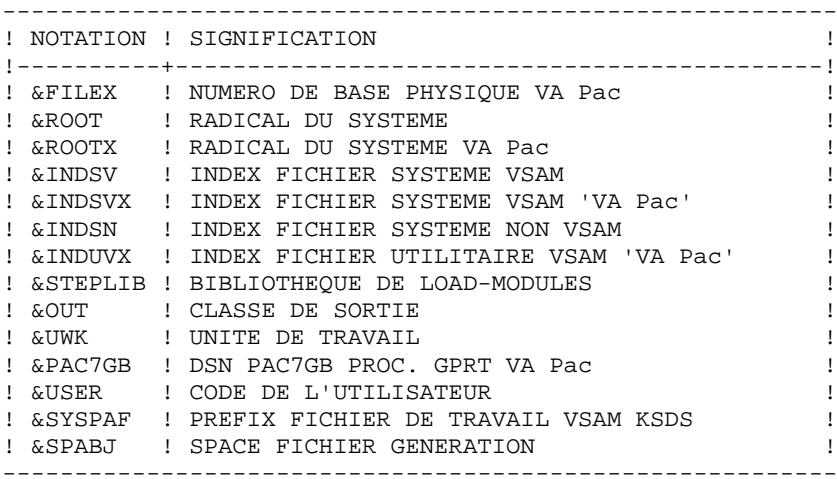

#### DESCRIPTION DES ETAPES

Cette procédure comprend trois étapes :

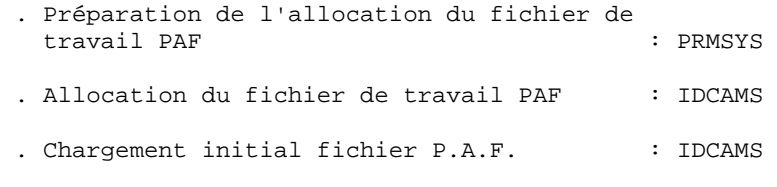

 . Complétion du fichier résultat de la génération et pré paration de l'importation dans Endevor : PNDV10

#### **LES PROCEDURES BATCH D'EXPLOITATION 7 GPND : PREPARATION D'IMPORTATION DANS ENDEVOR 4**

PREPARATION ALLOCATION DU FICHIER DE TRAVAIL PAF : PRMSYS

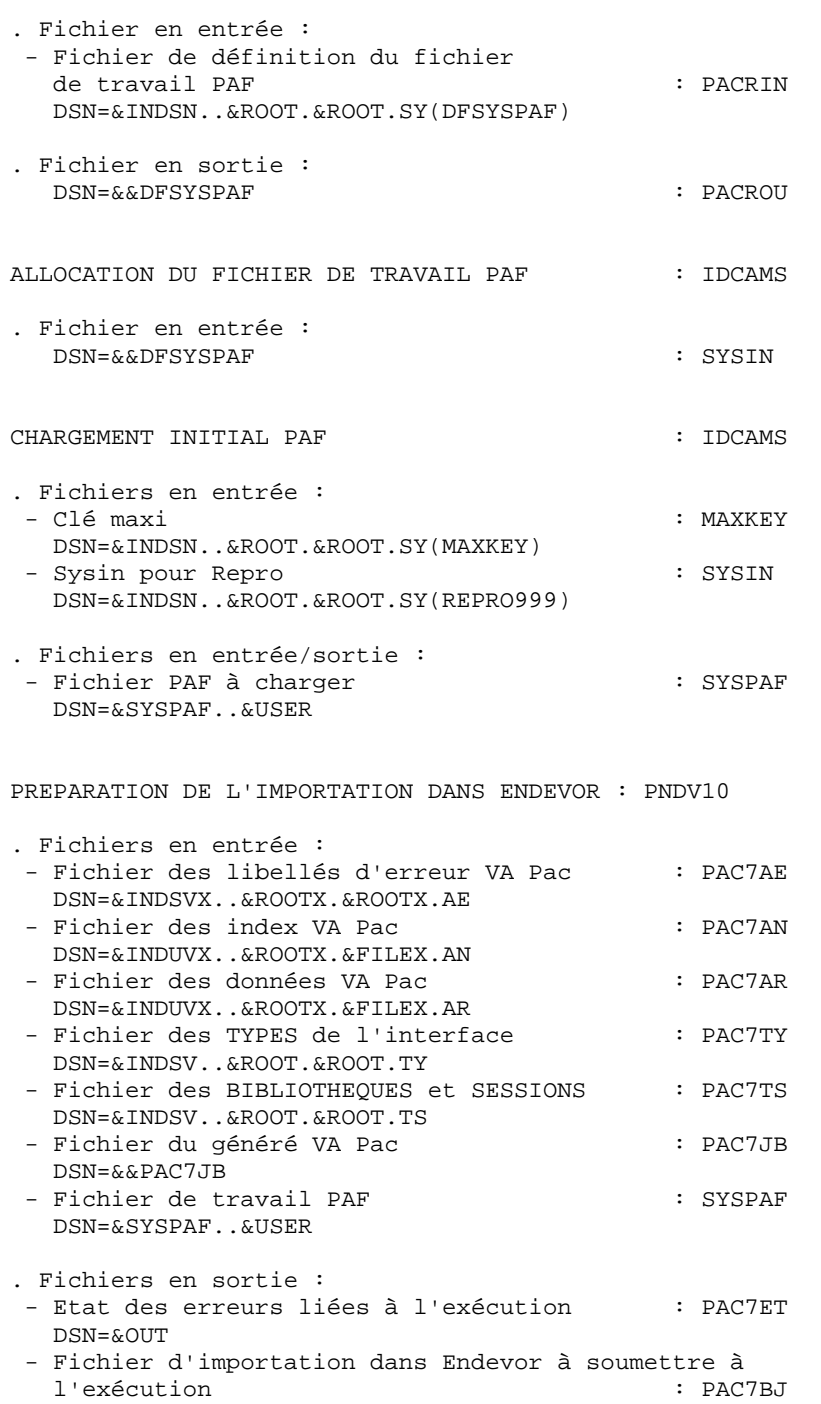

DSN=&&PAC7BJ

```
 //*********************************************************************
    //* VA PAC-ENDEVOR 2.5 : VALORISATION DES PARAMETRES
     //*********************************************************************
 //$RADP.GPND PROC FILEX=$FILEX, NUMERO DE BASE PHYSIQUE 'VA PAC'
 // ROOT=$ROOT, RADICAL DU SYSTEME
    %// ROOTX=$ROOTX,<br>// RADICAL DU SYSTEME VA PAC<br>// RINDSV='$INDSV', TINDEX FICH. SYSTEME VSAM<br>// RINDSVX='$INDSVX', THE REAL SYSTEME VSAM
 // INDSV='$INDSV', INDEX FICH. SYSTEME VSAM
 // INDSVX='$INDSVX', INDEX FICH. SYSTEME VSAM VA PAC
 // INDSN='$INDSN', INDEX FICH. SYSTEME NON VSAM
 // INDUVX='$INDUVX', INDEX FICH. UTI. VSAM VA PAC
 //*: VSAMCAT='$CATU', CATALOGUE VSAM UTILISATEUR
 //*: SYSTCAT='$CATV', CATALOGUE VSAM SYSTEME
     // STEPLIB='$MODB', BIBLI DE LOAD-MODULES
     // BCOB='$BCOB', BIBLI. ROUTINES COBOL II
                                      CLASSE D'EDITION
    // UWK=$UWK,<br>// DAC7GB='????', DSN 'PAC7GB' PRO
     // PAC7GB='????', DSN 'PAC7GB' PROC. GPRT VA PAC
     // USER=, CODE DE L'UTILISATEUR
    // SYSPAF='$INDUV..SYSPAF', DSN PREFIX VSAM KSDS WORK FILE<br>// SPABJ='(TRK.(02.01).RLSE)' SPACE FICHIER GENERATION
     // SPABJ='(TRK,(02,01),RLSE)' SPACE FICHIER GENERATION
 //*-------------------------------------------------------------------*
     //*
     //PRMSYS EXEC PGM=PRMSYS,PARM='&USER'
 //STEPLIB DD DSN=&STEPLIB,DISP=SHR
 //PACRIN DD DSN=&INDSN..&ROOT.&ROOT.SY(DFSYSPAF),DISP=SHR
     //PACROU DD DSN=&&DFSYSPAF,DISP=(,PASS),UNIT=&UWK,
 // DCB=(RECFM=FB,LRECL=80,BLKSIZE=6080),
 // SPACE=(TRK,(1,1),RLSE)
     //SYSOUT DD SYSOUT=&OUT
     //*
     //DEFINE EXEC PGM=IDCAMS
     //*:STEPCAT DD DSN=&VSAMCAT,DISP=SHR
     //SYSIN DD DSN=&&DFSYSPAF,DISP=(OLD,DELETE)
     //SYSPRINT DD SYSOUT=&OUT
     //*
     //MAXKEY EXEC PGM=IDCAMS
     //*:STEPCAT DD DSN=&VSAMCAT,DISP=SHR
     //SYSPAF DD DSN=&SYSPAF..&USER,DISP=SHR
     //SYSPRINT DD SYSOUT=&OUT
     //MAXKEY DD DSN=&INDSN..&ROOT.&ROOT.SY(MAXKEY),DISP=SHR
     //SYSIN DD DSN=&INDSN..&ROOT.&ROOT.SY(REPRO999),DISP=SHR
     //*
     //PNDV10 EXEC PGM=PNDV10,REGION=4096K
     //STEPLIB DD DSN=&STEPLIB,DISP=SHR
     // DD DSN=&BCOB,DISP=SHR
 //*:STEPCAT DD DSN=&VSAMCAT,DISP=SHR
 //*: DD DSN=&SYSTCAT,DISP=SHR
     //PAC7AE DD DSN=&INDSVX..&ROOTX.&ROOTX.AE,DISP=SHR
     //PAC7AN DD DSN=&INDUVX..&ROOTX.&FILEX.AN,DISP=SHR
     //PAC7AR DD DSN=&INDUVX..&ROOTX.&FILEX.AR,DISP=SHR
 //PAC7TS DD DSN=&INDSV..&ROOT.&ROOT.TS,DISP=SHR
 //PAC7TY DD DSN=&INDSV..&ROOT.&ROOT.TY,DISP=SHR
     //SYSPAF DD DSN=&SYSPAF..&USER,DISP=SHR
     //PAC7JB DD DSN=&PAC7GB,DISP=(OLD,PASS)
     //PAC7BJ DD DSN=&&PAC7BJ,DISP=(,PASS),UNIT=&UWK,
     // DCB=(RECFM=FB,LRECL=80,BLKSIZE=8000),
     // SPACE=&SPABJ
     //PAC7ET DD SYSOUT=&OUT
     //SYSOUT DD SYSOUT=&OUT
     //SYSOUX DD SYSOUT=&OUT
     //SYSPRINT DD SYSOUT=&OUT
     //SYSUDUMP DD SYSOUT=&OUT
     //*
     //IEBGN EXEC PGM=IEBGENER
```
#### LES PROCEDURES BATCH D'EXPLOITATION  **GPND : PREPARATION D'IMPORTATION DANS ENDEVOR 4**

 //SYSUT1 DD DSN=&&PAC7BJ,DISP=(OLD,PASS) //SYSUT2 DD SYSOUT=(&OUT,INTRDR) //SYSIN DD DUMMY //SYSOUT DD SYSOUT=&OUT //SYSPRINT DD SYSOUT=&OUT //\*

# **7.5. INND : LISTE DES DATES DES PROGRAMMES**

### PRESENTATION GENERALE

La procédure INND permet de fournir la liste des dates de génération des programmes de l'interface.

## CONDITION D'EXECUTION

Aucune.

NOTATIONS UTILISEES

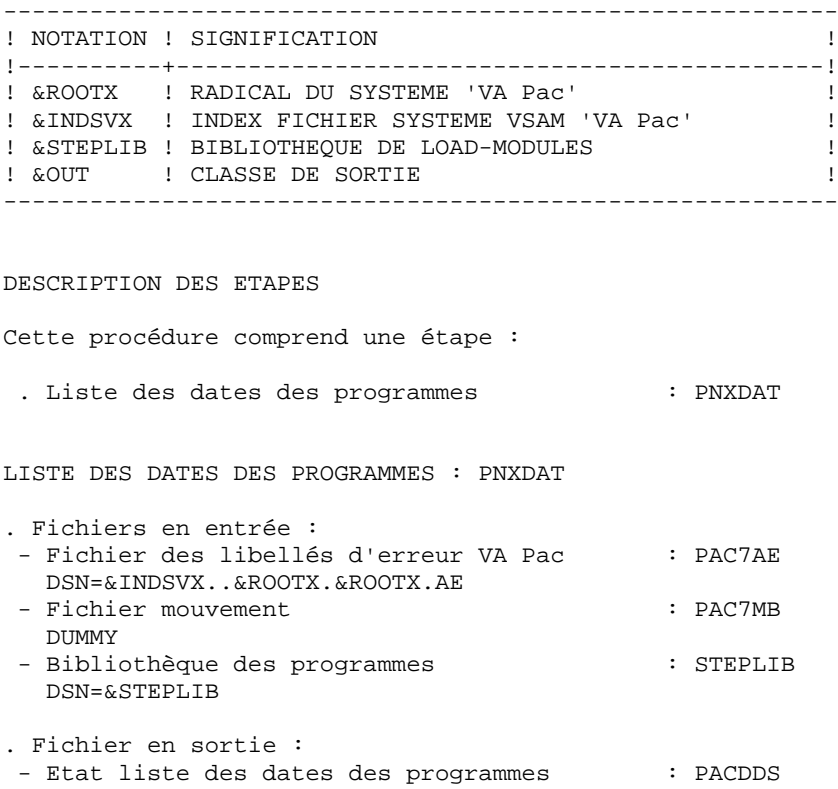

DSN=&OUT

 //\*\*\*\*\*\*\*\*\*\*\*\*\*\*\*\*\*\*\*\*\*\*\*\*\*\*\*\*\*\*\*\*\*\*\*\*\*\*\*\*\*\*\*\*\*\*\*\*\*\*\*\*\*\*\*\*\*\*\*\*\*\*\*\*\*\*\*\*\*  $//*$  VA PAC-ENDEVOR 2.5 : DATES DES PROGRAMMES //\*\*\*\*\*\*\*\*\*\*\*\*\*\*\*\*\*\*\*\*\*\*\*\*\*\*\*\*\*\*\*\*\*\*\*\*\*\*\*\*\*\*\*\*\*\*\*\*\*\*\*\*\*\*\*\*\*\*\*\*\*\*\*\*\*\*\*\*\* //\$RADP.INND PROC ROOTX=\$ROOTX, RADICAL DU SYSTEME VA PAC // INDSVX='\$INDSVX', INDEX FICH. SYSTEME VSAM 'VA PAC //\*: SYSTCAT='\$CATV', CATALOGUE VSAM SYSTEME // STEPLIB='\$MODB', BIBLI DE LOAD-MODULES // OUT=\$OUT CLASSE D'EDITION //\*-------------------------------------------------------------------\* //\* //PNXDAT EXEC PGM=PNXDAT,REGION=4096K //STEPLIB DD DSN=&STEPLIB,DISP=SHR //\*:STEPCAT DD DSN=&SYSTCAT,DISP=SHR //PAC7AE DD DSN=&INDSVX..&ROOTX.&ROOTX.AE,DISP=SHR //PACDDS DD SYSOUT=&OUT //PAC7MB DD DUMMY //SYSOUT DD SYSOUT=&OUT //SYSUDUMP DD SYSOUT=&OUT //\*

# **7.6. JJND : REPRISE FICHIER JOURNAL ARCHIVE 1.6 -> 2.5**

#### PRESENTATION GENERALE

La procédure JJND permet de reprendre le fichier journal archivé de la version 1.6 en un fichier journal archivé exploitable pour la version 2.5 avec mise à niveau de la date de la dernière action pour compatibilité An 2000.

#### CONDITION D'EXECUTION

Cette procédure est à exécuter lors du passage de la version 1.6 à la version 2.5.

 **LES PROCEDURES BATCH D'EXPLOITATION 7 JJND : REPRISE FICHIER JOURNAL ARCHIVE 1.6 -> 2.5 6**

NOTATIONS UTILISEES

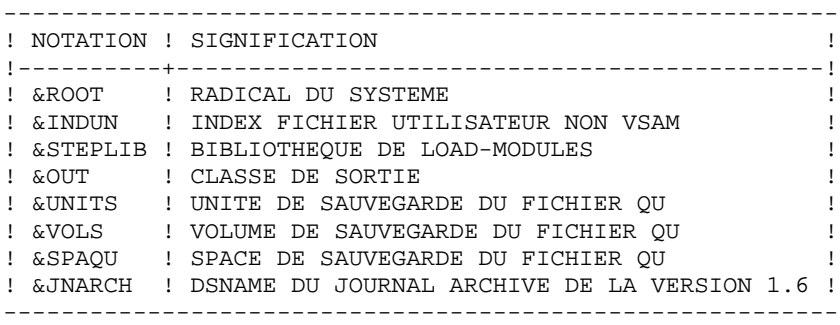

DESCRIPTION DES ETAPES

Cette procédure comprend une seule étape : . Conversion du journal archivé : PNRJ10 REPRISE DU JOURNAL ARCHIVE : PNRJ10 . Fichiers en entrée : - Ancien fichier journal archivé (V1.6) : PAC7QI DSN: à indiquer par valorisation du paramètre &JNARCH (Longueur d'enregistrement = 185) - Bibliothèque des programmes : STEPLIB DSN=&STEPLIB . Fichier en sortie : - Fichier journal archivé de la version : PAC7QR 2.5 (génération +1) DSN=&INDUN..&ROOT.&ROOT.QU(+1) (Longueur d'enregistrement = 187)

 **DDENDCOS252F**
109

 $\overline{7}$ 

6

```
//* VA PAC-ENDEVOR 2.5 : CONVERSION DU JOURNAL ARCHIVE
//<br>//$RADP.JJND PROC ROOT=$ROOT,    RADICAL DU SYSTEME<br>//   INDUN='$INDUN',        INDEX FICH. UTIL. NON VSAM<br>//   STEPLIB='$MODB',             BIBLI DE LOAD-MODULES
\frac{1}{100} \frac{1}{200} \frac{1}{200} \frac{1}{200} \frac{1}{200} \frac{1}{200} \frac{1}{200} \frac{1}{200} \frac{1}{200} \frac{1}{200} \frac{1}{200} \frac{1}{200} \frac{1}{200} \frac{1}{200} \frac{1}{200} \frac{1}{200} \frac{1}{200} \frac{1}{200} \frac{1CLASSE D'EDITION
                                      UNITE DE SAUVEGARDE 'QU'
   \frac{1}{2}// SPAQU='(TRK,(10,05),RLSE)', SPACE SAUVEGARDE 'QU'
\hspace{2.6cm}{\tt // JNARCH='} ? ? ? ? ? ? ? !' {\tt NARCHUE} {\tt SAUVEGARDE DU JOURNAL ARCHIVE}11*DE LA VERSION ANTERIEURE
//*//PNRJ10 EXEC PGM=PNRJ10
//STEPLIB DD DSN=&STEPLIB, DISP=SHR
//PAC7QI DD DSN=&JNARCH, DISP=SHR
//PAC7QR DD DSN=&INDUN..&ROOT.&ROOT.QU(+1), DISP=(, CATLG, DELETE),
      UNIT=&UNITS,VOL=&VOLS,SPACE=&SPAQU,<br>DCB=(&INDUN..DSCB.&ROOT.&ROOT.QU)
\frac{1}{2}\frac{1}{2}//SYSOUT DD SYSOUT=&OUT
//SYSOUX DD SYSOUT=&OUT
//SYSUDUMP DD SYSOUT=&OUT
```
 $11*$ 

# **7.7. JRND : RECUPERATION DES MVTS DU JOURNAL ARCHIVES**

### PRESENTATION GENERALE

La procédure JRND reprend les mouvements du journal déjà archivés dans QU et prépare les mouvements de mise à jour Batch VA Pac par sélection sur les date et heure d'archivage.

### CONDITION D'EXECUTION

Aucune.

ENTREES UTILISATEUR

.Une ligne d'identification du gestionnaire.

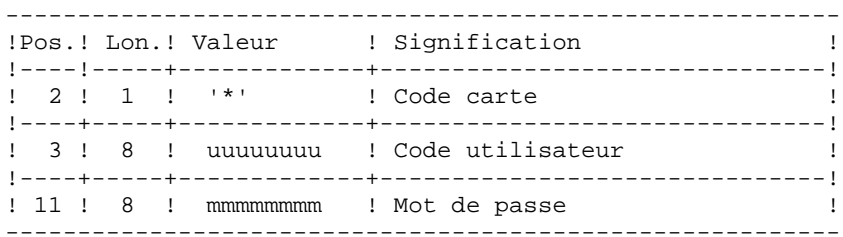

.Une ligne de sélection des mouvements archivés à reprendre

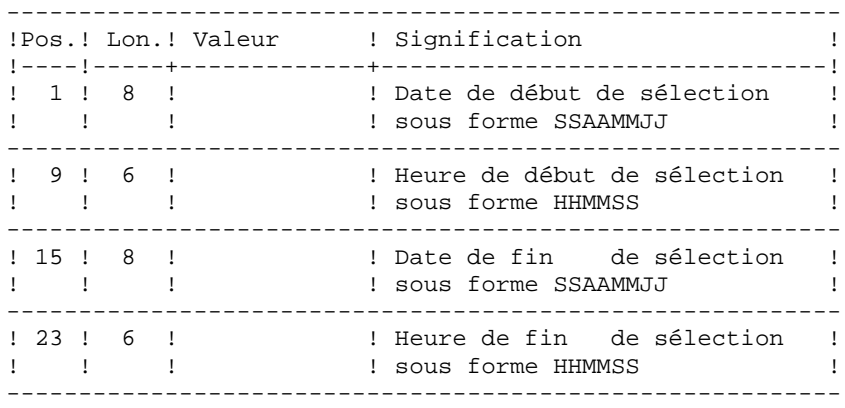

# EDITION OBTENUE

Edition du résultat de la génération.

# RESULTAT OBTENU

Cette procédure génère un fichier de mouvements de mise à jour batch VA Pac pour la procédure UPDT.

NOTATIONS UTILISEES

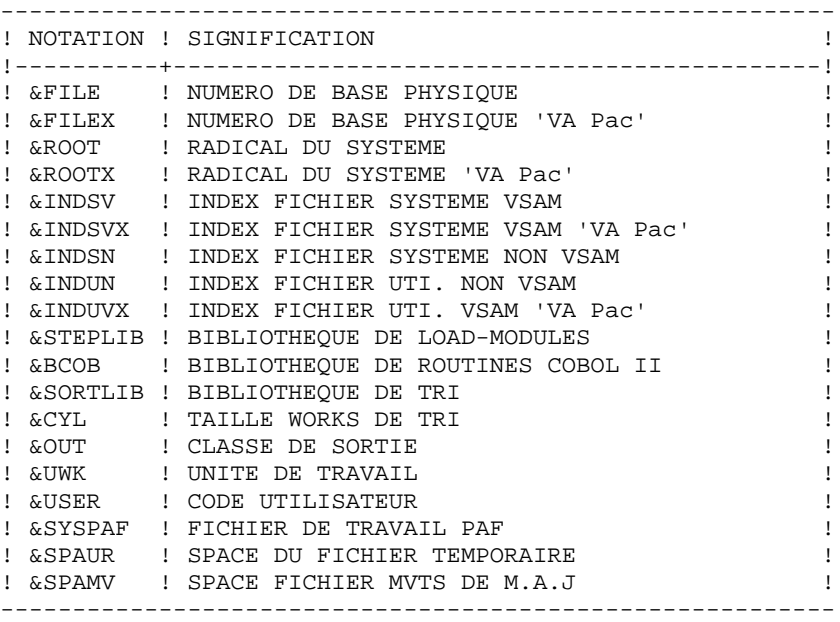

### DESCRIPTION DES ETAPES

Cette procédure comprend sept étapes :

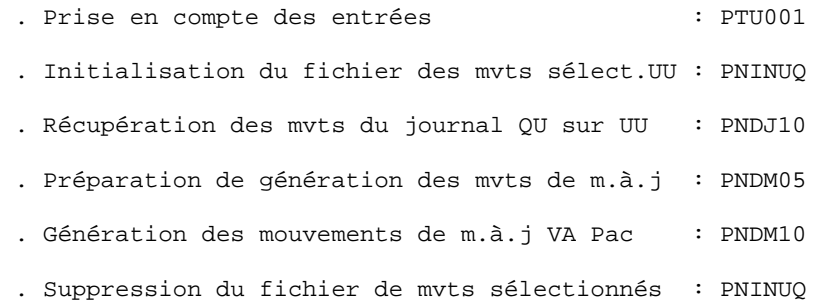

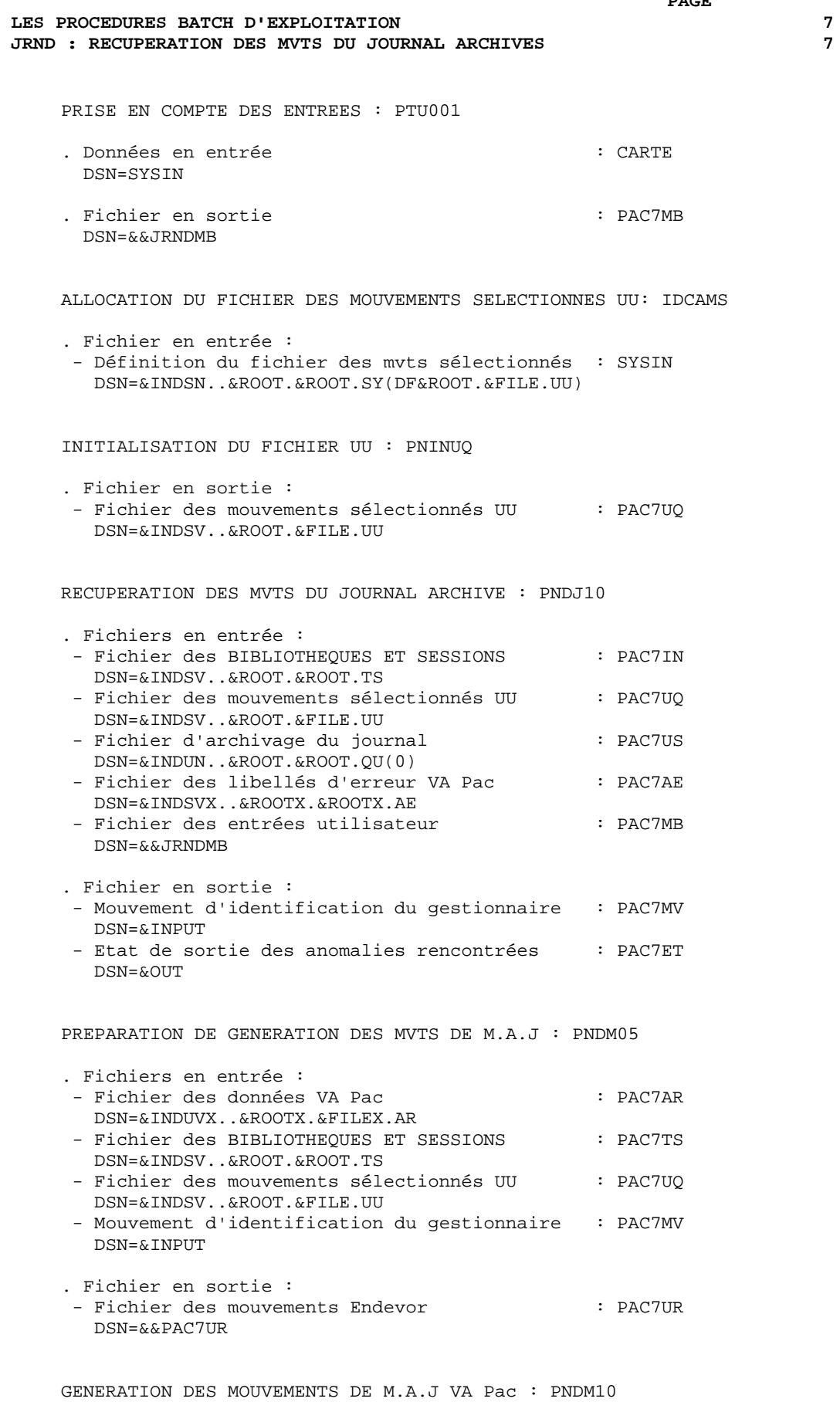

. Fichiers en entrée :

#### **LES PROCEDURES BATCH D'EXPLOITATION 7 JRND : RECUPERATION DES MVTS DU JOURNAL ARCHIVES**

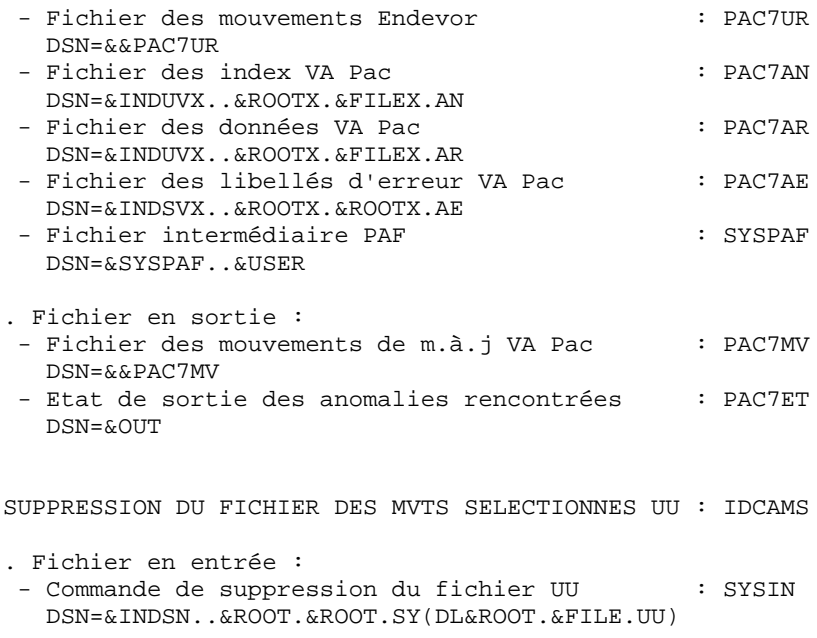

 $\overline{7}$ 

```
//* VA PAC-ENDEVOR 2.5 : REPRISE DES MOUVEMENTS DU JOURNAL ARCHIVE
RADICAL DU SYSTEME
\frac{1}{2}ROOT=SROOT.
            ROOTX=$ROOTX,
                                             RADICAL DU SYSTEME VA PAC<br>INDEX FICH. SYSTEME VSAM
11\begin{tabular}{lllllllllllll} \textsc{in} & & & & \textsc{INDEX} & \textsc{if} & \textsc{in} & \textsc{system} & \textsc{is} \\ \textsc{in} & & & & \textsc{in} & \textsc{in} & \textsc{in} & \textsc{is} & \textsc{in} & \textsc{is} \\ \textsc{in} & & & & & \textsc{in} & \textsc{in} & \textsc{is} & \textsc{in} & \textsc{is} & \textsc{in} & \textsc{is} \\ \textsc{in} & & & & & \textsc{in} & \textsc{in} & \textsc{in} & \textsc{in} & \textsc{is} & \textsc{11\frac{1}{2}\frac{1}{2}11INDEX FICH. UTI. VSAM 'VA PAC
             \texttt{INDUVX=}\texttt{'}\texttt{SINDUVX'}\texttt{'}\frac{1}{2}VSAMCAT='$CATU',
                                              CATALOGUE VSAM UTILISATEUR
//*:
//*:
            \textsc{SYSTCAT} = \ensuremath{^\text{!`}} \, \textsc{SATV} ' ,
                                              CATALOGUE VSAM SYSTEME
                                             BIBLI DE LOAD-MODULES
           STEPLIB='$MODB',
11BCOB='$BCOB',
\frac{1}{2}BIBLI ROUTINES COBOL II
          \begin{array}{c} \texttt{SORTLIB=}\quad\texttt{SBIBT}\quad\texttt{,}\\ \texttt{SORTLIB=}\quad\texttt{SBIBT}\quad\texttt{,} \end{array}11BIBLI DE TRI
            \texttt{CYL=1} ,
11TAILLE WORKS DE TRI
             OUT=$OUT,
                                               CLASSE D'EDITION
\frac{1}{2}UWK = $UWK,\frac{1}{2}UNITE DE TRAVAIL
           USER =11CODE DE L'UTILISATEUR
           SYSPAF='$INDUV..SYSPAF', DSN PREFIX VSAM KSDS WORK FILE
\frac{1}{2}\texttt{SPAUR}\texttt{=}\texttt{'}(\texttt{TRK}, \texttt{(02,01)}, \texttt{RLSE})', \texttt{SPACE}FICHIER TEMPORAIRE
\frac{1}{2}SPAMV='(TRK,(05,01),RLSE)' SPACE FICHIER MVTS DE M.A.J.
\frac{1}{2}//*//INPUT EXEC PGM=PTU001
//STEPLIB DD DSN=&STEPLIB, DISP=SHR
//CARTE DD DDNAME=SYSIN, DCB=BLKSIZE=80<br>//PAC7MB DD DSN=&&JRNDMB, DISP=(, PASS),
\frac{1}{2}UNIT = \&UWK, SPACE = (TRK, (1, 1), RLSE),
\frac{1}{2}DCB=(RECFM=FB, LRECL=80, BLKSIZE=80)
//*
//PRMSYS EXEC PGM=PRMSYS, PARM='&USER'
//STEPLIB DD DSN=&STEPLIB, DISP=SHR
//PACRIN DD DSN=&INDSN..&ROOT.&ROOT.SY(DFSYSPAF),DISP=SHR
//PACROU DD DSN=&&DFSYSPAF, DISP=(, PASS), UNIT=&UWK,
              DCB=(RECFM=FB,LRECL=80,BLKSIZE=6080),
\frac{1}{2}\frac{1}{2}SPACE = (TRK, (1,1), RUSE)//SYSOUT DD SYSOUT=&OUT
//*//DEFINE EXEC PGM=IDCAMS
//*:STEPCAT DD DSN=&VSAMCAT, DISP=SHR
//SYSIN DD DSN=&&DFSYSPAF, DISP=(OLD, DELETE)
//SYSPRINT DD SYSOUT=&OUT
1/*
//MAXKEY EXEC PGM=IDCAMS
//*:STEPCAT DD DSN=&VSAMCAT, DISP=SHR
//SYSPAF DD DSN=&SYSPAF..&USER, DISP=SHR
//SYSPRINT DD SYSOUT=&OUT
//MAXKEY         DD         DSN=&INDSN..&ROOT.&ROOT.SY(MAXKEY), DISP=SHR
//SYSTN
             DD DSN=&INDSN..&ROOT.&ROOT.SY(REPRO999),DISP=SHR
11*//DEFINE EXEC PGM=IDCAMS
//*:STEPCAT DD DSN=&VSAMCAT.DISP=SHR
//SYSPRINT DD SYSOUT=&OUT
//SYSTN
             DD DSN=&INDSN..&ROOT.&ROOT.SY(DF&ROOT.&FILE.UU), DISP=SHR
11*//PNINUQ EXEC PGM=PNINUQ
//STEPLIB DD DSN=&STEPLIB, DISP=SHR
//PAC7UQ DD DSN=&INDSV..&ROOT.&FILE.UU,DISP=SHR<br>//SYSOUT DD SYSOUT=*
//SYSUDUMP DD SYSOUT=*
11*
```

```
 //PNDJ10 EXEC PGM=PNDJ10
     //STEPLIB DD DSN=&STEPLIB,DISP=SHR
     //*:STEPCAT DD DSN=&VSAMCAT,DISP=SHR
               //*: DD DSN=&SYSTCAT,DISP=SHR
     //PAC7IN DD DSN=&INDSV..&ROOT.&ROOT.TS,DISP=SHR
     //PAC7UQ DD DSN=&INDSV..&ROOT.&FILE.UU,DISP=SHR
 //PAC7US DD DSN=&INDUN..&ROOT.&ROOT.QU(0),DISP=SHR
 //PAC7AE DD DSN=&INDSVX..&ROOTX.&ROOTX.AE,DISP=SHR
     //PAC7MB DD DSN=&&JRNDMB,DISP=(OLD,PASS)
     //PAC7MV DD DSN=&&JRNDMV,DISP=(,PASS),
     // UNIT=&UWK,SPACE=(TRK,(1,1),RLSE),
     // DCB=(RECFM=FB,LRECL=80,BLKSIZE=80)
     //PAC7ET DD SYSOUT=&OUT
     //SYSOUT DD SYSOUT=&OUT
     //SYSOUX DD SYSOUT=&OUT
     //SYSPRINT DD SYSOUT=&OUT
     //SYSUDUMP DD SYSOUT=&OUT
     //*
     //PNDM05 EXEC PGM=PNDM05
     //STEPLIB DD DSN=&STEPLIB,DISP=SHR
     //SORTLIB DD DSN=&SORTLIB,DISP=SHR
     //SORTWK01 DD UNIT=&UWK,SPACE=(CYL,&CYL,,CONTIG)
     //SORTWK02 DD UNIT=&UWK,SPACE=(CYL,&CYL,,CONTIG)
     //SORTWK03 DD UNIT=&UWK,SPACE=(CYL,&CYL,,CONTIG)
     //*:STEPCAT DD DSN=&VSAMCAT,DISP=SHR
                //*: DD DSN=&SYSTCAT,DISP=SHR
     //PAC7AR DD DSN=&INDUVX..&ROOTX.&FILEX.AR,DISP=SHR
     //PAC7TS DD DSN=&INDSV..&ROOT.&ROOT.TS,DISP=SHR
 //PAC7UQ DD DSN=&INDSV..&ROOT.&FILE.UU,DISP=SHR
 //PAC7MV DD DSN=&&JRNDMV,DISP=(OLD,PASS)
     //PAC7UR DD DSN=&&PAC7UR,DISP=(,PASS),UNIT=&UWK,
     // DCB=(RECFM=FB,LRECL=183,BLKSIZE=18300),
     // SPACE=&SPAUR
     //SYSOUT DD SYSOUT=&OUT
     //SYSOUX DD SYSOUT=&OUT
     //SYSPRINT DD SYSOUT=&OUT
     //SYSUDUMP DD SYSOUT=&OUT
     //*
     //PNDM10 EXEC PGM=PNDM10,COND=(00,NE,PNDM05)
     //STEPLIB DD DSN=&STEPLIB,DISP=SHR
     // DD DSN=&BCOB,DISP=SHR
    //*:STEPCAT DD DSN=&VSAMCAT, DISP=SHR<br>//*: DD DSN=&SYSTCAT, DISP=SHR
              DD DSN=&SYSTCAT, DISP=SHR
     //PAC7AE DD DSN=&INDSVX..&ROOTX.&ROOTX.AE,DISP=SHR
     //PAC7AN DD DSN=&INDUVX..&ROOTX.&FILEX.AN,DISP=SHR
     //PAC7AR DD DSN=&INDUVX..&ROOTX.&FILEX.AR,DISP=SHR
     //PAC7UR DD DSN=&&PAC7UR,DISP=(OLD,PASS)
     //SYSPAF DD DSN=&SYSPAF..&USER,DISP=SHR
     //PAC7MV DD DSN=&&PAC7MV,DISP=(,PASS),UNIT=&UWK,
     // DCB=(RECFM=FB,LRECL=80,BLKSIZE=8800),
     // SPACE=&SPAMV
     //PAC7ET DD SYSOUT=&OUT
     //SYSOUT DD SYSOUT=&OUT
     //SYSOUX DD SYSOUT=&OUT
     //SYSPRINT DD SYSOUT=&OUT
     //SYSUDUMP DD SYSOUT=&OUT
     //*
     //DELETE EXEC PGM=IDCAMS,COND=((00,NE,PNDM05),(00,NE,PNDM10))
     //*:STEPCAT DD DSN=&VSAMCAT,DISP=SHR
     //SYSPRINT DD SYSOUT=&OUT
     //SYSIN DD DSN=&INDSN..&ROOT.&ROOT.SY(DL&ROOT.&FILE.UU),DISP=SHR
     //*
```
# **7.8. LSND : MISE A JOUR BIBLIOTHEQUES ET SESSIONS**

# PRESENTATION GENERALE

La procédure LSND a pour fonction la mise à jour de la table des BIBLIOTHEQUES et SESSIONS CIBLES utilisés par l'interface.

# CONDITION D'EXECUTION

Aucune.

ENTREES UTILISATEUR

.Une ligne par demande de mise à jour.

LIGNE PARAMETRE POUR LA MISE A JOUR DES SESSIONS

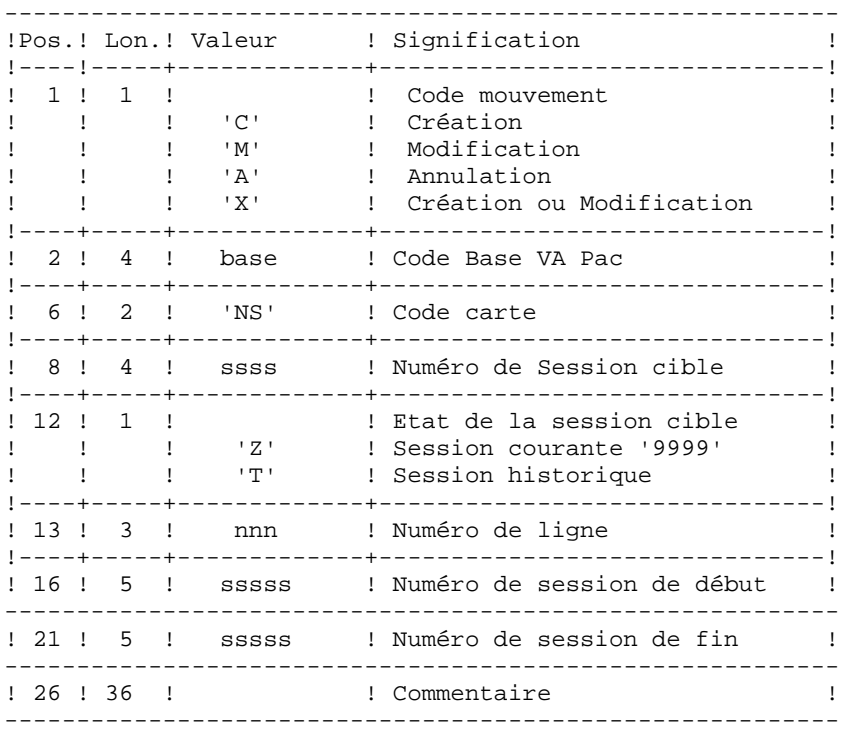

L'état des sessions de début et de fin peut être 'Z' ou 'T'. L'état 'T' est inclus dans 'Z' pour la même session.

LIGNE PARAMETRE POUR LA MISE A JOUR DES BIBLIOTHEQUES

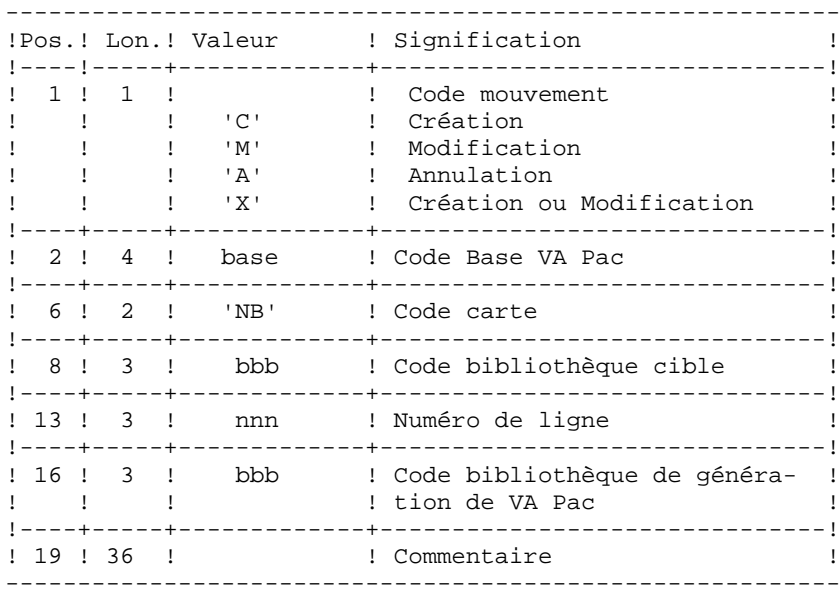

#### EDITIONS OBTENUES

Un Compte rendu de mise à jour avec les anomalies détectées et une édition de la liste des TYPES, SESSIONS et BIBLIOTHEQUES CIBLES définis sur le site.

 **LES PROCEDURES BATCH D'EXPLOITATION 7 LSND : MISE A JOUR BIBLIOTHEQUES ET SESSIONS 8**

NOTATIONS UTILISEES

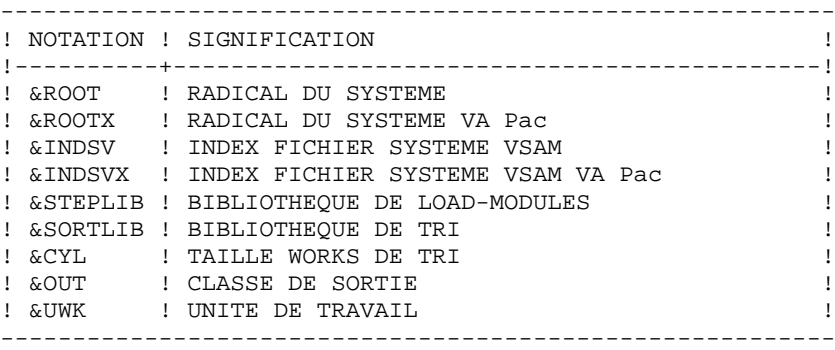

# DESCRIPTION DES ETAPES

Cette procédure comprend trois étapes :

- . Prise en compte des entrées : PTU001
- . M.à.j fichier des BIBLIOTHEQUES et SESSIONS : PNDU10
- . Edition des fichiers des TYPEs et des BIBLIOTHEQUES et SESSIONS CIBLES : PNDU30

PRISE EN COMPTE DES ENTREES : PTU001

- . Donnée en entrée : CARTE DSN=SYSIN
- . Fichier en sortie : PAC7MB DSN=&&LSNDMB

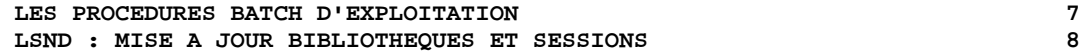

 MISE A JOUR DES BIBLIOTHEQUES ET SESSIONS : PNDU10 . Fichier en entrée/sortie : - Fichier des BIBLIOTHEQUES et SESSIONS : PAC7TS DSN=&INDEX..&ROOT.&ROOT.TS . Fichiers en entrée : - Fichier des libellés d'erreurs VA Pac : PAC7AE DSN=&INDSVX..&ROOTX.&ROOTX.AE - Mouvements de m.à.j : PAC7MV DSN=&INPUT

. Etat en sortie : - Compte-rendu de mise à jour : PAC7ET DSN=&OUT

EDITION DES FICHIERS DES TYPES ET DES BIBLIOTHEQUES ET DES SESSIONS CIBLES : PNDU30

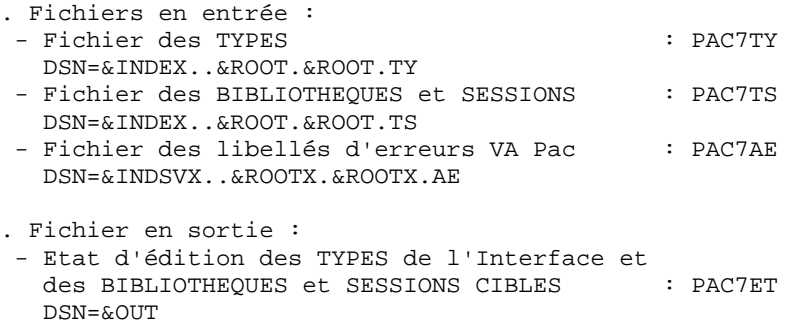

//\* VA PAC-ENDEVOR 2.5 : MISE A JOUR TABLE BIBLIOTHEQUES/SESSIONS RADICAL DU SYSTEME  $\hspace{2.5cm}{\tt /} / {\tt ROOTX = \$ROOTX \, ,}$  $\frac{1}{2}$  $11$ //<br>//\* :<br>//\* :  $11$  $11$  $\frac{1}{2}$  $\frac{1}{2}$ OUT=SOUT. CLASSE D'EDITION  $\frac{1}{2}$ UWK=\$UWK UNITE DE TRAVAIL  $//*$ //INPUT EXEC PGM=PTU001 //STEPLIB DD DSN=&STEPLIB, DISP=SHR //CARTE DD DDNAME=SYSIN, DCB=BLKSIZE=80  $//$ PAC7MB DD DSN=&&LSNDMB, DISP=(, PASS),  $\texttt{UNIT=&UWK}, \texttt{SPACE=}' \texttt{(TRK, (1,1), RLSE)},$  $\frac{1}{2}$  $11^{-}$ DCB=(RECFM=FB, LRECL=80, BLKSIZE=80)  $11*$ //PNDU10 EXEC PGM=PNDU10 //STEPLIB DD DSN=&STEPLIB.DISP=SHR //SORTLIB DD DSN=&SORTLIB.DISP=SHR //SORTWK01 DD UNIT=&UWK, SPACE=(CYL, &CYL, , CONTIG) //SORTWK02 DD UNIT=&UWK, SPACE=(CYL, &CYL, , CONTIG) //SORTWK03 DD UNIT=&UWK, SPACE=(CYL, &CYL, , CONTIG) //\*:STEPCAT DD DSN=&VSAMCAT, DISP=SHR  $11*1$ DD DSN=&SYSTCAT, DISP=SHR //PAC7AE DD DSN=&INDSVX..&ROOTX.&ROOTX.AE,DISP=SHR //PAC7TS DD DSN=&INDSV..&ROOT.&ROOT.TS,DISP=SHR //PAC7MV DD DSN=&&LSNDMB, DISP=(OLD, DELETE) //PAC7ET DD SYSOUT=&OUT //SYSOUT DD SYSOUT=&OUT //SYSOUX DD SYSOUT=&OUT //SYSUDUMP DD SYSOUT=&OUT  $11*$ //PNDU30 EXEC PGM=PNDU30 //STEPLIB DD DSN=&STEPLIB, DISP=SHR //\*:STEPCAT DD DSN=&VSAMCAT, DISP=SHR  $1/$ \*: DD DSN=&SYSTCAT, DISP=SHR //PAC7AE DD DSN=&INDSVX..&ROOTX.&ROOTX.AE,DISP=SHR //PAC7TS DD DSN=&INDSV..&ROOT.&ROOT.TS,DISP=SHR //PAC7TY DD DSN=&INDSV..&ROOT.&ROOT.TY,DISP=SHR //PAC7ET DD SYSOUT=&OUT //SYSOUT DD SYSOUT=&OUT //SYSOUX DD SYSOUT=&OUT //SYSPRINT DD SYSOUT=&OUT //SYSUDUMP DD SYSOUT=&OUT  $11*$ 

 $\overline{7}$ 

 $\mathbf{a}$ 

 $122$ 

# MEND: GENERATION DES MOUVEMENTS MISE A JOUR VA PAC

La procédure MEND prépare les mouvements de mise à jour batch VA Pac à partir du journal de l'Interface UQ et effectue l'archivage de ce dernier. Seuls les mouvements de la base VA Pac courante sont sélectionnés.

## CONDITION D'EXECUTION

Aucune utilisation de l'interface en cours.

### ENTREES UTILISATEUR

.Une ligne d'identification du gestionnaire.

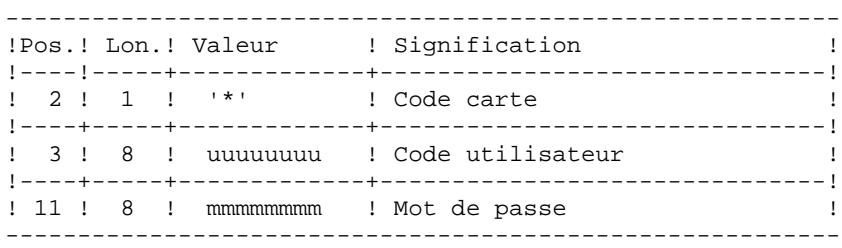

# EDITION OBTENUE

Edition du résultat de la génération.

## RESULTAT OBTENU

Cette procédure génère un fichier de mouvements de mise à jour batch VA Pac pour la procédure UPDT.

 **LES PROCEDURES BATCH D'EXPLOITATION 7 MEND : GENERATION DES MOUVEMENTS M.A.J. VA Pac 9**

NOTATIONS UTILISEES

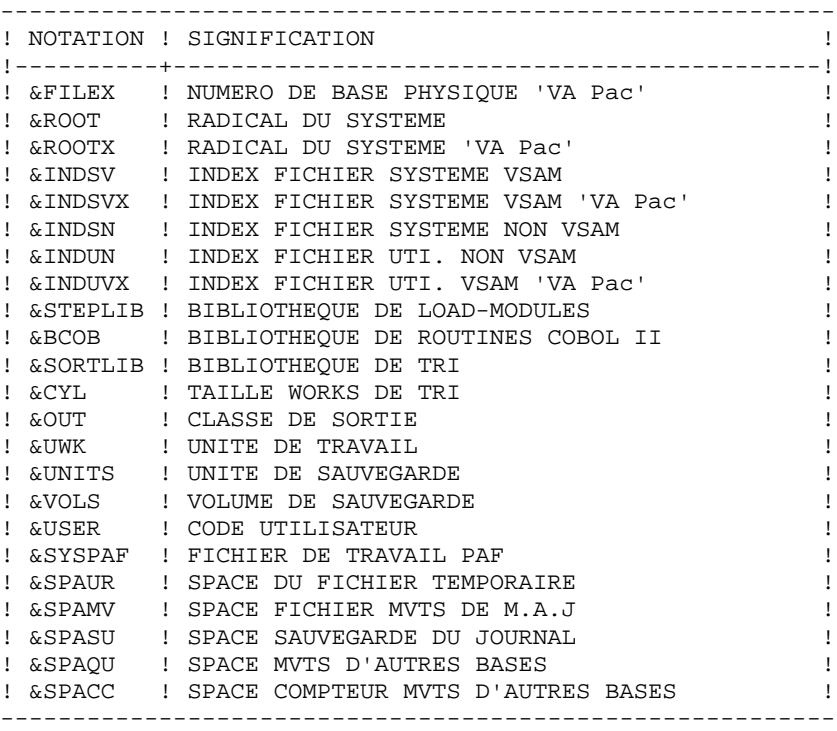

#### DESCRIPTION DES ETAPES

Cette procédure comprend les étapes suivantes : . Prise en compte des entrées : PTU001 . Préparation de génération des mvts de m.à.j : PNDM05 . Génération des mouvements de m.à.j VA Pac : PNDM10 . Archivage des mvts du journal de la base : PNDM50 . Réinitialisation du fichier journal : PNDM60

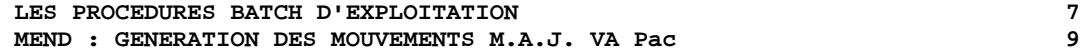

PRISE EN COMPTE DES ENTREES : PTU001

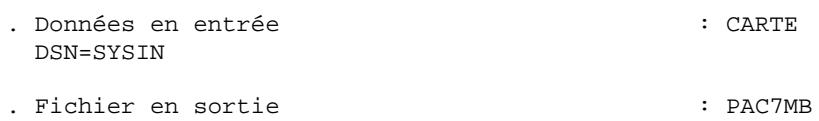

DSN=&&MENDMB

PREPARATION DE GENERATION DES MVTS DE M.A.J : PNDM05

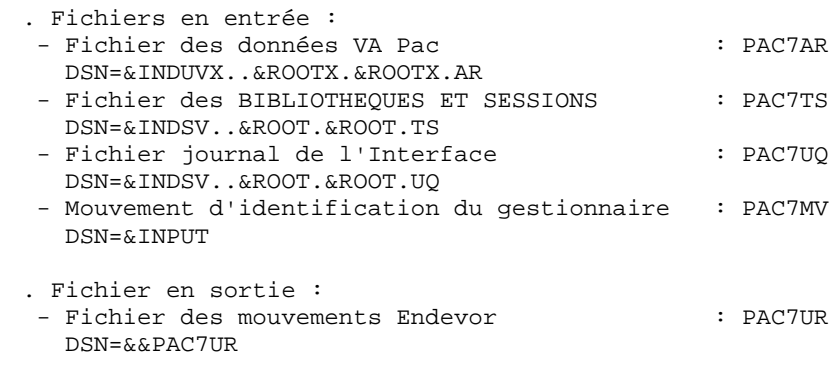

### GENERATION DES MOUVEMENTS DE M.A.J VA Pac : PNDM10

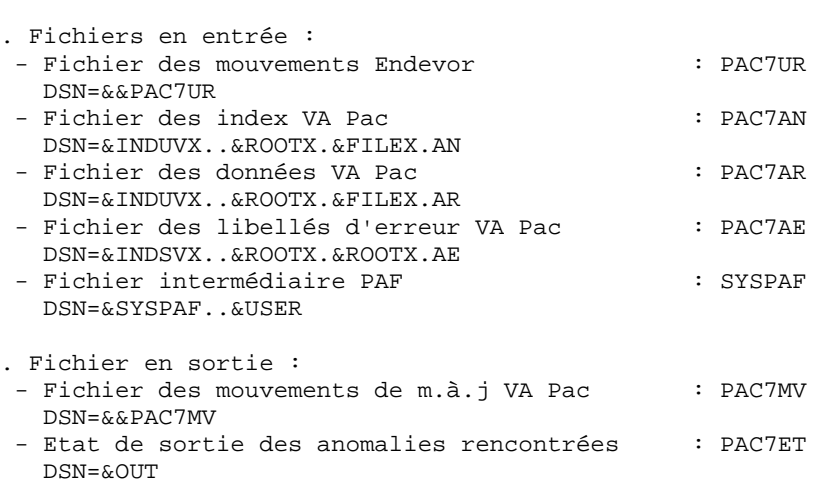

ARCHIVAGE DES MVTS DU JOURNAL DE LA BASE COURANTE : PNDM50 . Fichiers en entrée : - Fichier des données VA Pac : PAC7AR DSN=&INDUVX..&ROOTX.&FILEX.AR - Fichier journal de l'Interface : PAC7UQ DSN=&INDSV..&ROOT.&ROOT.UQ - Ancien fichier d'archivage du journal : PAC7US DSN=&INDUN..&ROOT.&ROOT.QU(0) . Fichiers en sortie : - Nouveau fichier d'archivage du journal : PAC7SU DSN=&INDUN..&ROOT.&ROOT.QU(+1) - Mouvements du journal d'autres bases : PAC7QU DSN=&&PAC7QU - Compteur des mouvements d'autres bases : PAC7CC DSN=&&PAC7CC FORMATTAGE DU FICHIER JOURNAL : IDCAMS . Fichier en entrée : - Définition du fichier journal : SYSIN DSN=&INDSN..&ROOT.&ROOT.SY(DF&ROOT.&ROOT.UQ) REINITIALISATION DU FICHIER JOURNAL : PNDM60 . Fichiers en entrée : - Compteur des mouvements d'autres bases : PAC7CC DSN=&&PAC7CC - Mouvements du journal d'autres bases : PAC7QU DSN=&&PAC7QU

. Fichier en sortie : - Fichier journal de l'Interface : PAC7UQ DSN=&INDSV..&ROOT.&ROOT.UQ

 $\circ$ 

```
//* VA PAC-ENDEVOR 2.5 : MISE EN FORME MVTS M.A.J. VA PAC
RADICAL DU SYSTEME VA PAC
           ROOTX=$ROOTX.
\frac{1}{2}\begin{array}{l} \text{ROO1'X = $K \cup 1 \, \alpha \, ,} \\ \text{INDSVI = ' $IMDSV' \, ,} \\ \text{INDSVX = ' $IMDSVX' \, ,} \\ \text{INDSVX = ' $T \cap CM' \, .} \end{array}INDEX FICH. SYSTEME VSAM<br>INDEX FICH. SYSTEME VSAM VA PAC<br>INDEX FICH. SYSTEME NON VSAM<br>INDEX FICH. UTIL. NON VSAM
1111INDSN='$INDSN',<br>INDSN='$INDSN',
\frac{1}{2}INDUN='$INDUN',<br>INDUVX='$INDUVX', INDEX FICH. UTI. VSAM VA PAC<br>VSAMCAT='$CATU', CATALOGUE VSAM UTILISATEUR
\frac{1}{2}111/**:
                                         CATALOGUE VSAM SYSTEME<br>BIBLI DE LOAD-MODULES<br>BIBLI DE LOAD-MODULES<br>BIBLI ROUTINES COBOL II
//*:
            SYSTCAT='$CATV',
          STEPLIB='$MODB',<br>STEPLIB='$MODB',<br>BCOB='$BCOB',<br>SORTLIB='$BIBT',
\frac{1}{2}1111BIBLI DE TRI
          CYL=1,
11TAILLE WORKS DE TRI
11OUT=$OUT,
                                            CLASSE D'EDITION
\frac{1}{2}UWK=$UWK,
                                            UNITE DE TRAVAIL
          UWK=ŞUWK,<br>UNITS=ŞUNITO,<br>VOLS='SER=ŞVOLO',
\frac{1}{2}UNITE DE SAUVEGARDE 'UQ'
11VOLUME DE SAUVEGARDE 'UO'
\frac{1}{2}USER = .CODE DE L'UTILISATEUR
          SYSPAF='$INDUV..SYSPAF', DSN PREFIX VSAM KSDS WORK FILE
11SPAUR='(TRK,(02,01),RLSE)', SPACE FICHIER TEMPORAIRE<br>SPAMV='(TRK,(05,01),RLSE)', SPACE FICHIER MVTS DE M.A.J.
\frac{1}{2}\frac{1}{2}SPASU='(TRK,(10,05),RLSE)', SPACE SAUVEGARDE 'UQ'
11SPAQU='(TRK,(10,05),RLSE)', SPACE MVTS D'AUTRES BASES<br>SPACC='(TRK,(01,01),RLSE)' SPACE COMPTEUR MVTS D'AUTRES BAS
\frac{1}{2}\frac{1}{2}11*//INPUT EXEC PGM=PTU001
//STEPLIB DD DSN=&STEPLIB, DISP=SHR
//CARTE DD DDNAME=SYSIN, DCB=BLKSIZE=80
//PAC7MB DD DSN=&&MENDMB, DISP=(, PASS),
\frac{1}{2}UNIT = \&UWK, SPACE = (TRK, (1, 1), RLSE),
11DCB=(RECFM=FB, LRECL=80, BLKSIZE=80)
11*//PRMSYS EXEC PGM=PRMSYS, PARM='&USER'
//STEPLIB DD DSN=&STEPLIB, DISP=SHR
//PACRIN DD DSN=&INDSN..&ROOT.&ROOT.SY(DFSYSPAF),DISP=SHR<br>//PACROU DD DSN=&&DFSYSPAF,DISP=(,PASS),UNIT=&UWK,
11DCB=(RECFM=FB,LRECL=80,BLKSIZE=6080),
11SPACE = (TRK, (1,1), RUSE)//SYSOUT DD SYSOUT=&OUT
11*//DEFINE EXEC PGM=IDCAMS
//*:STEPCAT DD DSN=&VSAMCAT, DISP=SHR
//SYSIN DD DSN=&&DFSYSPAF, DISP=(OLD, DELETE)
//SYSPRINT DD SYSOUT=&OUT
11*//MAXKEY EXEC PGM=IDCAMS
//*:STEPCAT DD DSN=&VSAMCAT, DISP=SHR
//SYSPAF DD DSN=&SYSPAF..&USER, DISP=SHR
//SYSPRINT DD SYSOUT=&OUT
//MAXKEY DD DSN=&INDSN..&ROOT.&ROOT.SY(MAXKEY),DISP=SHR
//SYSIN DD DSN=&INDSN..&ROOT.&ROOT.SY(REPRO999),DISP=SHR
11*//PNDM05 EXEC PGM=PNDM05
//STEPLIB DD DSN=&STEPLIB, DISP=SHR
//SORTLIB DD DSN=&SORTLIB, DISP=SHR
//SORTWK01 DD UNIT=&UWK, SPACE=(CYL, &CYL, , CONTIG)
//SORTWK02 DD UNIT=&UWK, SPACE=(CYL, &CYL, CONTIG)
//SORTWK03 DD UNIT=&UWK, SPACE=(CYL, &CYL, CONTIG)
//*:STEPCAT DD DSN=&VSAMCAT, DISP=SHR
```
# **LES PROCEDURES BATCH D'EXPLOITATION 7**

```
 MEND : GENERATION DES MOUVEMENTS M.A.J. VA Pac 9
     //*: DD DSN=&SYSTCAT,DISP=SHR
 //PAC7AR DD DSN=&INDUVX..&ROOTX.&FILEX.AR,DISP=SHR
 //PAC7TS DD DSN=&INDSV..&ROOT.&ROOT.TS,DISP=SHR
     //PAC7UQ DD DSN=&INDSV..&ROOT.&ROOT.UQ,DISP=SHR
     //PAC7MV DD DSN=&&MENDMB,DISP=(OLD,DELETE)
     //PAC7UR DD DSN=&&PAC7UR,DISP=(,PASS),UNIT=&UWK,
     // DCB=(RECFM=FB,LRECL=183,BLKSIZE=18300),
     // SPACE=&SPAUR
     //SYSOUT DD SYSOUT=&OUT
     //SYSOUX DD SYSOUT=&OUT
     //SYSPRINT DD SYSOUT=&OUT
     //SYSUDUMP DD SYSOUT=&OUT
     //*
     //PNDM10 EXEC PGM=PNDM10,COND=(00,NE,PNDM05)
     //STEPLIB DD DSN=&STEPLIB,DISP=SHR
     // DD DSN=&BCOB,DISP=SHR
    //*:STEPCAT DD DSN=&VSAMCAT, DISP=SHR<br>//*: DD DSN=&SYSTCAT, DISP=SHR
                //*: DD DSN=&SYSTCAT,DISP=SHR
     //PAC7AE DD DSN=&INDSVX..&ROOTX.&ROOTX.AE,DISP=SHR
     //PAC7AN DD DSN=&INDUVX..&ROOTX.&FILEX.AN,DISP=SHR
     //PAC7AR DD DSN=&INDUVX..&ROOTX.&FILEX.AR,DISP=SHR
     //PAC7UR DD DSN=&&PAC7UR,DISP=(OLD,PASS)
 //SYSPAF DD DSN=&SYSPAF..&USER,DISP=SHR
 //PAC7MV DD DSN=&&PAC7MV,DISP=(,PASS),UNIT=&UWK,
    // DCB=(RECFM=FB,LRECL=80,BLKSIZE=8800),<br>// SPACE=&SPAMV
                  // SPACE=&SPAMV
     //PAC7ET DD SYSOUT=&OUT
     //SYSOUT DD SYSOUT=&OUT
     //SYSOUX DD SYSOUT=&OUT
     //SYSPRINT DD SYSOUT=&OUT
     //SYSUDUMP DD SYSOUT=&OUT
     //*
     //PNDM50 EXEC PGM=PNDM50,COND=((00,NE,PNDM05),(00,NE,PNDM10))
     //STEPLIB DD DSN=&STEPLIB,DISP=SHR
    //*:STEPCAT DD DSN=&VSAMCAT, DISP=SHR<br>//*: DD DSN=&SYSTCAT. DISP=SHR
                 //*: DD DSN=&SYSTCAT,DISP=SHR
     //PAC7AR DD DSN=&INDUVX..&ROOTX.&FILEX.AR,DISP=SHR
     //PAC7US DD DSN=&INDUN..&ROOT.&ROOT.QU(0),DISP=SHR
 //PAC7UQ DD DSN=&INDSV..&ROOT.&ROOT.UQ,DISP=SHR
 //PAC7SU DD DSN=&INDUN..&ROOT.&ROOT.QU(+1),DISP=(,CATLG,DELETE),
     // VOL=&VOLS,
                  // UNIT=&UNITS,SPACE=&SPASU,
     // DCB=&INDUN..DSCB.&ROOT.&ROOT.QU
     //PAC7CC DD DSN=&&PAC7CC,DISP=(,PASS),UNIT=&UWK,
     // DCB=(RECFM=FB,LRECL=170,BLKSIZE=170),
     // SPACE=&SPACC
     //PAC7QU DD DSN=&&PAC7QU,DISP=(,PASS),UNIT=&UWK,
     // DCB=(RECFM=FB,LRECL=170,BLKSIZE=1700),
     // SPACE=&SPAQU
     //SYSOUT DD SYSOUT=&OUT
     //SYSOUX DD SYSOUT=&OUT
     //SYSUDUMP DD SYSOUT=&OUT
     //*
     //DEFINE EXEC PGM=IDCAMS,COND=((00,NE,PNDM05),(00,NE,PNDM10))
     //*:STEPCAT DD DSN=&VSAMCAT,DISP=SHR
     //SYSPRINT DD SYSOUT=&OUT
     //SYSIN DD DSN=&INDSN..&ROOT.&ROOT.SY(DF&ROOT.&ROOT.UQ),DISP=SHR
     //*
     //PNDM60 EXEC PGM=PNDM60,COND=((00,NE,PNDM05),(00,NE,PNDM10))
     //STEPLIB DD DSN=&STEPLIB,DISP=SHR
     //PAC7CC DD DSN=&&PAC7CC,DISP=(OLD,DELETE)
     //PAC7QU DD DSN=&&PAC7QU,DISP=(OLD,DELETE)
     //PAC7UQ DD DSN=&INDSV..&ROOT.&ROOT.UQ,DISP=SHR
     //SYSOUT DD SYSOUT=*
```
**LES PROCEDURES BATCH D'EXPLOITATION<br>MEND : GENERATION DES MOUVEMENTS M.A.J. VA Pac MEND : GENERATION DES MOUVEMENTS M.A.J. VA Pac 9**

```
 //SYSUDUMP DD SYSOUT=*
//*
```
# **7.10. REND : REPRISE E.U. VA Pac 1.6 -> 2.5**

# PRESENTATION GENERALE

La procédure REND reprend toutes les occurences \$7N de l'entité utilisateur .NDVLM de la version 1.6 de l'interface et leur applique le nouveau formalisme pour les dates:

- 1. dernière action SSSA/MM/JJ au lieu de AA/MM/JJ
- 1. action courante SSSA/MM/JJ au lieu de AA/MM/JJ
- 1. génération de l'élément JJ/MM/SSAA au lieu de JJ/MM/AA

# CONDITIONS D'EXECUTION

La procédure VA Pac 'VINS' doit être préalablement exécutée.

Le fichier des données VA Pac 'AR' doit être fermé au TP.

**LES PROCEDURES BATCH D'EXPLOITATION 7<br>
REND : REPRISE E.U. VA Pac 1.6 -> 2.5** 10 10 **REND : REPRISE E.U. VA Pac 1.6 -> 2.5** 

NOTATIONS UTILISEES

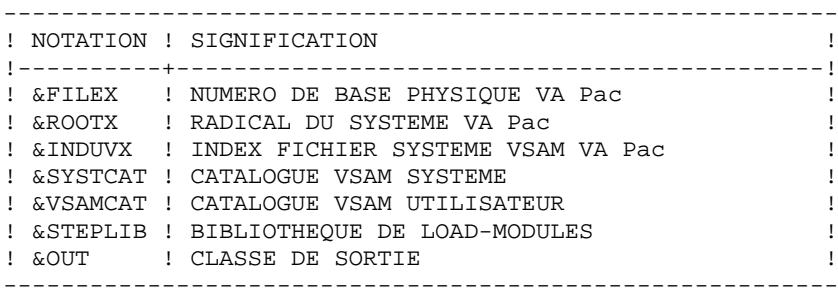

DESCRIPTION DES ETAPES

Cette procédure comprend l'unique étape suivante: . Mise à jour E.U. dans la base VA Pac : PNRPEU . Fichier en entrée-sortie : - Fichier des données VA Pac : PAC7AR DSN=&INDUVX..&ROOTX.&FILEX.AR . Display en sortie :

- Compteur des occurences mises à jour

132

 $\overline{7}$ 

10

 $//*$  VA PAC-ENDEVOR 2.5 : REPRISE ENTITES UTILISATEUR AN2000  $1/$ //PNRPEU EXEC PGM=PNRPEU //STEPLIB DD DSN=&STEPLIB, DISP=SHR //\*:STEPCAT DD DSN=&VSAMCAT, DISP=SHR  $//$ \*: DD DSN=&SYSTCAT, DISP=SHR //PAC7AR DD DSN=&INDUVX..&ROOTX.&FILEX.AR,DISP=SHR  $\begin{tabular}{ll} // SYSOUT & DD SYSTEMUT = \&OUT \\ // SYSOUX & DD SYSTEMUT = \&OUT \\ \end{tabular}$ //SYSPRINT DD SYSOUT=&OUT //SYSUDUMP DD SYSOUT=&OUT  $//*$ 

# **7.11. RIND : CREATION ELT. INFOPAC (REPRISE EXISTANT)**

# PRESENTATION GENERALE

La procédure RIND permet de créer dans ENDEVOR les éléments 'INFOPAC' correspondant aux entités VA Pac créées dans ENDEVOR avant l'acquisition de l'interface VA Pac-ENDEVOR par le site.

# CONDITION D'EXECUTION

Cette procédure est préparée par la procédure 'Reprise de l'existant': 'RRND'.

NOTATIONS UTILISEES

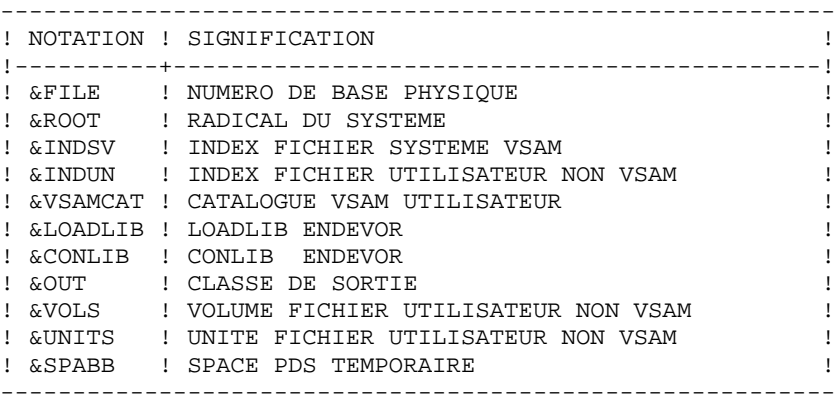

### DESCRIPTION DES ETAPES

Cette procédure comprend les étapes suivantes : . Création PDS temporaire pour éléments INFOPAC : IEFBR14 . Chargement éléments INFOPAC dans PDS : IEBUPDTE . Création (ADD) éléments INFOPAC dans ENDEVOR : NDVRC1

 **LES PROCEDURES BATCH D'EXPLOITATION 7 RIND : CREATION ELT. INFOPAC (REPRISE EXISTANT) 11** CREATION PDS TEMPORAIRE POUR ELEMENTS INFOPAC : IEFBR14 . Fichier en sortie : - PDS des éléments 'INFOPAC' : DD1 DSN=&INDUN..&ROOT.&FILE.BB CHARGEMENT ELEMENTS INFOPAC DANS PDS : IEBUPDTE . Fichier en entrée : - Contenu 'INFOPAC' de chaque élément : SYSIN ./ add name=Innnnnnn . Fichier en entrée/sortie : - PDS des éléments 'INFOPAC' : SYSUT1/SYSUT2 DSN=&INDUN..&ROOT.&FILE.BB CREATION DES ELEMENTS INFOPAC DANS ENDEVOR : NDVRC1 . Fichiers en entrée : - Fichier des TYPES : PAC7TY DSN=&INDSV..&ROOT.&ROOT.TY - PDS des éléments 'INFOPAC' : INFOPAC DSN=\*.STEP01.DD1 - Requête ADD Endevor des éléments INFOPAC : BSTIPT01 . Fichiers en entrée-sortie : - Fichier de travail de l'interface : PAC7PU DSN=&INDSV..&ROOT.&ROOT.UP - Fichier de travail de l'interface : PAC7UP DSN=&INDSV..&ROOT.&ROOT.UP . Fichier en sortie : - Fichier journal de l'interface : PAC7UQ

DSN=&INDSV..&ROOT.&ROOT.UQ

//\* VA PAC-ENDEVOR 2.5 : CREATION 'INFOPAC' (REPRISE EXISTANT) NUMERO DE BASE PHYSIQUE //\$RADP.RIND PROC FILE=\$FILE, ROOT=\$ROOT, RADICAL DU SYSTEME  $\frac{1}{2}$ INDSV='\$INDSV', INDEX FICH. SYSTEME VSAM  $\frac{1}{2}$ INDEX FICH. UTILISATEUR NON VSAM<br>CATALOGUE VSAM UTILISATEUR  $11$ INDUN='\$INDUN',  $//*:$ VSAMCAT='\$CATU', CAIALOGUE VSAM (<br>LOADLIB ENDEVOR LOADLIB='\$LDLIB',  $\frac{1}{2}$  $11$ CONLIB='SCONLIB', CONLIB ENDEVOR  $11$ OUT=\$OUT, CLASSE D'EDITION OUT=Ş∪∪ı,<br>VOLS='SER=ŞVOLO', VOLUME FICH. UTILISATEUR NON VSAM  $\frac{1}{2}$  $\frac{1}{2}$ UNITS=\$UNITO, UNITE FICH. UTILISATEUR NON VSAM SPABB='(TRK,(20,10,20),RLSE)' SPACE PDS TEMPORAIRE  $\frac{1}{2}$  $//*$ //\* CREATE TEMPORARY PDS FILE  $11*$ //STEP01 EXEC PGM=IEFBR14 DD DSN=&INDUN..&ROOT.&FILE.BB,DISP=(,CATLG,DELETE),  $1/DD1$  $11$ INTT=&INTTS  $\frac{1}{2}$ VOL=&VOLS, DCB=(RECFM=FB.LRECL=80.BLKSIZE=80.DSORG=PO).  $\frac{1}{2}$  $11$  $SPACE = \& SPABB$  $//*$ //\* LOADING 'INFOPAC' ELEMENTS  $//*$ //STEP02 EXEC PGM=IEBUPDTE.PARM=NEW //SYSPRINT DD SYSOUT=&OUT //SYSUT1 DD DSN=\*.STEP01.DD1,DISP=(SHR,KEEP,DELETE) //SYSUT2 DD DSN=\*.STEP01.DD1, DISP=(SHR, KEEP, DELETE) //SYSIN DD DUMMY  $11*$ //\* ENDEVOR 'ADD' ACTION FOR 'INFOPAC' ELEMENT \*  $//*$ //STEP03 EXEC PGM=NDVRC1, DYNAMNBR=1500, REGION=4096K, PARM='C1BM3000' //STEPLIB DD DSN=&LOADLIB, DISP=SHR //CONLIB DD DSN=&CONLIB, DISP=SHR //\*:STEPCAT DD DSN=&VSAMCAT, DISP=SHR //SYSPRINT DD SYSOUT=&OUT //SYSUDUMP DD SYSOUT=&OUT //SORTWK01 DD UNIT=SYSDA, SPACE=(CYL, (2,1)) //SORTWK02 DD UNIT=SYSDA, SPACE=(CYL, (2,1)) //SORTWK03 DD UNIT=SYSDA, SPACE=(CYL, (2,1)) //SORTWK04 DD UNIT=SYSDA, SPACE=(CYL, (2,1)) //C1TPDD01 DD UNIT=SYSDA, SPACE=(CYL, 5), DCB=(RECFM=VB, LRECL=260, BLKSIZE=6160)  $\frac{1}{2}$ //C1TPDD02 DD UNIT=SYSDA, SPACE=(CYL, 5), DCB=(RECFM=VB, LRECL=260, BLKSIZE=6160)  $\frac{1}{2}$ //C1TPLSIN DD UNIT=SYSDA, SPACE=(CYL, 5), DCB=(RECFM=FB, LRECL=80, BLKSIZE=6160)  $\frac{1}{2}$ //C1TPLSOU DD UNIT=SYSDA, SPACE=(CYL, 5) //PAC7TY DD DSN=&INDSV..&ROOT.&ROOT.TY,DISP=SHR //PAC7PU DD DSN=&INDSV..&ROOT.&ROOT.UP,DISP=SHR //PAC7UP DD DSN=&INDSV..&ROOT.&ROOT.UP,DISP=SHR //PAC7UQ DD DSN=&INDSV..&ROOT.&ROOT.UQ,DISP=SHR<br>//INFOPAC DD DSN=\*.STEP01.DD1,DISP=(SHR,DELETE,DELETE) //C1PLMSGS DD SYSOUT=&OUT

 $\overline{7}$ 

 $11$ 

 //C1MSGS1 DD SYSOUT=&OUT //C1PRINT DD SYSOUT=&OUT,DCB=(RECFM=FBA,LRECL=121,BLKSIZE=6171) //PTRACE DD SYSOUT=&OUT //SYSABEND DD SYSOUT=&OUT //SYSOUT DD SYSOUT=&OUT //BSTIPT01 DD DUMMY //\*

# **7.12. RPND : CREATION ELT. VA Pac (REPRISE EXISTANT)**

# PRESENTATION GENERALE

La procédure 'RPND' prépare les mouvements de mise à jour batch VA Pac de reprise à partir du journal de l'Interface 'UQ' préparé par la procédure 'RRND'.

## CONDITION D'EXECUTION

Exécution préalable de la procédure 'RRND'

### ENTREES UTILISATEUR

.Une ligne d'identification du gestionnaire.

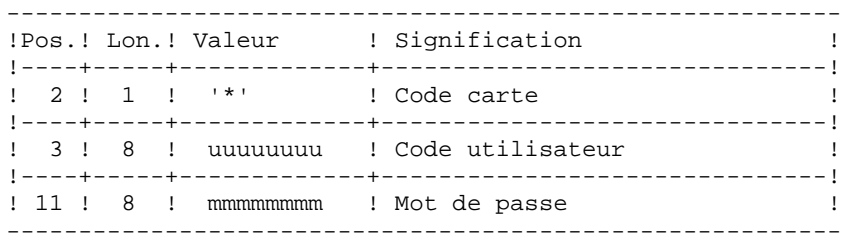

## EDITION OBTENUE

Edition du résultat de la génération.

## RESULTAT OBTENU

Cette procédure génère un fichier de mouvements de mise à jour batch VA Pac pour la procédure 'UPDT'.

NOTATIONS UTILISEES

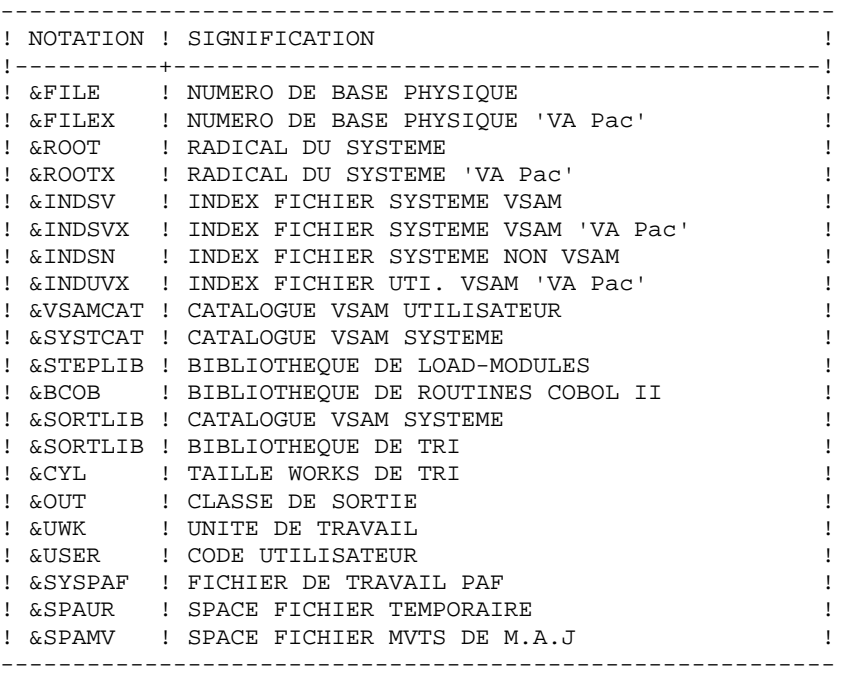

### DESCRIPTION DES ETAPES

Cette procédure comprend les étapes suivantes :

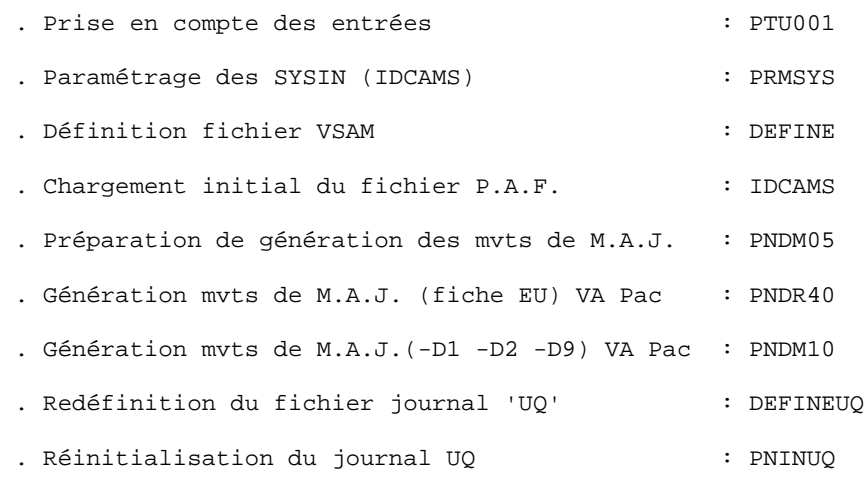

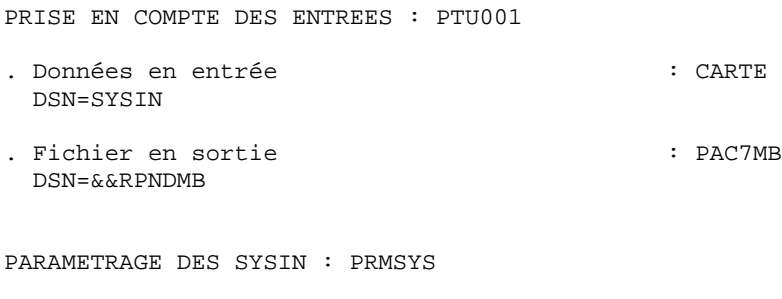

- . Fichier en entrée : - PDS des paramètres : PACRIN DSN=&INDSN..&ROOT.&ROOT.SY(DFSYSPAF)
- . Fichier en sortie : - SYSIN pour DEFINE : PACROU DSN=&&DFSYSPAF

#### DEFINITION FICHIER VSAM : DEFINE

Cette étape effectue un DELETE/DEFINE sur le fichier VSAM utilisateur utilisé dans la procédure.

. Fichier VSAM défini : DSN=&INDUV..SYSPAF.&USER

CHARGEMENT INITIAL PAF  $\cdot$  IDCAMS . Fichiers en entrée : - Clé maxi : MAXKEY DSN=&INDSN..&ROOT.&ROOT.SY(MAXKEY) - Sysin pour Repro : SYSIN DSN=&INDSN..&ROOT.&ROOT.SY(REPRO999) . Fichiers en entrée/sortie :

- Fichier PAF à charger  $\cdot$  SYSPAF : SYSPAF DSN=&SYSPAF..&USER

PREPARATION DE GENERATION DES MVTS DE M.A.J : PNDM05 . Fichiers en entrée : - Fichier des données VA Pac : PAC7AR DSN=&INDUVX..&ROOTX.&FILEX.AR - Fichier des BIBLIOTHEQUES et SESSIONS : PAC7TS DSN=&INDSV..&ROOT.&ROOT.TS - Fichier journal de l'Interface : PAC7UQ DSN=&INDSV..&ROOT.&ROOT.UQ - Mouvement d'identification du gestionnaire : PAC7MV DSN=&&RPNDMB

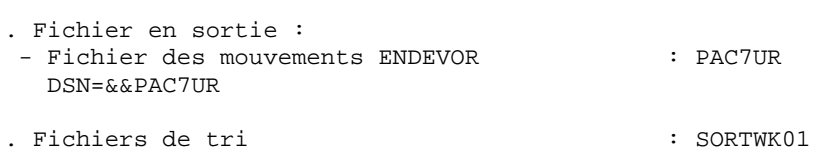

 : SORTWK02 : SORTWK03

GENERATION DES MVTS (FICHE EU) MAJ VA Pac : PNDR40

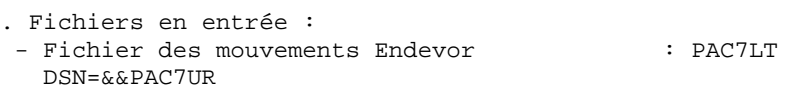

. Fichier en sortie : - Fichier des mouvements de M.A.J. VA Pac : PAC7MU DSN=&&PAC7MU

GENERATION DES MVTS (-D1 -D2 -D9) MAJ VA Pac : PNDM10 . Fichiers en entrée :

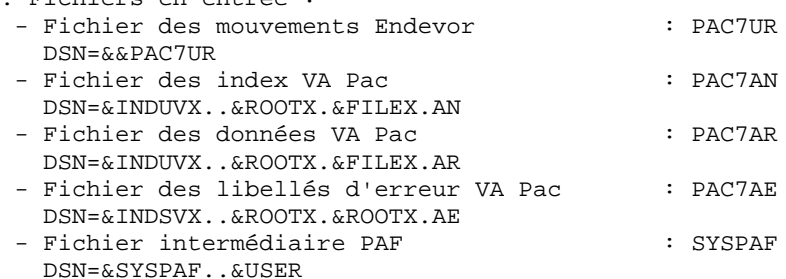

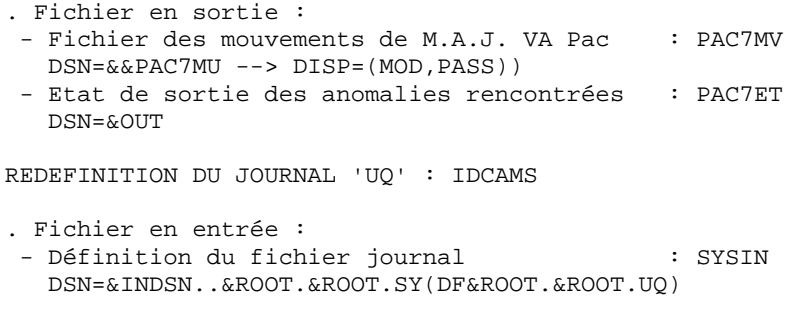

REINITIALISATION DU JOURNAL 'UQ' : PNINUQ

. Fichier en sortie : - Fichier journal de l'Interface : PAC7UQ

DSN=&INDSV..&ROOT.&ROOT.UQ

 $\overline{7}$  $12$ 

144

```
//* VA PAC-ENDEVOR 2.5 : CREATION 'VA PAC' (REPRISE EXISTANT) *
//**<br>//$RADP.RPND PROC FILEX=$FILEX, MUMERO DE BASE PHYSIQUE 'VA PAC<br>//        ROOT=$ROOT,               RADICAL DU SYSTEME
                                         RADICAL DU SYSTEME VA PAC
          ROOTX=$ROOTX.
\frac{1}{2}INDEX FICH. SYSTEME VSAM<br>INDEX FICH. SYSTEME VSAM<br>INDEX FICH. SYSTEME VSAM 'VA PAC<br>INDEX FICH. SYSTEME NON VSAM
11INDSV='$INDSV',
           INDSVX='$INDSVX',
11\frac{1}{2}\texttt{INDSN} = \texttt{'}\$ \texttt{INDSN} ' ,
           INDEX FICH. SISIEME NON VSAM<br>INDUVX='$INDUVX', INDEX FICH. UTIL. VSAM 'VA PAC<br>VSAMCAT='$CATU', CATALOGUE VSAM UTILISATEUR
1111*:
                                        CATALOGUE VSAM SYSTEME
7/*:
           STEPLIB='$MODB',
                                         BIBLI DE LOAD-MODULES<br>BIBLI ROUTINES COBOL II
\frac{1}{2}\frac{1}{2}BCOB='$BCOB',
                                         BIBLI DE TRI
11\frac{1}{2}CYL=1,
                                         TAILLE WORKS DE TRI
          OUT=$OUT.
\frac{1}{2}CLASSE D'EDITION
11UWK=$UWK,
                                          UNITE DE TRAVAIL
           USER =CODE DE L'UTILISATEUR
\frac{1}{2}\frac{1}{2}SYSPAF='$INDUV..SYSPAF', DSN PREFIX VSAM KSDS WORK FILE
          SPAUR='(TRK,(02,01),RLSE)', SPACE FICHIER TEMPORAIRE<br>SPAUR='(TRK,(02,01),RLSE)', SPACE FICHIER TEMPORAIRE<br>SPAMV='(TRK,(05,01),RLSE)' SPACE FICHIER MVTS DE M.A.J.
11\frac{1}{2}//*//INPUT EXEC PGM=PTU001
//STEPLIB DD DSN=&STEPLIB.DISP=SHR
//CARTE DD DDNAME=SYSIN, DCB=BLKSIZE=80
//PAC7MB DD DSN=&&RPNDMB, DISP=(, PASS),
               UNIT = \&UWK, SPACE = (TRK, (1, 1), RLSE)\frac{1}{2}\frac{1}{2}DCB=(RECFM=FB, LRECL=80, BLKSIZE=80)
11*//PRMSYS EXEC PGM=PRMSYS, PARM='&USER'
//STEPLIB DD DSN=&STEPLIB, DISP=SHR
//PACRIN DD DSN=&INDSN..&ROOT.&ROOT.SY(DFSYSPAF),DISP=SHR<br>//PACROU DD DSN=&&DFSYSPAF,DISP=(,PASS),UNIT=&UWK,
            DCB=(RECFM=FB, LRECL=80, BLKSIZE=6080),
\frac{1}{2}\frac{1}{2}SPACE = (TRK, (1, 1), RLSE)//SYSOUT DD SYSOUT=&OUT
//*//DEFINE EXEC PGM=IDCAMS
//*:STEPCAT DD DSN=&VSAMCAT, DISP=SHR
//SYSIN DD DSN=&&DFSYSPAF, DISP=(OLD, DELETE)
//SYSPRINT DD SYSOUT=&OUT
//*//MAXKEY EXEC PGM=IDCAMS
//*:STEPCAT DD DSN=&VSAMCAT, DISP=SHR
//SYSPAF DD DSN=&SYSPAF..&USER, DISP=SHR
//SYSPRINT DD SYSOUT=&OUT
//MAXKEY DD DSN=&INDSN..&ROOT.&ROOT.SY(MAXKEY), DISP=SHR
//SYSIN DD DSN=&INDSN..&ROOT.&ROOT.SY(REPRO999),DISP=SHR
11*//PNDM05 EXEC PGM=PNDM05
//STEPLIB DD DSN=&STEPLIB.DISP=SHR
//SORTLIB DD DSN=&SORTLIB, DISP=SHR
//SORTWK01 DD UNIT=&UWK.SPACE=(CYL.&CYL..CONTIG)
//SORTWK02 DD UNIT=&UWK, SPACE=(CYL, &CYL, , CONTIG)
//SORTWK03 DD UNIT=&UWK, SPACE=(CYL, &CYL, , CONTIG)
//*: STEPCAT DD DSN=&VSAMCAT, DISP=SHR
//*:
             DD DSN=&SYSTCAT, DISP=SHR
//PAC7AR DD DSN=&INDUVX..&ROOTX.&FILEX.AR,DISP=SHR
//PAC7TS DD DSN=&INDSV..&ROOT.&ROOT.TS,DISP=SHR
//PAC7UQ DD DSN=&INDSV..&ROOT.&ROOT.UQ,DISP=SHR<br>//PAC7MV DD DSN=&&RPNDMB,DISP=(OLD,DELETE)
//PAC7UR DD DSN=&&PAC7UR, DISP=(, PASS), UNIT=&UWK,
```
**PAGE** 145

```
 // DCB=(RECFM=FB,LRECL=183,BLKSIZE=18300),
     // SPACE=&SPAUR
     //SYSOUT DD SYSOUT=&OUT
     //SYSOUX DD SYSOUT=&OUT
     //SYSPRINT DD SYSOUT=&OUT
     //SYSUDUMP DD SYSOUT=&OUT
     //*
     //PNDR40 EXEC PGM=PNDR40,COND=(00,NE,PNDM05)
     //STEPLIB DD DSN=&STEPLIB,DISP=SHR
    //*:STEPCAT DD DSN=&VSAMCAT, DISP=SHR<br>//*: DD DSN=&SYSTCAT. DISP=SHR
                //*: DD DSN=&SYSTCAT,DISP=SHR
 //PAC7LT DD DSN=&&PAC7UR,DISP=(OLD,PASS)
 //PAC7MU DD DSN=&&PAC7MU,DISP=(,PASS),UNIT=&UWK,
    // DCB=(RECFM=FB,LRECL=80,BLKSIZE=8800),<br>// SPACE=&SPAMV
                  // SPACE=&SPAMV
     //SYSOUT DD SYSOUT=&OUT
     //SYSOUX DD SYSOUT=&OUT
     //SYSPRINT DD SYSOUT=&OUT
     //SYSUDUMP DD SYSOUT=&OUT
     //*
     //PNDM10 EXEC PGM=PNDM10,COND=(00,NE,PNDM05)
     //STEPLIB DD DSN=&STEPLIB,DISP=SHR
     // DD DSN=&BCOB,DISP=SHR
 //*:STEPCAT DD DSN=&VSAMCAT,DISP=SHR
 //*: DD DSN=&SYSTCAT,DISP=SHR
     //PAC7AE DD DSN=&INDSVX..&ROOTX.&ROOTX.AE,DISP=SHR
     //PAC7AN DD DSN=&INDUVX..&ROOTX.&FILEX.AN,DISP=SHR
     //PAC7AR DD DSN=&INDUVX..&ROOTX.&FILEX.AR,DISP=SHR
 //PAC7UR DD DSN=&&PAC7UR,DISP=(OLD,PASS)
 //SYSPAF DD DSN=&SYSPAF..&USER,DISP=SHR
     //PAC7MV DD DSN=&&PAC7MU,DISP=(MOD,PASS)
     //PAC7ET DD SYSOUT=&OUT
     //SYSOUT DD SYSOUT=&OUT
     //SYSOUX DD SYSOUT=&OUT
     //SYSPRINT DD SYSOUT=&OUT
     //SYSUDUMP DD SYSOUT=&OUT
     //*
     //DEFINE EXEC PGM=IDCAMS,COND=(00,NE,PNDM05)
     //*:STEPCAT DD DSN=&VSAMCAT,DISP=SHR
     //SYSPRINT DD SYSOUT=&OUT
     //SYSIN DD DSN=&INDSN..&ROOT.&ROOT.SY(DF&ROOT.&ROOT.UQ),DISP=SHR
     //*
     //PNINUQ EXEC PGM=PNINUQ,COND=(00,NE,PNDM05)
     //STEPLIB DD DSN=&STEPLIB,DISP=SHR
 //PAC7UQ DD DSN=&INDSV..&ROOT.&ROOT.UQ,DISP=SHR
 //SYSOUT DD SYSOUT=*
     //SYSUDUMP DD SYSOUT=*
     //*
```
## **7.13. RRND : REPRISE DE L'EXISTANT**

## PRESENTATION GENERALE

La procédure 'RRND' a pour but de reprendre les éléments ENDEVOR provenant de VA Pac et générés avant l'acquisition de l'interface VA Pac-ENDEVOR, et d'associer pour chacun un élément de type 'INFOPAC'.

### CONDITION D'EXECUTION

Aucune.

## RESULTAT OBTENU

JCL généré d'exécution de la procédure 'RIND' de la création des éléments de type 'INFOPAC'.

Fichier VSAM 'UQ' comprenant les mouvements de mise à jour pour VA Pac. Ce fichier est repris tel quel par la procédure 'RPND'.

### NOTE TRES IMPORTANTE

L'exécution de la procédure 'RRND' doit être obligatoirement suivie de l'exécution des procédures 'RIND' et 'RPND'.

#### ENTREES UTILISATEUR

valeur '\*'.

.Autant de lignes que d'environnements susceptibles de contenir un ou plusieurs éléments provenant du système VA Pac.

LIGNE PARAMETRE ENVIRONNEMENT

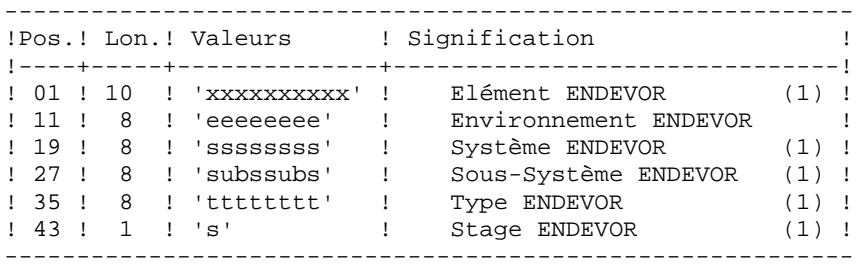

(1) : Chaque zone peut-être saisie d'une manière dite générique. Dans ce cas, un '\*' doit suivre immédiatement le dernier caractère significatif (ex: 'sys\* '). D'autre part, une zone laissée à blanc est équivalente à la

NOTATIONS UTILISEES

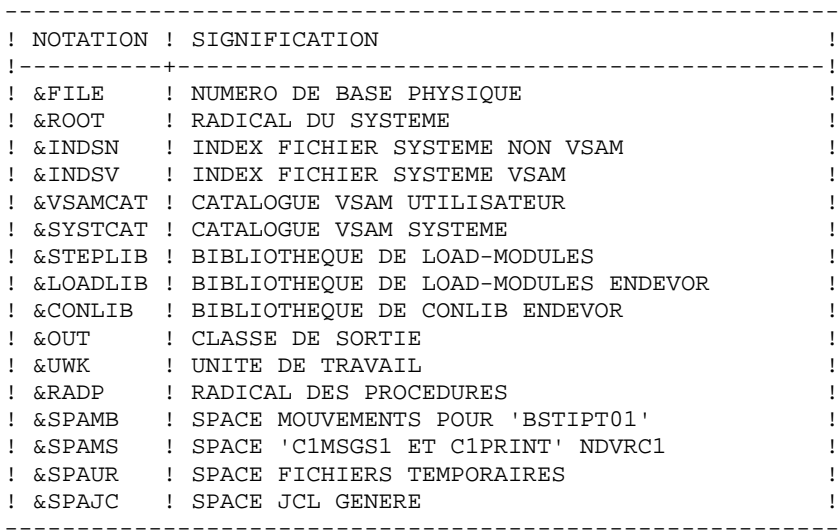

#### DESCRIPTION DES ETAPES

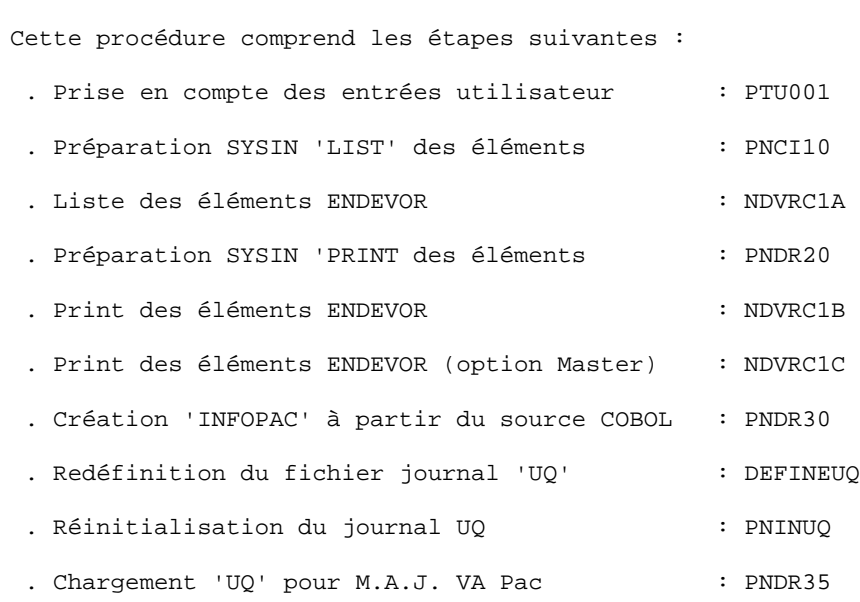

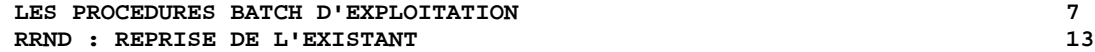

PRISE EN COMPTE DES ENTREES : PTU001

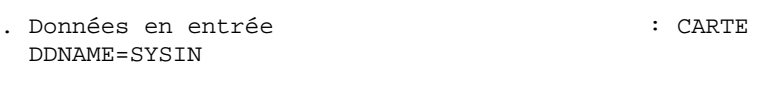

. Fichier en sortie : PAC7MB DSN=&&RRNDMB

PREPARATION SYSIN 'LIST' ELEMENTS : PNCI10

Ce programme prépare l'extraction des éléments ENDEVOR de type COBOL générés par VA Pac et identifiés par une des constantes working : 'CONSTANTES-PAC' ou 'VA Pac-CONSTANT'.

- . Fichiers en entrée : - Entrées utilisateur: éléments à extraire : PAC7IN DSN=&&RRNDMB
- Fichier des types de l'interface : PAC7TY DSN=&INDSV..&ROOT.&ROOT.TY
- . Fichier en sortie : - SYSIN 'LIST' des éléments à selectionner : PAC7BS DSN=&&PAC7BS

LISTE DES ELEMENTS ENDEVOR SELECTIONNES : NDVRC1A

- . Fichier en entrée : - SYSIN 'LIST' des éléments à sélectionner : BSTIPT01 DSN=&&PAC7BS
- . Fichier en sortie : - SYSOUT de la liste ENDEVOR : CIMSGS1 DSN=&&C1MSGS1A

PREPARATION SYSIN 'PRINT' ELEMENTS : PNDR20

. Fichier en entrée : - SYSOUT de la liste ENDEVOR : PAC7LT DSN=&&C1MSGS1A

**PAGE** 150

#### **LES PROCEDURES BATCH D'EXPLOITATION (2008) PROCEDURES BATCH D'EXPLOITATION (2008) PROPERTE EN L'EXISTANT (2008)**<br> **RRND : REPRISE DE L'EXISTANT RRND : REPRISE DE L'EXISTANT**

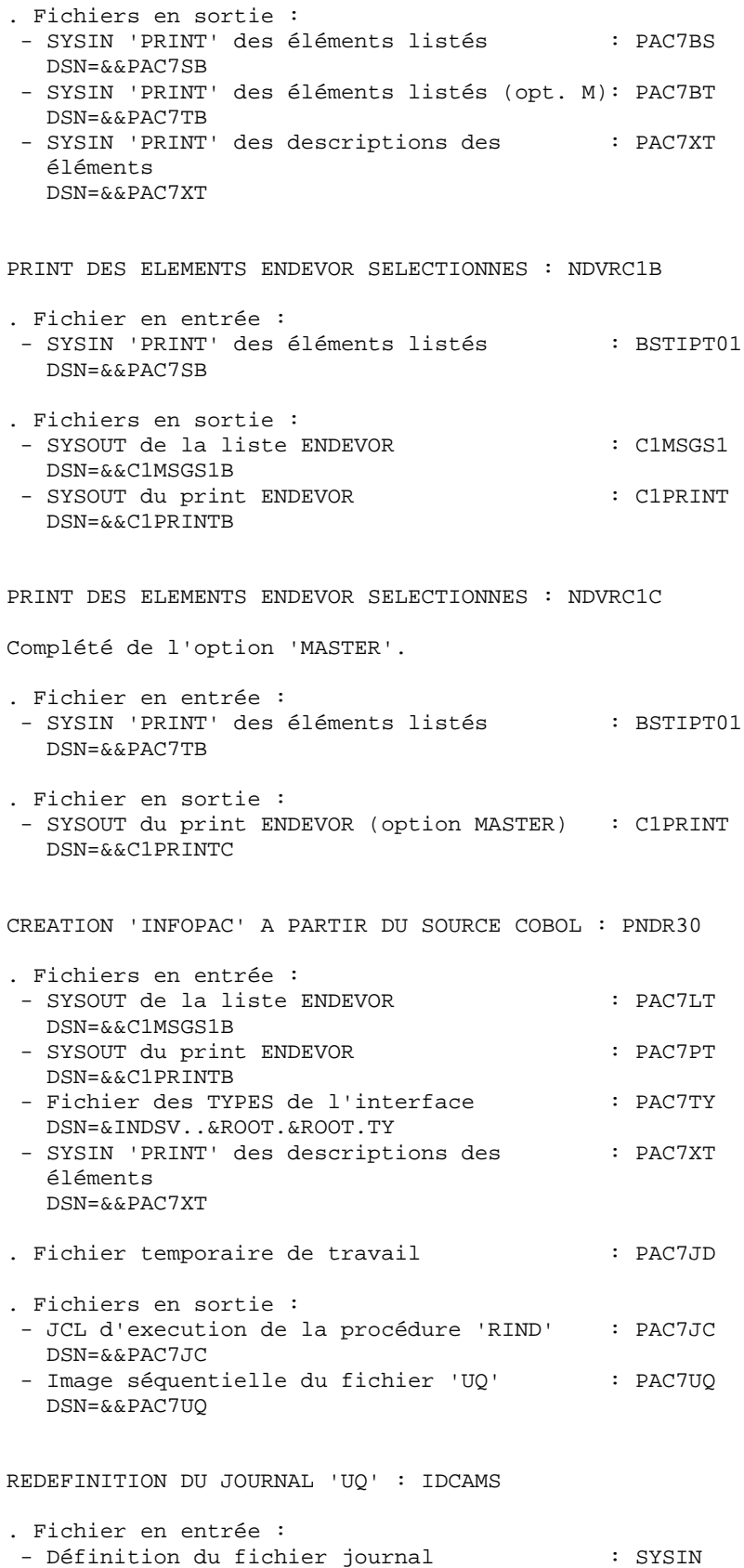

DSN=&INDSN..&ROOT.&ROOT.SY(DF&ROOT.&ROOT.UQ)

*PAGE* 151

## **LES PROCEDURES BATCH D'EXPLOITATION 7**

**RRND : REPRISE DE L'EXISTANT** 13

REINITIALISATION DU JOURNAL 'UQ' : PNINUQ . Fichier en sortie : - Fichier journal de l'Interface : PAC7UQ DSN=&INDSV..&ROOT.&ROOT.UQ CHARGEMENT 'UQ' POUR M.A.J. VA-VA Pac : PNDR35 . Fichiers en entrée : - SYSOUT du print ENDEVOR (option MASTER) : PAC7PT DSN=&&C1PRINTC - Image séquentielle du fichier 'UQ' : PAC7QU DSN=&&PAC7UQ . Fichier en sortie : - Fichier VSAM 'UQ' prêt pour la procédure : PAC7UQ de Création des Eléments dans VA-VA Pac 'RPND'. DSN=&INDSV..&ROOT.&FILE.UQ

 //\*\*\*\*\*\*\*\*\*\*\*\*\*\*\*\*\*\*\*\*\*\*\*\*\*\*\*\*\*\*\*\*\*\*\*\*\*\*\*\*\*\*\*\*\*\*\*\*\*\*\*\*\*\*\*\*\*\*\*\*\*\*\*\*\*\*\*\*\*  $//*$  VA PAC-ENDEVOR 2.5 : REPRISE DE L'EXISTANT //\*\*\*\*\*\*\*\*\*\*\*\*\*\*\*\*\*\*\*\*\*\*\*\*\*\*\*\*\*\*\*\*\*\*\*\*\*\*\*\*\*\*\*\*\*\*\*\*\*\*\*\*\*\*\*\*\*\*\*\*\*\*\*\*\*\*\*\*\* //\$RADP.RRND PROC ROOT=\$ROOT,<br>// INDSN='\$INDSN', INDEX FICHIERS SYSTEME NON VSAM // INDSN='\$INDSN', INDEX FICHIERS SYSTEME NON VSAM // INDSV='\$INDSV', INDEX FICH. SYSTEME VSAM //\*: VSAMCAT='\$CATU', CATALOGUE VSAM UTILISATEUR //\*: SYSTCAT='\$CATV', CATALOGUE VSAM SYSTEME // STEPLIB='\$MODB', BIBLI DE LOAD-MODULES  $\texttt{LOADLIB} = \texttt{'SLDLIB'}$  , %// CONLIB='\$CONLIB', CONLIB ENDEVOR<br>// OUT=\$OUT, CLASSE D'EDITI // OUT=\$OUT, CLASSE D'EDITION // UWK=\$UWK, UNITE DE TRAVAIL // RADP=\$RADP, RADICAL DES PROCEDURES // SPAMB='(TRK,(02,01),RLSE)', SPACE MOUVEMENTS POUR 'BSTIPT01' // SPAMS='(TRK,(05,05),RLSE)', SPACE 'C1MSGS1 ET C1PRINT' NDVRC // SPAUR='(TRK,(02,01),RLSE)', SPACE FICHIERS TEMPORAIRES // SPAJC='(TRK,(05,01),RLSE)' SPACE JCL GENERE //\*-------------------------------------------------------------------\* //\* //INPUT EXEC PGM=PTU001 //STEPLIB DD DSN=&STEPLIB,DISP=SHR //CARTE DD DDNAME=SYSIN,DCB=BLKSIZE=80 //PAC7MB DD DSN=&&RRNDMB,DISP=(,PASS), // UNIT=&UWK,SPACE=(TRK,(1,1),RLSE), // DCB=(RECFM=FB,LRECL=80,BLKSIZE=80) //\* //PNCI10 EXEC PGM=PNCI10, // PARM='\*(''CONSTANTES-PAC'' OR ''PACBASE-CONSTANT'')' //STEPLIB DD DSN=&STEPLIB,DISP=SHR //PAC7TY DD DSN=&INDSV..&ROOT.&ROOT.TY,DISP=SHR //PAC7IN DD DSN=&&RRNDMB,DISP=(OLD,PASS) //PAC7BS DD DSN=&&PAC7BS,DISP=(,PASS),UNIT=&UWK, // DCB=(RECFM=FB,LRECL=80,BLKSIZE=6080), // SPACE=&SPAMB //SYSOUT DD SYSOUT=&OUT //SYSOUX DD SYSOUT=&OUT //SYSUDUMP DD SYSOUT=&OUT //\* //NDVRC1A EXEC PGM=NDVRC1,DYNAMNBR=1500,REGION=4096K,PARM='C1BM3000' //STEPLIB DD DSN=&LOADLIB,DISP=SHR //CONLIB DD DSN=&CONLIB,DISP=SHR //SYSPRINT DD SYSOUT=&OUT //SYSUDUMP DD SYSOUT=&OUT //SORTWK01 DD UNIT=SYSDA,SPACE=(CYL,(2,1)) //SORTWK02 DD UNIT=SYSDA,SPACE=(CYL,(2,1)) //SORTWK03 DD UNIT=SYSDA,SPACE=(CYL,(2,1)) //SORTWK04 DD UNIT=SYSDA,SPACE=(CYL,(2,1)) //C1TPDD01 DD UNIT=SYSDA,SPACE=(CYL,5), // DCB=(RECFM=VB,LRECL=260,BLKSIZE=6160) //C1TPDD02 DD UNIT=SYSDA,SPACE=(CYL,5), // DCB=(RECFM=VB,LRECL=260,BLKSIZE=6160) //C1TPLSIN DD UNIT=SYSDA,SPACE=(CYL,5), // DCB=(RECFM=FB,LRECL=80,BLKSIZE=6160) //C1TPLSOU DD UNIT=SYSDA,SPACE=(CYL,5) //C1PLMSGS DD SYSOUT=&OUT //\*1MSGS1 DD SYSOUT=&OUT //C1MSGS1 DD DSN=&&C1MSGS1A,DISP=(,PASS),UNIT=&UWK, // DCB=(RECFM=FBA,LRECL=133,BLKSIZE=26600), // SPACE=&SPAMS //C1PRINT DD SYSOUT=&OUT,DCB=(RECFM=FBA,LRECL=121,BLKSIZE=6171) //SYSABEND DD SYSOUT=&OUT //SYSOUT DD SYSOUT=&OUT //BSTIPT01 DD DSN=&&PAC7BS,DISP=(OLD,PASS)

```
PAGE 153
```

```
 //*
 //PNDR20 EXEC PGM=PNDR20
 //STEPLIB DD DSN=&STEPLIB,DISP=SHR
 //*:STEPCAT DD DSN=&VSAMCAT,DISP=SHR
 //PAC7LT DD DSN=*.NDVRC1A.C1MSGS1,DISP=(OLD,PASS)
 //PAC7BS DD DSN=&&PAC7SB,DISP=(,PASS),UNIT=&UWK,
 // DCB=(RECFM=FB,LRECL=80,BLKSIZE=6080),
 // SPACE=&SPAMB
 //PAC7BT DD DSN=&&PAC7TB,DISP=(,PASS),UNIT=&UWK,
 // DCB=(RECFM=FB,LRECL=80,BLKSIZE=6080),
 // SPACE=&SPAMB
 //PAC7XT DD DSN=&&PAC7XT,DISP=(,PASS),UNIT=&UWK,
 // DCB=(RECFM=FB,LRECL=43,BLKSIZE=4300),
 // SPACE=&SPAMB
 //SYSOUT DD SYSOUT=&OUT
 //SYSOUX DD SYSOUT=&OUT
 //SYSUDUMP DD SYSOUT=&OUT
 //*
 //NDVRC1B EXEC PGM=NDVRC1,DYNAMNBR=1500,REGION=4096K,PARM='C1BM3000'
 //STEPLIB DD DSN=&LOADLIB,DISP=SHR
 //CONLIB DD DSN=&CONLIB,DISP=SHR
 //SYSPRINT DD SYSOUT=&OUT
 //SYSUDUMP DD SYSOUT=&OUT
 //SORTWK01 DD UNIT=SYSDA,SPACE=(CYL,(2,1))
 //SORTWK02 DD UNIT=SYSDA,SPACE=(CYL,(2,1))
 //SORTWK03 DD UNIT=SYSDA,SPACE=(CYL,(2,1))
 //SORTWK04 DD UNIT=SYSDA,SPACE=(CYL,(2,1))
 //C1TPDD01 DD UNIT=SYSDA,SPACE=(CYL,5),
 // DCB=(RECFM=VB,LRECL=260,BLKSIZE=6160)
 //C1TPDD02 DD UNIT=SYSDA,SPACE=(CYL,5),
 // DCB=(RECFM=VB,LRECL=260,BLKSIZE=6160)
 //C1TPLSIN DD UNIT=SYSDA,SPACE=(CYL,5),
 // DCB=(RECFM=FB,LRECL=80,BLKSIZE=6160)
 //C1TPLSOU DD UNIT=SYSDA,SPACE=(CYL,5)
 //C1PLMSGS DD SYSOUT=&OUT
 //*1MSGS1 DD SYSOUT=&OUT
 //C1MSGS1 DD DSN=&&C1MSGS1B,DISP=(,PASS),UNIT=&UWK,
 // DCB=(RECFM=FBA,LRECL=133,BLKSIZE=26600),
 // SPACE=&SPAMS
 //*1PRINT DD SYSOUT=&OUT,DCB=(RECFM=FBA,LRECL=121,BLKSIZE=6171)
 //C1PRINT DD DSN=&&C1PRINTB,DISP=(,PASS),UNIT=&UWK,
             // DCB=(RECFM=FBA,LRECL=133,BLKSIZE=26600),
 // SPACE=&SPAMS
 //SYSABEND DD SYSOUT=&OUT
 //SYSOUT DD SYSOUT=&OUT
 //BSTIPT01 DD DSN=&&PAC7SB,DISP=(OLD,PASS)
 //*
 //NDVRC1C EXEC PGM=NDVRC1,DYNAMNBR=1500,REGION=4096K,PARM='C1BM3000'
 //STEPLIB DD DSN=&LOADLIB,DISP=SHR
 //CONLIB DD DSN=&CONLIB,DISP=SHR
 //SYSPRINT DD SYSOUT=&OUT
 //SYSUDUMP DD SYSOUT=&OUT
 //SORTWK01 DD UNIT=SYSDA,SPACE=(CYL,(2,1))
 //SORTWK02 DD UNIT=SYSDA,SPACE=(CYL,(2,1))
 //SORTWK03 DD UNIT=SYSDA,SPACE=(CYL,(2,1))
 //SORTWK04 DD UNIT=SYSDA,SPACE=(CYL,(2,1))
 //C1TPDD01 DD UNIT=SYSDA,SPACE=(CYL,5),
 // DCB=(RECFM=VB,LRECL=260,BLKSIZE=6160)
 //C1TPDD02 DD UNIT=SYSDA,SPACE=(CYL,5),
 // DCB=(RECFM=VB,LRECL=260,BLKSIZE=6160)
 //C1TPLSIN DD UNIT=SYSDA,SPACE=(CYL,5),
 // DCB=(RECFM=FB,LRECL=80,BLKSIZE=6160)
 //C1TPLSOU DD UNIT=SYSDA,SPACE=(CYL,5)
 //C1PLMSGS DD SYSOUT=&OUT
```
 **PAGE** 154

#### **LES PROCEDURES BATCH D'EXPLOITATION 7 RRND : REPRISE DE L'EXISTANT** 13

```
 //C1MSGS1 DD SYSOUT=&OUT
 //*1PRINT DD SYSOUT=&OUT,DCB=(RECFM=FBA,LRECL=121,BLKSIZE=6171)
 //C1PRINT DD DSN=&&C1PRINTC,DISP=(,PASS),UNIT=&UWK,
     // DCB=(RECFM=FBA,LRECL=133,BLKSIZE=26600),
     // SPACE=&SPAMS
     //SYSABEND DD SYSOUT=&OUT
     //SYSOUT DD SYSOUT=&OUT
     //BSTIPT01 DD DSN=&&PAC7TB,DISP=(OLD,PASS)
     //*
     //PNDR30 EXEC PGM=PNDR30,PARM='&RADP'
     //STEPLIB DD DSN=&STEPLIB,DISP=SHR
     //*:STEPCAT DD DSN=&VSAMCAT,DISP=SHR
 //PAC7TY DD DSN=&INDSV..&ROOT.&ROOT.TY,DISP=SHR
 //PAC7LT DD DSN=*.NDVRC1B.C1MSGS1,DISP=(OLD,PASS)
     //PAC7PT DD DSN=*.NDVRC1B.C1PRINT,DISP=(OLD,PASS)
     //PAC7XT DD DSN=&&PAC7XT,DISP=(OLD,PASS)
     //PAC7JC DD DSN=&&PAC7JC,DISP=(,PASS),UNIT=&UWK,
     // DCB=(RECFM=FB,LRECL=80,BLKSIZE=24000),
     // SPACE=&SPAJC
     //PAC7UQ DD DSN=&&PAC7UQ,DISP=(,PASS),UNIT=&UWK,
     // DCB=(RECFM=FB,LRECL=170,BLKSIZE=17000),
                 SPACE = \& SPAUR //PAC7JD DD UNIT=&UWK,SPACE=&SPAUR,DCB=BLKSIZE=24000
     //SYSOUT DD SYSOUT=&OUT
     //SYSOUX DD SYSOUT=&OUT
     //SYSUDUMP DD SYSOUT=&OUT
     //*
     //DEFINUQ EXEC PGM=IDCAMS,COND=(00,NE,PNDR30)
     //*:STEPCAT DD DSN=&VSAMCAT,DISP=SHR
     //SYSPRINT DD SYSOUT=&OUT
     //SYSIN DD DSN=&INDSN..&ROOT.&ROOT.SY(DF&ROOT.&ROOT.UQ),DISP=SHR
     //*
     //PNINUQ EXEC PGM=PNINUQ,COND=(00,NE,PNDR30)
     //STEPLIB DD DSN=&STEPLIB,DISP=SHR
 //PAC7UQ DD DSN=&INDSV..&ROOT.&ROOT.UQ,DISP=SHR
 //SYSOUT DD SYSOUT=*
     //SYSUDUMP DD SYSOUT=*
     //*
     //PNDR35 EXEC PGM=PNDR35
     //STEPLIB DD DSN=&STEPLIB,DISP=SHR
     //*:STEPCAT DD DSN=&VSAMCAT,DISP=SHR
     //PAC7UQ DD DSN=&INDSV..&ROOT.&ROOT.UQ,DISP=SHR
     //PAC7PT DD DSN=*.NDVRC1C.C1PRINT,DISP=(OLD,PASS)
    //PAC7QU DD DSN=&&PAC7UQ,DISP=(OLD,PASS)<br>//SYSOUT DD SYSOUT=&OUT
              //SYSOUT DD SYSOUT=&OUT
     //SYSOUX DD SYSOUT=&OUT
     //SYSUDUMP DD SYSOUT=&OUT
     //*
```
 **LES PROCEDURES BATCH D'EXPLOITATION 7 RTND : REPRISE 8.0.2 -> 2.5** 14

## **7.14. RTND : REPRISE 8.0.2 -> 2.5**

## PRESENTATION GENERALE

La procédure 'RTND' a pour but de reprendre la table des BIBLIOTHEQUES/SESSIONS CIBLES 'TS' et celle des TYPEs 'TY' de l'Interface VA Pac-ENDEVOR pour passer de la version 8.0.2 à la version 2.5. Elle affecte le code base logique VA Pac à la table des BIBLIOTHEQUES/SESSIONS CIBLES 'TS'.

## CONDITION D'EXECUTION

Aucune utilisation de l'Interface en cours.

 **LES PROCEDURES BATCH D'EXPLOITATION 7 RTND : REPRISE 8.0.2 -> 2.5 14** 

ENTREE UTILISATEUR

.Une ligne d'identification du code base logique VA Pac

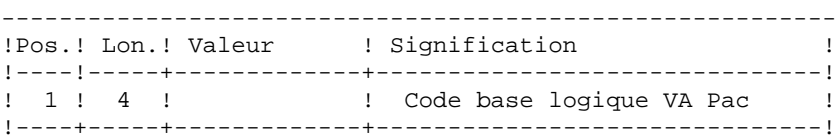

### EDITION OBTENUE

Edition de la liste des TYPES, BIBLIOTHEQUES ET SESSIONS CIBLES définis sur le site.

### RESULTAT OBTENU

Cette procédure reconstitue les données de la table des BIBLIOTHEQUES/SESSIONS CIBLES et la table des TYPEs pour la version 2.5.

**LES PROCEDURES BATCH D'EXPLOITATION 7<br>
RTND : REPRISE 8.0.2 -> 2.5 RTND : REPRISE 8.0.2 -> 2.5** 

NOTATIONS UTILISEES

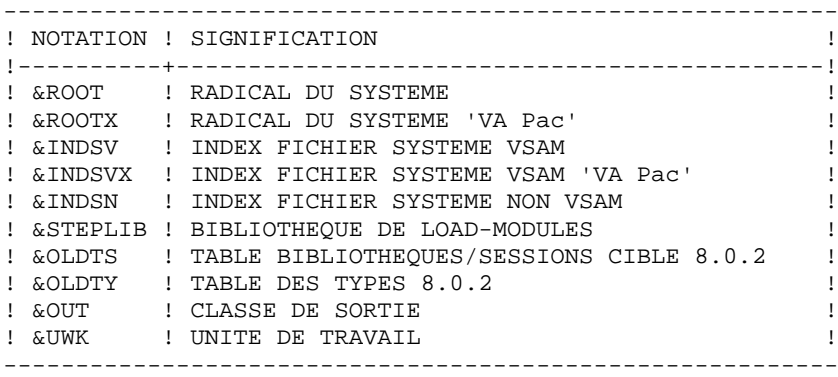

#### DESCRIPTION DES ETAPES

Cette procédure comprend quatre étapes :

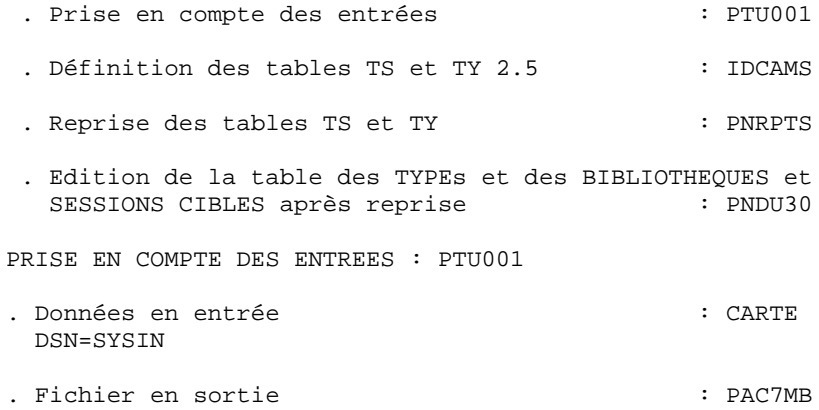

DSN=&&RTNDMB

#### **LES PROCEDURES BATCH D'EXPLOITATION 7 RTND : REPRISE 8.0.2 -> 2.5** 14

DEFINITION DES TABLES TS ET TY : DEFINE . Cette étape effectue en DELETE/DEFINE sur les fichiers TS et TY. - Fichiers définis : DSN=&INDSV..&ROOT.&ROOT.TS DSN=&INDSV..&ROOT.&ROOT.TY REPRISE DES TABLES TS et TY : PNRPTS . Fichiers en entrée : - Table des BIBLIOTHEQUES/SESSIONS CIBLES 8.0.2: PAC7TT DSN=&&OLDTS - Table des TYPES 8.0.2 : PAC7TZ DSN=&&OLDTY - Identification du code base logique VA Pac : PAC7MV DSN=&&RTNDMB . Fichiers en sortie : - Table des BIBLIOTHEQUES/SESSIONS CIBLES 2.5 : PAC7TS DSN=&INDSV..&ROOT.&ROOT.TS - Table des TYPES 2.5 : PAC7TY DSN=&INDSV..&ROOT.&ROOT.TY EDITION TABLE DES TYPES, BIBLIOTHEQUES & SESSIONS CIBLES APRES REPRISE : PNDU30 . Fichiers en entrée : - Fichier des TYPEs : PAC7TY DSN=&INDSV..&ROOT.&ROOT.TY - Fichier des BIBLIOTHEQUES et SESSIONS : PAC7TS DSN=&INDSV..&ROOT.&ROOT.TS - Fichier des libellés d'erreur VA Pac : PAC7AE DSN=&INDSVX..&ROOTX.&ROOTX.AE . Fichier en sortie :

 - Edition du contenu des fichiers : PAC7ET DSN=&OUT

 //\*\*\*\*\*\*\*\*\*\*\*\*\*\*\*\*\*\*\*\*\*\*\*\*\*\*\*\*\*\*\*\*\*\*\*\*\*\*\*\*\*\*\*\*\*\*\*\*\*\*\*\*\*\*\*\*\*\*\*\*\*\*\*\*\*\*\*\*\*  $//*$  VA PAC-ENDEVOR 2.5 : REPRISE 8.0.2 -> 2.5 //\*\*\*\*\*\*\*\*\*\*\*\*\*\*\*\*\*\*\*\*\*\*\*\*\*\*\*\*\*\*\*\*\*\*\*\*\*\*\*\*\*\*\*\*\*\*\*\*\*\*\*\*\*\*\*\*\*\*\*\*\*\*\*\*\*\*\*\*\* //\$RADP.RTND PROC ROOT=\$ROOT, RADICAL DU SYSTEME %// ROOTX=\$ROOTX,<br>// RADICAL DU SYSTEME VA PAC<br>// REPOSING TRIPS TO TRIPEX FICH. SYSTEME NON VSAM // INDSN='\$INDSN', INDEX FICH. SYSTEME NON VSAM // INDSV='\$INDSV', INDEX FICH. SYSTEME VSAM // INDSVX='\$INDSVX', INDEX FICH. SYSTEME VSAM VA PAC //\*: VSAMCAT='\$CATU', CATALOGUE VSAM UTILISATEUR //\*: SYSTCAT='\$CATV', CATALOGUE VSAM SYSTEME // OLDTS=, ANCIENNE TABLE BIBLI/SESSION // OLDTY=,<br>// OLDTY=, ANCIENNE TABLE DES TYPES<br>// STEPLIB='\$MODB', BIBLI DE LOAD-MODULES // STEPLIB='\$MODB', BIBLI DE LOAD-MODULES // OUT=\$OUT, CLASSE D'EDITION // UWK=\$UWK UNITE DE TRAVAIL //\*-------------------------------------------------------------------\* //\* //INPUT EXEC PGM=PTU001 //STEPLIB DD DSN=&STEPLIB,DISP=SHR //CARTE DD DDNAME=SYSIN,DCB=BLKSIZE=80 //PAC7MB DD DSN=&&RTNDMB,DISP=(,PASS), // UNIT=&UWK,SPACE=(TRK,(1,1),RLSE), // DCB=(RECFM=FB,LRECL=80,BLKSIZE=80) //\* //DEFINE EXEC PGM=IDCAMS //STEPLIB DD DSN=&STEPLIB,DISP=SHR //\*:STEPCAT DD DSN=&VSAMCAT,DISP=SHR //\*: DD DSN=&SYSTCAT,DISP=SHR //SYSPRINT DD SYSOUT=&OUT //SYSIN DD DSN=&INDSN..&ROOT.&ROOT.SY(DF&ROOT.&ROOT.TS),DISP=SHR // DD DSN=&INDSN..&ROOT.&ROOT.SY(DF&ROOT.&ROOT.TY),DISP=SHR //\* //PNRPTS EXEC PGM=PNRPTS //STEPLIB DD DSN=&STEPLIB,DISP=SHR //\*:STEPCAT DD DSN=&VSAMCAT,DISP=SHR //\*: DD DSN=&SYSTCAT,DISP=SHR //PAC7AE DD DSN=&INDSVX..&ROOTX.&ROOTX.AE,DISP=SHR //PAC7TT DD DSN=&OLDTS,DISP=SHR //PAC7TZ DD DSN=&OLDTY,DISP=SHR //PAC7TS DD DSN=&INDSV..&ROOT.&ROOT.TS,DISP=SHR //PAC7TY DD DSN=&INDSV..&ROOT.&ROOT.TY,DISP=SHR //PAC7MV DD DSN=&&RTNDMB,DISP=(OLD,DELETE) //SYSOUT DD SYSOUT=&OUT //SYSOUX DD SYSOUT=&OUT //SYSUDUMP DD SYSOUT=&OUT //\* //PNDU30 EXEC PGM=PNDU30 //STEPLIB DD DSN=&STEPLIB,DISP=SHR //\*:STEPCAT DD DSN=&VSAMCAT,DISP=SHR //\*: DD DSN=&SYSTCAT,DISP=SHR //PAC7AE DD DSN=&INDSVX..&ROOTX.&ROOTX.AE,DISP=SHR //PAC7TS DD DSN=&INDSV..&ROOT.&ROOT.TS,DISP=SHR //PAC7TY DD DSN=&INDSV..&ROOT.&ROOT.TY,DISP=SHR //PAC7ET DD SYSOUT=&OUT //SYSOUT DD SYSOUT=&OUT //SYSOUX DD SYSOUT=&OUT //SYSPRINT DD SYSOUT=&OUT //SYSUDUMP DD SYSOUT=&OUT //\*

## **7.15. TYND : MISE A JOUR DES TYPES**

### PRESENTATION GENERALE

La procédure TYND a pour fonction la mise à jour de la table des TYPEs des éléments gérés par l'Interface.

### CONDITION D'EXECUTION

Aucune

#### ENTREES UTILISATEUR

.Une ligne par demande de mise à jour.

LIGNE PARAMETRES POUR LA MISE A JOUR DES TYPES

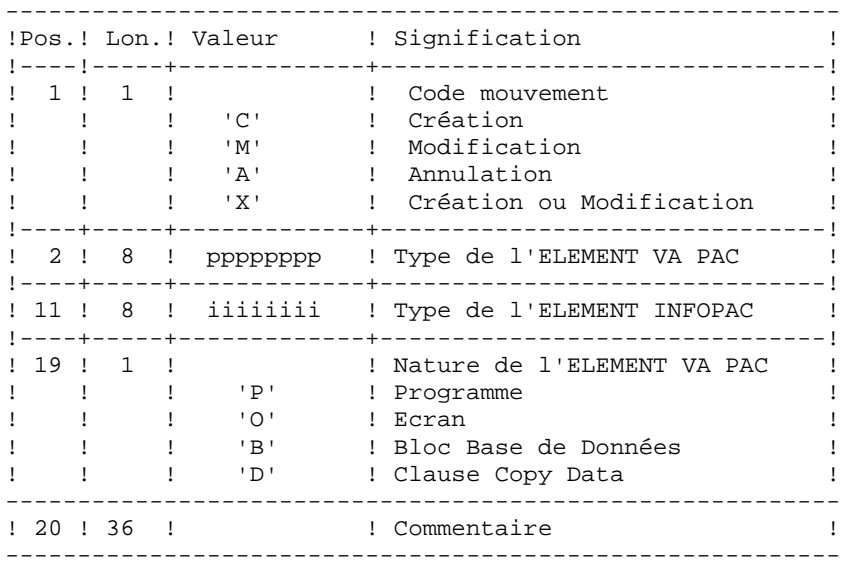

### EDITIONS OBTENUES

Compte rendu de mise à jour avec des erreurs éventuellement détectées et une édition de la liste des TYPES, BIBLIOTHEQUES et SESSIONS CIBLES définis sur le site.

#### NOTATIONS UTILISEES

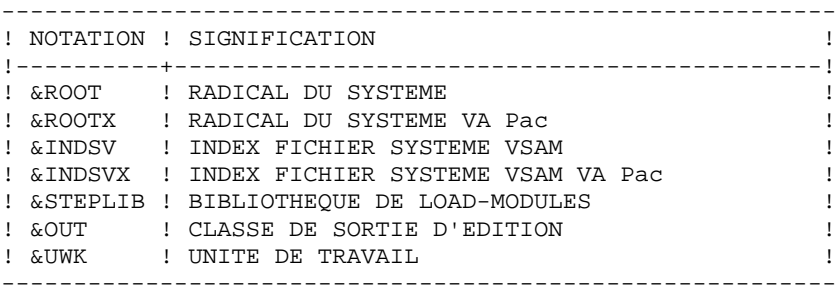

DESCRIPTION DES ETAPES

Cette procédure comprend trois étapes :

- . Prise en compte des entrées : PTU001
- . Mise à jour de la table des TYPEs : PNDU20
- . Edition de la table des TYPEs et des BIBLIOTHEQUES et SESSIONS CIBLES

PRISE EN COMPTE DES ENTREES : PTU001

- . Données en entrée : CARTE DDNAME=SYSIN
- . Fichier en sortie : PAC7MB DSN=&&TYNDMB

#### **LES PROCEDURES BATCH D'EXPLOITATION 7<br>
TYND : MISE A JOUR DES TYPES** 15 **TYND : MISE A JOUR DES TYPES**

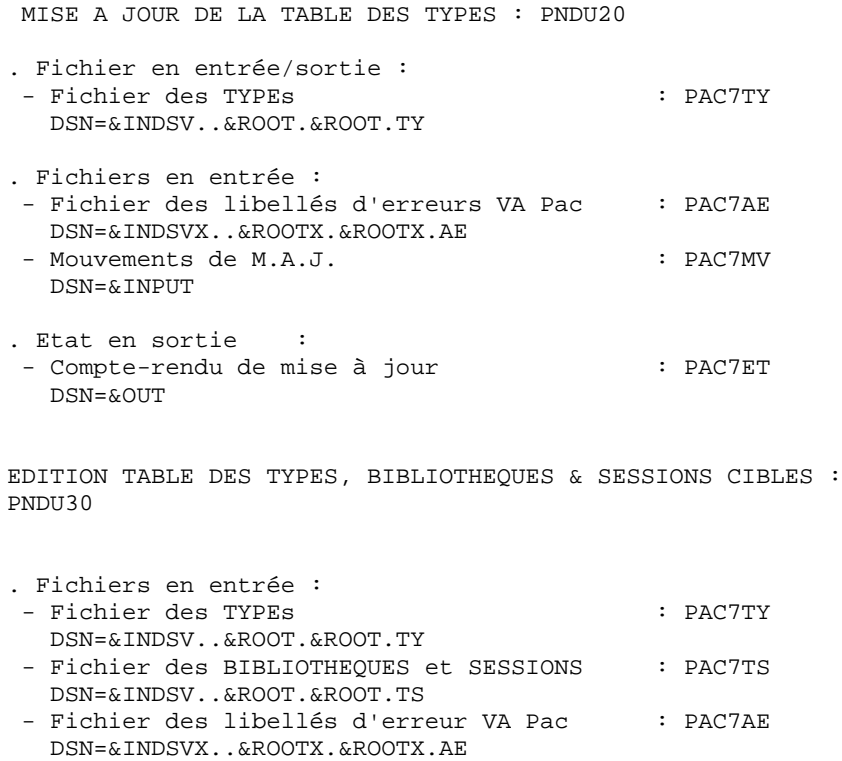

. Fichier en sortie :

 - Edition du contenu des fichiers : PAC7ET DSN=&OUT

 //\*\*\*\*\*\*\*\*\*\*\*\*\*\*\*\*\*\*\*\*\*\*\*\*\*\*\*\*\*\*\*\*\*\*\*\*\*\*\*\*\*\*\*\*\*\*\*\*\*\*\*\*\*\*\*\*\*\*\*\*\*\*\*\*\*\*\*\*\*  $//*$  VA PAC-ENDEVOR 2.5 : MISE A JOUR TABLE DES TYPES ENDEVOR //\*\*\*\*\*\*\*\*\*\*\*\*\*\*\*\*\*\*\*\*\*\*\*\*\*\*\*\*\*\*\*\*\*\*\*\*\*\*\*\*\*\*\*\*\*\*\*\*\*\*\*\*\*\*\*\*\*\*\*\*\*\*\*\*\*\*\*\*\*  $\begin{array}{lll} \text{\it //SRADP.} \texttt{YND} \texttt{ PROC ROOT} = $ \texttt{ROOT}, & \texttt{RADICAL DU SYSTEME} \\ \text{\it //} \texttt{ROOTX} = $ \texttt{ROOTX}, & \texttt{RADICAL DU SYSTEME VA PAC} \end{array}$  // ROOTX=\$ROOTX, RADICAL DU SYSTEME VA PAC // INDSV='\$INDSV', INDEX FICH. SYSTEME VSAM // INDSVX='\$INDSVX', INDEX FICH. SYSTEME VSAM VA PAC //\*: VSAMCAT='\$CATU', CATALOGUE VSAM UTILISATEUR //\*: SYSTCAT='\$CATV', CATALOGUE VSAM SYSTEME // STEPLIB='\$MODB', BIBLI DE LOAD-MODULES // OUT=\$OUT, CLASSE D'EDITION // UWK=\$UWK UNITE DE TRAVAIL //\*-------------------------------------------------------------------\* //\* //INPUT EXEC PGM=PTU001 //STEPLIB DD DSN=&STEPLIB,DISP=SHR //CARTE DD DDNAME=SYSIN,DCB=BLKSIZE=80 //PAC7MB DD DSN=&&TYNDMB,DISP=(,PASS),  $\frac{1}{2}$  UNIT=&UWK, SPACE=(TRK, (1,1), RLSE), // DCB=(RECFM=FB,LRECL=80,BLKSIZE=80) //\* //PNDU20 EXEC PGM=PNDU20 //STEPLIB DD DSN=&STEPLIB,DISP=SHR //\*:STEPCAT DD DSN=&VSAMCAT,DISP=SHR //\*: DD DSN=&SYSTCAT,DISP=SHR //PAC7AE DD DSN=&INDSVX..&ROOTX.&ROOTX.AE,DISP=SHR //PAC7TY DD DSN=&INDSV..&ROOT.&ROOT.TY,DISP=SHR //PAC7MV DD  $DSN = &$ &TYNDMB, DISP=(OLD, DELETE) //PAC7ET DD SYSOUT=&OUT //SYSOUT DD SYSOUT=&OUT //SYSOUX DD SYSOUT=&OUT //SYSUDUMP DD SYSOUT=&OUT //\* //PNDU30 EXEC PGM=PNDU30 //STEPLIB DD DSN=&STEPLIB,DISP=SHR //\*:STEPCAT DD DSN=&VSAMCAT, DISP=SHR<br>//\*: DD DSN=&SYSTCAT. DISP=SHR //\*: DD DSN=&SYSTCAT,DISP=SHR //PAC7AE DD DSN=&INDSVX..&ROOTX.&ROOTX.AE,DISP=SHR //PAC7TS DD DSN=&INDSV..&ROOT.&ROOT.TS,DISP=SHR //PAC7TY DD DSN=&INDSV..&ROOT.&ROOT.TY,DISP=SHR //PAC7ET DD SYSOUT=&OUT //SYSOUT DD SYSOUT=&OUT //SYSOUX DD SYSOUT=&OUT //SYSPRINT DD SYSOUT=&OUT //SYSUDUMP DD SYSOUT=&OUT //\*

## **7.16. UPND : IMPORTATION ELEMENTS VA Pac DANS ENDEVOR**

## PRESENTATION GENERALE

La procédure UPND permet d'importer dans Endevor les ELEMENTs VA Pac et INFOPAC générés.

## CONDITION D'EXECUTION

Cette procédure est préparée par la procédure d'édition- génération de VA Pac GPRT et complétée par la procédure GPND.

NOTATIONS UTILISEES

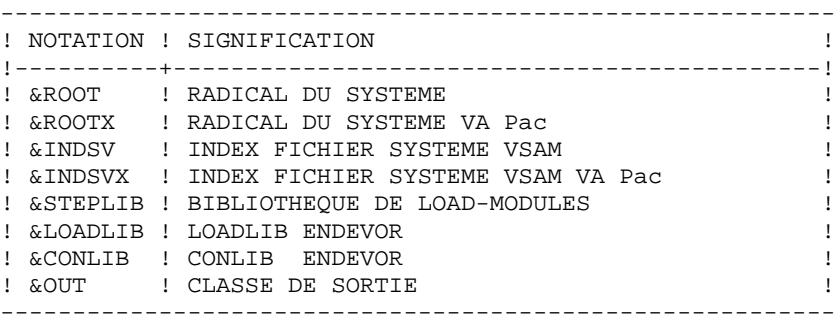

#### DESCRIPTION DES ETAPES

Cette procédure comprend les étapes suivantes :

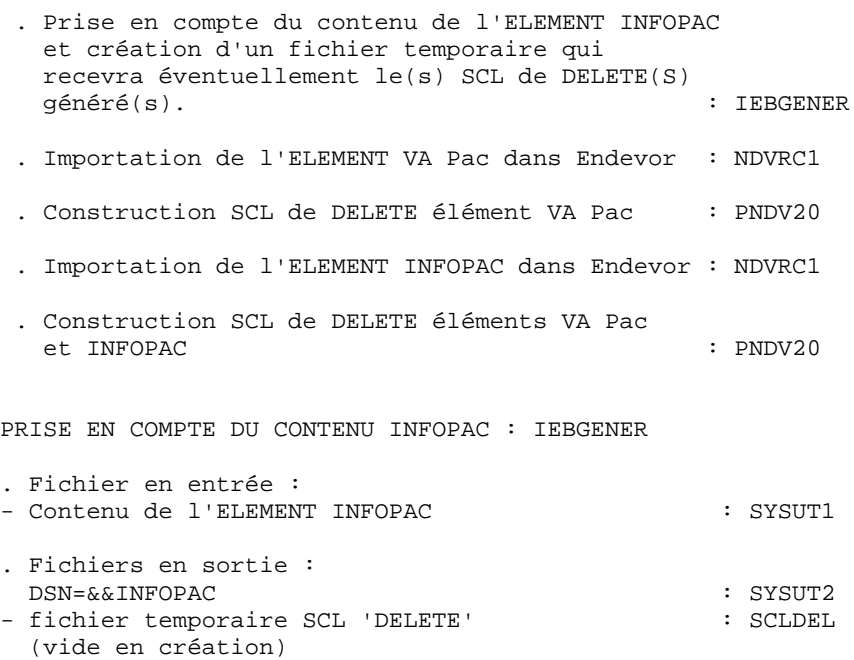

DSN=&&SCLDEL

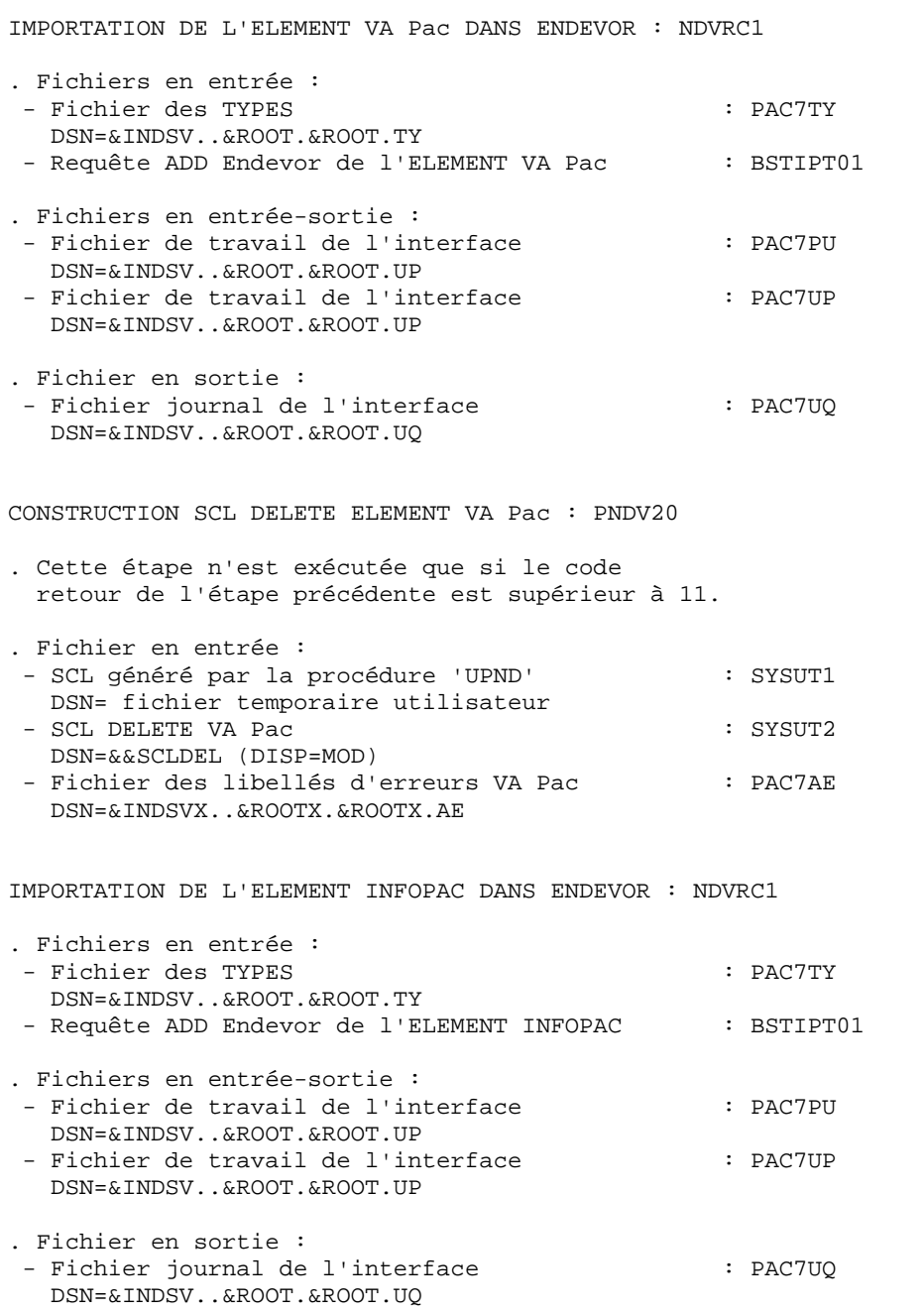

**PAGE** 167

CONSTRUCTION SCL DELETE ELEMENTS VA Pac/INFOPAC : PNDV20

. Cette étape n'est exécutée que si les codes retours des deux étapes 'NDVRC1' sont supérieurs à 11.

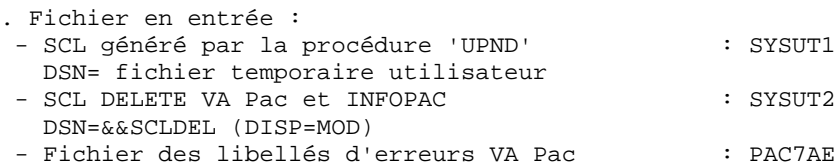

DSN=&INDSVX..&ROOTX.&ROOTX.AE

NOTE :

Avant la fin de ce JOB, un IEBGENER peut-être fait par l'utilisateur pour récupérer, dans un fichier standard, le contenu du fichier temporaire DSN=&&SCLDEL contenant l'éventuel SCL de(s) 'DELETE' généré(s).

Ce SCL peut-être exécuté en utilisant l'option 'BATCH' de ENDEVOR.

En tout état de cause, le SCL généré (s'il l'est) indique l'apparition d'un problème lors de l'exécution du 'ADD' par la procédure 'UPND' et qu'une incohérence apparaît dans le système VA Pac-ENDEVOR. Il est donc FORTEMENT conseillé d'exécuter ce SCL généré.

```
 //*********************************************************************
    //* VA PAC-ENDEVOR 2.5 : MISE A JOUR ENDEVOR
     //*********************************************************************
 //$RADP.UPND PROC ROOT=$ROOT, RADICAL DU SYSTEME
 // ROOTX=$ROOTX, RADICAL DU SYSTEME 'VA PAC'
 // INDSV='$INDSV', INDEX FICH. SYSTEME VSAM
 // INDSVX='$INDSVX', INDEX FICH. SYSTEME VSAM 'VA PAC
 //*: VSAMCAT='$CATU', CATALOGUE VSAM UTILISATEUR
     //*: SYSTCAT='$CATV', CATALOGUE VSAM SYSTEME
                                      BIBLI DE LOAD-MODULES
     // LOADLIB='$LDLIB', LOADLIB ENDEVOR
     // CONLIB='$CONLIB', CONLIB ENDEVOR
     // OUT=$OUT CLASSE D'EDITION
     //*-------------------------------------------------------------------*
     //*
     //**********************************************
     //* CREATE 'INFOPAC' ELEMENT IN TEMPORARY FILE *
     //**********************************************
     //*
     //STEP01 EXEC PGM=IEBGENER
     //SYSUT1 DD DUMMY
     //SYSUT2 DD DSN=&&INFOPAC,UNIT=SYSDA,DISP=(NEW,PASS),
     // DCB=(RECFM=FB,LRECL=80,BLKSIZE=80),
     // SPACE=(TRK,(1,1),RLSE)
     //SCLDEL DD DSN=&&SCLDEL,UNIT=SYSDA,DISP=(NEW,PASS),
               // DCB=(RECFM=FB,LRECL=80,BLKSIZE=80),
     // SPACE=(TRK,(1,1),RLSE)
     //SYSIN DD DUMMY
     //SYSPRINT DD SYSOUT=&OUT
     //*
     //**********************************************
     //* ENDEVOR 'ADD' ACTION FOR 'VA PAC' ELEMENT *
     //**********************************************
     //*
     //STEP02 EXEC PGM=NDVRC1,DYNAMNBR=1500,REGION=4096K,PARM='C1BM3000'
     //STEPLIB DD DSN=&LOADLIB,DISP=SHR
     //CONLIB DD DSN=&CONLIB,DISP=SHR
     //SYSPRINT DD SYSOUT=&OUT
     //SYSUDUMP DD SYSOUT=&OUT
     //SORTWK01 DD UNIT=SYSDA,SPACE=(CYL,(2,1))
     //SORTWK02 DD UNIT=SYSDA,SPACE=(CYL,(2,1))
     //SORTWK03 DD UNIT=SYSDA,SPACE=(CYL,(2,1))
     //SORTWK04 DD UNIT=SYSDA,SPACE=(CYL,(2,1))
     //C1TPDD01 DD UNIT=SYSDA,SPACE=(CYL,5),
     // DCB=(RECFM=VB,LRECL=260,BLKSIZE=6160)
     //C1TPDD02 DD UNIT=SYSDA,SPACE=(CYL,5),
     // DCB=(RECFM=VB,LRECL=260,BLKSIZE=6160)
     //C1TPLSIN DD UNIT=SYSDA,SPACE=(CYL,5),
     // DCB=(RECFM=FB,LRECL=80,BLKSIZE=6160)
     //C1TPLSOU DD UNIT=SYSDA,SPACE=(CYL,5)
 //PAC7TY DD DSN=&INDSV..&ROOT.&ROOT.TY,DISP=SHR
 //PAC7PU DD DSN=&INDSV..&ROOT.&ROOT.UP,DISP=SHR
     //PAC7UP DD DSN=&INDSV..&ROOT.&ROOT.UP,DISP=SHR
     //PAC7UQ DD DSN=&INDSV..&ROOT.&ROOT.UQ,DISP=SHR
     //PTRACE DD SYSOUT=&OUT
     //C1PLMSGS DD SYSOUT=&OUT
     //C1MSGS1 DD SYSOUT=&OUT
     //C1PRINT DD SYSOUT=&OUT,DCB=(RECFM=FBA,LRECL=121,BLKSIZE=6171)
     //SYSABEND DD SYSOUT=&OUT
     //SYSOUT DD SYSOUT=&OUT
     //BSTIPT01 DD DUMMY
     //*
     //**********************************************
    //* BUILD 'DELETE' SCL VA PAC ELEMENT
```
 **LES PROCEDURES BATCH D'EXPLOITATION 7** UPND : IMPORTATION ELEMENTS VA Pac DANS ENDEVOR **16**  $1/$ \* IF 'ADD' ERROR

```
 //**********************************************
     //*
     //STEP03 EXEC PGM=PNDV20,COND=(11,GE,STEP02)
     //*:STEPCAT DD DSN=&SYSTCAT,DISP=SHR
                //*: DD DSN=&VSAMCAT,DISP=SHR
     //STEPLIB DD DSN=&STEPLIB,DISP=SHR
     //SYSIN DD DUMMY
     //SYSUT1 DD DUMMY
     //SYSUT2 DD DSN=*.STEP01.SCLDEL,DISP=(MOD,PASS)
     //PAC7AE DD DSN=&INDSVX..&ROOTX.&ROOTX.AE,DISP=SHR
     //SYSOUT DD SYSOUT=&OUT
     //SYSPRINT DD SYSOUT=&OUT
     //*
     //**********************************************
     //* ENDEVOR 'ADD' ACTION FOR 'INFOPAC' ELEMENT *
     //**********************************************
     //*
     //STEP04 EXEC PGM=NDVRC1,DYNAMNBR=1500,REGION=4096K,PARM='C1BM3000',
     // COND=(11,LT,STEP02)
     //STEPLIB DD DSN=&LOADLIB,DISP=SHR
     //CONLIB DD DSN=&CONLIB,DISP=SHR
     //SYSPRINT DD SYSOUT=&OUT
     //SYSUDUMP DD SYSOUT=&OUT
     //SORTWK01 DD UNIT=SYSDA,SPACE=(CYL,(2,1))
     //SORTWK02 DD UNIT=SYSDA,SPACE=(CYL,(2,1))
     //SORTWK03 DD UNIT=SYSDA,SPACE=(CYL,(2,1))
     //SORTWK04 DD UNIT=SYSDA,SPACE=(CYL,(2,1))
     //C1TPDD01 DD UNIT=SYSDA,SPACE=(CYL,5),
     // DCB=(RECFM=VB,LRECL=260,BLKSIZE=6160)
     //C1TPDD02 DD UNIT=SYSDA,SPACE=(CYL,5),
     // DCB=(RECFM=VB,LRECL=260,BLKSIZE=6160)
     //C1TPLSIN DD UNIT=SYSDA,SPACE=(CYL,5),
     // DCB=(RECFM=FB,LRECL=80,BLKSIZE=6160)
     //C1TPLSOU DD UNIT=SYSDA,SPACE=(CYL,5)
     //PAC7TY DD DSN=&INDSV..&ROOT.&ROOT.TY,DISP=SHR
     //PAC7PU DD DSN=&INDSV..&ROOT.&ROOT.UP,DISP=SHR
     //PAC7UP DD DSN=&INDSV..&ROOT.&ROOT.UP,DISP=SHR
     //PAC7UQ DD DSN=&INDSV..&ROOT.&ROOT.UQ,DISP=SHR
     //PTRACE DD SYSOUT=&OUT
     //C1PLMSGS DD SYSOUT=&OUT
     //C1MSGS1 DD SYSOUT=&OUT
     //C1PRINT DD SYSOUT=&OUT,DCB=(RECFM=FBA,LRECL=121,BLKSIZE=6171)
     //SYSABEND DD SYSOUT=&OUT
 //SYSOUT DD SYSOUT=&OUT
 //INFOPAC DD DSN=*.STEP01.SYSUT2,DISP=(OLD,DELETE)
     //BSTIPT01 DD DUMMY
     //*
     //**********************************************
     //* BUILD 'DELETE' SCL FOR 'VA PAC' AND *
     //* 'INFOPAC' ELEMENTS IF ERROR(S) IN STEP03 *
     //**********************************************
     //*
     //ISTEP05 IF (STEP02.RC < 12 AND STEP04.RC > 11) THEN
     //STEP05 EXEC PGM=PNDV20
     //*:STEPCAT DD DSN=&SYSTCAT,DISP=SHR
     //*: DD DSN=&VSAMCAT,DISP=SHR
     //STEPLIB DD DSN=&STEPLIB,DISP=SHR
     //SYSIN DD DUMMY
     //SYSUT1 DD DUMMY
     //SYSUT2 DD DSN=*.STEP01.SCLDEL,DISP=(MOD,PASS)
     //PAC7AE DD DSN=&INDSVX..&ROOTX.&ROOTX.AE,DISP=SHR
     //SYSOUT DD SYSOUT=&OUT
     //SYSPRINT DD SYSOUT=&OUT
```
LES PROCEDURES BATCH D'EXPLOITATION<br>
UPND : IMPORTATION ELEMENTS VA Pac DANS ENDEVOR<br>
16  **UPND : IMPORTATION ELEMENTS VA Pac DANS ENDEVOR 16**

 //ESTEP05 ENDIF //\*

 **VISUALAGE PACBASE - REFERENCE MANUAL INTERFACE VA PAC - ENDEVOR LES COMPOSANTS DE VA Pac-ENDEVOR 8**

# **8. LES COMPOSANTS DE VA Pac-ENDEVOR**

## **8.1. PRESENTATION GENERALE**

## PRESENTATION GENERALE

L'interface VA Pac-ENDEVOR gère un certain nombre de données permanentes, soit en mode conversationnel (FOREGROUND TSO), soit en mode batch.

Dans ce but, il nécessite l'utilisation de deux types de ressources :

. Des bibliothèques dans lesquelles seront stockés les programmes constitutifs du système, ainsi que les paramètres nécessaires à son fonctionnement :

Une bibliothèque de load-modules Une bibliothèque de paramètres.

. Des fichiers permanents qui matérialisent les données manipulées par les programmes définis précédemment. Ces fichiers peuvent être classés en 2 catégories :

Les fichiers 'système', qui restent stables lors de l'utilisation de VA Pac-ENDEVOR,

Les fichiers 'évolutifs', qui sont manipulés par l'utilisateur, et dont le volume varie en fonction des mises à jour effectuées.

## **8.2. ATTRIBUTION DES DSNAMES**

## ATTRIBUTION DES DSNAMES

L'attribution des DSNAMEs est faite selon les principes énoncés ci-dessous :

. Le ou les premiers niveaux d'index sont représentés par les paramètres symboliques &INDSV et &INDUV si le fichier est d'organisation VSAM, ou par les paramètres symboliques &INDSN et &INDUN pour les fichiers non VSAM. Les 4 paramètres peuvent se voir affecter la même valeur sans inconvénient.

. Le dernier niveau d'index est le nom proprement dit du fichier. Ce nom a toujours une longueur de 6 caractères; il est formé de deux manières différentes selon la nature du fichier concerné :

```
- &ROOT &ROOT xx pour les fichiers 'système',
 - &ROOT.&FILE.xx
   pour les fichiers évolutifs,
```
avec &ROOT paramètre symbolique sur deux caractères identifiant le système VA Pac-ENDEVOR, &FILE paramètre symbolique sur deux caractères numériques identifiant la base VA Pac-ENDEVOR concernée et 'xx' nom logique sur deux caractères caractéristiques du fichier.

Deux paramètres sont prévus pour appeler les catalogues :

&SYSTCAT désignant le catalogue des fichiers VSAM appartenant au système VA Pac-ENDEVOR, &VSAMCAT le catalogue des fichiers VSAM appartenant à une base VA Pac-ENDEVOR. Ces deux paramètres peuvent se voir affecter la même valeur sans inconvénient.

## **8.3. LA BIBLIOTHEQUE DES LOAD-MODULES**

LA BIBLIOTHEQUE DES LOAD-MODULES

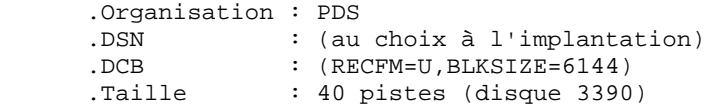

Elle contient les programmes suivants:

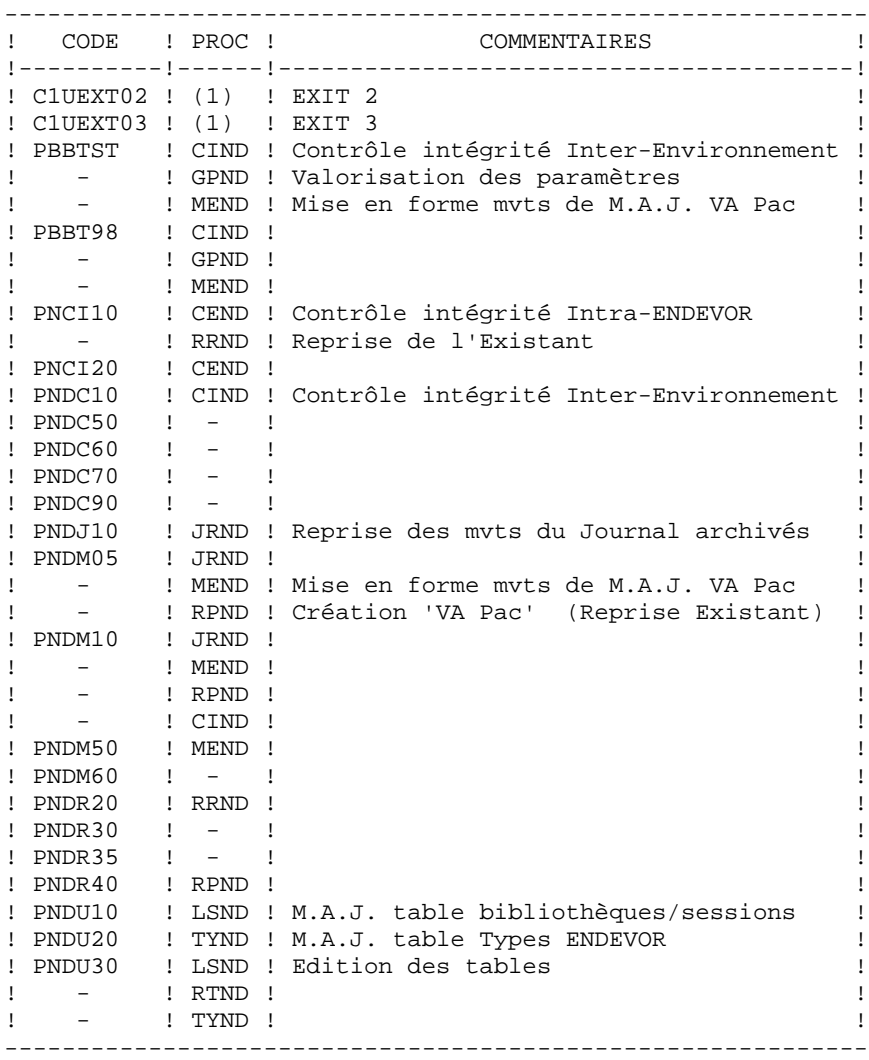

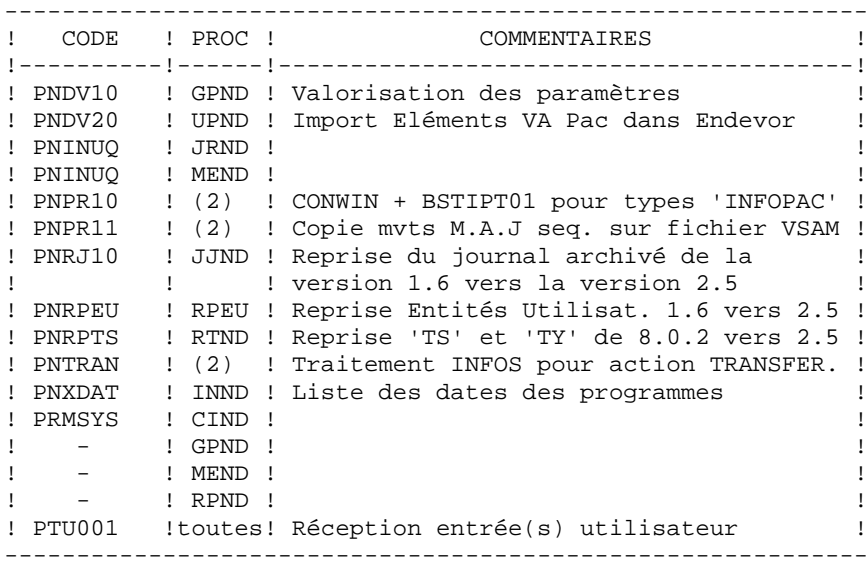

- (1) : Ces programmes (EXITS) ne sont appelés par aucune procédure mais sont utilisés par ENDEVOR. (cf. "ENDEVOR/MVS : Exits" de la documentation de Computer Associates).
- (2) : Ces programmes sont appelés par les processeurs: 'GENERATE - VA Pac et Infopac', 'MOVE - VA Pac', 'DELETE - VA Pac'.

## **8.4. LA BIBLIOTHEQUE DES PARAMETRES**

LA BIBLIOTHEQUE DE PARAMETRES : SY

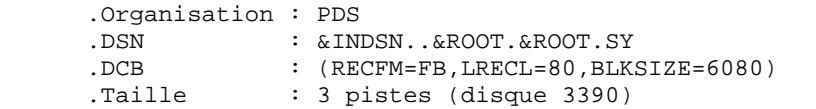

La bibliothèque des paramètres VA Pac-ENDEVOR contient les entrées des différents utilitaires utilisés lors de l'exploitation du système VA Pac-ENDEVOR.

On y trouve :

.Les DEFINE des fichiers VSAM :

Sous le nom DFxxxxxx (avec xxxxxx : suffixe qui caractérise le fichier concerné), on trouve les DELETE / DEFINE de chacun des fichiers VSAM utilisés dans VA Pac-ENDEVOR.

Les informations concernant le catalogue utilisé, les disques, l'encombrement, etc... sont initialisées en fonction du paramétrage initial de l'implantation et peuvent être, en cas de besoin, modifiées ultérieurement par le responsable système de VA Pac-ENDEVOR.

.Les manipulations usuelles VSAM.

Sous les noms VERIFxx, REPROxx, on trouve les commandes VERIFY, REPRO appliquées aux fichiers VA Pac-ENDEVOR.

.Le BLDG du fichier à génération 'QU'

Sous le nom BLxxyyQU, on trouve la commande de construction de l'index de la sauvegarde 'QU' du fichier de mise à jour VA Pac 'UQ'.

.Les fichiers à ajouter au LOGON TSO

Sous le nom 'ISPLOGON', on trouve les fichiers VSAM utilisés par le système VA Pac-ENDEVOR et devant être définis dans la procédure TSO du LOGON utilisateur.

.L'allocation du fichier TRACE des EXITS à ajouter à la procédure de connexion à ISPF.

Sous le nom 'ISPF', on trouve la commande d'allocation du fichier TRACE des EXITs qui doit être définie dans la procédure de connexion à ISPF de l'utilisateur.

.Les messages TSO du système VA Pac-ENDEVOR

Sous le nom 'CIUU\$msgsx' (voir la signification du paramètre '\$MSGSX' dans le tableau des paramètres), se situent les messages TSO du système VA Pac-ENDEVOR. Ces messages doivent-être copiés dans la bibliothèque 'ISPMLIB' d'ENDEVOR.

.Les processeurs utilisés par le système.

- 'PRCSGENI' : JCL du processeur de type 'GENERATE' pour les éléments de type 'INFOPAC'.
- 'PRCSGEPP' : JCL du processeur de type 'GENERATE' pour les éléments de type 'VA Pac' (entités "non compilables" seules).
- 'PRCSGENP' : JCL du processeur de type 'GENERATE' pour les éléments de type 'VA Pac' (entités "compilables" seules).
- 'PRCSDELP' : JCL du processeur de type 'DELETE' pour les éléments de type 'VA Pac'.
- 'PRCSMOVP' : JCL du processeur de type 'MOVE' pour les éléments de type 'VA Pac'.

Note: La mise en oeuvre de ces processeurs est explicitée dans la PHASE 1 du chapitre 'INSTALLATION'.

### REMARQUE

Toute modification des caractéristiques des fichiers doit impérativement être effectuée dans cette bibliothèque de paramètres.

 **LES COMPOSANTS DE VA Pac-ENDEVOR 8 LA BIBLIOTHEQUE DES PARAMETRES 4**  **VISUALAGE PACBASE - REFERENCE MANUAL INTERFACE VA PAC - ENDEVOR I N S T A L L A T I O N 9**

# **9. I N S T A L L A T I O N**

## **9.1. PRESENTATION GENERALE**

## AVERTISSEMENT

La préparation, l'implantation et le fonctionnement du système utilisent des fonctions standards de l'OS et de VSAM. Toute adaptation autre que celles que permet la génération de la phase 2 est à la charge de l'utilisateur et se fait sous sa propre responsabilité.

En particulier toutes les modifications de JCL et de noms des modules exécutables, etc., sont à mettre en oeuvre avec beaucoup de précautions et en sachant que ce genre d'intervention est souvent source d'anomalies parfois insidieuses et délicates à diagnostiquer.

En cas d'incident lors de l'exécution d'une phase de l'implantation, la phase doit impérativement être reprise à son début sans modification du JCL des JOB concernés.
# PRESENTATION

L'installation du système VA-VA Pac ENDEVOR doit être réalisée à partir de la bande (ou cartouche) d'implantation fournie par I.B.M. en s'appuyant sur les explications données dans ce chapitre.

Elle se réalise en 3 phases :

- . Phase 1 : Préparation de l'environnement sur le site.
- . Phase 2 : Génération d'un JCL d'implantation et de test

adapté au site.

. Phase 3 : Implantation proprement dite.

# **9.2. BANDE D'IMPLANTATION**

#### BANDE D'IMPLANTATION

La bande d'implantation (6250 BPI, labels standards) contient les fichiers suivants :

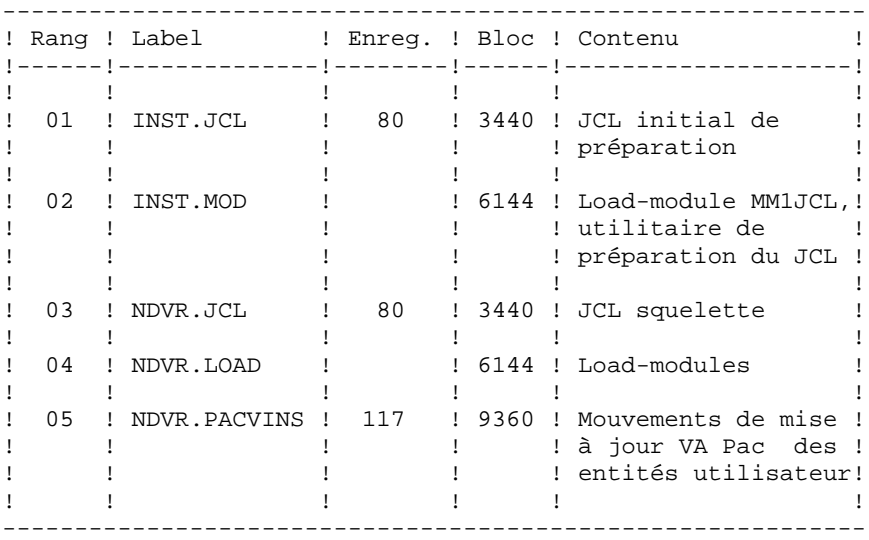

# **9.3. PHASE 1 : PREPARATION DE L'ENVIRONNEMENT**

## PHASE 1 : PREPARATION DE L'ENVIRONNEMENT

Il s'agit de préparer le site à l'arrivée du système VA Pac ENDEVOR c'est-àdire, en s'appuyant sur les caractéristiques techniques du système décrites dans les premiers chapitres du présent manuel :

- . Faire le choix des divers préfixes suffixes et radicaux à affecter aux fichiers et codes VA Pac-ENDEVOR,
- . Faire le choix des catalogues VSAM et la réservation de l'espace disque nécessaire

#### Affectation des processeurs aux PROCESSOR GROUP:

Rappel : Le système VA Pac-ENDEVOR est composé de 2 types d'éléments:

- . Le type 'VA Pac' : Toutes les entités VA Pac ("compilables" ou non) sont stockées dans des TYPES ENDEVOR dits de types 'VA Pac'. Plusieurs types VA Pac peuvent-être crées.
- . Le type 'INFOPAC' : Chacun des éléments d'un type VA Pac est associé à un type 'INFOPAC' lequel est lui même rattaché à ce type VA Pac. Le type 'INFOPAC' est transparent pour l'utilisateur et les éléments appartenant à ce type sont à cet égard interdits de toutes modifications en dehors des processeurs prévus, entre autres fonctions, à cet effet.

Trois PROCESSOR GROUP doivent-être définis pour le système VA Pac-ENDEVOR. Deux de ces PROCESSOR GROUP sont affectés à chaque type 'VA Pac', et un seul est affecté à chaque type 'INFOPAC'.

Ces PROCESSOR GROUP doivent-être définis comme suit: 1. Entités VA Pac "non compilables" (types 'VA Pac') PROCESSOR GROUP: (nom au choix) GENERATE PROCESSOR: (5)<br>DELETE PROCESSOR: (2) GENERALE L.C.<br>DELETE PROCESSOR: MOVE PROCESSOR: (3) 2. Entités VA Pac "compilables" (types 'VA Pac') PROCESSOR GROUP: (nom au choix) GENERATE PROCESSOR: (1) DELETE PROCESSOR: (2) MOVE PROCESSOR: (3) 3. Entités VA Pac "compilables" ou non (types 'INFOPAC') PROCESSOR GROUP: (nom au choix) GENERATE PROCESSOR: (4) DELETE PROCESSOR: \*NOPROC\* MOVE PROCESSOR: \*NOPROC\*

Avec :

(1) : Membre 'PRCSGENP' du PDS des paramètres 'SY'.

Ce processeur consiste à compiler l'entité VA Pac générée, à la linkéditer et à créer son FOOTPRINT.

- Note: Ce JCL doit-être adapté aux normes du site avant son implantation dans le système ENDEVOR; notamment, le nom du PDS de la SYSLIB et celui de la SYSLMOD (le même) du step "IEWL" doit correspondre à la bibliothèque des load-modules utilisateur.
- (2) : Membre 'PRCSDELP' du PDS des paramètres 'SY'.

Ce processeur consiste à exécuter l'action DELETE sur le type 'INFOPAC' associé au type 'VA Pac' (cf. procédure batch 'TYND'). Il communique d'autre part à l'EXIT 3, les informations VA Pac de l'élément à supprimer et contenues dans son homonyme, mais de type 'INFOPAC'. L'EXIT3 associera ensuite à ces informations, celles du contexte ENDEVOR et preparera les mouvements de mise à jour pour la base VA Pac.

(3) : Membre 'PRCSMOVP' du PDS des paramètres 'SY'.

Ce processeur consiste à exécuter l'action MOVE sur le type 'INFOPAC' associé au type 'VA Pac', soit, son transfert du STAGE 1 vers le STAGE 2. (cf. procédure batch 'TYND'). Il communique, d'autre part, à l'EXIT 3, les informations VA Pac de l'élément à transférer et contenues dans son homonyme, mais de type 'INFOPAC'. L'EXIT3 associera ensuite à ces informations, celles du contexte ENDEVOR et preparera les mouvements de mise à jour pour la base VA Pac.

(4) : Membre 'PRCSGENI' du PDS des paramètres 'SY'.

Ce processeur consiste à exécuter l'action ADD sur le type 'INFOPAC' associé au type 'VA Pac'. Il modifie, d'autre part, le FOOTPRINT du loadmodule compilé (dans le cas d'une entité "compilable") pour lui affecter celui de l'élément 'INFOPAC' en cours. Il communique enfin à l'EXIT 3 les informations VA Pac de l'élément à transférer et contenues dans son son homonyme, mais de type 'INFOPAC', L'EXIT 3 associera ensuite à ces informations, celles du contexte ENDEVOR et preparera les mouvements de mise à jour pour la base VA Pac.

Note: Le nom de la bibliothèque de load-modules de la ligne DD "//IN" du step "GEN0A" doit-être adapté (entités "compilables").

(5) : Membre 'PRCSGEPP' du PDS des paramètres 'SY'.

Ce processeur de type 'GENERATE', n'a d'intérêt que pour l'action 'TRANSFER' d'un élément VA Pac non compilable. Il génère et exécute l'action 'TRANSFER' de l'élément 'INFOPAC'.

IMPOR Tous les processeurs livrés peuvent être utilisés sans modification. Ils TANT : peuvent être personnalisés en fonction des exigences du site avec des précautions citées plus haut. (cf.Chapitre DESCRIPTION DES ELEMENTS DE L'INTERFACE, sous-chapitre PROCESSEURS ENDEVOR DE L'INTERFACE).

# **9.4. PHASE 2 : GENERATION DU JCL D'IMPLANTATION**

## PHASE 2 : GENERATION DU JCL D'IMPLANTATION

Le but de cette phase est d'obtenir les JCL des JOBS à utiliser pour implanter le produit. Il faut pour cela lire le 1er fichier de la bande (DSN=INST.JCL, RECFM=FB,LRECL=80), pour le charger sur l'éditeur du site. Ce fichier contient le JCL des JOBS à exécuter :

- 1. PACBASE0 : Recopie de la bande sur une bande du site (sauvegarde du système).
- 2. PACBASE1 : Copie de l'utilitaire MM1JCL dans une bibliothèque de modules exécutables.
- 3. PACBASE2 : Exécution de l'utilitaire MM1JCL qui transformera le squelette de JCL contenu dans la bande d'implantation en un JCL adapté au site en fonction des valeurs données en entrée.

# INSTALLATION DU JCL COMPLET

Le module MM1JCL lit le fichier de JCL squelette et crée en sortie un JCL adapté à l'aide de commandes permettant de :

- . sélectionner des portions du JCL squelette, dénommées 'modules de JCL',
- . paramétrer le squelette de manière à obtenir un JCL avec un minimum de modifications à effectuer pour le rendre opérationnel,
- . sélectionner des variantes d'installation pour générer le JCL propre à certains traitements spécifiques, en fonction du site ou des conditions d'installation,
- . rajouter des lignes avant et/ou après chaque module de JCL pour séparer les modules.

Cette étape peut être exécutée autant de fois que nécessaire pour produire un JCL adéquat.

MM1JCL fournit une liste par module de JCL créé, avec les paramètres pris en compte et en fonction des variantes demandées.

REMARQUE sur l'édition obtenue : les paramètres du JCL squelette étant de la forme \$xxxx, lorsque MM1JCL rencontre à l'exécution un CARACTERE \$ ne correspondant pas à un paramètre défini, il le signale par le message "PARAMETRE SYMBOLIQUE INCONNU". Ce message n'arrête pas le traitement et doit être IGNORE : il correspond à des \$ dans le flot traité par MM1JCL qui ne sont effectivement pas des paramètres.

Une fois le JCL créé, l'utilisateur peut le récupérer sous un éditeur de texte pour entamer l'installation proprement dite.

Il est conseillé de constituer autant de membres dans l'éditeur de texte que de modules de JCL, chaque module constituant une étape logique de l'installation.

#### **I N S T A L L A T I O N 9 PHASE 2 : GENERATION DU JCL D'IMPLANTATION 4**

CODIFICATION DES COMMANDES DE MM1JCL

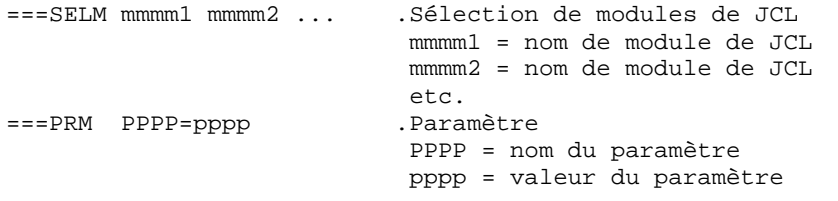

ATTENTION : Sur les lignes ===PRM, un commentaire peut-être indiqué et il doit obligatoirement être précédé par un point.

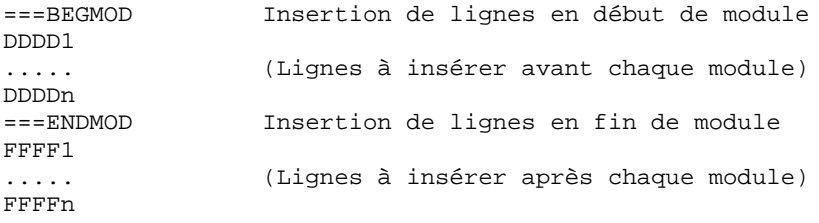

OPTIONS PAR DEFAUT :

.VARIANTES (===SELV) :

 Toutes les variantes disponibles sont sélectionnées. IMPORTANT : supprimer les lignes correspondant aux variantes non acquises par le site.

.PARAMETRES (===PRM) :

 Les valeurs fournies sont des exemples. Il faut donc les renseigner en fonction des choix du site.

.MODULES (===SELM) :

 Aucune sélection de module n'est fournie. Tous les mo dules (correspondant aux variantes) sont sélectionnés.

.DEBUT DE MODULE DE JCL (===BEGMOD) :

Une ligne : ./ ADD NAME=<module de JCL>

Ceci permet l'éclatement du JCL dans un PDS par IEBUPDTE.

 Du fait du choix de cette option par défaut, les ./ à l'intérieur des modules de JCL ont été remplacés par :/ pour ne pas être pris en compte dans cet IEBUPDTE servant à l'éclatement des modules de JCL.

 Une fois l'éclatement du JCL effectué, il faut resubstituer les :/ à l'intérieur des modules de JCL par des ./ lors de l'exécution des Jobs (jobs contenant des IEBUPDTE).

.Les catalogues VSAM sont en commentaire dans le JCL obtenu à l'installation :

#### **PAGE** 189

 - dans les DELETE/DEFINE sous forme /\*: CATALOG (\$VCAT) \*/ ou /\*: CATALOG (\$SCAT) \*/ - dans les STEPCAT des JCL, sous forme //\*:STEPCAT DD<br>et/ou //\*: DD  $et/ou$  //\*: - dans les déclarations des paramètres des procédures, sous forme //\*: <br>ou //\*: <br>SYSTCAT='\$CATV' ou //\*: SYSTCAT='\$CATV'

Lorsque ces paramètres ne sont pas nécessaires sur le site, le JCL obtenu peut rester tel quel.

Lorsque ces paramètres sont nécessaires sur le site, il faut alors rendre actives les lignes concernées en substituant ces commentaires :

- substitution de //\*: par // - substitution de /\*: et de \*/ par du blanc.

Il est préférable d'effectuer ces manipulations sur l'ensemble du fichier de JCL obtenu, avant éclatement de celui-ci en différents membres, afin d'éviter la répétition de ces substitutions.

TABLEAU DES MODULES DE JCL : ===SELM mmmm1 mmmm2 ... mmmmn --------------------------

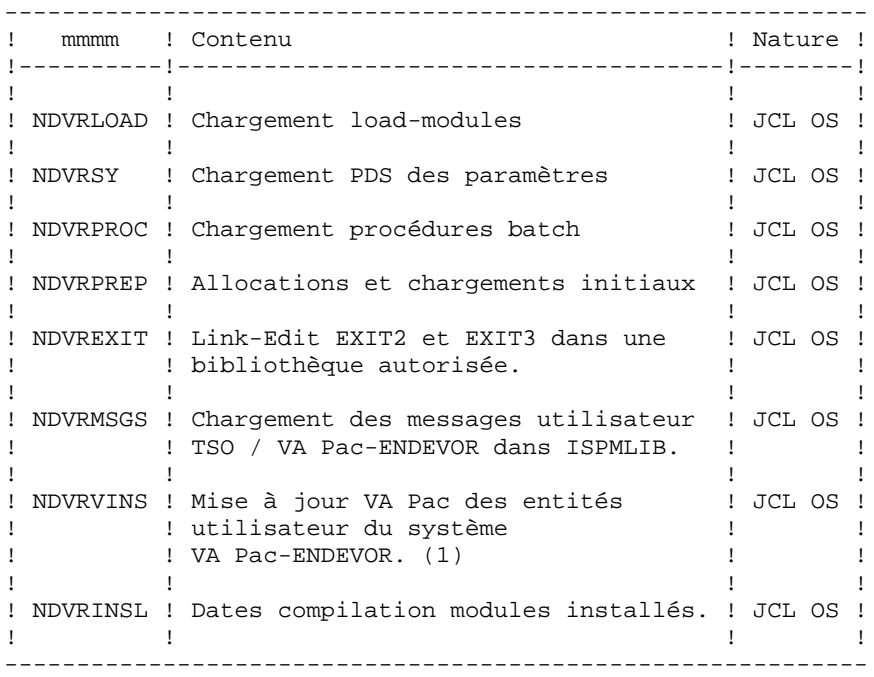

(1) Ce module de JCL inclut la reprise 1.6 -> 2.5 (An2000)

#### TABLEAU DES PARAMETRES

===PRM PPPP=pppp .Commentaire

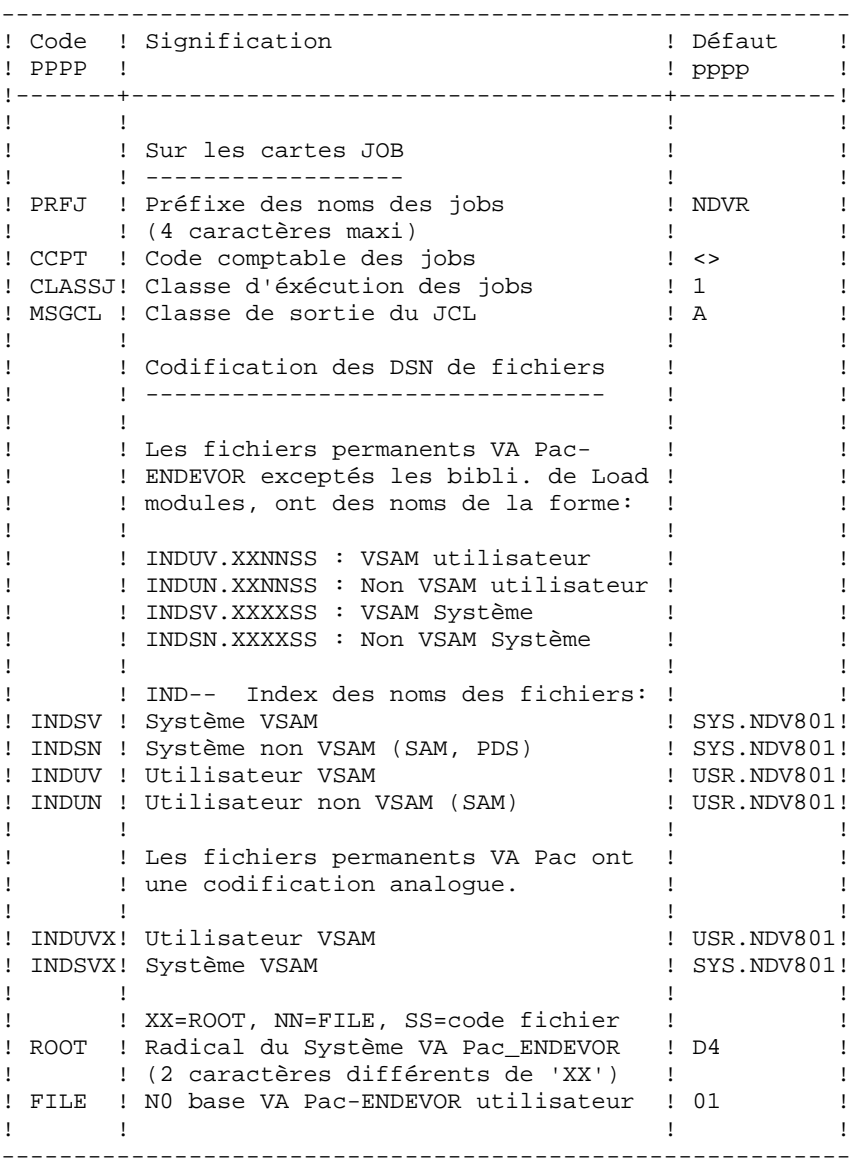

TABLEAU DES PARAMETRES : (Suite)

----------------------

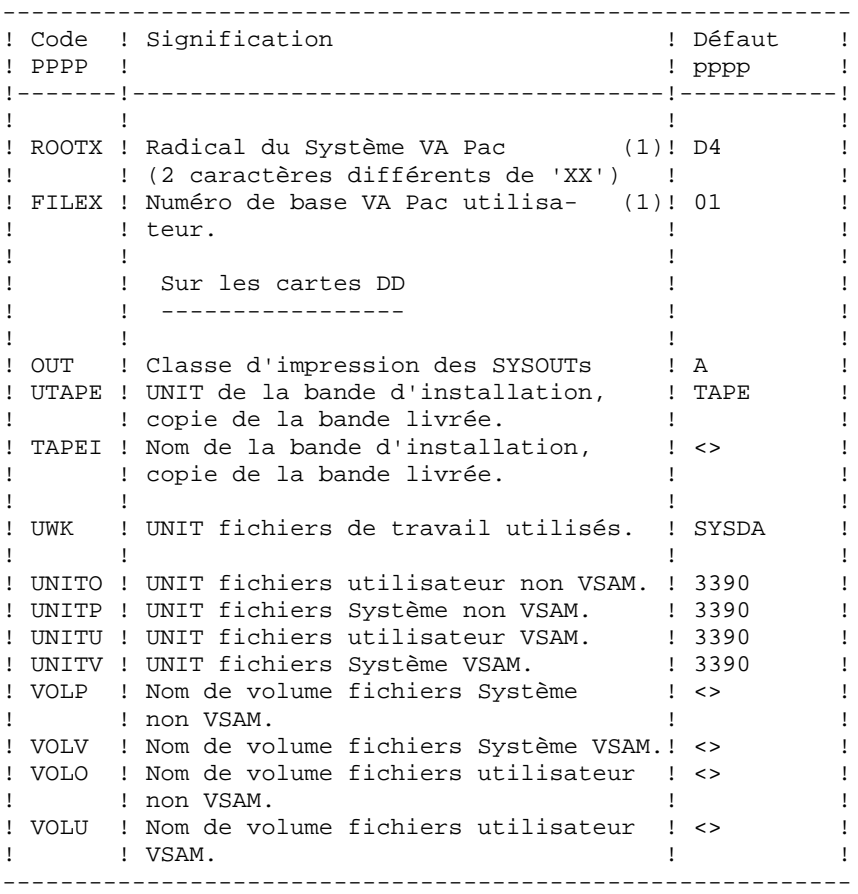

TABLEAU DES PARAMETRES : (Suite et fin)

----------------------

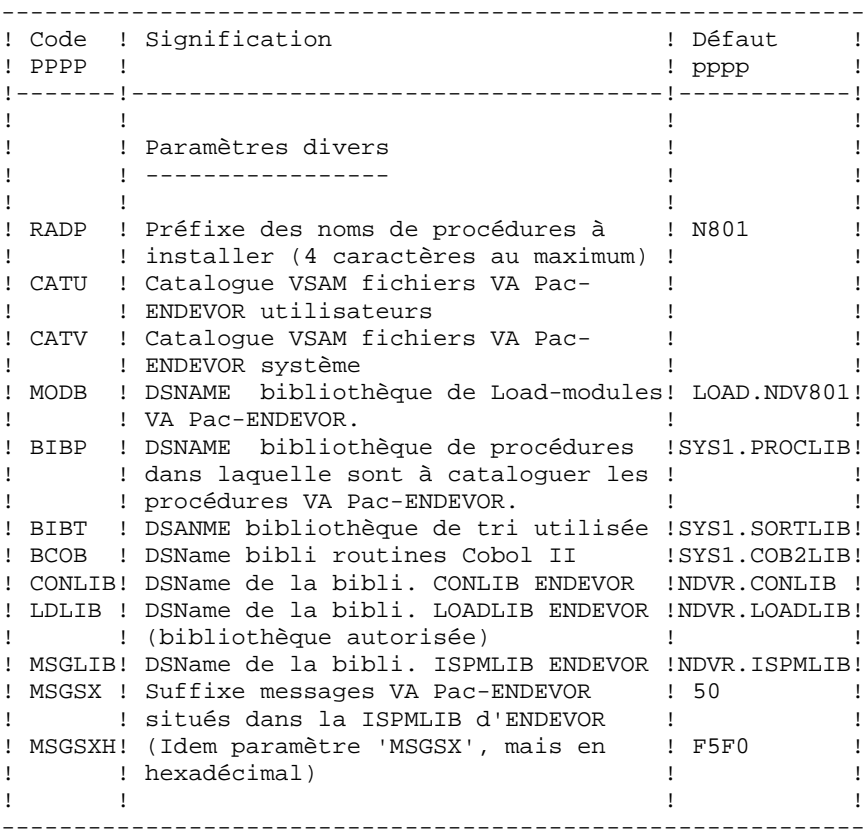

(1) : Les paramètres 'ROOTX' et 'FILEX' sont spécifiques au système VA Pac. Ils peuvent être différents ou de mêmes valeurs que leurs homologues 'ROOT' et 'FILE' de VA Pac-ENDEVOR. Il est toutefois conseillé de leur attribuer, dans la mesure du possible, les mêmes valeurs. Ils doivent néanmoins avoir les mêmes valeurs que celles définies lors de l'implantation spécifique du système VA Pac, dont l'implantation est indépendante de celle de VA Pac-ENDEVOR.

#### Notes

la valeur '<>' signale un paramètre devant obligatoirement être codé.

Les valeurs de paramètres contenant des caractères spéciaux doivent être délimitées par des apostrophes.

Les commentaires sur les lignes ===PRM ne doivent pas dépasser la colonne 72. Ils doivent-être précédés d'un '.'.

LIGNES EN TETE OU EN FIN DE MODULES DE JCL

```
===BEGMOD
DDDD1 )
..... ) lignes à insérer avant chaque module de JCL.
DDDDn )
==ENDMODFFFF1 )
          ..... ) lignes à insérer après chaque module de JCL.
\begin{array}{ccc} \ldots \ldots \end{array})<br>FFFFn
```
Ces lignes ont pour but de faciliter la séparation du fichier de JCL créé par l'utilitaire en autant de membres différents que de modules de JCL.

Des lignes peuvent être insérées en entrée de MM1JCL si l'option par défaut proposée ne convient pas (voir le paragraphe 'OPTIONS PAR DEFAUT' de ce même sous-chapitre).

L'utilitaire ajoute devant chaque module de JCL les lignes DDDD1 à DDDDn et en fin de chaque module de JCL les lignes FFFF1 à FFFFn.

```
 $CO*********** VA PAC-ENDEVOR 2.5 CICS $VV AT $DATE ********** ****
    //VA PAC0 JOB (--), 'TAPE', CLASS=D, MSGCLASS=A
     //ALLOC EXEC PGM=IEHINITT
     //TCGI DD DISP=SHR,UNIT=(TAPE,,DEFER),VOL=(,RETAIN,SER=$BDECGI)
     //TINST DD DISP=SHR,UNIT=(TAPE,,DEFER),VOL=(,RETAIN,SER=££££££),
     // DCB=DEN=3
     //SYSPRINT DD SYSOUT=A
     //SYSIN DD *
     TINST INITT SER=££££££,OWNER='££££££',DISP=REWIND
     /*
     //PACCOP PROC INDEX='$INPRO',NAME=XXX,LAB=N
     //GENER EXEC PGM=IEBGENER
     //SYSPRINT DD SYSOUT=A
     //SYSIN DD DUMMY
     //SYSUT1 DD DSN=&INDEX..&NAME,DISP=SHR,
     // VOL=(,RETAIN,REF=*.ALLOC.TCGI),LABEL=&LAB
     //SYSUT2 DD DSN=&INDEX..&NAME,DISP=(,KEEP),
 // VOL=(,RETAIN,REF=*.ALLOC.TINST),LABEL=&LAB,
 // DCB=*.SYSUT1
     // PEND
     //*
     //STEP01 EXEC PACCOP,LAB=01,NAME=JCL,INDEX=INST
 //STEP02 EXEC PACCOP,LAB=02,NAME=MOD,INDEX=INST
 //STEP03 EXEC PACCOP,LAB=03,NAME=JCL,INDEX=NDVR
 //STEP04 EXEC PACCOP,LAB=04,NAME=LOAD,INDEX=NDVR
     //STEP05 EXEC PACCOP,LAB=05,NAME=PACVINS,INDEX=NDVR
     //*
     //
```
 **I N S T A L L A T I O N 9 PHASE 2 : GENERATION DU JCL D'IMPLANTATION 4**

```
 //PACBASE1 JOB (---),'UTI',CLASS=D,MSGCLASS=A
    //*
     //COPIE EXEC PGM=IEBCOPY
     //SYSPRINT DD SYSOUT=A
     //SYSUT3 DD UNIT=SYSDA,SPACE=(TRK,10)
     //SYSUT4 DD UNIT=SYSDA,SPACE=(TRK,10)
    //IM DD DISP=OLD,UNIT=TAPE,VOL=(,RETAIN,SER=£££££££),<br>// DSN=INST.MOD,LABEL=02
                DSN=INST.MOD, LABEL=02
//OM DD DISP=SHR, DSN=£££.£££.
 //SYSIN DD *
    C I = ((IM, R)), O=OM
     /*
    7/*
     //
```

```
 //PACBASE2 JOB (---),'JCL INSTALLATION',CLASS=D,MSGCLASS=A
     //*
     //ET010 EXEC PGM=IEFBR14
    //DD1 DD DSN=£££££££££££££££££. <-- NOM DU PDS DES JOBS
     // UNIT=%%%%,VOL=SER=??????, <-- UNIT ET VOLUME
     // DISP=(,CATLG),
     // SPACE=(TRK,(10,10,10)),
     // DCB=(RECFM=FB,LRECL=80,BLKSIZE=6080)
     //*
     //MM1JCL EXEC PGM=MM1JCL
    //STEPLIB DD DISP=SHR, DSN=£££.£££.£££
     //SYSOUT DD SYSOUT=A
     //SYSUT1 DD DSN=NDVR.JCL,DISP=OLD,
     // UNIT=TAPE,VOL=(,RETAIN,SER=££££££),LABEL=03
     //SYSUT3 DD UNIT=SYSDA,SPACE=(CYL,(5,2)),DCB=BLKSIZE=4160
     //SYSUT4 DD UNIT=SYSDA,SPACE=(CYL,(5,2)),DCB=BLKSIZE=4160
     //SYSUT8 DD DUMMY,DCB=BLKSIZE=1370
     //SYSUT9 DD DUMMY,DCB=BLKSIZE=1370
     //********************************************************************
     //* --- CREATION DU JCL D'INSTALLATION PAR L'UTILITAIRE 'MM1JCL' ---
     //********************************************************************
    \frac{1}{1+x}//*        -MODIFIER LA LISTE DES COMMANDES FOURNIES EN PRECISANT LES<br>//*         VARIANTES D'INSTALLATION (S'IL Y EN A), EN DEMANDANT SI
     //* VARIANTES D'INSTALLATION (S'IL Y EN A), EN DEMANDANT SI
     //* NECESSAIRE LA SELECTION DE PORTIONS DE JCL D'INSTALLATION
               //* (MODULES DE JCL), EN DONNANT DES VALEURS APPROPRIEES AUX
     //* PARAMETRES D'INSTALLATION, ET EN PRECISANT EVENTUELLEMENT
             DES LIGNES A AJOUTER EN TETE OU EN FIN DE CHAQUE MODULE
    //* DE JCL.
      //********************************************************************
     //SYSPRM DD *
\star Fig. 2.1 \star Fig. 2.1 \star Fig. 2.1 \star Fig. 2.1 \star Fig. 2.1 \star Fig. 2.1 \star Fig. 2.1 \star Fig. 2.1 \star Fig. 2.1 \star Fig. 2.1 \star Fig. 2.1 \star Fig. 2.1 \star Fig. 2.1 \star Fig. 2.1 \star Fig. 2.1 \star Fig. 2
     //SYSUT2 DD DSN=&&PACBASE2,DISP=(,PASS,DELETE),UNIT=£££££,
    // SPACE=(TRK,(10,10),RLSE),<br>// DCB=(RECFM=FB,LRECL=80.BL
                    // DCB=(RECFM=FB,LRECL=80,BLKSIZE=6080)
     //SYSIN DD *
     ===PRM PRFJ=NDVR .PREFIXE DES NOMS DE JOBS (4 CARACTERES)
     ===PRM CCPT=<> .CODE COMPTABLE DES JOBS (CARTES JOB)
     ===PRM CLASSJ=1 .CLASSE EXECUTION DES JOBS (CARTES JOB)
    ===PRM MSGCL=A .CLASSE DE SORTIE DU JCL (MSGCLASS)<br>===PRM UTAPE=TAPE .UNITE DE BANDE
    ===PRM UTAPE=TAPE<br>===PRM TAPEI=<>
                                   .NOM DE LA BANDE D'INSTALLATION
     ===PRM OUT=A .CLASSE DE SYSOUT DANS LES JOBS
===PRM INDSV='SYS.NDV802' .INDEX DES FICHIERS VSAM
 ===PRM INDSVX='SYS.NDV802' .INDEX DES FICHIERS VSAM VA PAC
    ===PRM INDUV='USR.NDV802' .INDEX FICHIERS UTILISATEUR VSAM<br>===PRM INDUVX='USR.NDV802' .INDEX FICHIERS UTILISATEUR VSAM
                                   . INDEX FICHIERS UTILISATEUR VSAM VA PAC
    ===PRM INDSN='SYS.NDV802' .INDEX FICHIERS NON VSAM
    ===PRM INDUN='USR.NDV802' .INDEX FICHIERS UTILISATEUR NON VSAM
     ===PRM ROOT='D2' .RADICAL DU SYSTEME (2 CARACTERES)
    ===PRM ROOTX='D2' .RADICAL SYSTEME VA PAC (2 CARACTERES)
    ===PRM FILE='01' .NO DE BASE UTILISATEUR (2 CHIFFRES)<br>===PRM FILEX='01' .NO DE BASE UTILISATEUR VA PAC (2 C
                                   .NO DE BASE UTILISATEUR VA PAC (2 CH)
    ===PRM RADP='N802' .PREFIXE NOMS DE PROCEDURES CATALOGUEES
     ===PRM VOLV=<> .VOLUME DES FICHIERS SYSTEME VSAM
                                   .VOLUME DES FICHIERS UTILIS. VSAM
     ===PRM CATV=<> .CATALOGUE VSAM FICHIERS SYSTEME
     ===PRM CATU=<> .CATALOGUE VSAM FICHIERS UTILIS.
     ===PRM UWK=SYSDA .UNITE DE TRAVAIL
     ===PRM UNITP=SYSDA .UNITE DES FICHIERS SYSTEMES NON VSAM
     ===PRM UNITO=SYSDA .UNITE DES FICHIERS UTILISATEURS NON VSAM
    ===PRM UNITV=SYSDA .UNITE DES FICHIERS SYSTEMES VSAM
     ===PRM UNITU=SYSDA .UNITE DES FICHIERS UTILISATEURS VSAM
     ===PRM VOLP=<> .VOLUME DES FICHIERS SYSTEMES NON VSAM
```
 **PAGE** 198

 ===PRM VOLO=<> .VOLUME FICHIERS UTILISATEURS NON VSAM ===PRM MODB='LOAD.NDV802' .BIBLIOTHEQUE LOAD MODULES ===PRM CONLIB='NDVR.CONLIB' .CONLIB ENDEVOR ===PRM LDLIB='NDVR.LOADLIB' .LOADLIB ENDEVOR (BIBLI. AUTORISEE) ===PRM MSGLIB='NDVR.ISPMLIB' .ISPMLIB ENDEVOR ===PRM MSGSX='50' .SUFFIXE MSGS ISPMLIB ENDEVOR (00 -> 99) ===PRM MSGSXH='F5F0' .IDEM ===PRM MSGSX MAIS EN HEXA ===PRM BIBP='SYS1.PROCLIB' .BIBLIOTHEQUE DES PROCEDURES ===PRM BIBT='SYS1.SORTLIB' .BIBLIOTHEQUE DE TRI ===PRM BCOB='SYS1.COB2LIB' .BIBLIOTHEQUE ROUTINES COBOL II  $==BEGMOD$  ./ ADD NAME=\$MODULE /\* //\* //ET020 EXEC PGM=IEBUPDTE,PARM=NEW //SYSPRINT DD SYSOUT=\$S //SYSUT1 DD DSN=\*.ET010.DD1,DISP=SHR //SYSUT2 DD DSN=\*.ET010.DD1,DISP=SHR //SYSIN DD DSN=&&VA PAC2,DISP=(OLD,DELETE) //

# **9.5. PHASE 3 : IMPLANTATION PROPREMENT DITE**

#### PHASE 3 : IMPLANTATION PROPREMENT DITE

Le JCL obtenu lors de la phase 2 se présente sous forme de 8 JOBs (chacun correspondant à un module de JCL) qui constituent l'implantation du système VA Pac-ENDEVOR.

- 1. Chargement des load-modules.
- 2. Chargement du PDS des paramètres du système.
- 3. Chargement des procédures batch d'exploitation.
- 4. Préparation initiale des fichiers.
- 5. Chargement des EXITs dans une bibliothèque autorisée
- 6. Chargement des messages TSO / VA Pac-ENDEVOR dans la bibliothèque d'ENDEVOR du site.
- 7. Création dans VA Pac des entités utilisateur du sys tème VA Pac-ENDEVOR.
- 8. Liste des programmes installés.

1. CHARGEMENT DES LOAD-MODULES : --------------------------------

Ce chargement est constitué d'un JOB '\$PRFJ.LOAD' qui comprend les étapes suivantes :

#### ET010 : IDCAMS

DELETE de la bibliothèque de load-modules du système VA Pac-ENDEVOR.

ET020 : IEFBR14

Allocation bibliothèques des load-modules du système VA Pac-ENDEVOR.

ET030 : IEBCOPY

Chargement des load-modules.

ET040 : IMASPZAP

ZAP de l'EXIT2. Il concerne le nom du membre de la bibliothèque 'ISPMLIB' des messages VA Pac-ENDEVOR. A n'exécuter que si la valeur choisie pour le paramètre \$MSGSXH n'est pas '50'.

## 2. CHARGEMENT DU PDS DES PARAMETRES DU SYSTEME

Ce chargement est constitué d'un JOB '\$PRFJ.SY' qui comprend les étapes suivantes :

ET010 : IDCAMS

DELETE du PDS des paramètres SY.

ET020 : IEFBR14

Allocation PDS des paramètres.

#### ET030 : IEBUPDTE

- Les entrées destinées aux utilitaires de TRI.
- Les définitions (DELETE/DEFINE), les vérifications (VERIFY) et les REPRO des fichiers VSAM.
- Le membre BLxxyyQU contenant la commande de construction de l'index de la sauvegarde 'QU' du fichier de mise à jour VA Pac 'UQ'.
- Le membre 'ISPLOGON' contenant les trois fichiers VSAM utilisés par le système VA Pac-ENDEVOR et devant être définis dans la procédure TSO du LOGON utilisateur.
- Le membre 'ISPF' contenant l'allocation du fichier trace des Exits. Son contenu étant spécifique à chaque utili- sateur, il doit être copié dans la procédure de conne- xion à ISPF.
- Le membre 'CIUU\$msgsx' (voir la signification du paramè- tre '\$MSGSX' dans le tableau des paramètres). Il est constitué des messages TSO du système VA Pac-ENDEVOR et est copié dans la bibliothèque 'ISPMLIB' d'ENDEVOR.
- Le membre 'PRCSGENI' : JCL du processeur de type 'GENERATE' pour les éléments de types 'INFOPAC' (cf. PHASE 1).
- Le membre 'PRCSGENP' : JCL du processeur de type 'GENERATE' pour les éléments de types 'VA Pac' avec compilation (cf. PHASE 1).
- Le membre 'PRCSGEPP' : JCL du processeur de type 'GENERATE' pour les éléments de types 'VA Pac' sans compilation lié à l'action 'TRANSFER' (cf. PHASE 1).
- Le membre 'PRCSDELP': JCL du processeur de type 'DELETE' pour les éléments de types 'VA Pac' (cf. PHASE 1).
- Le membre 'PRCSMOVP' : JCL du processeur de type 'MOVE' pour les éléments de types 'VA Pac' (cf. PHASE 1).

## 3. CHARGEMENT DES PROCEDURES D'EXPLOITATION

Ce chargement est constitué d'un JOB '\$PRFJ.PROC' qui effectue, par IEBUPDTE, la mise en catalogue dans la PROCLIB de toutes les procédures batch d'exploitation.

Chaque procédure est un membre codifié '\$radp.NNNN', où '\$radp' est le radical choisi à la génération du JCL et NNNN le nom standard de procédure. Les procédures sont décrites dans les autres chapitres du présent manuel.

## 4. PREPARATION INITIALE DES FICHIERS

Cette préparation, qui doit être exécutée uniquement lors de la première implantation, est constituée d'un job '\$PRFJ.PRE' qui comprend les étapes suivantes:

## ET010 : IDCAMS

Allocation des tables:

- bibliothèques / sessions........'TS' - types ENDEVOR des éléments

VA Pac et 'INFOPAC'............'TY'

Allocation fichiers de travail:

- contexte VA Pac des eléments

dans ENDEVOR (préparation MAJ)..'UP' - contexte VA Pac + ENDEVOR des

éléments ds ENDEVOR (prép.MAJ)..'UQ'

## ET020 : PNINUQ

Chargement du fichier RRDS 'UQ'.

## ET030 : IDCAMS

DELETE du DSCB modèle.

## ET040 : IDCAMS

BLDG index data-group et initialisation du fichier 'QU' (sauvegarde du fichier de mise à jour VA Pac : 'UQ')

## ET050 : IEBGENER

Chargement du fichier 'QU'

## ET060 : IDCAMS

Initialisation du fichier 'UP'.

#### I N S T A L L A T I O N<br>PHASE 3 : IMPLANTATION PROPREMENT DITE 5 PHASE 3 : IMPLANTATION PROPREMENT DITE

# ET070 : IDCAMS

Initialisation du fichier 'TS'.

# ET080 : IDCAMS

Initialisation du fichier 'TY'.

#### 5. LINK-EDIT DES EXITS DANS UNE BIBLIOTHEQUE AUTORISEE :

Le système VA Pac-ENDEVOR est constitué de 2 EXITS (EXIT2 et EXIT3) lesquels doivent-être linkés avec le DRIVER d'ENDEVOR 'EPC1UEXT'.

Pour ce faire, le job '\$PRFJ.EXT' contient les deux étapes suivantes :

ET010 : IEWL : Link de l'EXIT2.

ET020 : IEWL : Link de l'EXIT3.

Important : A l'issue de ce job, ne pas oublier de définir les EXITS dans ENDEVOR par l'ajout de ceux-ci via les lignes de macro àC1UEXIT du jcl ENDEVOR 'BC1JXITS'.

#### 6. CHARGEMENT DES MESSAGES TSO / VA Pac-ENDEVOR:

Le job '\$PRFJ.MSG' permet de charger les messages utilisateurs TSO du système VA Pac-ENDEVOR dans la bibliothèque de messages 'ISPMLIB' d'ENDEVOR à partir du membre 'CIUU\$MSGSX' présent dans le PDS des paramètres 'SY'. (voir la signification et les valeurs possibles du paramètre '\$MSGSX' dans le tableau des paramètres).

Ce job est constitué de l'étape suivante :

- ET010 : IEBCOPY : Chargement du membre 'CIUU\$MSGSX' dans la bibliothèque 'ISPMLIB' d'ENDEVOR.
	- Note : Le nom du membre respecte les normes imposées par la société Computer Associates.

# 7. MISE A JOUR DE LA BASE VA Pac:

Ce JOB consiste à créer dans la base VA-VA Pac, les entités utilisateur utilisées par les entités VA Pac appelées dans un contexte ENDEVOR.

Il consiste également à la reprise du journal archivé et des occurrences entités utilisateur existant déjà dans VA Pac, et ce, pour les utilisateurs 1.6 passant à la version 2.5, seulement.

ET010 : ????VINS

Mise à jour Entités Utilisateur VA Pac.

## Les Entités prédéfinies de l'Interface VA Pac ENDEVOR

L'Entité Utilisateur .NDENV permet de définir les Environnements d'import par défaut dans Endevor des objets générés de VA Pac à la génération.

L'Entité Utilisateur .NDVLM sert à enregistrer les informations des contextes Endevor où sont gérés les objets générés de VA Pac.

La Relation .NDVRL permet d'établir le lien entre l'Occurrence des Entités Utilisateur et l'entité VA Pac elle-même.

Leur description est fournie sous forme de mouvements de mise à jour Batch utilisables par la procédure UPDT de VA Pac.

Elles doivent être présentes dans les bibliothèques où ces contextes Endevor sont gérés. Il est conseillé de créer l'Entité Utilisateur .NDVLM et la Relation .NDVRL dans la bibliothèque hiérarchiquement la plus haute de la base VA Pac ou dans la bibliothèque centrale par le gestionnaire de l'interface. Ces entités seront verrouillées sous son code. Les occurrences de ces entités sont ainsi bloquées pour la modification aux autres utilisateurs.

Si le gestionnaire désire gérer ces contextes dans des sessions historiques, il doit répéter l'opération autant de fois qu'il y a de sessions historiques utilisées.

Etapes à exécuter seulement pour les utilisateurs passant de la version 1.6 à la version 2.5.

ET020 : \$RADP.JJND (Reprise du journal archivé 1.6)

ET030 : ????SAVE (Sauvegarde de la base VA Pac)

ET040 : \$RADP.REND (Reprise des OEU VA Pac/Endevor)

## 8. LISTE DES PROGRAMMES INSTALLES:

===MOD NDVRINSL

Cette liste s'obtient par le job \$PRFJ.INSL qui exécute la procédure '\$RADP.INND'.

Cette étape n'est pas obligatoire, mais est néanmoins conseillée. Elle contient :

. la liste des load-modules du système VA Pac-ENDEVOR avec leur date de compilation.

Cette liste doit-être conservée afin de transmettre à I.B.M. les références de l'installation en cas de détection d'anomalies dans le fonctionnement de VA Pac.

//\*

//\*

//\*

 S M=PNDM10 S M=PNDM50 S M=PNDM60 S M=PNDR20 S M=PNDR30 S M=PNDR35

```
==MOD NDYRI.OAD //$PRFJ.LOAD JOB ($CCPT),'LOAD-MODULES',CLASS=$CLASSJ,
 // MSGCLASS=$MSGCL
 //****************************************************
 //* --- CHARGEMENT PDS DES LOAD-MODULES --- *
 //****************************************************
 //*--------------------------------------------------*
 //* A T T E N T I O N *
                          //* ----------- *
1/* IL N'EST PAS NECESSAIRE D'EXECUTER L'ETAPE *<br>1/* 1/ET040' SI LE SUFFIXE DU NOM DU MEMBRE DES *
\frac{1}{4} \frac{1}{8} 'ET040' SI LE SUFFIXE DU NOM DU MEMBRE DES *
//* MESSAGES UTILISATEUR VA PAC DE LA BIBLIO-\frac{1}{\sqrt{2}} THEQUE 'ISPMLIB' D'ENDEVOR RESTE A LA
1/* THEQUE 'ISPMLIB' D'ENDEVOR RESTE A LA 1/* LA VALEUR '50' (CF PARAMETRE 'MSGSX').
        LA VALEUR '50' (CF PARAMETRE 'MSGSX').
//* PAR CONTRE, IL EST OBLIGATOIRE DE L'EXECUTER *<br>//* SI LE SUFFIXE EST MODIFIE. DANS CE CAS. JI. *
1/* SI LE SUFFIXE EST MODIFIE. DANS CE CAS, IL 1/* FAUT REMPLACER LE PARAMETRE 'MSGSXH' PAR LA
         FAUT REMPLACER LE PARAMETRE 'MSGSXH' PAR LA *
//* VALEUR CORRESPONDANT A CE NOUVEAU SUFFIXE, *<br>//* FT CODIFIEE EN HEXADECIMAL.
1/* ET CODIFIEE EN HEXADECIMAL.<br>1/* EX: SI LE NOUVEAU SUFFIXE E:
\gamma/\ast \; EX: SI LE NOUVEAU SUFFIXE EST: MSGSX='89', * \gamma/\ast ALORS LE PARAMETRE 'MSGSXH' DOTT ETRE *
1/* ALORS LE PARAMETRE 'MSGSXH' DOIT ETRE 1/* CODIFIE: MSGSXH='F8F9'.
             CODIFIE: MSGSXH='F8F9'.
 //*--------------------------------------------------*
 //ET010 EXEC PGM=IDCAMS
 //SYSPRINT DD SYSOUT=$OUT
 //SYSIN DD *
  DELETE ($MODB)
//ET020 EXEC PGM=IEFBR14<br>//DDA DD DSN=$MODB.DI
          DD DSN=$MODB, DISP=(, CATLG, DELETE), UNIT=$UNITP,
 // VOL=SER=$VOLP,
 // SPACE=(TRK,(40,10,10)),
 // DCB=(RECFM=U,BLKSIZE=6144)
 //ET030 EXEC PGM=IEBCOPY
 //SYSPRINT DD SYSOUT=$OUT
 //SYSUT3 DD UNIT=$UWK,SPACE=(TRK,20)
 //SYSUT4 DD UNIT=$UWK,SPACE=(TRK,20)
 //INB DD DSN=NDVR.LOAD,DISP=OLD,UNIT=$UTAPE,LABEL=(04,SL),
 // VOL=(,RETAIN,SER=$TAPEI)
           DD DSN=$MODB, DISP=SHR
 //SYSIN DD *
   COPY INDD=((INB,R)),OUTDD=OUTB
   S M=C1UEXT02
   S M=C1UEXT03
  S M=PACMODGE
   S M=PBBTST
   S M=PBBT98
  S M=PNCT10
   S M=PNCI20
  S M=PNDC10
   S M=PNDC50
   S M=PNDC60
   S M=PNDC70
   S M=PNDC90
   S M=PNDJ10
  S M=PNDM05
```
 **I N S T A L L A T I O N 9** PHASE 3 : IMPLANTATION PROPREMENT DITE 5

 S M=PNDR40 S M=PNDU10 S M=PNDU20 S M=PNDU30 S M=PNDV10 S M=PNDV20 S M=PNINUQ S M=PNPR10 S M=PNPR11 S M=PNRJ10 S M=PNRPEU S M=PNRPTS S M=PNTRAN S M=PNXDAT S M=PRMSYS S M=PTU001 /\* //ET040 EXEC PGM=IMASPZAP //SYSPRINT DD SYSOUT=\$OUT //SYSLIB DD DSN=\$MODB,DISP=SHR NAME C1UEXT02 C1UEXT02 VER 0303 F5F0 REP 0303 \$MSGSXH //\*  $\frac{1}{\sqrt{2}}$ 

```
==MOP NDVRSY
     //$PRFJ.SY JOB ($CCPT),'LOAD PARAM.',CLASS=$CLASSJ,
     // MSGCLASS=$MSGCL
     //*
     //**************************************************************
     //* CHARGEMENT DES PARAMETRES VA PAC-ENDEVOR DANS LE PDS 'SY' *
     //**************************************************************
    \frac{1}{1} //* *--------------------------------------------------*
     //* * I M P O R T A N T *
    \frac{1}{7} /* * \frac{1}{7} + \frac{1}{7} + \frac{1}{7} AVANT D'EXECUTER CE JOB. REN
    //* * AVANT D'EXECUTER CE JOB, REMPLACER GLOBALEMENT * //* * A L'AIDE DE L'EDITEUR LES CARACTERES SUIVANTS: *
     //* * A L'AIDE DE L'EDITEUR LES CARACTERES SUIVANTS: *
     //* * ':/' PAR './' *
            //* *--------------------------------------------------*
     //*
     //*
     //ET010 EXEC PGM=IDCAMS
     //SYSPRINT DD SYSOUT=$OUT
     //SYSIN DD *
      DELETE ($INDSN..$ROOT.$ROOT.SY)
     //*
     //ET020 EXEC PGM=IEFBR14
     //DDA DD DSN=$INDSN..$ROOT.$ROOT.SY,DISP=(,CATLG,DELETE),
    // UNIT=$UNITP,<br>// VOL=SER=$VOL
                  // VOL=SER=$VOLP,
     // DCB=(RECFM=FB,LRECL=80,BLKSIZE=6080),
     // SPACE=(TRK,(03,02,04))
     //*
     //ET030 EXEC PGM=IEBUPDTE,PARM=NEW
     //SYSPRINT DD SYSOUT=$OUT
     //SYSUT1 DD DSN=$INDSN..$ROOT.$ROOT.SY,DISP=SHR
     //SYSUT2 DD DSN=$INDSN..$ROOT.$ROOT.SY,DISP=SHR
     //SYSIN DD DATA,DLM='$%'
     :/ ADD NAME=DF$ROOT.$ROOT.TS
      DELETE ($INDSV..$ROOT.$ROOT.TS) CLUSTER
     DEFINE CLUSTER ( NAME ($INDSV..$ROOT.$ROOT.TS)
                      SHR (2 3) KEYS (14 1)
                      REC (100) -
                       VOL ($VOLU) -
            RECSZ (080,080) RUS )<br>INDEX ( NAME ($INDSV..$ROOT.$
                   ( NAME ($INDSV..$ROOT.$ROOT.TS.I) -
                      CISZ (0512)DATA ( NAME ($INDSV..$ROOT.$ROOT.TS.D) -
                      FSPC (10,5) SPEED
                       CISZ (4096) ) /*: CATALOG ($CATU) */
     :/ ADD NAME=DF$ROOT.$ROOT.TY
      DELETE ($INDSV..$ROOT.$ROOT.TY) CLUSTER
     DEFINE CLUSTER ( NAME ($INDSV..$ROOT.$ROOT.TY)
                      SHR (2,3) KEYS (8,1)REC (150)VOL ($VOLU)
                     RECSZ (080,080) RUS )
            INDEX ( NAME ($INDSV..$ROOT.$ROOT.TY.I)
                      CISZ (4096)DATA ( NAME ($INDSV..$ROOT.$ROOT.TY.D)
                      FSPC (10, 5) CISZ (4096) ) /*: CATALOG ($CATU) */
     :/ ADD NAME=DF$ROOT.$ROOT.UP
      DELETE ($INDSV..$ROOT.$ROOT.UP) CLUSTER
     DEFINE CLUSTER ( NAME ($INDSV..$ROOT.$ROOT.UP)
SHR (2,3) KEYS (43,0) -
REC (10000) –
                      REC (10000) -<br>VOL ($VOLU) -
```
 **DDENDCOS252F**

 **I N S T A L L A T I O N 9 PHASE 3 : IMPLANTATION PROPREMENT DITE 5**

RECSZ (112,112) RUS ) INDEX ( NAME (\$INDSV..\$ROOT.\$ROOT.UP.I)  $CISZ (4096)$ DATA ( NAME (\$INDSV..\$ROOT.\$ROOT.UP.D)  $FSPC(10,5)$  CISZ (4096) ) /\*: CATALOG (\$CATU) \*/ :/ ADD NAME=DF\$ROOT.\$ROOT.UQ DELETE (\$INDSV..\$ROOT.\$ROOT.UQ) CLUSTER DEFINE CLUSTER ( NAME (\$INDSV..\$ROOT.\$ROOT.UQ) SHR (2,3) NUMBERED REC (10000) - VOL (\$VOLU) - RECSZ (170,170) RUS ) DATA ( NAME (\$INDSV..\$ROOT.\$ROOT.UQ.D) CISZ (4096) ) /\*: CATALOG (\$CATU) \*/ :/ ADD NAME=DF\$ROOT.\$FILE.UU DELETE (\$INDSV..\$ROOT.\$FILE.UU) CLUSTER DEFINE CLUSTER ( NAME (\$INDSV..\$ROOT.\$FILE.UU) SHR  $(2,3)$  NUMBERED REC (10000) - VOL (\$VOLU) - RECSZ (170,170) RUS ) DATA ( NAME (  $$INDSV..$ROOT.{$FILE.UU.D}$  - CISZ (4096) ) /\*: CATALOG (\$CATU) \*/ :/ ADD NAME=DFSYSPAF DELETE (\$INDUV..SYSPAF.&USER) CLUSTER DEFINE CLUSTER ( NAME (\$INDUV..SYSPAF.&USER) SHR (2 3) RUS KEYS(12 0)  $CYL (5 1)$ VOL (\$VOLU) RECSZ (170 468) ) INDEX ( NAME (\$INDUV..SYSPAF.&USER.I)  $CISZ (512)$ DATA ( NAME (\$INDUV..SYSPAF.&USER.D) FSPC (10 5) SPEED CISZ (4096) ) /\*: CATALOG (\$CATU) \*/ :/ ADD NAME=DLSYSPAF DELETE (\$INDUV..SYSPAF.&USER) CLUSTER :/ ADD NAME=DL\$ROOT.\$FILE.UU DELETE (\$INDSV..\$ROOT.\$FILE.UU) CLUSTER :/ ADD NAME=PROCLSR NOBLPOOL :/ ADD NAME=VERIFUP VERIFY FILE (DDUP) :/ ADD NAME=VERIFUQ VERIFY FILE (DDUQ) :/ ADD NAME=VERIFAE VERIFY FILE (DDAE) :/ ADD NAME=REPROTS REPRO INFILE (INTS) OUTFILE (OUTTS) :/ ADD NAME=BL\$ROOT.\$ROOT.QU DEFINE GENERATIONDATAGROUP - (NAME (\$INDUN..\$ROOT.\$ROOT.QU) LIMIT (3) SCR) :/ ADD NAME=ISPLOGON //\* //\* LES TROIS FICHIERS SUIVANTS DOIVENT-ETRE DECLARES //\* DANS LA PROCEDURE TSO DU LOGON UTILISATEUR. //\* //IKJ EXEC PGM=IKJEFT01, ... . . //PAC7TY DD DSN=\$INDSV..\$ROOT.\$ROOT.TY,DISP=SHR //PAC7UP DD DSN=\$INDSV..\$ROOT.\$ROOT.UP,DISP=SHR //PAC7UQ DD DSN=\$INDSV..\$ROOT.\$ROOT.UQ,DISP=SHR

```
PAGE 214
```
.

```
 .
     //
     :/ ADD NAME=ISPF
     //*
     //* L'ALLOCATION DU FICHIER TRACE DES EXITS DOIT ETRE
     //* DECLAREE DANS LA PROCEDURE DE CONNEXION A ISPF DE
     //* L'UTILISATEUR
     //*
     CONTROL MAIN NOMSG
     SET &PTRACE = &STR('$INDSN..&SYSUID..PTRACE')
     FREE FI(PTRACE)
     ALLOC FI(PTRACE) SHR REU DA(&PTRACE)
     IF &LASTCC > 0 THEN DO
        FREE ATTRLIST(DCBTRACE)
        ATTR DCBTRACE RECFM(F B) LRECL(120) BLKSIZE(12000) DSORG(PS)
        ALLOC FI(PTRACE) DA(&PTRACE) SPACE(20,10) TRACKS USING(DCBTRACE)
        FREE FI(PTRACE)
        ALLOC FI(PTRACE) SHR REU DA(&PTRACE)
     END
     :/ ADD NAME=CIUU$MSGSX
     CIUU$MSGSX.1E 'INVALID TYPE (INFOPAC) ' .ALARM = YES .HELP = *
      '''INFOPAC'' TYPE ELEMENTS ARE NOT ALLOWED FOR UPDATING
     CIUU$MSGSX.2E 'INVALID ACTION (PACBASE)' .ALARM = YES .HELP = *
     'ACTIONS ''ADD & UPDATE'' ARE NOT ALLOWED FOR PACBASE OUT OF PROCESSOR
     CIUU$MSGSX.3E 'INVALID ACTION (PACBASE)' .ALARM = YES .HELP = *
     'ONLY ACTIONS ''ADD & UPDATE'' ARE ALLOWED FOR PACBASE THROUGH PROCESSO
     :/ ADD NAME=PRCSGENI
    // //*-------------------------------------------------------------------*
    1/* P R O C E S S E U R G E N E R A T E ( TYPE INFOPAC) *
     //*-------------------------------------------------------------------*
     //*
     //GEN00 EXEC PGM=BC1PDSIN,MAXRC=0,
     // EXECIF=(&C1COMMENT(36,5),NE,'*RND*')
     //GEN02A DD DSN=&&SYSOUT1,DISP=(,PASS,DELETE),UNIT=$UWK,
     // DCB=(RECFM=FBA,LRECL=121,BLKSIZE=6171),
     // SPACE=(TRK,(5,5),RLSE)
     //GEN02B DD DSN=&&SYSDMP1,DISP=(,PASS,DELETE),UNIT=$UWK,
     // DCB=(RECFM=FBA,LRECL=121,BLKSIZE=6171),
     // SPACE=(TRK,(5,5),RLSE)
     //GEN03A DD DSN=&&SYSOUT2,DISP=(,PASS,DELETE),UNIT=$UWK,
     // DCB=(RECFM=FBA,LRECL=121,BLKSIZE=6171),
     // SPACE=(TRK,(5,5),RLSE)
     //GEN04A DD DSN=&&SYSOUT3,DISP=(,PASS,DELETE),UNIT=$UWK,
     // DCB=(RECFM=FBA,LRECL=121,BLKSIZE=6171),
     // SPACE=(TRK,(5,5),RLSE)
     //GEN04B DD DSN=&&SYSDMP3,DISP=(,PASS,DELETE),UNIT=$UWK,
    // DCB=(RECFM=FBA,LRECL=121,BLKSIZE=6171),<br>// SPACE=(TRK,(5,5),RLSE)
                  SPACE = (TRK, (5,5), RUSE) //*
    //GEN01 EXEC PGM=PNTRAN,<br>// EXECIF=(&C1COMME
              EXECTF = (&C1COMMENT(36,5),NE, '*RND*'),
     // PARM=(&C1ACTION(1,8,_),&C1ENVMNT(1,8,_),
     // &C1SYSTEM(1,8,_)&C1SUBSYS(1,8,_)&C1ELTYPE(1,8,_),
     // &C1ELEMENT(1,10,_)&C1STGNUM(1,1,_)&C1CCID(1,12,_)I)
     //STEPLIB DD DSN=$MODB,DISP=SHR
     //PAC7PU DD DSN=$INDSV..$ROOT.$ROOT.UP,DISP=SHR
     //PAC7TR DD DSN=&&PAC7TR,DISP=(,PASS),UNIT=$UWK,
     // DCB=(RECFM=FB,LRECL=58,BLKSIZE=58),
     // SPACE=(TRK,(01,01),RLSE)
     //*
     //GEN02 EXEC PGM=PNPR10,MAXRC=0,
     // EXECIF=(&C1COMMENT(36,5),NE,'*RND*'),
```
**PAGE** 215

 // PARM=(&C1ACTION(1,8,\_),&C1ENVMNT(1,8,\_), // &C1SYSTEM(1,8,\_)&C1SUBSYS(1,8,\_)&C1ELTYPE(1,8,\_), // &C1ELEMENT(1,10,\_)&C1STGNUM(1,1,\_)&C1CCID(1,12,\_)) //STEPLIB DD DSN=\$MODB,DISP=SHR //SYSIN DD DSN=&&PAC7TR,DISP=(OLD,DELETE) //PAC7TZ DD DSN=\$INDSV..ROOT.\$ROOT.TY,DISP=SHR //PAC7BS DD DUMMY,DCB=(RECFM=FB,LRECL=80,BLKSIZE=6080) //PAC7CW DD DSN=&&CONWIN,DISP=(,PASS),UNIT=\$UWK, // DCB=(RECFM=FB,LRECL=80,BLKSIZE=6080), // SPACE=(TRK,(01,01),RLSE) //PAC7EV DD DSN=&&PAC7EV,DISP=(,PASS),UNIT=\$UWK, // DCB=(RECFM=FB,LRECL=126,BLKSIZE=12600), // SPACE=(TRK,(01,01),RLSE) //SYSOUT DD DSN=&&SYSOUT1,DISP=(MOD,PASS) //SYSUDUMP DD DSN=&&SYSDMP1,DISP=(MOD,PASS) //\* //\*---------------------------------------------------\* //\* PRINT CONTENU 'INFOPAC' DU STAGE ORIGINE \* //\* DANS SEQUENTIEL 'PAC7IP' \* //\*---------------------------------------------------\* //\* //GEN03 EXEC PGM=CONWRITE,MAXRC=0, // EXECIF=(&C1COMMENT(36,5),NE,'\*RND\*') //CONWIN DD DSN=&&CONWIN,DISP=(OLD,DELETE) //PAC7IP DD DSN=&&PAC7IP,DISP=(,PASS),UNIT=\$UWK, // DCB=(RECFM=FB,LRECL=80,BLKSIZE=6080), // SPACE=(TRK,(02,01),RLSE) //SYSOUT DD DSN=&&SYSOUT2,DISP=(MOD,PASS) //\* //\*---------------------------------------------------\* //\* COPY SEQUENTIEL 'PAC7IP' DANS VSAM 'PAC7UP' \* //\* DEFINI SOUS TSO AVEC UN AUTRE DDNAME POUR EXIT3 \* //\*---------------------------------------------------\* //\* //GEN04 EXEC PGM=PNPR11,COND=(00,NE,GEN02), // EXECIF=(&C1COMMENT(36,5),NE,'\*RND\*') //STEPLIB DD DSN=\$MODB,DISP=SHR //PAC7EV DD DSN=&&PAC7EV,DISP=(OLD,PASS) //PAC7IP DD DSN=&&PAC7IP,DISP=(OLD,PASS) //PAC7PU DD DSN=\$INDSV..\$ROOT.\$ROOT.UP,DISP=SHR //SYSOUT DD DSN=&&SYSOUT3,DISP=(MOD,PASS) //SYSUDUMP DD DSN=&&SYSDMP3,DISP=(MOD,PASS) //\* //\*---------------------------------------------------\* PRINT SYSOUTS, SYSUDUMP, ... //\*---------------------------------------------------\* //\* //GEN05 EXEC PGM=CONLIST,PARM=PRINT,COND=EVEN,MAXRC=0, // EXECIF=((&C1COMMENT(36,5),NE,'\*IBM\*'), // ( $\&C1COMMENT(36,5)$ , NE, '\*RND\*')) //C1BANNER DD DSN=&&BANNER,DISP=(,PASS,DELETE),UNIT=\$UWK, // SPACE=(TRK,(1,1),RLSE) //C1PRINT DD SYSOUT=\*,DCB=(RECFM=FBA,LRECL=121,BLKSIZE=6171,DSORG=PS) //LIST01 DD DSN=&&SYSOUT1,DISP=(OLD,DELETE) //LIST02 DD DSN=&&SYSDMP1,DISP=(OLD,DELETE) //LIST03 DD DSN=&&SYSOUT2,DISP=(OLD,DELETE) //LIST04 DD DSN=&&SYSOUT3,DISP=(OLD,DELETE) //LIST05 DD DSN=&&SYSDMP3,DISP=(OLD,DELETE) //\* :/ ADD NAME=PRCSGEPP  $\frac{1}{1}$ /\* //\*-------------------------------------------------------------------\*  $1/$ \* P R O C E S S E U R G E N E R A T E (TYPE VA PAC) \* //\*-------------------------------------------------------------------\*

#### **PAGE** 216

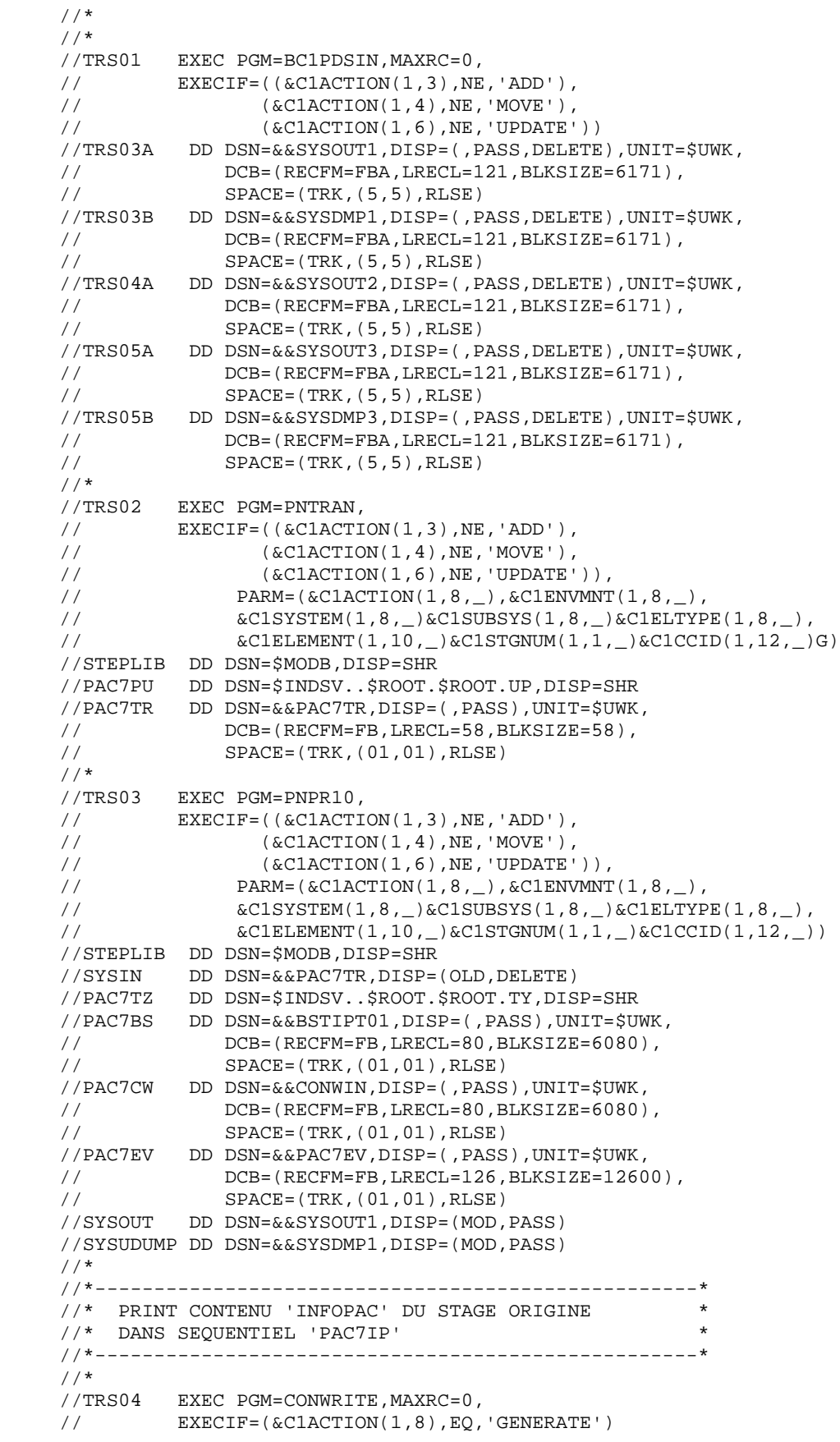
//CONWIN DD  $DSN=\&\&COMWIN, DISP=(OLD, DELETE)$  //PAC7IP DD DSN=&&PAC7IP,DISP=(,PASS),UNIT=\$UWK, // DCB=(RECFM=FB,LRECL=80,BLKSIZE=6080), // SPACE=(TRK,(02,01),RLSE) //SYSOUT DD DSN=&&SYSOUT2,DISP=(MOD,PASS) //\* //\*---------------------------------------------------\* //\* COPY SEQUENTIEL 'PAC7IP' DANS VSAM 'PAC7UP' \*  $1/$ \* DEFINI SOUS TSO AVEC UN AUTRE DDNAME POUR EXIT3 \* //\*---------------------------------------------------\*  $//*$  //TRS05 EXEC PGM=PNPR11,COND=(00,NE,TRS03), // EXECIF=(&C1ACTION(1,8),EQ,'GENERATE') //STEPLIB DD DSN=\$MODB,DISP=SHR //PAC7EV DD DSN=&&PAC7EV,DISP=(OLD,PASS) //PAC7IP DD DSN=&&PAC7IP,DISP=(OLD,PASS) //PAC7PU DD DSN=\$INDSV..\$ROOT.\$ROOT.UP,DISP=SHR //SYSOUT DD DSN=&&SYSOUT3,DISP=(MOD,PASS) //SYSUDUMP DD DSN=&&SYSDMP3,DISP=(MOD,PASS)  $\frac{1}{1}$ /\*  $\hspace*{1.5cm}\begin{array}{ll} \mathsf{\quad //*\, \, \text{---}\, \, \text{---}\, \, \text$ TRANSFER DE L'ELEMENT 'INFOPAC' //\*---------------------------------------------------\* //\* //TRS06 EXEC PGM=C1BM3000,PARM=(PAC7BS,CXMSGSX), // EXECIF=(&C1ACTION(1,8),EQ,'TRANSFER') //PAC7BS DD DSN=&&BSTIPT01,DISP=(OLD,PASS) //CXMSGSX DD SYSOUT=\* //\* //\*---------------------------------------------------\* PRINT SYSOUTS, SYSUDUMP, ... //\*---------------------------------------------------\* //\* //TRS07 EXEC PGM=CONLIST,PARM=PRINT,COND=EVEN,MAXRC=0, // EXECIF=(( $\&$ ClACTION(1,3),NE,'ADD'),<br>//  $\&$  ( $\&$ ClACTION(1,4),NE,'MOVE'), // (&C1ACTION(1,4),NE,'MOVE'), // (&C1ACTION(1,6),NE,'UPDATE')) //C1BANNER DD DSN=&&BANNER,DISP=(,PASS,DELETE),UNIT=\$UWK, // SPACE=(TRK,(1,1),RLSE) //C1PRINT DD SYSOUT=\*,DCB=(RECFM=FBA,LRECL=121,BLKSIZE=6171,DSORG=PS) //LIST01 DD DSN=&&SYSOUT1,DISP=(OLD,DELETE) //LIST02 DD DSN=&&SYSDMP1,DISP=(OLD,DELETE) //LIST03 DD DSN=&&SYSOUT2,DISP=(OLD,DELETE) //LIST04 DD DSN=&&SYSOUT3,DISP=(OLD,DELETE) //LIST05 DD DSN=&&SYSDMP3,DISP=(OLD,DELETE) //\* // :/ ADD NAME=PRCSGENP //\* //\*-------------------------------------------------------------------\*  $1/$ \* P R O C E S S E U R G E N E R A T E (LOAD) (TYPE VA PAC) //\*-------------------------------------------------------------------\* //\* //\* //CNWRITE EXEC PGM=CONWRITE //ELMSRC DD DSN=&&ELMSRC,UNIT=SYSDA,DISP=(,PASS), // DCB=(RECFM=FB,LRECL=80,BLKSIZE=400),<br>// SPACE=(TRK,(15,15),RLSE)  $SPACE=(TRK,(15,15))$ , RLSE) //CONWIN DD \* WRITE ELEMENT **6C1ELEMENT**  FROM ENVIRONMENT &C1ENVMNT SYSTEM &C1SYSTEM SUBSYSTEM &C1SUBSYS TYPE &C1ELTYPE

```
 STAGE &C1STGID
             TO DDN ELMSRC.
     //*
     //COB EXEC PGM=IKFCBL00,MAXRC=04,
     // PARM='SIZE=500K,BUF=90K,LANGLVL(1),CLI,NONAME,LIB,OPT'
     //SYSUT1 DD UNIT=$UWK,SPACE=(460,(950,200)),DISP=(,DELETE)
 //SYSUT2 DD UNIT=$UWK,SPACE=(460,(950,200)),DISP=(,DELETE)
 //SYSUT3 DD UNIT=$UWK,SPACE=(460,(950,200)),DISP=(,DELETE)
     //SYSUT4 DD UNIT=$UWK,SPACE=(460,(950,200)),DISP=(,DELETE)
     //SYSIN DD DSN=&&ELMSRC,DISP=(OLD,DELETE)
     //SYSLIN DD DSN=&&LOADSET,UNIT=$UWK,DISP=(MOD,PASS),
     // SPACE=(400,(500,200)),
     // DCB=(RECFM=FB,LRECL=80,BLKSIZE=400)
     //SYSPRINT DD SYSOUT=$OUT
     //*
     //LKED EXEC PGM=IEWL,PARM=(LIST,LET,XREF),MAXRC=04
    //*** COND=(4,LT,COB) //DDSET DD UNIT=$UWK,SPACE=(CYL,1)
     //SYSLIB DD DSN=SYS1.VSCLLIB,DISP=SHR
     // DD DSN=???,DISP=SHR <-- LOAD-MODULES
     //SYSLIN DD DSN=&&LOADSET,DISP=(OLD,DELETE)
     // DD *,DCB=BLKSIZE=80
      NAME &C1ELEMENT(R)
     //SYSLMOD DD DSN=???,DISP=SHR,FOOTPRNT=CREATE <-- LOAD-MODULES
     //SYSUT1 DD UNIT=$UWK,SPACE=(1024,(50,20))
     //SYSPRINT DD SYSOUT=$OUT
    \frac{7}{4}<br>\frac{7}{1} TRS00
             EXEC PGM=BC1PDSIN, MAXRC=0,
     // EXECIF=((&C1ACTION(1,3),NE,'ADD'),
     // (&C1ACTION(1,4),NE,'MOVE'),
     // (&C1ACTION(1,6),NE,'UPDATE'))
     //TRS02A DD DSN=&&SYSOUT1,DISP=(,PASS,DELETE),UNIT=$UWK,
     // DCB=(RECFM=FBA,LRECL=121,BLKSIZE=6171),
     // SPACE=(TRK,(05,05),RLSE)
     //TRS02B DD DSN=&&SYSDMP1,DISP=(,PASS,DELETE),UNIT=$UWK,
     // DCB=(RECFM=FBA,LRECL=121,BLKSIZE=6171),
     // SPACE=(TRK,(05,05),RLSE)
     //TRS03A DD DSN=&&SYSOUT2,DISP=(,PASS,DELETE),UNIT=$UWK,
     // DCB=(RECFM=FBA,LRECL=121,BLKSIZE=6171),
     // SPACE=(TRK,(5,5),RLSE)
    //TRS04A DD DSN=&&SYSOUT3, DISP=(, PASS, DELETE), UNIT=$UWK,<br>// DCB=(RECFM=FBA, LRECL=121, BLKSIZE=6171),
    // DCB=(RECFM=FBA,LRECL=121,BLKSIZE=6171),<br>// SPACE=(TRK,(5,5),RLSE)
                  SPACE = (TRK, (5,5), RLSE)//TRS04B DD DSN=&&SYSDMP3, DISP=(, PASS, DELETE), UNIT=$UWK,<br>// DCB=(RECFM=FBA, LRECL=121, BLKSIZE=6171),
                  DCB=(RECFM=FBA,LRECL=121,BLKSIZE=6171),
     // SPACE=(TRK,(5,5),RLSE)
    \frac{7}{7}<br>\frac{1}{7} TRS01
             EXEC PGM=PNTRAN,
     // EXECIF=((&C1ACTION(1,3),NE,'ADD'),
     // (&C1ACTION(1,4),NE,'MOVE'),
     // (&C1ACTION(1,6),NE,'UPDATE')),
    \frac{1}{10} PARM=(&ClACTION(1,8,_), &ClENVMNT(1,8,_),<br>\frac{1}{20} &ClSYSTEM(1.8, )&ClSUBSYS(1.8, )&ClELTYE
                    \&C1SYSTEM(1,8,_)\&C1SUBSYS(1,8,_)\&C1ELTYPE(1,8,_),
     // &C1ELEMENT(1,10,_)&C1STGNUM(1,1,_)&C1CCID(1,12,_)G)
     //STEPLIB DD DSN=$MODB,DISP=SHR
     //PAC7PU DD DSN=$INDSV..$ROOT.$ROOT.UP,DISP=SHR
    //PAC7TR DD DSN=&&PAC7TR,DISP=(,PASS),UNIT=$UWK,<br>// DCB=(RECFM=FB,LRECL=58,BLKSIZE=58),
                   // DCB=(RECFM=FB,LRECL=58,BLKSIZE=58),
     // SPACE=(TRK,(01,01),RLSE)
    //*
     //TRS02 EXEC PGM=PNPR10,
     // EXECIF=((&C1ACTION(1,3),NE,'ADD'),
     // (&C1ACTION(1,4),NE,'MOVE'),
    \hspace{1.6cm}{\rm //} \hspace{1.6cm} (\& {\tt CLACTION(1,6)\;,\tt NE\;,\;'UPDATE\;')\;)\;,
```
 // PARM=(&C1ACTION(1,8,\_),&C1ENVMNT(1,8,\_), // &C1SYSTEM(1,8,\_)&C1SUBSYS(1,8,\_)&C1ELTYPE(1,8,\_), // &C1ELEMENT(1,10,\_)&C1STGNUM(1,1,\_)&C1CCID(1,12,\_)) //STEPLIB DD DSN=\$MODB,DISP=SHR //SYSIN DD DSN=&&PAC7TR,DISP=(OLD,DELETE) //PAC7TZ DD DSN=\$INDSV..\$ROOT.\$ROOT.TY,DISP=SHR //PAC7BS DD DSN=&&BSTIPT01,DISP=(,PASS),UNIT=\$UWK, // DCB=(RECFM=FB,LRECL=80,BLKSIZE=6080), // SPACE=(TRK,(01,01),RLSE) //PAC7CW DD DUMMY,DCB=(RECFM=FB,LRECL=80,BLKSIZE=80) //PAC7EV DD DSN=&&PAC7EV,DISP=(,PASS),UNIT=\$UWK, // DCB=(RECFM=FB,LRECL=126,BLKSIZE=12600), // SPACE=(TRK,(01,01),RLSE) //SYSOUT DD DSN=&&SYSOUT1,DISP=(MOD,PASS) //SYSUDUMP DD DSN=&&SYSDMP1,DISP=(MOD,PASS) //\* //\*---------------------------------------------------\*  $//\star$  PRINT CONTENU 'INFOPAC' DU STAGE ORIGINE //\* DANS SEQUENTIEL 'PAC7IP' \* //\*---------------------------------------------------\* //\* //TRS03 EXEC PGM=CONWRITE,MAXRC=0, // EXECIF=(&C1ACTION(1,8),EQ,'GENERATE') //CONWIN DD DSN=&&CONWIN,DISP=(OLD,DELETE) //PAC7IP DD DSN=&&PAC7IP,DISP=(,PASS),UNIT=\$UWK, // DCB=(RECFM=FB,LRECL=80,BLKSIZE=6080), // SPACE=(TRK,(02,01),RLSE) //SYSOUT DD DSN=&&SYSOUT2,DISP=(MOD,PASS) //\* //\*---------------------------------------------------\* //\* COPY SEQUENTIEL 'PAC7IP' DANS VSAM 'PAC7UP' \* //\* DEFINI SOUS TSO AVEC UN AUTRE DDNAME POUR EXIT3 \* //\*---------------------------------------------------\* //\* //TRS04 EXEC PGM=PNPR11,COND=(00,NE,TRS02), // EXECIF=(&C1ACTION(1,8),EQ,'GENERATE') //STEPLIB DD DSN=PT\$PDV.PB150.MBR8,DISP=SHR //PAC7EV DD DSN=&&PAC7EV,DISP=(OLD,PASS) //PAC7IP DD DSN=&&PAC7IP,DISP=(OLD,PASS) //PAC7PU DD DSN=\$INDSV..\$ROOT.\$ROOT.UP,DISP=SHR //SYSOUT DD DSN=&&SYSOUT3,DISP=(MOD,PASS) //SYSUDUMP DD DSN=&&SYSDMP3,DISP=(MOD,PASS) //\* //\*---------------------------------------------------\* TRANSFERT DE L'ELEMENT 'INFOPAC' //\*---------------------------------------------------\* //\* //TRS05 EXEC PGM=C1BM3000,PARM=(PAC7BS,CXMSGSX), // EXECIF=(&C1ACTION(1,8),EQ,'TRANSFER') //PAC7BS DD DSN=&&BSTIPT01,DISP=(OLD,PASS) //CXMSGSX DD SYSOUT=\$OUT //\* //\*---------------------------------------------------\*  $//*$  PRINT SYSOUTS, SYSUDUMP, ... //\*---------------------------------------------------\* //\* //TRS06 EXEC PGM=CONLIST,PARM=PRINT,COND=EVEN,MAXRC=0, // EXECIF=((&C1ACTION(1,3),NE,'ADD'), // (&C1ACTION(1,4),NE,'MOVE'), // (&C1ACTION(1,6),NE,'UPDATE')) //C1BANNER DD DSN=&&BANNER,DISP=(,PASS,DELETE),UNIT=\$UWK, // SPACE=(TRK,(01,01),RLSE) //C1PRINT DD SYSOUT=\$OUT, // DCB=(RECFM=FBA,LRECL=121,BLKSIZE=6171,DSORG=PS)

## **I N S T A L L A T I O N 9 PHASE 3 : IMPLANTATION PROPREMENT DITE 5**

 //LIST01 DD DSN=&&SYSOUT1,DISP=(OLD,DELETE) //LIST02 DD DSN=&&SYSDMP1,DISP=(OLD,DELETE) //LIST03 DD DSN=&&SYSOUT2,DISP=(OLD,DELETE) //LIST04 DD DSN=&&SYSOUT3,DISP=(OLD,DELETE) //LIST05 DD DSN=&&SYSDMP3,DISP=(OLD,DELETE) //\* // :/ ADD NAME=PRCSDELP  $//^*$ <br>//\*\_ //\*-------------------------------------------------------------------\*  $\frac{1}{x}$  P R O C E S S E U R D E L E T E (TYPE VA PAC) \* //\*-------------------------------------------------------------------\* //\* //DEL00 EXEC PGM=BC1PDSIN,MAXRC=0 //DEL01A DD DSN=&&SYSOUT1,DISP=(,PASS,DELETE),UNIT=SYSDA, // DCB=(RECFM=FBA,LRECL=121,BLKSIZE=6171), // SPACE=(TRK,(5,5),RLSE) //DEL01B DD DSN=&&SYSDMP1,DISP=(,PASS,DELETE),UNIT=SYSDA, // DCB=(RECFM=FBA,LRECL=121,BLKSIZE=6171), // SPACE=(TRK,(5,5),RLSE) //DEL03A DD DSN=&&SYSOUT2,DISP=(,PASS,DELETE),UNIT=SYSDA, // DCB=(RECFM=FBA,LRECL=121,BLKSIZE=6171), // SPACE=(TRK,(5,5),RLSE) //DEL03B DD DSN=&&SYSDMP2,DISP=(,PASS,DELETE),UNIT=SYSDA, // DCB=(RECFM=FBA,LRECL=121,BLKSIZE=6171),<br>// SPACE=(TRK.(5.5).RLSE)  $SPACE=(TRK,(5,5),RLSE)$  //\* //DEL01 EXEC PGM=PNPR10, // EXECIF=(&C1COMMENT(36,5),NE,'\*IBM\*'), // PARM=(DELETE\_\_,&C1ENVMNT(1,8,\_), // &C1SYSTEM(1,8,\_)&C1SUBSYS(1,8,\_)&C1ELTYPE(1,8,\_), // &C1ELEMENT(1,10,\_)&C1STGNUM(1,1,\_)&C1CCID(1,12,\_)) //STEPLIB DD DSN=\$MODB,DISP=SHR //SYSIN DD DUMMY //PAC7TZ DD DSN=\$INDSV..\$ROOT.\$ROOT.TY,DISP=SHR //PAC7BS DD DSN=&&BSTIPT01,DISP=(,PASS),UNIT=\$UWK, // DCB=(RECFM=FB,LRECL=80,BLKSIZE=6080), // SPACE=(TRK,(01,01),RLSE) //PAC7CW DD DSN=&&CONWIN,DISP=(,PASS),UNIT=\$UWK, // DCB=(RECFM=FB,LRECL=80,BLKSIZE=6080), // SPACE=(TRK,(01,01),RLSE) //PAC7EV DD DSN=&&PAC7EV,DISP=(,PASS),UNIT=\$UWK, // DCB=(RECFM=FB,LRECL=126,BLKSIZE=12600), // SPACE=(TRK,(01,01),RLSE) //SYSOUT DD DSN=&&SYSOUT1,DISP=(MOD,PASS) //SYSUDUMP DD DSN=&&SYSDMP1,DISP=(MOD,PASS) //\* //\*---------------------------------------------------\* //\* PRINT CONTENU 'INFOPAC' DANS SEQUENTIEL 'PAC7IP' \* //\*---------------------------------------------------\* //\* //DEL02 EXEC PGM=CONWRITE,MAXRC=12, // EXECIF=(&C1COMMENT(36,5),NE,'\*IBM\*') //CONWIN DD DSN=&&CONWIN,DISP=(OLD,DELETE) //PAC7IP DD DSN=&&PAC7IP,DISP=(,PASS),UNIT=\$UWK, // DCB=(RECFM=FB,LRECL=80,BLKSIZE=6080), // SPACE=(TRK,(02,01),RLSE) //\* //\*---------------------------------------------------\* //\* COPY SEQUENTIEL 'PAC7IP' DANS VSAM 'PAC7UP' \* //\* DEFINI SOUS TSO AVEC UN AUTRE DDNAME POUR EXIT3 \* //\*---------------------------------------------------\* //\* //DEL03 EXEC PGM=PNPR11,COND=(00,NE,DEL02),

```
 I N S T A L L A T I O N 9
 PHASE 3 : IMPLANTATION PROPREMENT DITE 5
```
 // EXECIF=(&C1COMMENT(36,5),NE,'\*IBM\*') //STEPLIB DD DSN=\$MODB,DISP=SHR //PAC7EV DD DSN=&&PAC7EV,DISP=(OLD,PASS) //PAC7IP DD DSN=&&PAC7IP,DISP=(OLD,PASS) //PAC7PU DD DSN=\$INDSV..\$ROOT.\$ROOT.UP,DISP=SHR //SYSOUT DD DSN=&&SYSOUT2,DISP=(MOD,PASS) //SYSUDUMP DD DSN=&&SYSDMP2,DISP=(MOD,PASS) //\* //\*---------------------------------------------------\* DELETE DE L'ELEMENT 'INFOPAC' //\*---------------------------------------------------\* //\* //DEL04 EXEC PGM=C1BM3000,PARM=(PAC7BS,CXMSGSX),COND=(00,NE,DEL02), // EXECIF=((&C1ACTION,NE,GENERATE),<br>// (&C1COMMENT(36,5),NE,'\*I // (&C1COMMENT(36,5),NE,'\*IBM\*')) //PAC7BS DD DSN=&&BSTIPT01,DISP=(OLD,PASS) //CXMSGSX DD SYSOUT=\$OUT //\* //\*---------------------------------------------------\* //\* PRINT SYSOUTS, SYSUDUMP, ... \* //\*---------------------------------------------------\* //\* //DEL05 EXEC PGM=CONLIST,PARM=PRINT,COND=EVEN,MAXRC=0, // EXECIF=(&C1COMMENT(36,5),NE,'\*IBM\*') //C1BANNER DD DSN=&&BANNER,DISP=(,PASS,DELETE),UNIT=\$UWK, // SPACE=(TRK,(01,01),RLSE) //C1PRINT DD SYSOUT=\$OUT, // DCB=(RECFM=FBA,LRECL=121,BLKSIZE=6171,DSORG=PS) //LIST01 DD DSN=&&SYSOUT1,DISP=(OLD,DELETE) //LIST02 DD DSN=&&SYSDMP1,DISP=(OLD,DELETE) //LIST03 DD DSN=&&SYSOUT2,DISP=(OLD,DELETE) //LIST04 DD DSN=&&SYSDMP2,DISP=(OLD,DELETE) //\* // :/ ADD NAME=PRCSMOVP //\* //\*-------------------------------------------------------------------\*  $1/$ \* P R O C E S S E U R M O V E  $($  TYPE VA PAC) \* //\*-------------------------------------------------------------------\* //\* //MOV00 EXEC PGM=BC1PDSIN, MAXRC=0 //MOV02A DD DSN=&&SYSOUT1,DISP=(,PASS,DELETE),UNIT=SYSDA, // DCB=(RECFM=FBA,LRECL=121,BLKSIZE=6171), // SPACE=(TRK,(5,5),RLSE) //MOV03A DD DSN=&&SYSOUT2,DISP=(,PASS,DELETE),UNIT=SYSDA, // DCB=(RECFM=FBA,LRECL=121,BLKSIZE=6171), // SPACE=(TRK,(5,5),RLSE) //MOV03B DD DSN=&&SYSDMP2,DISP=(,PASS,DELETE),UNIT=SYSDA, // DCB=(RECFM=FBA,LRECL=121,BLKSIZE=6171), // SPACE=(TRK,(5,5),RLSE) //MOV05A DD DSN=&&SYSOUT3,DISP=(,PASS,DELETE),UNIT=SYSDA, // DCB=(RECFM=FBA,LRECL=121,BLKSIZE=6171),  $SPACE = (TRK, (5,5), RLSE)$  //MOV05B DD DSN=&&SYSDMP3,DISP=(,PASS,DELETE),UNIT=SYSDA, // DCB=(RECFM=FBA,LRECL=121,BLKSIZE=6171),<br>// SPACE=(TRK,(5,5),RLSE)  $SPACE = (TRK, (5,5), RLSE)$  //\* //MOV01 EXEC PGM=PNTRAN, // EXECIF=(&C1ACTION,EQ,TRANSFER), // PARM=(&C1ACTION(1,8,\_),&C1ENVMNT(1,8,\_), // &C1SYSTEM(1,8,\_)&C1SUBSYS(1,8,\_)&C1ELTYPE(1,8,\_), //  $\&$  C1ELEMENT(1,10, \_)&C1STGNUM(1,1, \_)&C1CCID(1,12, \_)M) //STEPLIB DD DSN=\$MODB,DISP=SHR //PAC7PU DD DSN=\$INDSV..\$ROOT.\$ROOT.UP,DISP=SHR

```
 //PAC7TR DD DSN=&&&&C1ACTION,DISP=(,PASS),UNIT=$UWK,
    \begin{array}{ll} \hspace{2.5cm} / \hspace{2.5cm} & \textrm{DCB= (RECFM=FB, LRECL=58, BLKSIZE=58)} \; , \end{array} // SPACE=(TRK,(01,01),RLSE)
     //*
     //MOV02 EXEC PGM=IEBGENER,EXECIF=(&C1ACTION,EQ,MOVE)
     //SYSIN DD *
       GENERATE MAXFLDS=1
       RECORD FIELD=(058,1,,1)
     //SYSUT1 DD *
     ,&C1SENVMNT(1,8,_),&C1SSYSTEM(1,8,_)&C1SSUBSYS(1,8,_)
    \&C1SELTYPE(1,8,-),\&C1SELEMENT(1,10,-)\&C1SSTGNUM) /*
     //SYSUT2 DD DSN=&&&&C1ACTION,DISP=(,PASS),UNIT=$UWK,
    // DCB=(RECFM=FB,LRECL=58,BLKSIZE=58),<br>// SPACE=(TRK,(01,01),RLSE)
                   // SPACE=(TRK,(01,01),RLSE)
     //SYSOUT DD DSN=&&SYSOUT1,DISP=(MOD,PASS)
     //SYSPRINT DD SYSOUT=*
     //*
     //MOV03 EXEC PGM=PNPR10,MAXRC=0,
     // PARM=(&C1ACTION(1,8,_),&C1ENVMNT(1,8,_),
     // &C1SYSTEM(1,8,_)&C1SUBSYS(1,8,_)&C1ELTYPE(1,8,_),
     // &C1ELEMENT(1,10,_)&C1STGNUM(1,1,_)&C1CCID(1,12,_))
     //STEPLIB DD DSN=$MODB,DISP=SHR
 //SYSIN DD DSN=&&&&C1ACTION,DISP=(OLD,DELETE)
 //PAC7TZ DD DSN=$INDSV..$ROOT.$ROOT.TY,DISP=SHR
     //PAC7BS DD DSN=&&BSTIPT01,DISP=(,PASS),UNIT=$UWK,
     // DCB=(RECFM=FB,LRECL=80,BLKSIZE=6080),
     // SPACE=(TRK,(01,01),RLSE)
     //PAC7CW DD DSN=&&CONWIN,DISP=(,PASS),UNIT=$UWK,
 // DCB=(RECFM=FB,LRECL=80,BLKSIZE=6080),
 // SPACE=(TRK,(01,01),RLSE)
     //PAC7EV DD DSN=&&PAC7EV,DISP=(,PASS),UNIT=$UWK,
     // DCB=(RECFM=FB,LRECL=126,BLKSIZE=12600),
     // SPACE=(TRK,(01,01),RLSE)
     //SYSOUT DD DSN=&&SYSOUT2,DISP=(MOD,PASS)
     //SYSUDUMP DD DSN=&&SYSDMP2,DISP=(MOD,PASS)
     //*
     //*---------------------------------------------------*
     //* PRINT CONTENU 'INFOPAC' DU STAGE ORIGINE *
     //* DANS SEQUENTIEL 'PAC7IP' *
     //*---------------------------------------------------*
     //*
     //MOV04 EXEC PGM=CONWRITE,MAXRC=0
     //CONWIN DD DSN=&&CONWIN,DISP=(OLD,DELETE)
     //PAC7IP DD DSN=&&PAC7IP,DISP=(,PASS),UNIT=$UWK,
    // DCB=(RECFM=FB,LRECL=80,BLKSIZE=6080),<br>// SPACE=(TRK.(02.01).RLSE)
                   // SPACE=(TRK,(02,01),RLSE)
     //*
     //*---------------------------------------------------*
     //* COPY SEQUENTIEL 'PAC7IP' DANS VSAM 'PAC7UP' *
     //* DEFINI SOUS TSO AVEC UN AUTRE DDNAME POUR EXIT3 *
     //*---------------------------------------------------*
     //*
     //MOV05 EXEC PGM=PNPR11,MAXRC=0,COND=(00,NE,MOV04)
     //STEPLIB DD DSN=$MODB,DISP=SHR
 //PAC7EV DD DSN=&&PAC7EV,DISP=(OLD,PASS)
 //PAC7IP DD DSN=&&PAC7IP,DISP=(OLD,PASS)
     //PAC7PU DD DSN=$INDSV..$ROOT.$ROOT.UP,DISP=SHR
     //SYSOUT DD DSN=&&SYSOUT3,DISP=(MOD,PASS)
     //SYSUDUMP DD DSN=&&SYSDMP3,DISP=(MOD,PASS)
     //*
     //*---------------------------------------------------*
    //* MOVE DE L'ELEMENT 'INFOPAC'
     //*---------------------------------------------------*
```
#### **I N S T A L L A T I O N 9 PHASE 3 : IMPLANTATION PROPREMENT DITE 5**

 //\* //MOV06 EXEC PGM=C1BM3000,PARM=(PAC7BS,CXMSGSX),MAXRC=8, // COND=(00,NE,MOV04) //PAC7BS DD DSN=&&BSTIPT01,DISP=(OLD,PASS) //CXMSGSX DD SYSOUT=\$OUT //\* //\*---------------------------------------------------\*  $\mathcal{U}/\mathcal{N}$  <br>  $\blacksquare$  <br>PRINT SYSOUTS, SYSUDUMP,  $\ldots$  //\*---------------------------------------------------\* //\* //MOV07 EXEC PGM=CONLIST,PARM=PRINT,COND=EVEN //C1BANNER DD DSN=&&BANNER,DISP=(,PASS,DELETE),UNIT=\$UWK, // SPACE=(TRK,(01,01),RLSE) //C1PRINT DD SYSOUT=\$OUT,<br>// DCB=(RECFM=F) // DCB=(RECFM=FBA,LRECL=121,BLKSIZE=6171,DSORG=PS) //LIST01 DD DSN=&&SYSOUT1,DISP=(OLD,DELETE) //LIST02 DD DSN=&&SYSOUT2,DISP=(OLD,DELETE) //LIST03 DD DSN=&&SYSDMP2,DISP=(OLD,DELETE) //LIST04 DD DSN=&&SYSOUT3,DISP=(OLD,DELETE) //LIST05 DD DSN=&&SYSDMP3,DISP=(OLD,DELETE) //\* //  $$^{\circ}_5$  //\*  $\frac{1}{\sqrt{2}}$ 

```
==MOD NDVRPROC
 //$PRFJ.PROC JOB ($CCPT),'LOADING PROCEDURES',CLASS=$CLASSJ,
 // MSGCLASS=$MSGCL
 //ET010 EXEC PGM=IEBUPDTE,PARM=NEW
 //*************************************************************
 //* CATALOGAGE DES PROCEDURES VA PAC-ENDEVOR *
 //*************************************************************
\frac{1}{1-x} //* *--------------------------------------------------*
 //* * I M P O R T A N T *
 //* * ----------- *
//* * AVANT D'EXECUTER CE JOB, REMPLACER GLOBALEMENT //* * A L'AIDE DE L'EDITEUR LES CARACTERES SUIVANTS:
 //* * A L'AIDE DE L'EDITEUR LES CARACTERES SUIVANTS: *
 //* * ':/' PAR './' *
                               //* *--------------------------------------------------*
 //*
 //SYSPRINT DD SYSOUT=$OUT
 //SYSUT2 DD DSN=$BIBP,DISP=SHR
 //SYSIN DD DATA,DLM='%%'
 :/ ADD NAME=$RADP.CEND
 //*********************************************************************
 //* VA PAC-ENDEVOR 2.5 : CONTROLE D'INTEGRITE INTRA-ENDEVOR *
 //*********************************************************************
 :/ ADD NAME=$RADP.CIND
 //*********************************************************************
 //* VA PAC-ENDEVOR 2.5 : CONTROLE D'INTEGRITE INTER-ENVIRONNEM ENT *
 //*********************************************************************
 :/ ADD NAME=$RADP.GPND
 //*********************************************************************
//* VA PAC-ENDEVOR 2.5 \cdot VALORISATION DES PARAMETRES
 //*********************************************************************
 :/ ADD NAME=$RADP.INND
 //*********************************************************************
//* VA PAC-ENDEVOR 2.5 \therefore DATES DES PROGRAMMES
 //*********************************************************************
 :/ ADD NAME=$RADP.JJND
 //*********************************************************************
 //* VA PAC-ENDEVOR 2.5 : CONVERSION DU JOURNAL ARCHIVE *
 //*********************************************************************
 :/ ADD NAME=$RADP.JRND
 //*********************************************************************
1/* VA PAC-ENDEVOR 2.5 : REPRISE DES MVTS DU JOURNAL ARCHIVE
 //*********************************************************************
 :/ ADD NAME=$RADP.LSND
 //*********************************************************************
//* VA PAC-ENDEVOR 2.5 : MISE A JOUR TABLE BIBLIOTHEQUES/SESSI ONS * //*********************************************************************
 :/ ADD NAME=$RADP.MEND
 //*********************************************************************
 //* VA PAC-ENDEVOR 2.5 : MISE EN FORME MVTS M.A.J. VA PAC *
 //*********************************************************************
 :/ ADD NAME=$RADP.REND
 //*********************************************************************
1/* VA PAC-ENDEVOR 2.5 : REPRISE ENTITES UTILISATEUR AN2000
 //*********************************************************************
 :/ ADD NAME=$RADP.RIND
 //*********************************************************************
//* VA PAC-ENDEVOR 2.5 : CREATION 'INFOPAC'
 //*********************************************************************
 :/ ADD NAME=$RADP.RPND
 //*********************************************************************
 //* VA PAC-ENDEVOR 2.5 : CREATION 'VA PAC' (REPRISE EXIST ANT) *
 //*********************************************************************
```
:/ ADD NAME=\$RADP.RRND

# I N S T A L L A T I O N<br>PHASE 3 : IMPLANTATION PROPREMENT DITE

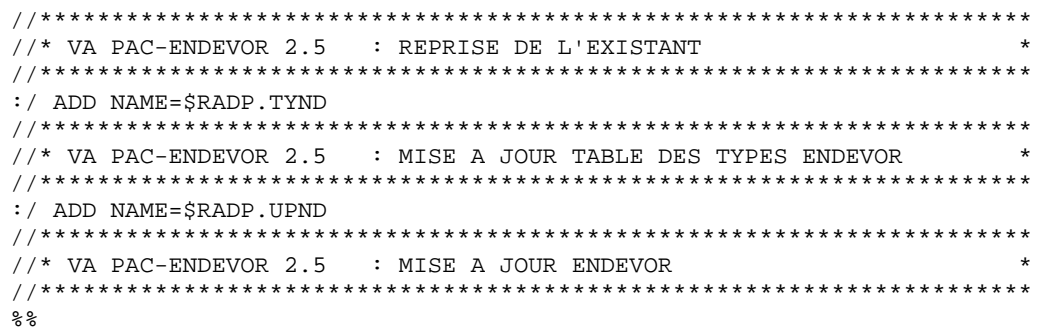

 $\overline{9}$  $5\phantom{.0}$ 

```
 ===MOD NDVRPREP
     //$PRFJ.PRE JOB ($CCPT),'PREPARATION',CLASS=$CLASSJ,
     // MSGCLASS=$MSGCL
     //*
    // *----------<br>// * JOB NE DEVANT PASSER OU'A LA PREMIERE IMPIANTATION
     //* JOB NE DEVANT PASSER QU'A LA PREMIERE IMPLANTATION *
 //*------------------------------------------------------------------*
     //*
     //*****************************************************
     //* ALLOCATION TABLES ET FICHIERS VSAM DE TRAVAIL *
     //*****************************************************
    //*<br>//ET010
             EXEC PGM=IDCAMS
     //*:STEPCAT DD DSN=$CATU,DISP=SHR
     //SYSPRINT DD SYSOUT=$OUT
     //SYSIN DD DSN=$INDSN..$ROOT.$ROOT.SY(DF$ROOT.$ROOT.TS),DISP=SHR
     // DD DSN=$INDSN..$ROOT.$ROOT.SY(DF$ROOT.$ROOT.TY),DISP=SHR
     // DD DSN=$INDSN..$ROOT.$ROOT.SY(DF$ROOT.$ROOT.UP),DISP=SHR
     // DD DSN=$INDSN..$ROOT.$ROOT.SY(DF$ROOT.$ROOT.UQ),DISP=SHR
     //*
     //****************************************************
                  CHARGEMENT DE 'UO'
     //****************************************************
     //*
     //ET020 EXEC PGM=PNINUQ
     //STEPLIB DD DSN=$MODB,DISP=SHR
 //PAC7UQ DD DSN=$INDSV..$ROOT.$ROOT.UQ,DISP=SHR
 //SYSOUT DD SYSOUT=$OUT
     //SYSUDUMP DD SYSOUT=$OUT
     //*
     //****************************************************
    //* DELETE DSCB
     //****************************************************
     //ET030 EXEC PGM=IDCAMS
     //SYSPRINT DD SYSOUT=$OUT
     //SYSIN DD *
       DELETE ($INDUN..DSCB.$ROOT.$ROOT.QU)
     //*
     //****************************************************
     //* CONSTRUCTION INDEX FICHIER A GENERATION *
     //****************************************************
     //*
     //ET040 EXEC PGM=IDCAMS
     //*:STEPCAT DD DSN=$CATU,DISP=SHR
     //GDGMOD DD DSN=$INDUN..DSCB.$ROOT.$ROOT.QU,DISP=(,CATLG,DELETE),
     // SPACE=(TRK,0),UNIT=$UNITP,
     // VOL=SER=$VOLP,
     // DCB=(RECFM=FB,LRECL=187,BLKSIZE=18700)
     //SYSIN DD DSN=$INDSN..$ROOT.$ROOT.SY(BL$ROOT.$ROOT.QU),DISP=SHR
     //SYSPRINT DD SYSOUT=$OUT
     //*
     //****************************************************
                  CHARGEMENT DE 'OU'
     //****************************************************
     //*
     //ET050 EXEC PGM=IEBGENER
     //SYSIN DD DUMMY
     //SYSPRINT DD SYSOUT=$OUT
     //SYSUT1 DD DUMMY,DCB=(RECFM=FB,LRECL=187,BLKSIZE=187)
     //SYSUT2 DD DSN=$INDUN..$ROOT.$ROOT.QU(+1),DISP=(,CATLG,DELETE),
    \begin{array}{ccc} // & \text{VOL=SER=SVOLD}, \\ // & \text{SPACE= (TRK, (1))} \end{array} // SPACE=(TRK,(1,1),RLSE),UNIT=$UNITO,
     // DCB=$INDUN..DSCB.$ROOT.$ROOT.QU
     //*
```

```
INITIALISATION DE 'UP'
1/*
11*//ET060 EXEC PGM=IDCAMS
//*:STEPCAT DD DSN=$CATU, DISP=SHR
//SYSPRINT DD SYSOUT=SOUT
//SYSPAF DD DSN=$INDSV..$ROOT.$ROOT.UP,DISP=SHR<br>//MAXKEY DD DSN=$INDSN..$ROOT.$ROOT.SY(MAXKEY),DISP=SHR
//SYSIN DD DSN=$INDSN..$ROOT.$ROOT.SY(REPRO999),DISP=SHR
//*1/*
          INITIALISATION DE 'TS'
//*//ET070 EXEC PGM=IDCAMS
//*:STEPCAT DD DSN=$CATU, DISP=SHR
//SYSPRINT DD SYSOUT=$OUT
//SYSPAF DD DSN=$INDSV..$ROOT.$ROOT.TS,DISP=SHR<br>//MAXKEY DD DSN=$INDSN..$ROOT.$ROOT.SY(MAXKEY),DISP=SHR
//SYSIN DD DSN=$INDSN..$ROOT.$ROOT.SY(REPRO999),DISP=SHR
11*//*INITIALISATION DE 'TY'
11*//ET080 EXEC PGM=IDCAMS
//*:STEPCAT DD DSN=$CATU, DISP=SHR
//SYSPRINT DD SYSOUT=$OUT
//SYSPAF DD DSN=$INDSV..$ROOT.$ROOT.TY,DISP=SHR<br>//MAXKEY DD DSN=$INDSN..$ROOT.$ROOT.SY(MAXKEY),DISP=SHR
//SYSIN DD DSN=$INDSN..$ROOT.$ROOT.SY(REPRO999), DISP=SHR
//*
\frac{1}{2}
```
 $\mathbf{q}$  $\mathbf{r}$  227

 $\overline{9}$ 

 $\mathbf{r}$ 

```
\texttt{==MOD} \;\; \texttt{NDVREXIT}//$PRFJ.EXT JOB ($CCPT), 'EXIT2-EXIT3', CLASS=$CLASSJ,
// MSGCLASS=$MSGCL
//*//*
        LINK-EDIT DES EXITS DANS UNE BIBLIOTHEQUE AUTORISEE
                                                                         \star11*11*//*//* IMPORTANT: NE PAS OUBLIER DE DEFINIR LES EXITS DANS ENDEVOR PAR *
//*L'AJOUT DE CEUX-CI VIA LES LIGNES DE MACRO ÀC1UEXIT
                                                                         \star1/DU JCL ENDEVOR 'BC1JXITS'.
                                                                         \ddot{\phantom{1}}//*\star//ET010 EXEC PGM=IEWL, PARM='LIST, XREF, LET'
//SYSUT1 DD UNIT=SYSDA, SPACE=(1024, (300, 100))
//SYSLIB DD DSN=$MODB, DISP=SHR
\begin{tabular}{ll} // & \tt DD & \tt DSN=\$LDLIB, DISP=SHR \\ // SYSTEMOD & \tt DD & \tt DSN=\$LDLIB, DISP=SHR \\ \end{tabular}//SYSPRINT DD SYSOUT=*
//SYSLIN DD *INCLUDE SYSLIB(EPC1UEXT)
INCLUDE SYSLIB(C1UEXT02)
ENTRY EPC1UEXT
NAME CIUEXTO2(R)
/*
//*//ET020 EXEC PGM=IEWL, PARM='LIST, XREF, LET'<br>//SYSUT1 DD UNIT=SYSDA, SPACE=(1024, (300, 100))<br>//SYSLIB DD DSN=$MODB, DISP=SHR
         DD DSN=$LDLIB, DISP=SHR
\frac{1}{2}//SYSLMOD DD DSN=$LDLIB, DISP=SHR
//SYSPRINT DD SYSOUT=*//SYSLIN DD *
 INCLUDE SYSLIB(EPC1UEXT)
 INCLUDE SYSLIB(C1UEXT03)
ENTRY EPC1UEXT
NAME C1UEXT03(R)
/*
1/*
```

```
\frac{1}{2}
```
9

 $\overline{5}$ 

```
==MOD NDVRMSGS
//$PRFJ.MSG JOB ($CCPT), 'LOADING USER MESSAGES', CLASS=$CLASSJ,
// MSGCLASS=$MSGCL
11*//* CHARGEMENT DES MESSAGES VA PAC DANS LA 'ISPMLIB' D'ENDEVOR
                                                             \overline{\phantom{a}}//*
//ET010 EXEC PGM=IEBCOPY
//SYSPRINT DD SYSOUT=SOUT
//SYSUT3 DD UNIT=$UWK, SPACE=(TRK, 20)<br>//SYSUT4 DD UNIT=$UWK, SPACE=(TRK, 20)
//IN DD DSN=$INDSN..$ROOT.$ROOT.SY,DISP=SHR<br>//OUT DD DSN=$MSGLIB,DISP=SHR<br>//SYSIN DD *
C I=IN, O=OUT
S M=CIUU$MSGSX
/*
//*\frac{1}{2}
```
 $\overline{9}$ 

 $\mathbf{r}$ 

```
==MOD NDVRVINS
//$PRFJ.VINS JOB ($CCPT), 'UPDATING PAC. U.E.', CLASS=$CLASSJ,
// MSGCLASS=$MSGCL
11*\frac{1}{100} \frac{1}{100} CREATION DES ENTITES UTILISATEUR POUR LA BASE VA PAC
//*//INPUT.CARTE DD *
*USER PASSWORD
               \mathbb{F}//PACINS.PAC7MV DD DSN=NDVR.PACVINS, DISP=OLD, UNIT=$UTAPE,
   LABEL=(05, SL), VOL=(, RETAIN, SER=$TAPEI)
11//\star//*!!!! ATTENTION !!!!
//* LES ETAPES SUIVANTES NE DOIVENT ETRE EXECUTEES QUE DANS LE CAS *
//*D'UNE REPRISE 1.6 -> 2.5
11*//*T020 EXEC $RADP.JJND,
11*<-- ARCHIVED JOURNAL 1.6
     JNARCH='????'
//*//*T030 EXEC ????SAVE
                  <-- VA PAC "SAVE" PROCEDURE RECOMMENDED
11*//*T040 EXEC $RADP.REND
//*\frac{1}{2}
```
 $\overline{9}$ 

5

#### INSTALLATION PHASE 3 : IMPLANTATION PROPREMENT DITE

```
==MOD NDVRINSL
//$PRFJ.INND JOB ($CCPT), 'INSTALLATION LIST', CLASS=$CLASSJ,
// MSGCLASS=$MSGCL
//*\frac{1}{100} /* CE JOB FOURNI LES LISTES DES PROGRAMMES INSTALLES SUR LE SITE *
//\star//STEP01 EXEC $RADP.INND
1/*
\frac{1}{\sqrt{2}}
```
 **I N S T A L L A T I O N 9 PHASE 3 : IMPLANTATION PROPREMENT DITE 5**

 **VISUALAGE PACBASE - REFERENCE MANUAL INTERFACE VA PAC - ENDEVOR R E - I M P L A N T A T I O N 10**

## **10. R E - I M P L A N T A T I O N**

## **10.1. PROCEDURE DE RE-IMPLANTATION**

## REIMPLANTATION DU SYSTEME

Une réimplantation du système VA Pac-ENDEVOR est à effectuer suite à la réception d'une sous-version apportant des corrections d'anomalies ou des développements ponctuels sur la version.

Cette sous-version, identifiée par un numéro (ex: 2.5 V02) est livrée d'ordinaire sous forme :

- . d'une bande d'implantation complète du produit,
- . d'une liste des anomalies corrigées.
- . éventuellement, d'une notice complétant la marche à suivre décrite dans le présent sous-chapitre.

D'une manière générale, seule la bibliothèque de programmes est touchée par cette nouvelle sous-version.

La réimplantation consiste donc, dans la majorité des cas, à exécuter les JOBS suivants :

1. PACBASE0, assurant la copie de la bande d'implantation (JOB contenu dans le fichier de JCL initial).

2. PACBASE2, assurant la création du JCL de réimplantation.

Pacbase2 exécute l'utilitaire MM1JCL avec les paramètres fournis lors de l'implantation, mais auxquels on ajoutera la ligne de sélection du module de JCL suivante :

## ===SELM NDVRLOAD

Suivre la procédure d'installation définie dans le chapitre 'INSTALLATION' sous-chapitre 'IMPLANTATION PROPREMENT DITE' paragraphe 'Chargement des load-modules'.

Si la notice d'accompagnement fait état de corrections dans un des EXITs, alors, ajouter la ligne de sélection du module de JCL suivante :

### ===SELM NDVREXIT

Suivre la procédure d'installation définie dans le chapitre 'INSTALLATION' sous-chapitre 'IMPLANTATION PROPREMENT DITE' paragraphe 'Chargement des EXITs dans une bibliothèque autorisée'.

Si la notice d'accompagnement fait état de corrections dans le PDS des paramètres, alors, ajouter la ligne de sélection du module de JCL suivante :

### $==$ SELM NDVRSY

Suivre la procédure d'installation définie dans le chapitre 'INSTALLATION' sous-chapitre 'IMPLANTATION PROPREMENT DITE' paragraphe 'Chargement du PDS des paramètres du système'.

Note : Si au moins un PROCESS a été modifié, il doit être réinstallé en tenant compte des remarques notifiées dans le chapitre 'INSTALLATION' sous-chapitre 'PREPARATION DE L'ENVIRONNEMENT' paragraphe 'Affectation des processeurs aux PROCESSOR GROUP'.

Si la notice d'accompagnement fait état de corrections dans au-moins une des procédures batch, alors, ajouter la ligne de sélection du module de JCL suivante :

## ===SELM NDVRPROC

Suivre la procédure d'installation définie dans le chapitre 'INSTALLATION' sous-chapitre 'IMPLANTATION PROPREMENT DITE' paragraphe 'Chargement des procédures batch d'exploitation'.

Si la notice d'accompagnement fait état de corrections dans le fichier mouvements de mise à jour VA Pac des entités utilisateur, alors, ajouter la ligne de sélection du module de JCL suivante :

## ===SELM NDVRVINS

Suivre la procédure d'installation définie dans le chapitre 'INSTALLATION' sous-chapitre 'IMPLANTATION PROPREMENT DITE' paragraphe 'L'Entité Utilisateur .NDVLM et la Relation .NDVRL.